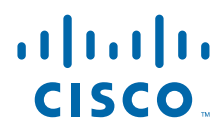

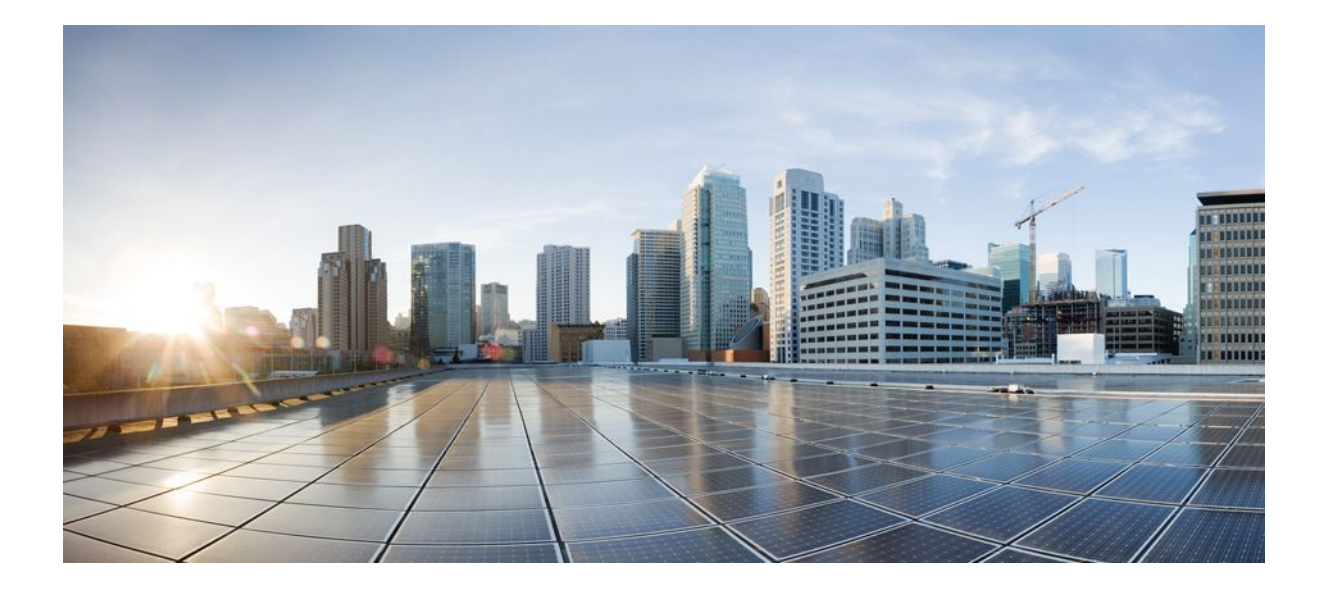

## **MPLS Label Distribution Protocol Configuration Guide, Cisco IOS XE Release 2**

### **Americas Headquarters**

Cisco Systems, Inc. 170 West Tasman Drive San Jose, CA 95134-1706 USA http://www.cisco.com Tel: 408 526-4000 800 553-NETS (6387) Fax: 408 527-0883

THE SPECIFICATIONS AND INFORMATION REGARDING THE PRODUCTS IN THIS MANUAL ARE SUBJECT TO CHANGE WITHOUT NOTICE. ALL STATEMENTS, INFORMATION, AND RECOMMENDATIONS IN THIS MANUAL ARE BELIEVED TO BE ACCURATE BUT ARE PRESENTED WITHOUT WARRANTY OF ANY KIND, EXPRESS OR IMPLIED. USERS MUST TAKE FULL RESPONSIBILITY FOR THEIR APPLICATION OF ANY PRODUCTS.

THE SOFTWARE LICENSE AND LIMITED WARRANTY FOR THE ACCOMPANYING PRODUCT ARE SET FORTH IN THE INFORMATION PACKET THAT SHIPPED WITH THE PRODUCT AND ARE INCORPORATED HEREIN BY THIS REFERENCE. IF YOU ARE UNABLE TO LOCATE THE SOFTWARE LICENSE OR LIMITED WARRANTY, CONTACT YOUR CISCO REPRESENTATIVE FOR A COPY.

The Cisco implementation of TCP header compression is an adaptation of a program developed by the University of California, Berkeley (UCB) as part of UCB's public domain version of the UNIX operating system. All rights reserved. Copyright © 1981, Regents of the University of California.

NOTWITHSTANDING ANY OTHER WARRANTY HEREIN, ALL DOCUMENT FILES AND SOFTWARE OF THESE SUPPLIERS ARE PROVIDED "AS IS" WITH ALL FAULTS. CISCO AND THE ABOVE-NAMED SUPPLIERS DISCLAIM ALL WARRANTIES, EXPRESSED OR IMPLIED, INCLUDING, WITHOUT LIMITATION, THOSE OF MERCHANTABILITY, FITNESS FOR A PARTICULAR PURPOSE AND NONINFRINGEMENT OR ARISING FROM A COURSE OF DEALING, USAGE, OR TRADE PRACTICE.

IN NO EVENT SHALL CISCO OR ITS SUPPLIERS BE LIABLE FOR ANY INDIRECT, SPECIAL, CONSEQUENTIAL, OR INCIDENTAL DAMAGES, INCLUDING, WITHOUT LIMITATION, LOST PROFITS OR LOSS OR DAMAGE TO DATA ARISING OUT OF THE USE OR INABILITY TO USE THIS MANUAL, EVEN IF CISCO OR ITS SUPPLIERS HAVE BEEN ADVISED OF THE POSSIBILITY OF SUCH DAMAGES.

Cisco and the Cisco logo are trademarks or registered trademarks of Cisco and/or its affiliates in the U.S. and other countries. To view a list of Cisco trademarks, go to this URL: [www.cisco.com/go/trademarks](http://www.cisco.com/go/trademarks). Third-party trademarks mentioned are the property of their respective owners. The use of the word partner does not imply a partnership relationship between Cisco and any other company. (1110R)

Any Internet Protocol (IP) addresses and phone numbers used in this document are not intended to be actual addresses and phone numbers. Any examples, command display output, network topology diagrams, and other figures included in the document are shown for illustrative purposes only. Any use of actual IP addresses or phone numbers in illustrative content is unintentional and coincidental.

© 2011 Cisco Systems, Inc. All rights reserved.

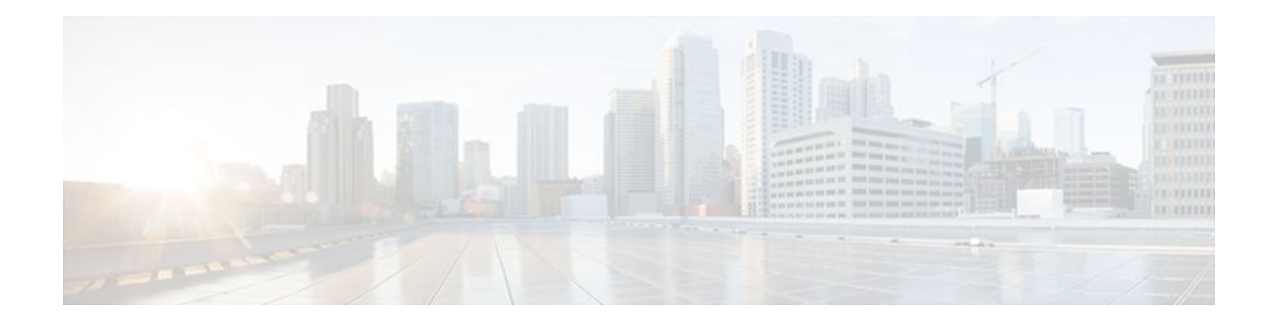

### **C O N T E N T S**

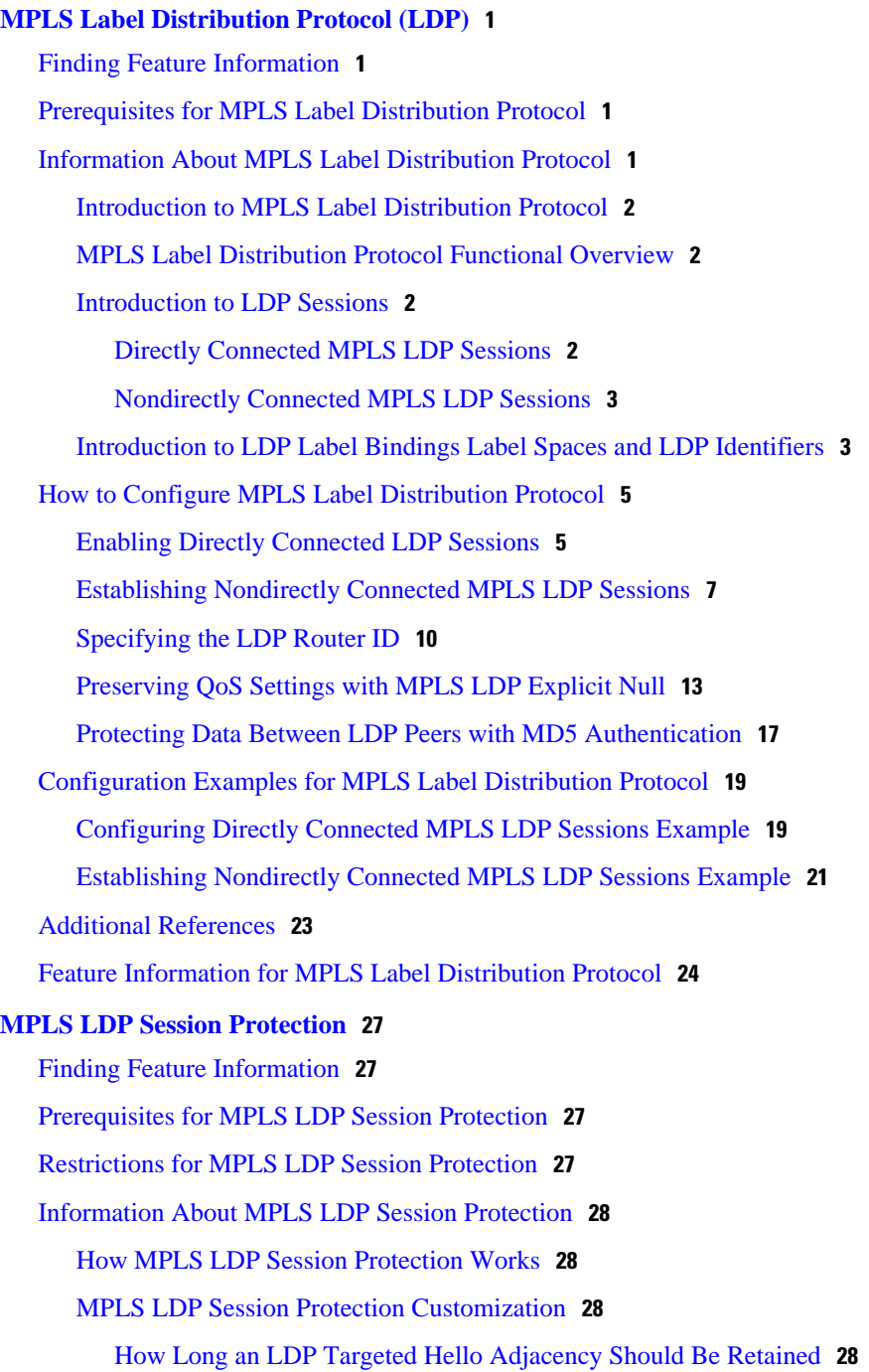

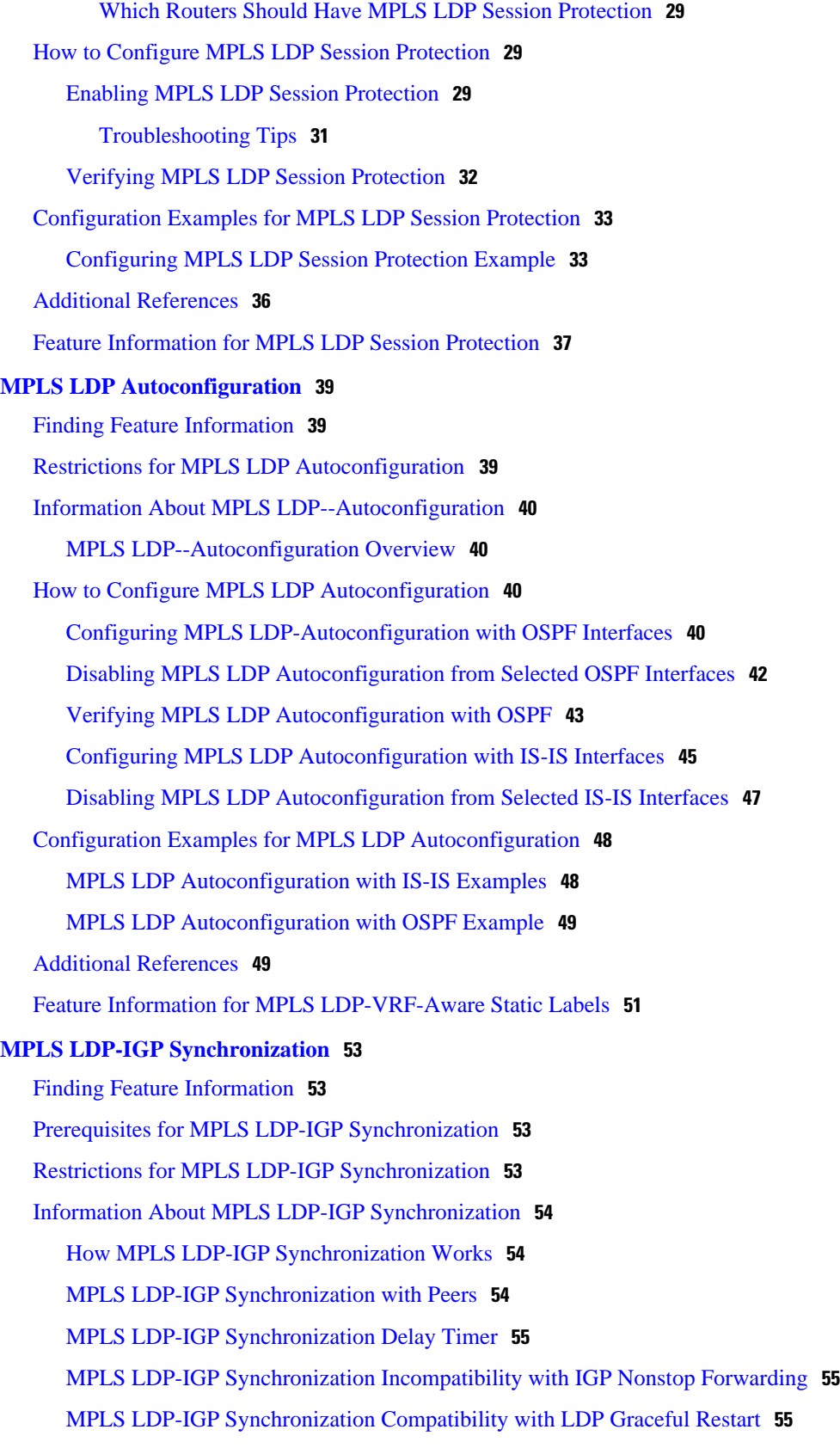

 $\mathbf I$ 

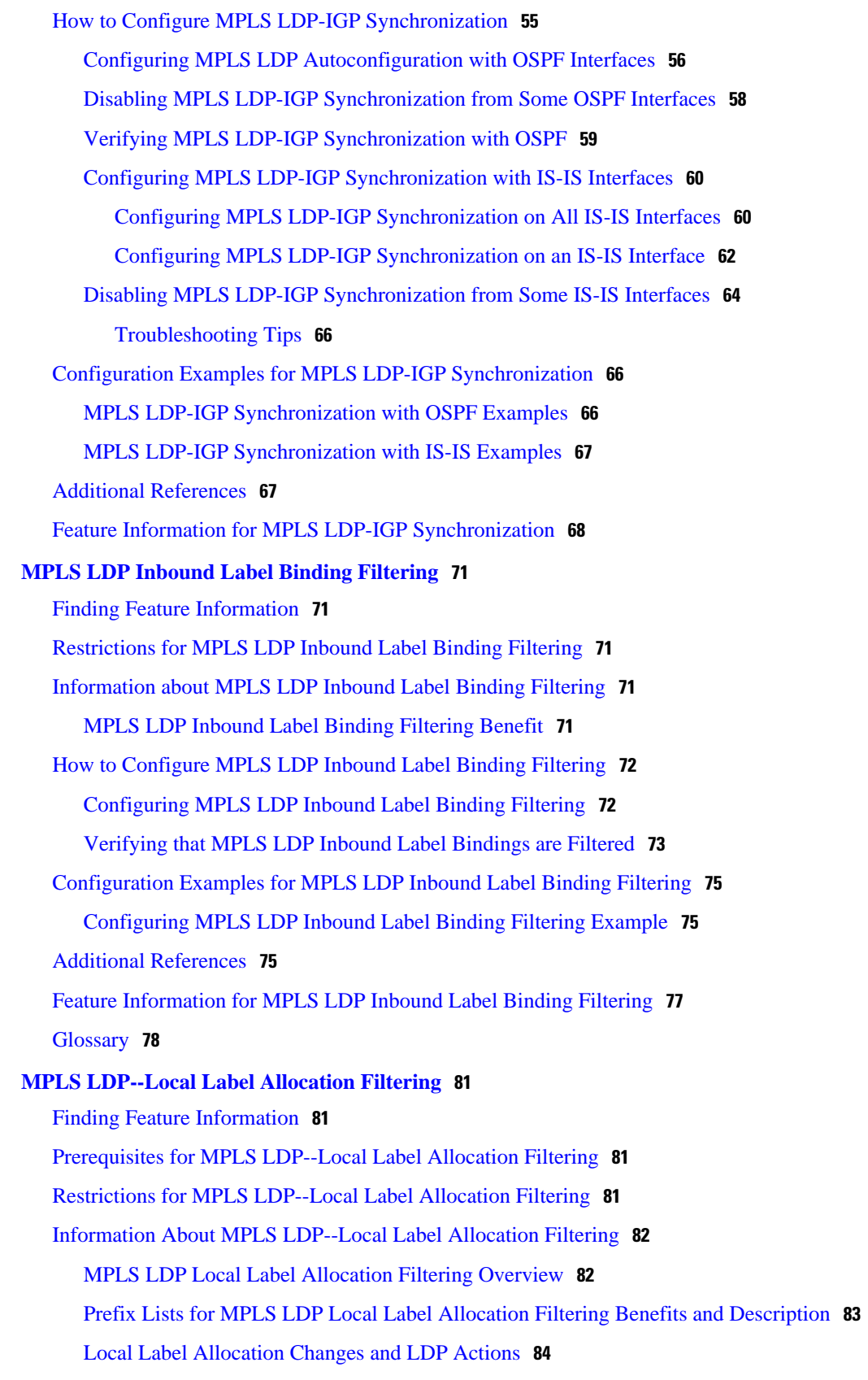

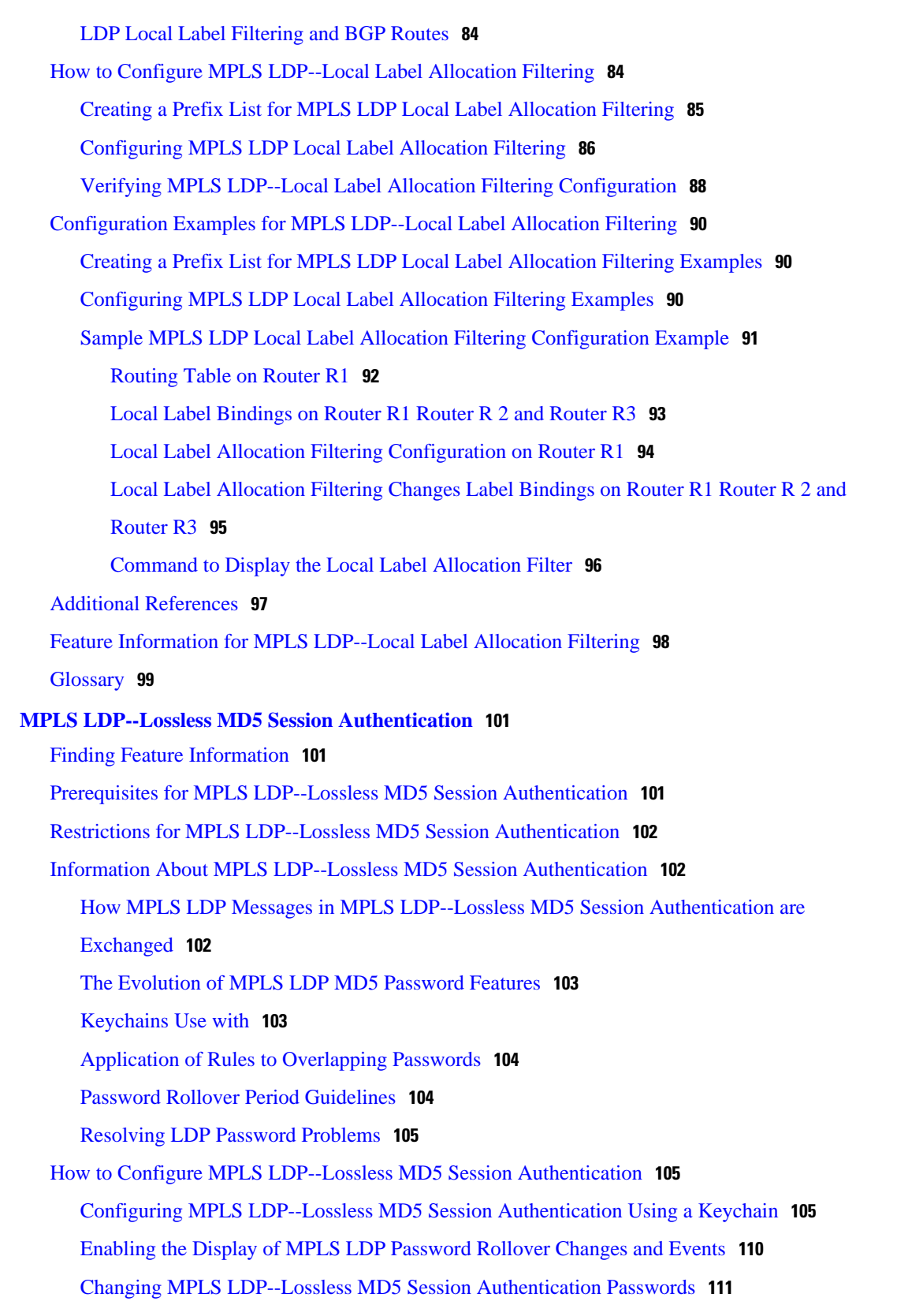

[Configuration Examples for MPLS LDP--Lossless MD5 Session Authentication](#page-120-0) **113**

[Configuring MPLS LDP--Lossless MD5 Session Authentication Using a Keychain](#page-121-0) (Asymmetrical) Example **114** [Changing MPLS LDP--Lossless MD5 Session Authentication Password Example](#page-122-0) **115** [Changing MPLS LDP--Lossless MD5 Session Authentication Password Using a Rollover](#page-123-0) Without Keychain Example **116** [Changing MPLS LDP--Lossless MD5 Session Authentication Password Using a Rollover with](#page-124-0) a Keychain Example **117** [Changing MPLS LDP--Lossless MD5 Session Authentication Password Using a Fallback](#page-126-0) Password with a Keychain Example **119** [Changing MPLS LDP--Lossless MD5 Session Authentication Common Misconfiguration](#page-128-0) Examples **121** [Incorrect Keychain LDP Password Configuration Example](#page-128-0) **121** [Avoiding Access List Configuration Problems](#page-129-0) **122** [Changing MPLS LDP--Lossless MD5 Session Authentication Using a Second Key to Avoid](#page-130-0) LDP Session Failure Examples **123** [TCP Authentication and LDP Sessions Can Fail When a Second Rollover Period Is](#page-130-0) Missing Example **123** [Reconfigure a Keychain to Prevent TCP Authentication and LDP Session Failures](#page-131-0) Example **124** [Additional References](#page-131-0) **124** [Feature Information for MPLS LDP-Lossless MD5 Session Authentication](#page-133-0) **126 [MPLS LDP-VRF-Aware Static Labels](#page-136-0) 129** [Finding Feature Information](#page-136-0) **129** [Information About MPLS LDP-VRF-Aware Static Labels](#page-136-0) **129** [Overview of MPLS Static Labels and MPLS LDP--VRF-Aware Static Labels](#page-136-0) **129** [Labels Reserved for Static Assignment](#page-137-0) **130** [How to Configure MPLS LDP--VRF-Aware Static Labels](#page-137-0) **130** [Reserving Labels to Use for MPLS Static Labels and MPLS LDP--VRF-Aware Static Labels](#page-137-0) **130** [Configuring MPLS Static Labels in the MPLS VPN Provider Core](#page-138-0) **131** [Configuring MPLS LDP--VRF-Aware Static Labels at the Edge of the VPN](#page-140-0) **133** [Restrictions](#page-140-0) **133** [Troubleshooting Tips](#page-141-0) **134**

[Configuring MPLS LDP--Lossless MD5 Session Authentication Using a Keychain](#page-120-0)

(Symmetrical) Example **113**

[Configuration Examples for MPLS LDP--VRF-Aware Static Labels](#page-141-0) **134**

[Example Reserving Labels to Use for MPLS Static Labels and MPLS LDP--VRF-Aware](#page-142-0) Static Labels **135** [Example Configuring MPLS Static Labels in the MPLS VPN Provider Core](#page-142-0) **135** [Example Configuring MPLS LDP--VRF-Aware Static Labels at the VPN Edge](#page-142-0) **135** [Additional References](#page-143-0) **136** [Feature Information for MPLS LDP-VRF-Aware Static Labels](#page-144-0) **137**

<span id="page-8-0"></span>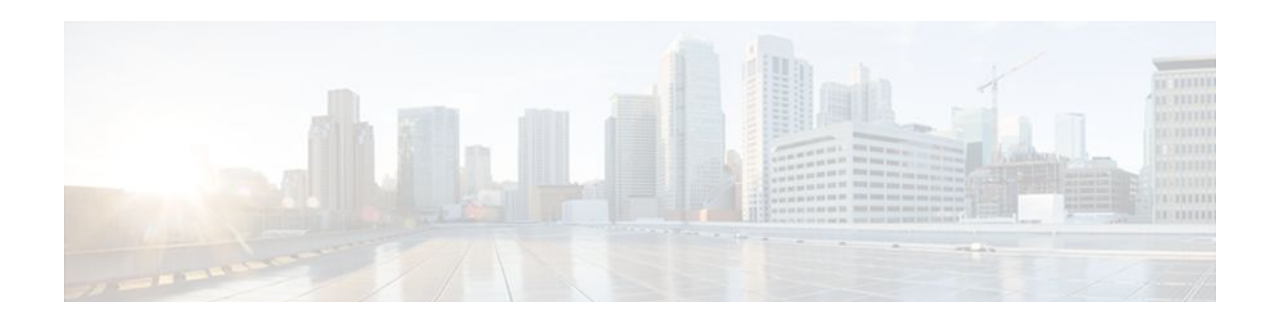

# **MPLS Label Distribution Protocol (LDP)**

MPLS Label Distribution Protocol (LDP) enables peer label switch routers (LSRs) in an Multiprotocol Label Switching (MPLS) network to exchange label binding information for supporting hop-by-hop forwarding in an MPLS network. This module explains the concepts related to MPLS LDP and describes how to configure MPLS LDP in a network.

- Finding Feature Information, page 1
- Prerequisites for MPLS Label Distribution Protocol, page 1
- Information About MPLS Label Distribution Protocol, page 1
- [How to Configure MPLS Label Distribution Protocol, page 5](#page-12-0)
- [Configuration Examples for MPLS Label Distribution Protocol, page 19](#page-26-0)
- [Additional References, page 23](#page-30-0)
- [Feature Information for MPLS Label Distribution Protocol, page 24](#page-31-0)

## **Finding Feature Information**

Your software release may not support all the features documented in this module. For the latest feature information and caveats, see the release notes for your platform and software release. To find information about the features documented in this module, and to see a list of the releases in which each feature is supported, see the Feature Information Table at the end of this document.

Use Cisco Feature Navigator to find information about platform support and Cisco software image support. To access Cisco Feature Navigator, go to [www.cisco.com/go/cfn.](http://www.cisco.com/go/cfn) An account on Cisco.com is not required.

# **Prerequisites for MPLS Label Distribution Protocol**

Label switching on a router requires that Cisco Express Forwarding (CEF) be enabled on that router.

# **Information About MPLS Label Distribution Protocol**

- [Introduction to MPLS Label Distribution Protocol,](#page-9-0) page 2
- [MPLS Label Distribution Protocol Functional Overview,](#page-9-0) page 2
- [Introduction to LDP Sessions](#page-9-0), page 2
- [Introduction to LDP Label Bindings Label Spaces and LDP Identifiers](#page-10-0), page 3

## <span id="page-9-0"></span>**Introduction to MPLS Label Distribution Protocol**

MPLS LDP provides the means for LSRs to request, distribute, and release label prefix binding information to peer routers in a network. LDP enables LSRs to discover potential peers and to establish LDP sessions with those peers for the purpose of exchanging label binding information.

MPLS LDP enables one LSR to inform another LSR of the label bindings it has made. Once a pair of routers communicate the LDP parameters, they establish a label switched path (LSP). MPLS LDP enables LSRs to distribute labels along normally routed paths to support MPLS forwarding. This method of label distribution is also called hop-by-hop forwarding. With IP forwarding, when a packet arrives at a router the router looks at the destination address in the IP header, performs a route lookup, and forwards the packet to the next hop. With MPLS forwarding, when a packet arrives at a router the router looks at the incoming label, looks up the label in a table, and then forwards the packet to the next hop. MPLS LDP is useful for applications that require hop-by-hop forwarding, such as MPLS VPNs.

## **MPLS Label Distribution Protocol Functional Overview**

Cisco MPLS LDP provides the building blocks for MPLS-enabled applications, such as MPS Virtual Private Networks (VPNs).

LDP provides a standard methodology for hop-by-hop, or dynamic label, distribution in an MPLS network by assigning labels to routes that have been chosen by the underlying Interior Gateway Protocol (IGP) routing protocols. The resulting labeled paths, called label switch paths (LSPs), forward label traffic across an MPLS backbone to particular destinations. These capabilities enable service providers to implement MPLS-based IP VPNs and IP+ATM services across multivendor MPLS networks.

## **Introduction to LDP Sessions**

When you enable MPLS LDP, the LSRs send out messages to try to find other LSRs with which they can create LDP sessions. The following sections explain the differences between directly connected LDP sessions and nondirectly connected LDP sessions.

- Directly Connected MPLS LDP Sessions, page 2
- [Nondirectly Connected MPLS LDP Sessions,](#page-10-0) page 3

#### **Directly Connected MPLS LDP Sessions**

If an LSR is one hop from its neighbor, it is directly connected to its neighbor. The LSR sends out LDP link Hello messages as User Datagram Protocol (UDP) packets to all the routers on the subnet (multicast). A neighboring LSR may respond to the link Hello message, allowing the two routers to establish an LDP session. This is called basic discovery.

To initiate an LDP session between routers, the routers determine which router will take the active role and which router will take the passive role. The router that takes the active role establishes the LDP TCP connection session and initiates the negotiation of the LDP session parameters. To determine the roles, the two routers compare their transport addresses. The router with the higher IP address takes the active role and establishes the session.

After the LDP TCP connection session is established, the LSRs negotiate the session parameters, including the method of label distribution to be used. Two methods are available:

• Downstream Unsolicited: An LSR advertises label mappings to peers without being asked to.

<span id="page-10-0"></span>• Downstream on Demand: An LSR advertises label mappings to a peer only when the peer asks for them.

For information about creating LDP sessions, see the [Enabling Directly Connected LDP Sessions,](#page-12-0) page 5.

### **Nondirectly Connected MPLS LDP Sessions**

If the LSR is more than one hop from its neighbor, it is nondirectly connected to its neighbor. For these nondirectly connected neighbors, the LSR sends out a targeted Hello message as a UDP packet, but as a unicast message specifically addressed to that LSR. The nondirectly connected LSR responds to the Hello message and the two routers begin to establish an LDP session. This is called extended discovery.

An MPLS LDP targeted session is a label distribution session between routers that are not directly connected. When you create an MPLS traffic engineering tunnel interface, you need to establish a label distribution session between the tunnel headend and the tailend routers. You establish nondirectly connected MPLS LDP sessions by enabling the transmission of targeted Hello messages.

You can use the **mpls ldp neighbor targeted**command to set up a targeted session when other means of establishing targeted sessions do not apply, such as configuring **mpls ip**on a traffic engineering (TE) tunnel or configuring Any Transport over MPLS (AToM) virtual circuits (VCs). For example, you can use this command to create a targeted session between directly connected MPLS label switch routers (LSRs) when MPLS label forwarding convergence time is an issue.

The **mpls ldp neighbor targeted**command can improve label convergence time for directly connected neighbor LSRs when the links directly connecting them are down. When the links between the neighbor LSRs are up, both the link and targeted Hellos maintain the LDP session. If the links between the neighbor LSRs go down, and there is an alternate route between neighbors, the targeted Hellos would maintain the session, allowing the LSRs to retain labels learned from each other. When a link directly connecting the LSRs comes back up, the LSRs can immediately reinstall labels for forwarding use without having to reestablish their LDP session and exchange labels.

The exchange of targeted Hello messages between two nondirectly connected neighbors can occur in several ways, including the following:

- Router 1 sends targeted Hello messages carrying a response request to Router 2. Router 2 sends targeted Hello messages in response if its configuration permits. In this situation, Router 1 is considered to be active and Router 2 is considered to be passive.
- Router 1 and Router 2 both send targeted Hello messages to each other. Both routers are considered to be active. Both, one, or neither router can also be passive, if they have been configured to respond to requests for targeted Hello messages from each other.

The default behavior of an LSR is to ignore requests from other LSRs that send targeted Hello messages. You can configure an LSR to respond to requests for targeted Hello messages by issuing the **mpls ldp discovery targeted-hello accept** command.

The active LSR mandates the protocol that is used for a targeted session. The passive LSR uses the protocol of the received targeted Hello messages.

For information about creating MPLS LDP targeted sessions, see the [Establishing Nondirectly Connected](#page-14-0) [MPLS LDP Sessions](#page-14-0), page 7.

## **Introduction to LDP Label Bindings Label Spaces and LDP Identifiers**

An LDP label binding is an association between a destination prefix and a label. The label used in a label binding is allocated from a set of possible labels called a label space.

LDP supports two types of label spaces:

- Interface-specific--An interface-specific label space uses interface resources for labels. For example, label-controlled ATM (LC-ATM) interfaces use virtual path identifiers/virtual circuit identifiers (VPIs/ VCIs) for labels. Depending on its configuration, an LDP platform may support zero, one, or more interface-specific label spaces.
- Platform-wide--An LDP platform supports a single platform-wide label space for use by interfaces that can share the same labels. For Cisco platforms, all interface types, except LC-ATM, use the platformwide label space.

LDP uses a 6-byte quantity called an LDP Identifier (or LDP ID) to name label spaces. The LDP ID is made up of the following components:

- The first four bytes, called the LPD router ID, identify the LSR that owns the label space.
- The last two bytes, called the local label space ID, identify the label space within the LSR. For the platform-wide label space, the last two bytes of the LDP ID are always both 0.

The LDP ID takes the following form:

<LDP router ID> : <local label space ID>

The following are examples of LPD IDs:

- 172.16.0.0:0
- 192.168.0.0:3

The router determines the LDP router ID as follows, if the **mpls ldp router-id** command is not executed,

- **1** The router examines the IP addresses of all operational interfaces.
- **2** If these IP addresses include loopback interface addresses, the router selects the largest loopback address as the LDP router ID.
- **3** Otherwise, the router selects the largest IP address pertaining to an operational interface as the LDP router ID.

The normal (default) method for determining the LDP router ID may result in a router ID that is not usable in certain situations. For example, the router might select an IP address as the LDP router ID that the routing protocol cannot advertise to a neighboring router. The **mpls ldp router-id** command allows you to specify the IP address of an interface as the LDP router ID. Make sure the specified interface is operational so that its IP address can be used as the LDP router ID.

When you issue the **mpls ldp router-id** command without the **force** keyword, the router select selects the IP address of the specified interface (provided that the interface is operational) the next time it is necessary to select an LDP router ID, which is typically the next time the interface is shut down or the address is configured.

When you issue the **mpls ldp router-id**command with the **force** keyword, the effect of the **mpls ldp router-id**command depends on the current state of the specified interface:

- If the interface is up (operational) and if its IP address is not currently the LDP router ID, the LDP router ID changes to the IP address of the interface. This forced change in the LDP router ID tears down any existing LDP sessions, releases label bindings learned via the LDP sessions, and interrupts MPLS forwarding activity associated with the bindings.
- If the interface is down (not operational) when the **mpls ldp router-id force** command is issued, when the interface transitions to up, the LDP router ID changes to the IP address of the interface. This forced change in the LDP router ID tears down any existing LDP sessions, releases label bindings learned via the LDP sessions, and interrupts MPLS forwarding activity associated with the bindings.

# <span id="page-12-0"></span>**How to Configure MPLS Label Distribution Protocol**

- Enabling Directly Connected LDP Sessions, page 5
- [Establishing Nondirectly Connected MPLS LDP Sessions,](#page-14-0) page 7
- [Specifying the LDP Router ID](#page-17-0), page 10
- [Preserving QoS Settings with MPLS LDP Explicit Null,](#page-20-0) page 13
- [Protecting Data Between LDP Peers with MD5 Authentication](#page-24-0), page 17

## **Enabling Directly Connected LDP Sessions**

This procedure explains how to configure MPLS LDP sessions between two directly connected routers.

#### **SUMMARY STEPS**

- **1. enable**
- **2. configure terminal**
- **3. mpls ip**
- **4. mpls label protocol ldp**
- **5.** Router(config)# **interface** *type slot* **/** *subslot* **/** *port*[**.** *subinterface-number*]
- **6. mpls ip**
- **7. exit**
- **8. exit**
- **9. show mpls interfaces** [*interface*] [**detail**
- **10.show mpls ldp discovery all** | **vrf** *vpn-name*] [**detail**

**11.show mpls ldp neighbor** [[**vrf** *vpn-name*] [*address* | *interface*] [**detail**] | **all**]

#### **DETAILED STEPS**

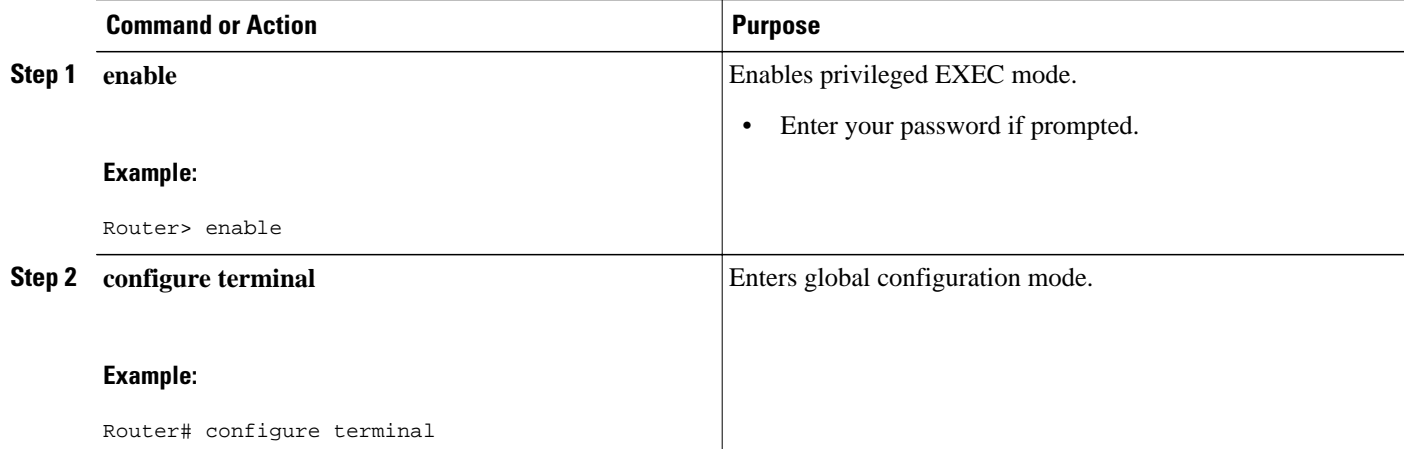

 $\overline{\phantom{a}}$ 

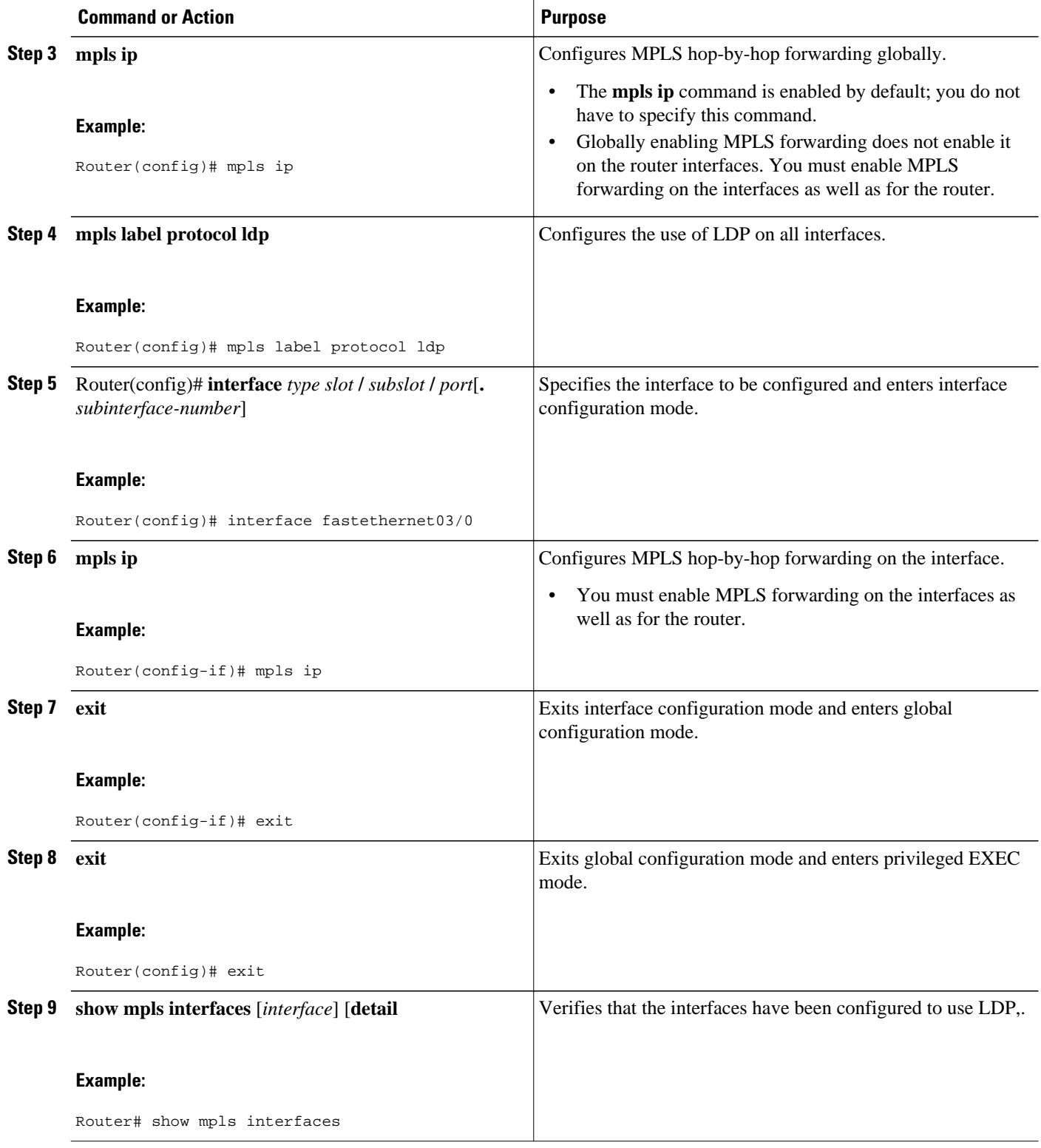

<span id="page-14-0"></span>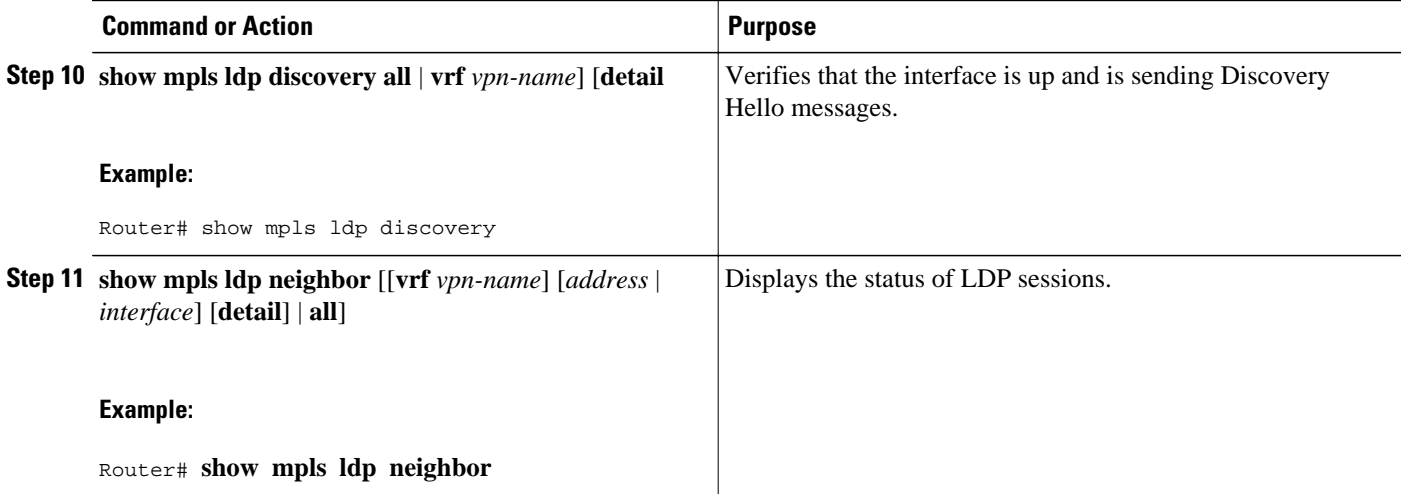

#### **Examples**

The following **show mpls interfaces** command verifies that interfaces FastEthernet 0/3/0 and 0/3/1 have been configured to use LDP:

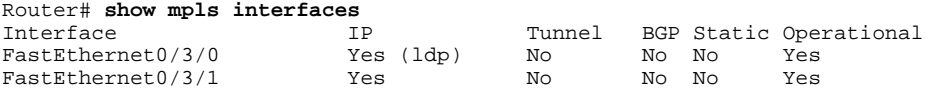

The following **show mpls ldp discovery** command verifies that the interface is up and is sending LDP Discovery Hello messages (as opposed to TDP Hello messages):

```
Router# show mpls ldp discoveryLocal LDP Identifier:
     172.16.12.1:0
     Discovery Sources:
     Interfaces:
         FastEthernet0/3/0 (ldp): xmit
```
The following example shows that the LDP session between routers was successfully established:

```
Router# show mpls ldp neighbor
Peer LDP Ident: 10.1.1.2:0; Local LDP Ident 10.1.1.1:0
TCP connection: 10.1.1.2.18 - 10.1.1.1.66
State: Oper; Msgs sent/rcvd: 12/11; Downstream
Up time: 00:00:10
LDP discovery sources:
FastEthernet0/1/0, Src IP addr: 10.20.10.2
Addresses bound to peer LDP Ident:
            10.20.20.1
```
For examples on configuring directly connected LDP sessions, see the [Configuring Directly Connected](#page-26-0) [MPLS LDP Sessions Example,](#page-26-0) page 19.

## **Establishing Nondirectly Connected MPLS LDP Sessions**

This section explains how to configure nondirectly connected MPLS LDP sessions, which enable you to establish an LDP session between routers that are not directly connected.

- MPLS requires Cisco Express Forwarding.
- You must configure the routers at both ends of the tunnel to be active or enable one router to be passive with the **mpls ldp discovery targeted-hello accept** command.

#### **SUMMARY STEPS**

- **1. enable**
- **2. configure terminal**
- **3. mpls ip**
- **4. mpls label protocol ldp**
- **5. interface tunnel** number
- **6. tunnel destination** *ip-address*
- **7. mpls ip**
- **8. exit**
- **9. exit**

**10.show mpls ldp discovery** [**all** | **vrf** *vpn-name*] [**detail**

#### **DETAILED STEPS**

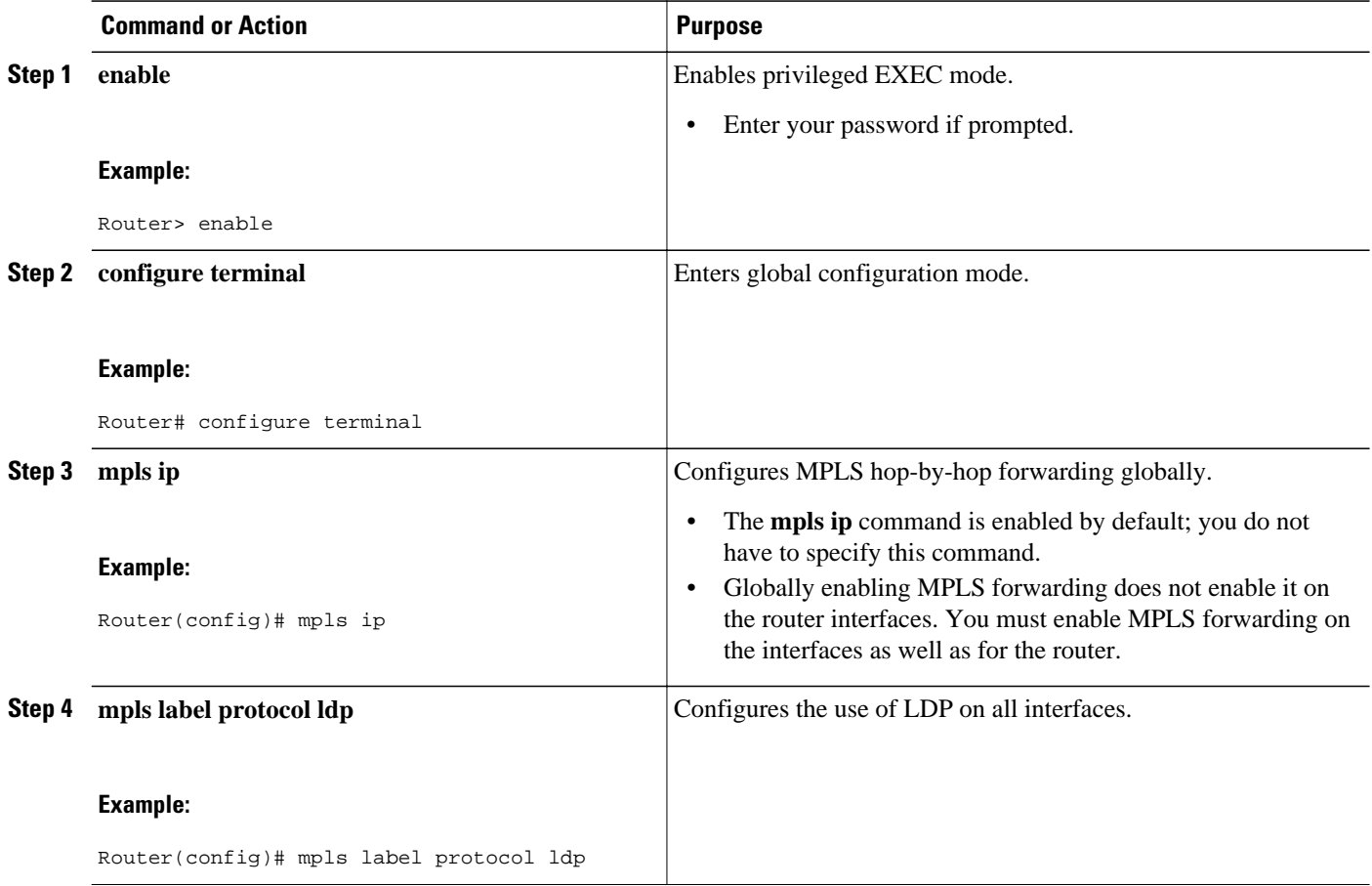

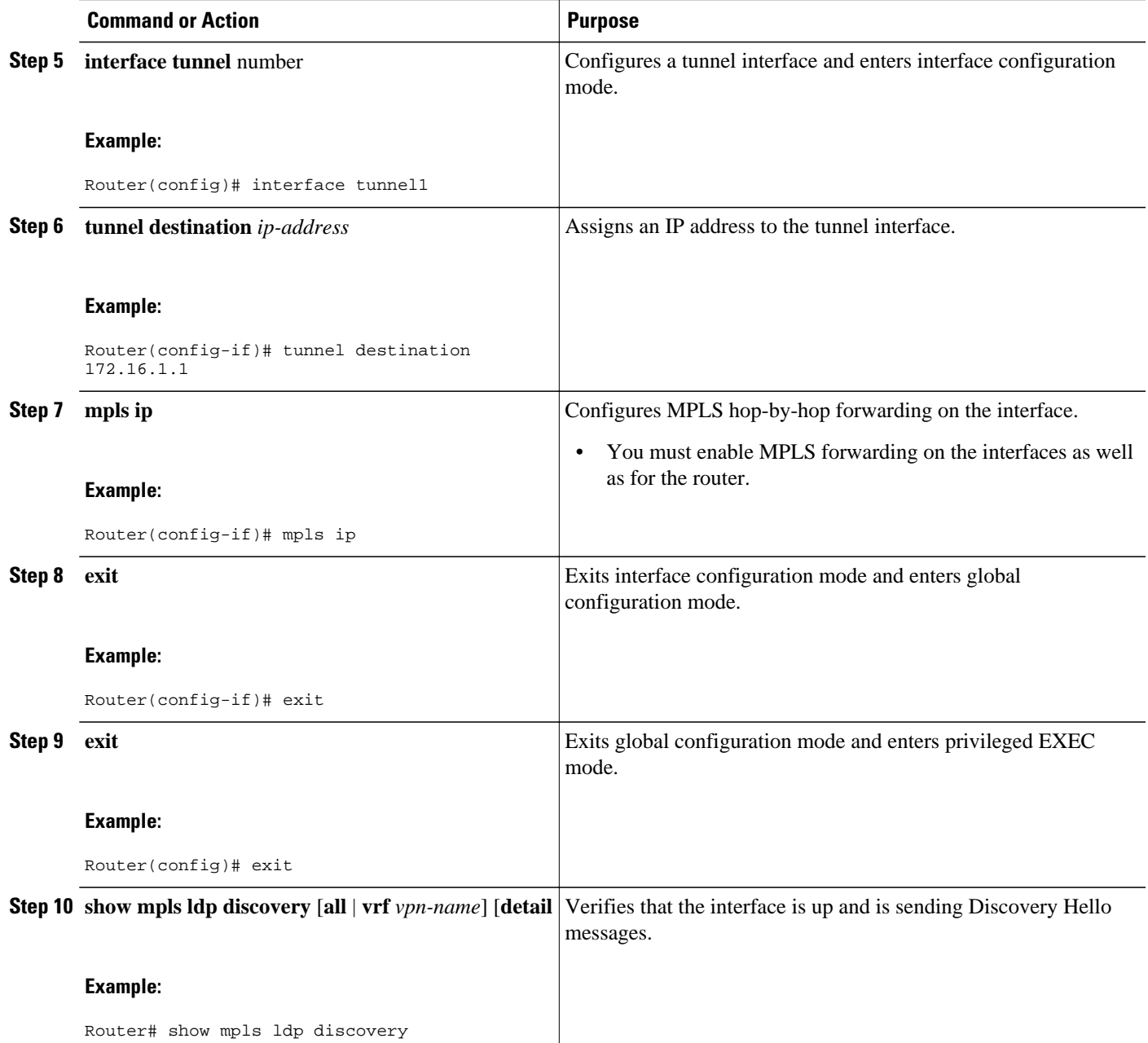

#### **Examples**

The following example shows the output of the **show mpls ldp discovery** command for a nondirectly connected LDP session:

```
Router# show mpls ldp discoveryLocal LDP Identifier:
           172.16.0.0:0
Discovery Sources:
Interfaces:
POS1/2/0 (ldp): xmit/recv
LDP Id: 172.31.255.255:0
Tunnel1 (ldp): Targeted -> 192.168.255.255
```
<span id="page-17-0"></span>Targeted Hellos: 172.16.0.0 -> 192.168.255.255 (ldp): active, xmit/recv LDP Id: 192.168.255.255:0 172.16.0.0 -> 192.168.0.0 (ldp): passive, xmit/recv LDP Id: 192.168.0.0:0

This command output indicates that:

- The local LSR (172.16.0.0) sent LDP link Hello messages on interface POS1/2/0 and discovered neighbor 172.31.255.255.
- The local LSR sent LDP targeted Hello messages associated with interface Tunnel1 to target 192.168.255.255. The LSR was configured to use LDP.
- The local LSR is active for targeted discovery activity with 192.168.255.255; this means that the targeted Hello messages it sends to 192.168.255.255 carry a response request. The local LSR was configured to have an LDP session with the nondirectly connected LSR 192.168.255.255.
- The local LSR is not passive from the discovery activity with 192.168.255.255 for one of the following reasons:
	- The targeted Hello messages it receives from 192.168.255.255 do not carry a response request.
	- The local LSR has not been configured to respond to such requests.
- The local LSR sent TDP directed Hello messages to the target LSR 192.168.0.0. This LSR uses TDP because the Hello messages received from the target LSR 192.168.0.0 were TDP directed Hello messages.
- The local LSR is passive in discovery activity with LSR 192.168.0.0. This means that the directed Hello messages it receives from LSR 192.168.0.0 carry a response request and that the local LSR has been configured with the **mpls ldp discovery targeted-hello accept** command to respond to such requests from LSR 192.168.0.0.
- The local LSR is not active in discovery activity with LSR 192.168.0.0, because no application that requires an LDP session with LSR 192.168.0.0 has been configured on the local LSR.

For examples of configuring LDP targeted sessions, see the [Establishing Nondirectly Connected MPLS](#page-28-0) [LDP Sessions Example](#page-28-0), page 21.

## **Specifying the LDP Router ID**

The **mpls ldp router-id** command allows you to establish the IP address of an interface as the LDP router ID.

The following steps describe the normal process for determining the LDP router ID:

- **1** The router considers all the IP addresses of all operational interfaces.
- **2** If these addresses include loopback interface addresses, the router selects the largest loopback address. Configuring a loopback address helps ensure a stable LDP ID for the router, because the state of loopback addresses does not change. However, configuring a loopback interface and IP address on each router is not required.

The loopback IP address does not become the router ID of the local LDP ID under the following circumstances:

- If the loopback interface has been explicitly shut down.
	- If the **mpls ldp router-id** command specifies that a different interface should be used as the LDP router ID.

If you use a loopback interface, make sure that the IP address for the loopback interface is configured with a /32 network mask. In addition, make sure that the routing protocol in use is configured to advertise the corresponding /32 network.

**1** Otherwise, the router selects the largest interface address.

The router might select a router ID that is not usable in certain situations. For example, the router might select an IP address that the routing protocol cannot advertise to a neighboring router.

The router implements the router ID the next time it is necessary to select an LDP router ID. The effect of the command is delayed until the next time it is necessary to select an LDP router ID, which is typically the next time the interface is shut down or the address is deconfigured.

If you use the **force** keyword with the **mpls ldp router-id** command, the router ID takes effect more quickly. However, implementing the router ID depends on the current state of the specified interface:

- If the interface is up (operational) and its IP address is not currently the LDP router ID, the LDP router ID is forcibly changed to the IP address of the interface. This forced change in the LDP router ID tears down any existing LDP sessions, releases label bindings learned via the LDP sessions, and interrupts MPLS forwarding activity associated with the bindings.
- If the interface is down, the LDP router ID is forcibly changed to the IP address of the interface when the interface transitions to up. This forced change in the LDP router ID tears down any existing LDP sessions, releases label bindings learned via the LDP sessions, and interrupts MPLS forwarding activity associated with the bindings.

Make sure the specified interface is operational before assigning it as the LDP router ID.

#### **SUMMARY STEPS**

- **1. enable**
- **2. configure terminal**
- **3. mpls ip**
- **4. mpls label protocol ldp**
- **5. mpls ldp router-id** *interface* [**force**]
- **6. exit**
- **7. show mpls ldp discovery** [**all** | **detail** |**vrf** *vpn-name*]

#### **DETAILED STEPS**

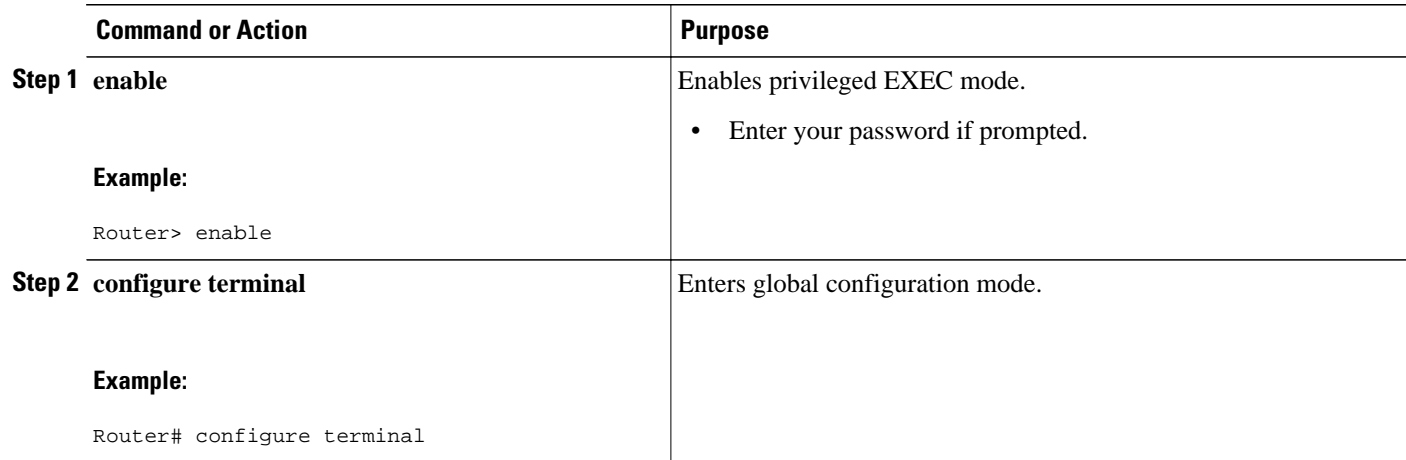

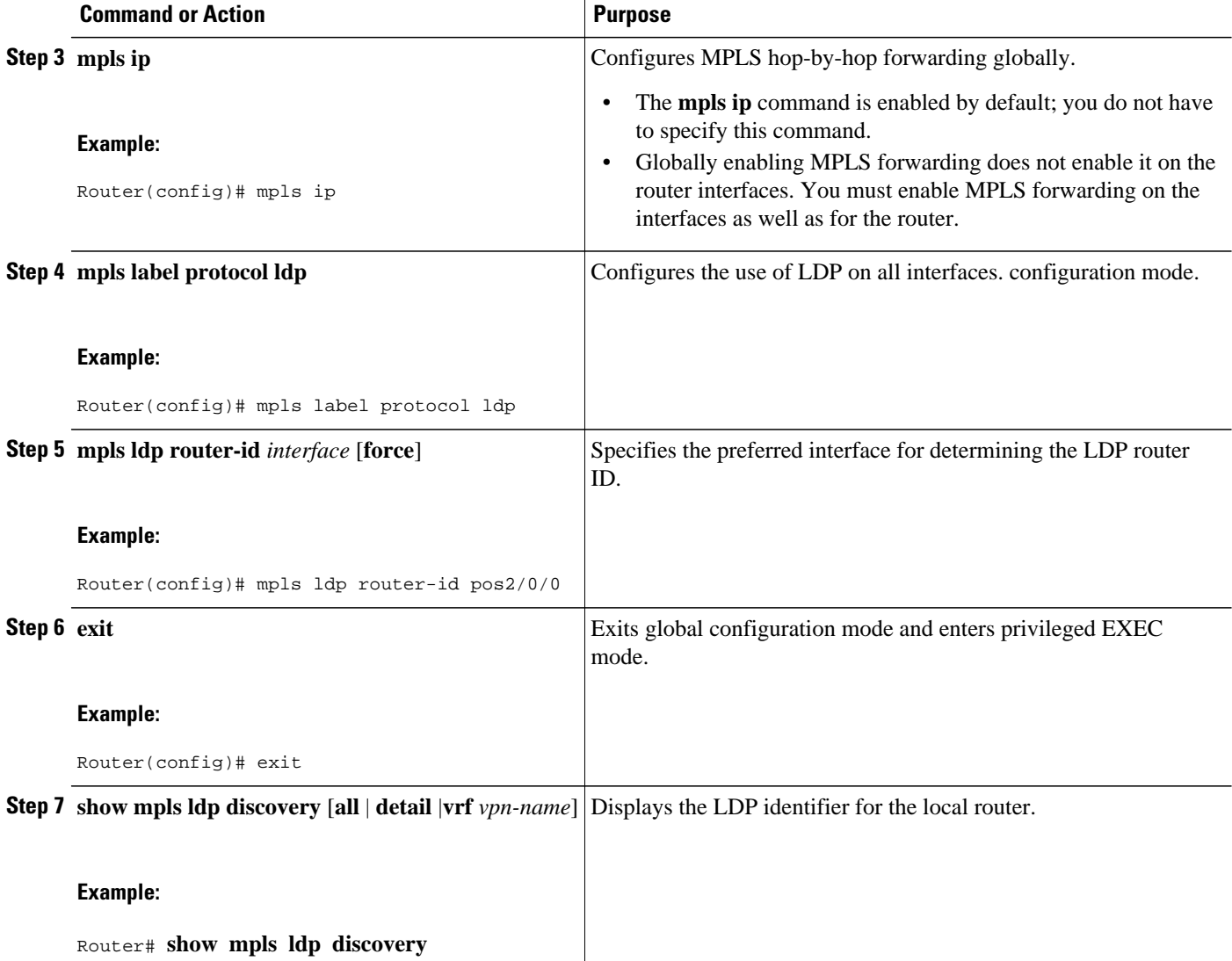

#### **Example**

The following example assigns interface pos2/0/0 as the LDP router ID:

Router> **enable** Router# **configure terminal** Router(config)# **mpls ip** Router(config)# **mpls label protocol ldp Router(config)# mpls ldp router-id pos2/0/0 force**

The following example displays the LDP router ID (10.15.15.15):

```
Router# show mpls ldp discovery 
Local LDP Identifier:
    10.15.15.15:0
Discovery Sources:
     Interfaces:
         FastEthernet0/3/0 (ldp): xmit/recv
             LDP Id: 10.14.14.14:0
```
## <span id="page-20-0"></span>**Preserving QoS Settings with MPLS LDP Explicit Null**

Normally, LDP advertises an Implicit Null label for directly connected routes. The Implicit Null label causes the second last (penultimate) label switched router (LSR) to remove the MPLS header from the packet. In this case, the penultimate LSR and the last LSR do not have access to the quality of service (QoS) values that the packet carried before the MPLS header was removed. To preserve the QoS values, you can configure the LSR to advertise an explicit NULL label (a label value of zero). The LSR at the penultimate hop forwards MPLS packets with a NULL label instead of forwarding IP packets.

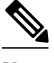

**Note** An explicit NULL label is not needed when the penultimate hop receives MPLS packets with a label stack that contains at least two labels and penultimate hop popping is performed. In that case, the inner label can still carry the QoS value needed by the penultimate and edge LSR to implement their QoS policy.

When you issue the **mpls ldp explicit-null** command, Explicit Null is advertised in place of Implicit Null for directly connected prefixes.

#### **SUMMARY STEPS**

- **1. enable**
- **2. configure terminal**
- **3. mpls ip**
- **4. mpls label protocol ldp**
- **5. interface** *type slot* **/** *subslot* **/** *port* [**.** *subinterface-number*]
- **6. mpls ip**
- **7. exit**
- **8. mpls ldp explicit-null** [**for** *prefix-acl* | **to** *peer-acl* | **for** prefix-acl **to** *peer-acl*]
- **9.** exit
- **10.show mpls forwarding-table** [*network* {*mask* | *length*} | **labels** *label* [- *label*] | **interface** *interface* | *next-hop address* | **lsp-tunnel**[*tunnel-id*]] [**vrf** *vpn-name*] [**detail**]

#### **DETAILED STEPS**

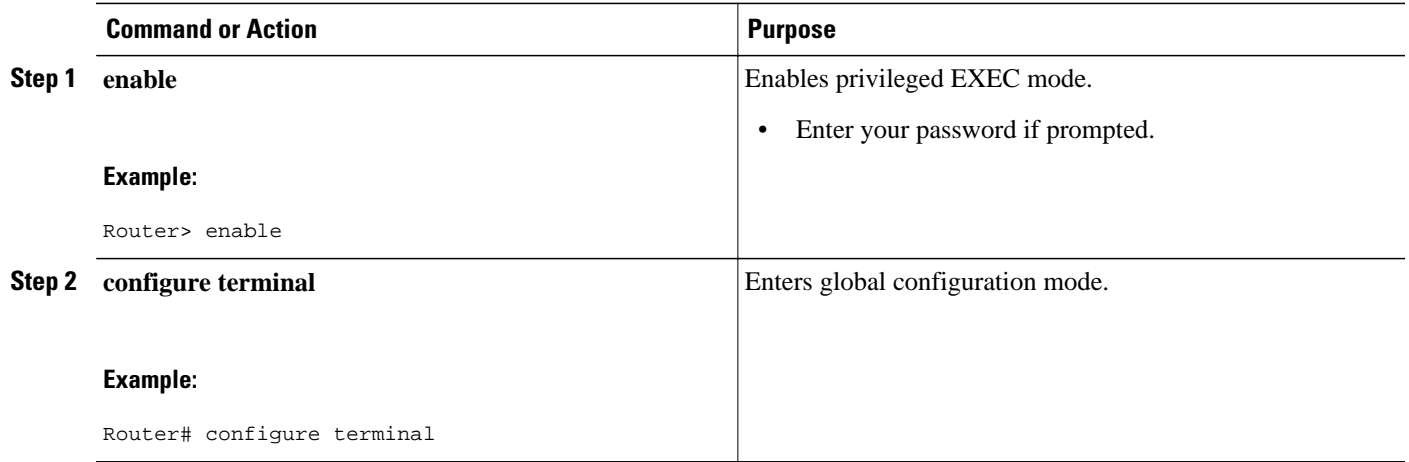

 $\overline{\phantom{a}}$ 

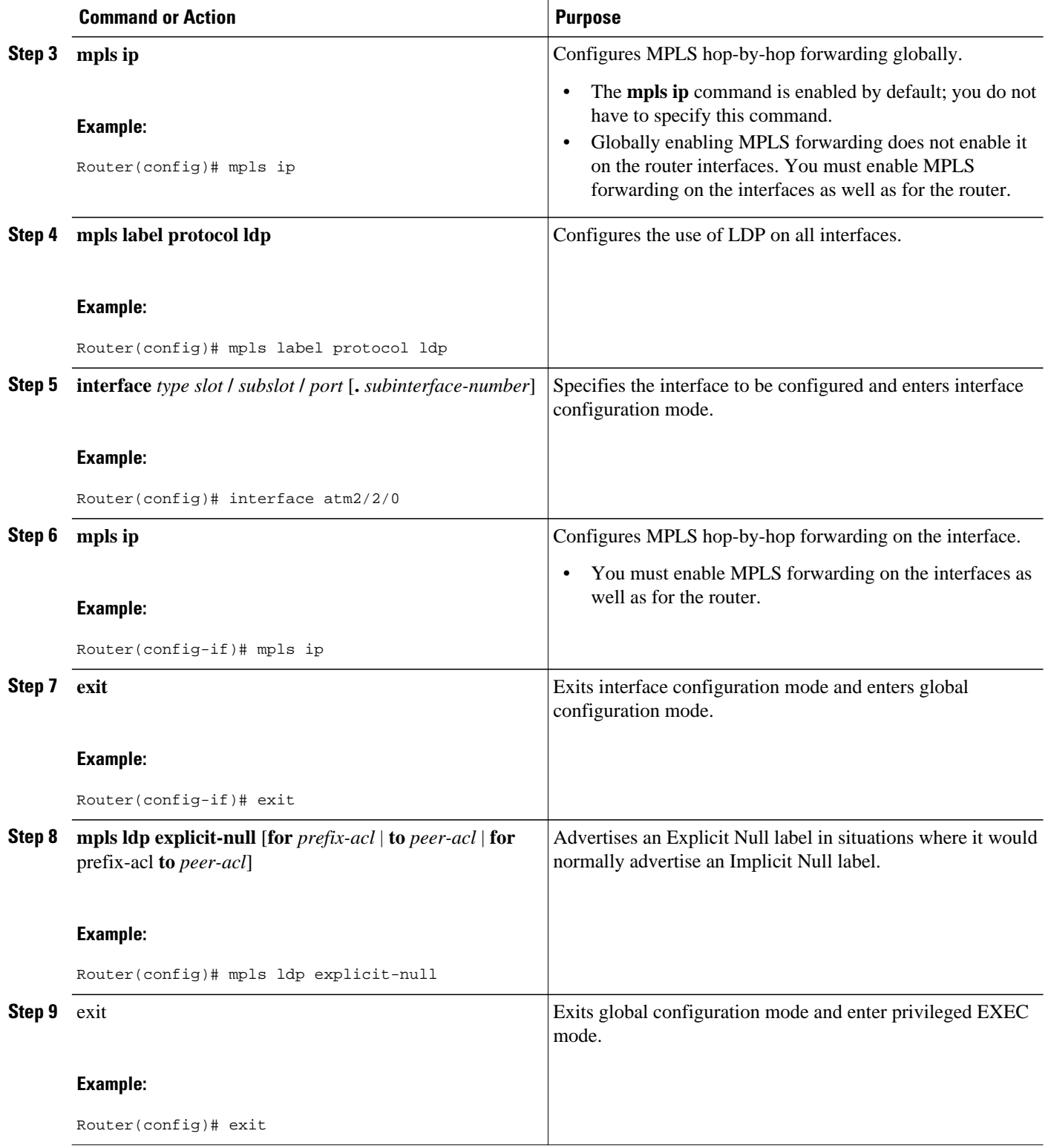

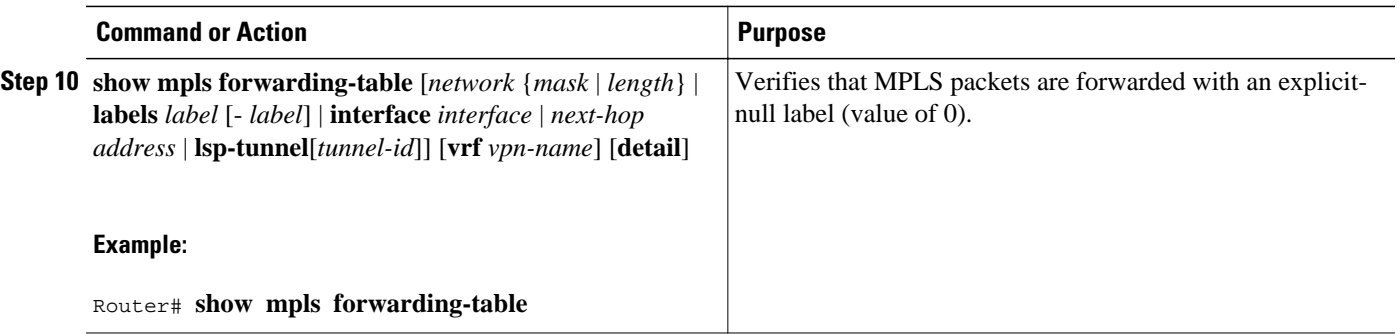

#### **Examples**

Enabling explicit-null on an egress LSR causes that LSR to advertise the explicit-null label to all adjacent MPLS routers.

Router# **configure terminal** Router(config)# **mpls ldp explicit-null**

If you issue the **show mpls forwarding-table** command on an adjacent router, the output shows that MPLS packets are forwarded with an explicit-null label (value of 0). In the following example, the second column shows that entries have outgoing labels of 0, where once they were marked "Pop label".

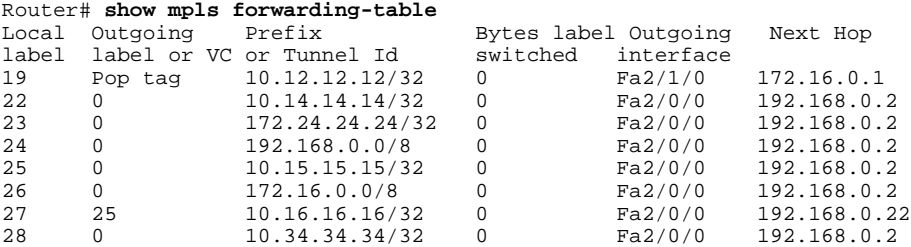

Enabling explicit-null and specifying the **for**keyword with a standard access control list (ACL) changes all adjacent MPLS routers' tables to swap an explicit-null label for only those entries specified in the accesslist. In the following example, an access-list is created that contains the 10.24.24.24/32 entry. Explicit null is configured and the access list is specified.

Router# **configure terminal** Router(config)# **mpls label protocol ldp** Router(config)# access-list 24 permit host 10.24.24.24 Router(config)# mpls ldp explicit-null for 24

If you issue the **show mpls forwarding-table** command on an adjacent router, the output shows that the only the outgoing labels for the addresses specified (172.24.24.24/32) change from Pop label to 0. All other Pop label outgoing labels remain the same.

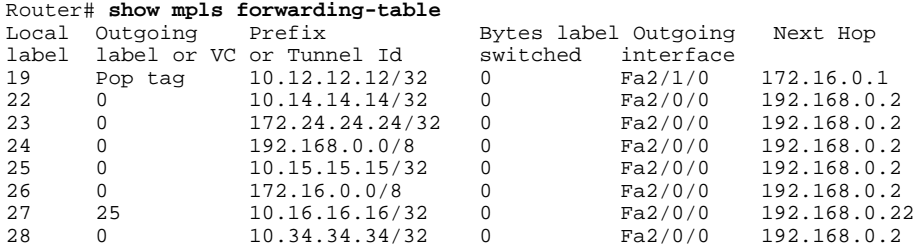

Enabling explicit null and adding the **to** keyword and an access list enables you to advertise explicit-null labels to only those adjacent routers specified in the access-list.To advertise explicit-null to a particular router, you must specify the router's LDP ID in the access-list.

In the following example, an access-list contains the  $10.15.15.15/32$  entry, which is the LDP ID of an adjacent MPLS router. The router that is configured with explicit null advertises explicit-null labels only to that adjacent router.

```
Router# show mpls ldp discovery 
Local LDP Identifier:
     10.15.15.15:0
Discovery Sources:
     Interfaces:
         FastEthernet2/0/0(ldp): xmit/recv
             TDP Id: 10.14.14.14:0
Router# configure terminal
Router(config)# mpls label protocol ldp
Router(config)# access-list 15 permit host 10.15.15.15
Router(config)# mpls ldp explicit-null to 15
```
If you issue the **show mpls forwarding-table** command, the output shows that explicit null labels are going only to the router specified in the access list.

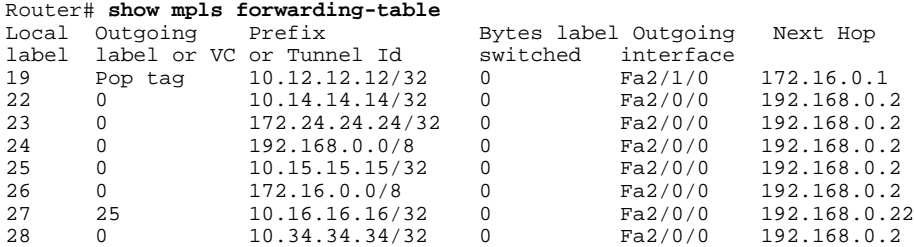

Enabling explicit-null with both the **for**and **to**keywords enables you to specify which routes to advertise with explicit-null labels and to which adjacent routers to advertise these explicit-null labels.

```
Router# show access 15
Standard IP access list 15
      permit 10.15.15.15 (7 matches)
Router# show access 24
Standard IP access list 24
     permit 10.24.24.24 (11 matches)
Router# configure terminal
Router(config)# mpls label protocol ldp
Router(config)# mpls ldp explicit-null for 24 to 15
```
If you issue the **show mpls forwarding-table** command, the output shows that it receives explicit null labels for 10.24.24.24/32.

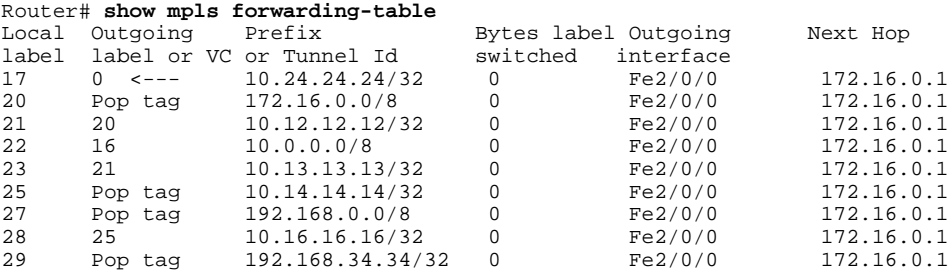

## <span id="page-24-0"></span>**Protecting Data Between LDP Peers with MD5 Authentication**

You can enable authentication between two LDP peers, which verifies each segment sent on the TCP connection between the peers. You must configure authentication on both LDP peers using the same password; otherwise, the peer session is not established.

Authentication uses the Message Digest 5 (MD5) algorithm to verify the integrity of the communication and authenticate the origin of the message.

To enable authentication, issue the **mpls ldp neighbor**command with the **password**keyword. This causes the router to generate an MD5 digest for every segment sent on the TCP connection and check the MD5 digest for every segment received from the TCP connection.

When you configure a password for an LDP neighbor, the router tears down existing LDP sessions and establishes new sessions with the neighbor.

If a router has a password configured for a neighbor, but the neighboring router does not have a password configured, a message such as the following appears on the console who has a password configured while the two routers attempt to establish an LDP session. The LDP session is not established.

%TCP-6-BADAUTH: No MD5 digest from [peer's IP address](11003) to [local router's IP address](646)

Similarly, if the two routers have different passwords configured, a message such as the following appears on the console. The LDP session is not established.

%TCP-6-BADAUTH: Invalid MD5 digest from [peer's IP address](11004) to [local router's IP address] (646)

#### **SUMMARY STEPS**

- **1. enable**
- **2. configure terminal**
- **3. mpls ip**
- **4. mpls label protocol ldp**
- **5. mpls ldp neighbor** [**vrf** *vpn-name*] *ip-address*[**password**[**0-7**] *password-string*]
- **6. exit**
- **7. show mpls ldp neighbor** [[**vrf** *vpn-name*] [*address* | *interface*] [**detail**] | **all**]

#### **DETAILED STEPS**

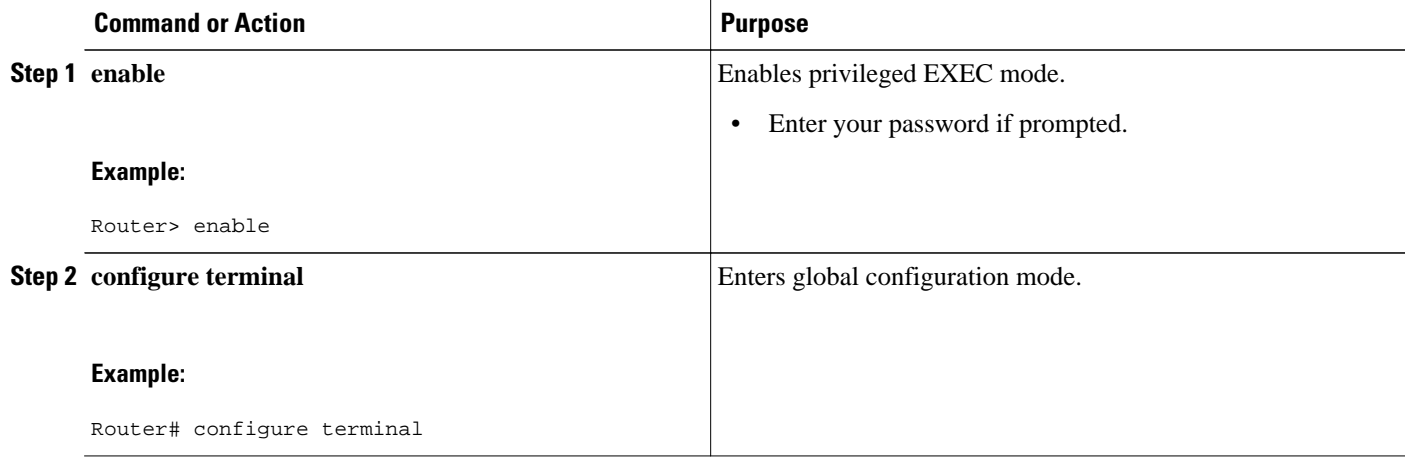

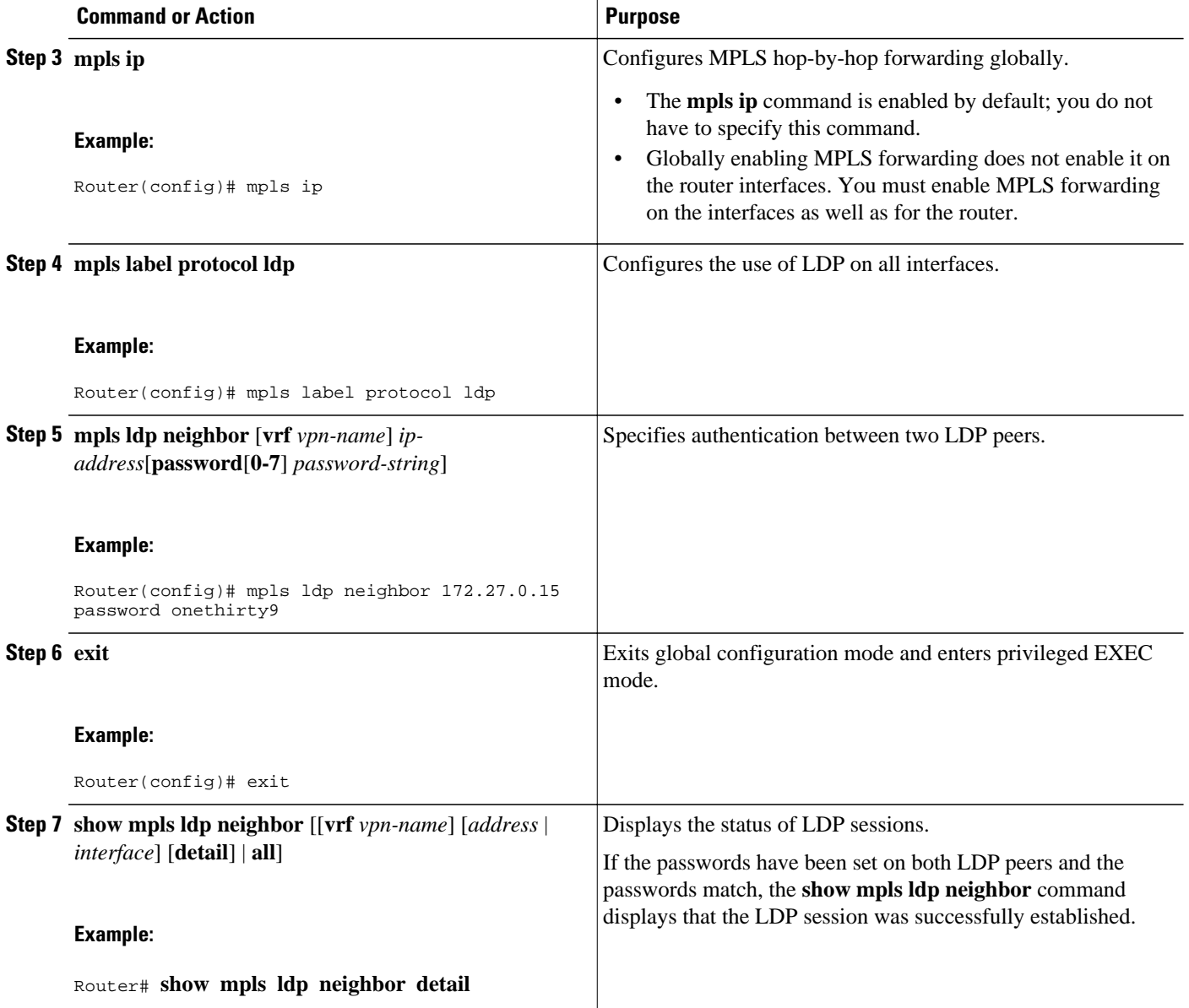

#### **Examples**

The following example configures a router with the password cisco:

Router> **enable**

Router# **configure terminal**

```
Router(config)# mpls ip
Router(config)# mpls label protocol ldp
Router(config)# mpls ldp neighbor 10.1.1.1 password cisco
Router(config)# exit
```
<span id="page-26-0"></span>The following example shows that the LDP session between routers was successfully established:

```
Router# show mpls ldp neighbor
Peer LDP Ident: 10.1.1.2:0; Local LDP Ident 10.1.1.1:0
TCP connection: 10.1.1.2.11118 - 10.1.1.1.646
State: Oper; Msgs sent/rcvd: 12/11; Downstream
Up time: 00:00:10
LDP discovery sources:
FastEthernet1/0/0, Src IP addr: 10.20.10.2
Addresses bound to peer LDP Ident:
           10.20.20.1
```
The following **show mpls ldp neighbor detail** command shows that MD5 (shown in bold) is used for the LDP session.

```
Router# show mpls ldp neighbor 10.0.0.21 detail
     Peer LDP Ident: 10.0.0.21:0; Local LDP Ident 10.0.0.22:0
         TCP connection: 10.0.0.21.646 - 10.0.0.22.14709; MD5 on
         State: Oper; Msgs sent/rcvd: 1020/1019; Downstream; Last TIB rev sent 2034
        Up time: 00:00:\overline{3}9; UID: 3; Peer Id 1;
         LDP discovery sources:
           FastEthernet1/1/0; Src IP addr: 172.16.1.1 
             holdtime: 15000 ms, hello interval: 5000 ms
        Addresses bound to peer LDP Ident:<br>10.0.0.21 10.0.38.28
                             10.0.0.21 10.0.38.28 10.88.88.2 172.16.0.1 
            172.16.1.1 
          Peer holdtime: 180000 ms; KA interval: 60000 ms; Peer state: estab
```
## **Configuration Examples for MPLS Label Distribution Protocol**

- Configuring Directly Connected MPLS LDP Sessions Example, page 19
- [Establishing Nondirectly Connected MPLS LDP Sessions Example,](#page-28-0) page 21

## **Configuring Directly Connected MPLS LDP Sessions Example**

The figure below shows a sample network for configuring directly connected LDP sessions.

This example configures the following:

- MPLS hop-by-hop forwarding for the POS links between Router 1 and Router 2 and between Router 1 and Router 3.
- LDP for label distribution between Router 1 and Router 2.
- TDP for label distribution between Router 1 and Router 3.

• A loopback interface and IP address for each LSR that can be used as the LDP router ID.

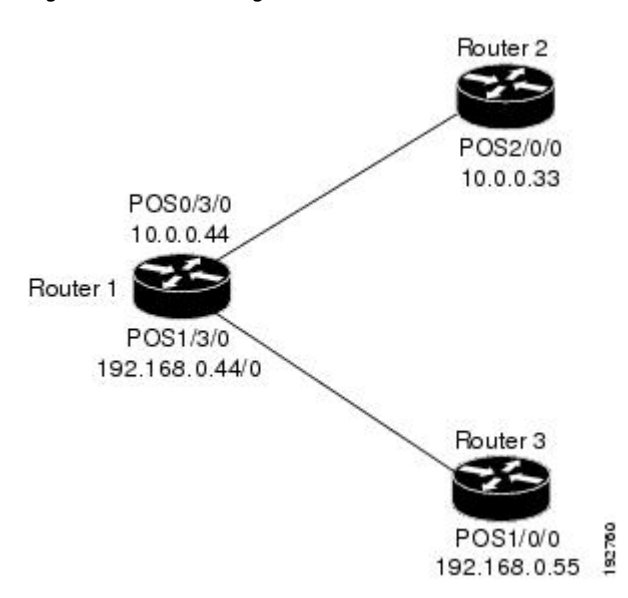

*Figure 1 Configuration of MPLS LDP*

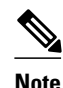

**Note** The configuration examples below show only the commands related to configuring LDP for Router 1, Router 2, and Router 3 in the sample network shown in the figure above.

#### **Router 1 Configuration**

```
ip cef distributed !Assumes R1 supports distributed CEF 
interface Loopback0 1. ILoopback interface for LDP ID.
ip address 172.16.0.11 255.255.255.255
!
interface POS0/3/0 
ip address 10.0.0.44 255.0.0.0 
                                         ! Enable hop-by-hop MPLS forwarding
mpls label protocol ldp
!
interface POS1/3/0 
ip address 192.168.0.44 255.0.0.0 
mpls ip !Enable hop-by-hop MPLS forwarding 
mpls label protocol ldp
```
#### **Router 2 Configuration**

```
ip cef distributed !Assumes R2 supports distributed CEF 
!
interface Loopback0 !Loopback interface for LDP ID.
ip address 172.16.0.22 255.255.255.255
!
interface POS2/0/0 
ip address 10.0.0.33 255.0.0.0 
                                          ! Enable hop-by-hop MPLS forwarding
mpls label protocol ldp
```
#### <span id="page-28-0"></span>**Router 3 Configuration**

```
ip cef !Assumes R3 does not support dCEF
!
interface Loopback0 !Loopback interface for LDP ID.
ip address 172.16.0.33 255.255.255.255
!
interface POS1/0/0 
ip address 192.168.0.55 255.0.0.0
                                         ! Enable hop-by-hop MPLS forwarding
mpls label protocol ldp
```
The LDP configuration for Router 1 uses the **mpls label protocol ldp** command in interface configuration mode. To specify LDP for all interfaces, use the **mpls label protocol ldp** command in global configuration mode without any interface **mpls label protocol** commands.

The configuration of Router 2 also uses the **mpls label protocol ldp** command in interface configuration mode. To specify LDP for all interfaces, use the **mpls label protocol ldp** command in global configuration mode without any interface **mpls label protocol** commands.

Configuring the **mpls ip** command on an interface triggers the transmission of discovery Hello messages for the interface.

## **Establishing Nondirectly Connected MPLS LDP Sessions Example**

The following examples illustrate the configuration of platforms for MPLS LDP nondirectly connected sessions using the sample network shown in the figure below. Note that Routers 1, 4, 5, and 6 in this sample network are not directly connected to each other.

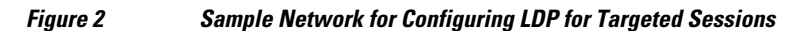

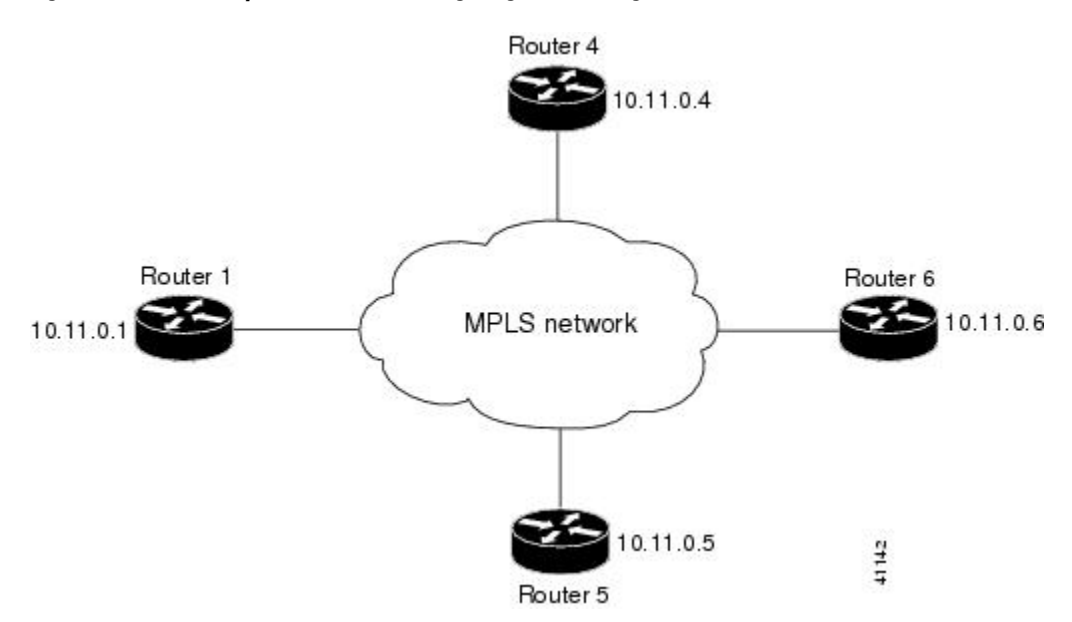

The configuration example shows the following:

- Targeted sessions between Routers 1 and 4 use LDP. Routers 1 and 4 are both active.
- Targeted sessions between Routers 1 and 6 use LDP. Router 1 is active and Router 6 is passive.
- Targeted sessions between Routers 1 and 5 use LDP. Router 5 is active.

These examples assume that the active ends of the nondirectly connected sessions are associated with tunnel interfaces, such as MPLS traffic engineering tunnels. They show only the commands related to configuring LDP targeted sessions. The examples do not show configuration of the applications that initiate the targeted sessions.

#### **Router 1 Configuration**

Tunnel interfaces Tunnel14 and Tunnel16 specify LDP for targeted sessions associated with these interfaces. The targeted session for Router 5 requires TDP. The **mpls label protocol ldp** command in global configuration mode makes it unnecessary to explicitly specify LDP as part of the configuration from the Tunnel14 and Tunnel16.

```
ip cef distributed !Router1 supports distributed CEF 
mpls label protocol ldp !Use LDP for all interfaces
                             !Loopback interface for LDP ID.
ip address 10.25.0.11 255.255.255.255 
interface Tunnel14 !Tunnel to Router 4 requiring label distribution
tunnel destination 10.11.0.4 !Tunnel endpoint is Router 4<br>mpls ip (Enable hop-by-hop forwardi
mpls ip !Enable hop-by-hop forwarding on the interface
                             !Tunnel to Router 5 requiring label distribution
tunnel destination 10.11.0.5 !Tunnel endpoint is Router 5
mpls label protocol ldp !Use LDP for session with Router 5
                             ! Enable hop-by-hop forwarding on the interface
interface Tunnel16 \qquad \qquad !Tunnel to Router 6 requiring label distribution
tunnel destination 10.11.0.6 !Tunnel endpoint is Router 6
mpls ip | . Enable hop-by-hop forwarding on the interface
```
#### **Router 4 Configuration**

The **mpls label protocol ldp** command in global configuration mode makes it unnecessary to explicitly specify LDP as part of the configuration for the Tunnel41 targeted session with Router 1.

```
ip cef distributed !Router 4 supports distributed CEF 
mpls label protocol ldp !Use LDP for all interfaces
                           !Loopback interface for LDP ID.
ip address 10.25.0.44 255.255.255.255 
                           !Tunnel to Router 1 requiring label distribution
tunnel destination 10.11.0.1 !Tunnel endpoint is Router 1
mpls ip | . Enable hop-by-hop forwarding on the interface
```
#### **Router 5 Configuration**

Router 5 uses LDP for all targeted sessions. Therefore, its configuration includes the **mpls label protocol ldp** command.

```
ip cef \qquad \qquad !Router 5 supports CEF mpls label protocol ldp \qquad \qquad !Use LDP for all inte
mpls label protocol ldp         !Use LDP for all interfaces<br>interface Loopback0            !Loopback interface for LDP
                                       !Loopback interface for LDP ID.
ip address 10.25.0.55 255.255.255.255<br>interface Tunnel51 [Tunnel
                                          !Tunnel to Router 1 requiring label distribution
tunnel destination 10.11.0.1 !Tunnel endpoint is Router 1
mpls ip | . Enable hop-by-hop forwarding on the interface
```
#### **Router 6 Configuration**

By default, a router cannot be a passive neighbor in targeted sessions. Therefore, Router 1, Router 4, and Router 5 are active neighbors in any targeted sessions. The **mpls ldp discovery targeted-hello accept** command permits Router 6 to be a passive target in targeted sessions with Router 1. Router 6 can also be an active neighbor in targeted sessions, although the example does not include such a configuration.

ip cef distributed  $\begin{array}{ccc} \text{Router 6 supports distributed CEF} \\ \text{interface Loopback0} \end{array}$ !Loopback interface for LDP ID.

```
ip address 10.25.0.66 255.255.255.255
mpls ldp discovery targeted-hellos accept from LDP_SOURCES
                                             !Respond to requests for targeted hellos
ip access-list standard LDP_SOURCES .<br>!Define acl for targeted hello sources. IDE_SOURCES . IDE: Nefine acl for targeted hello sources.
ip access-list standard LDP_SOURCES !Define acl for targeted hello sources.
permit 10.11.0.1 !Accept targeted hello request from Router 1.
                                            !Deny requests from other sources.
```
# **Additional References**

The following sections provide references related to the MPLS Label Distribution Protocol feature.

#### **Related Documents**

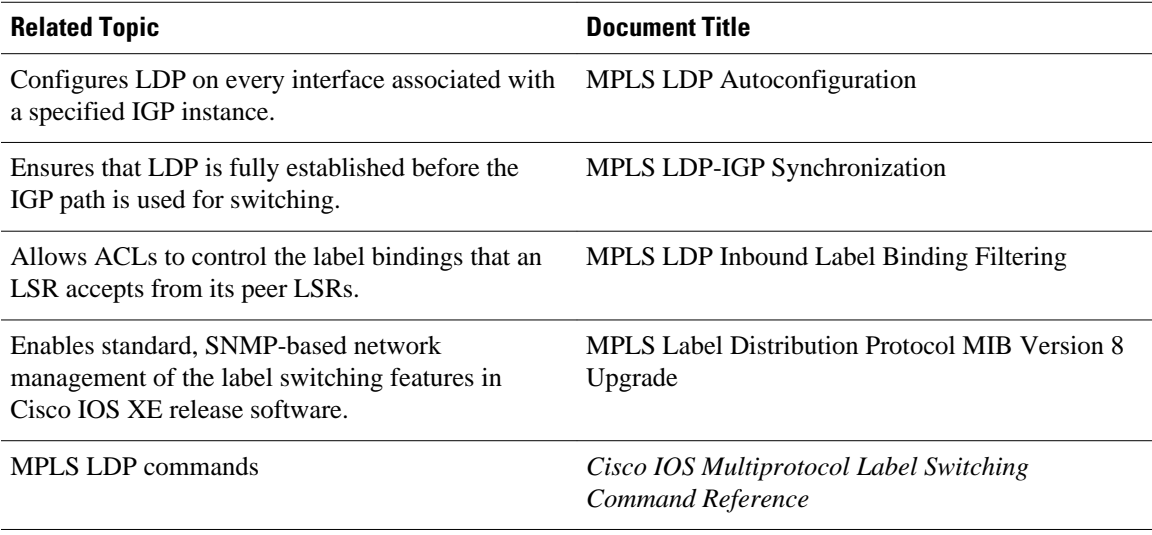

#### **Standards**

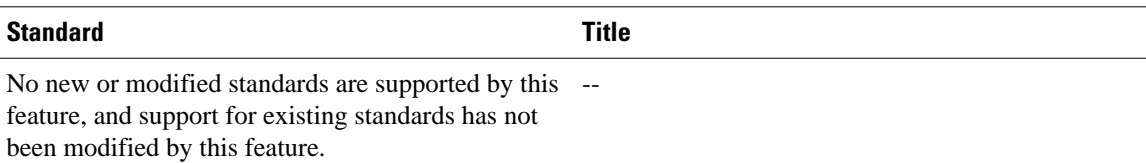

#### **MIBs**

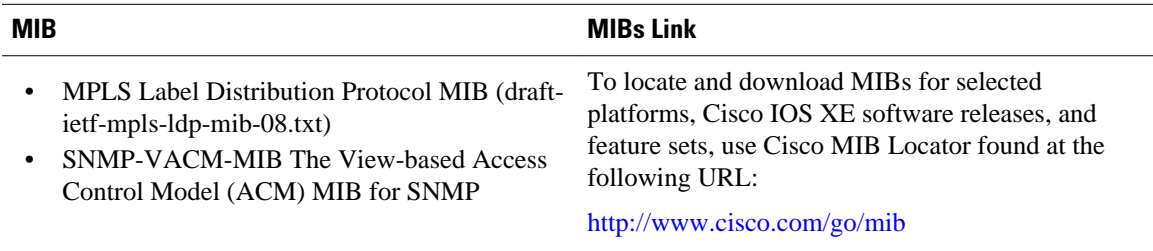

Feeds.

<span id="page-31-0"></span>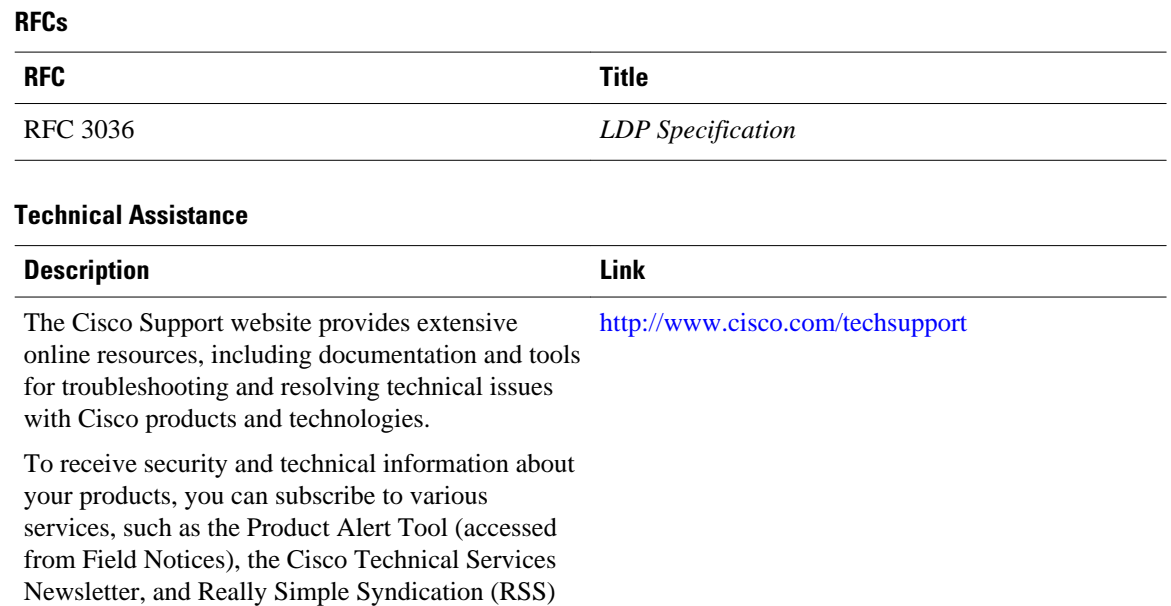

Access to most tools on the Cisco Support website requires a Cisco.com user ID and password.

# **Feature Information for MPLS Label Distribution Protocol**

The following table provides release information about the feature or features described in this module. This table lists only the software release that introduced support for a given feature in a given software release train. Unless noted otherwise, subsequent releases of that software release train also support that feature.

Use Cisco Feature Navigator to find information about platform support and Cisco software image support. To access Cisco Feature Navigator, go to [www.cisco.com/go/cfn.](http://www.cisco.com/go/cfn) An account on Cisco.com is not required.

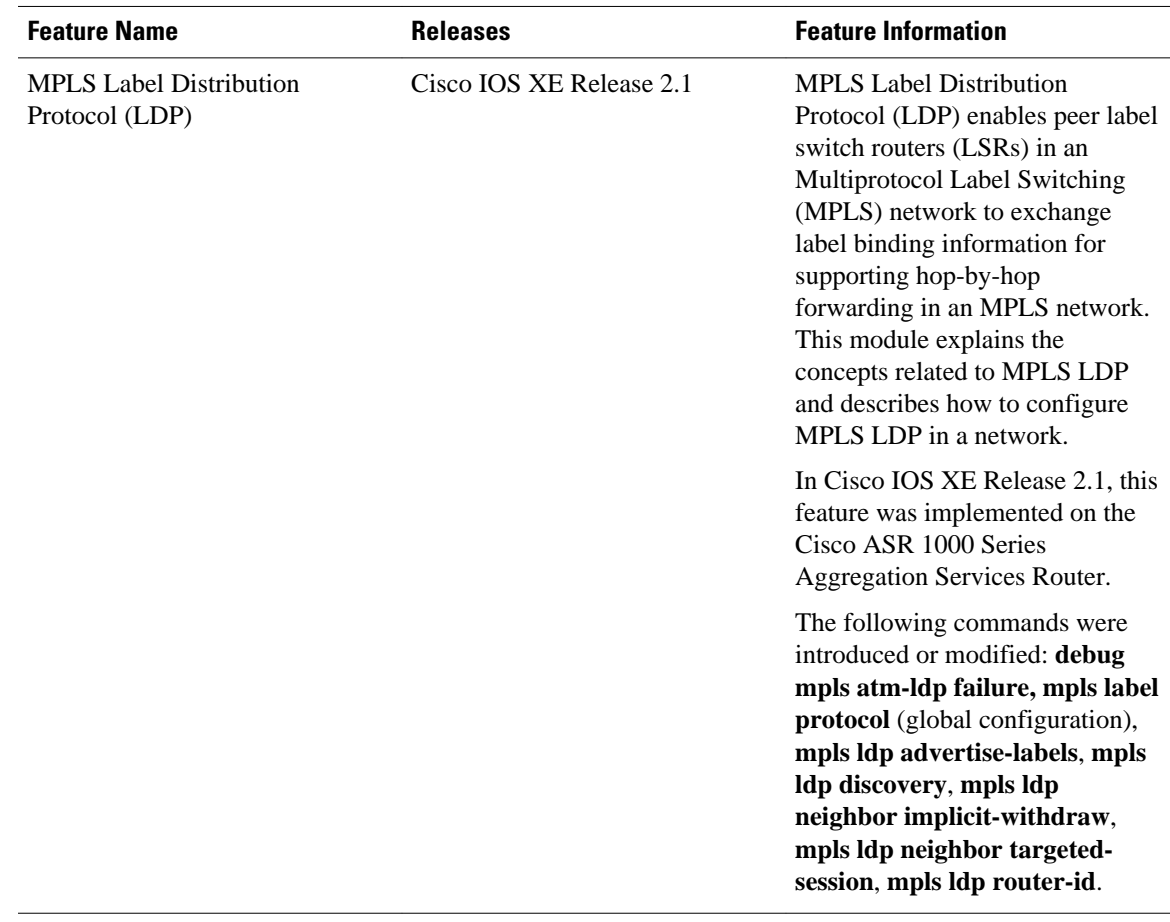

#### *Table 1 Feature Information for MPLS Label Distribution Protocol*

Cisco and the Cisco logo are trademarks or registered trademarks of Cisco and/or its affiliates in the U.S. and other countries. To view a list of Cisco trademarks, go to this URL: [www.cisco.com/go/trademarks.](http://www.cisco.com/go/trademarks) Third-party trademarks mentioned are the property of their respective owners. The use of the word partner does not imply a partnership relationship between Cisco and any other company. (1110R)

Any Internet Protocol (IP) addresses and phone numbers used in this document are not intended to be actual addresses and phone numbers. Any examples, command display output, network topology diagrams, and other figures included in the document are shown for illustrative purposes only. Any use of actual IP addresses or phone numbers in illustrative content is unintentional and coincidental.

 $\mathbf I$ 

<span id="page-34-0"></span>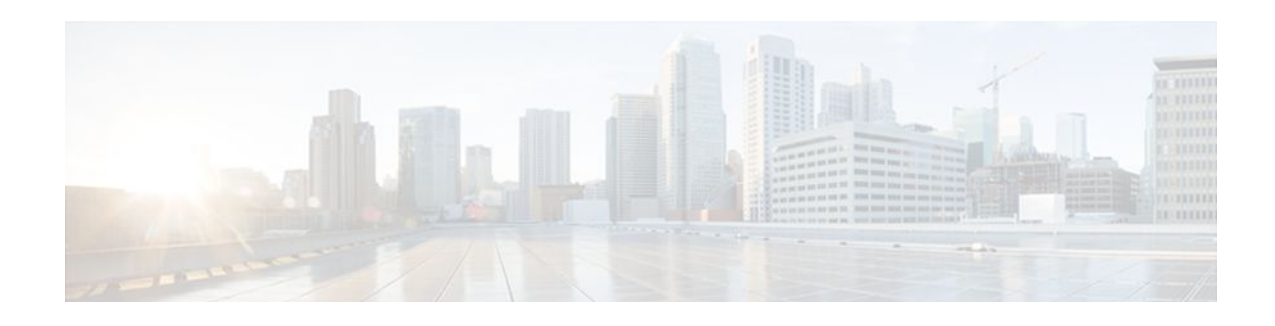

# **MPLS LDP Session Protection**

The MPLS LDP Session Protection feature provides faster Label Distribution Protocol (LDP) convergence when a link recovers following an outage. MPLS LDP Session Protection protects an LDP session between directly connected neighbors or an LDP session established for a traffic engineering (TE) tunnel.

- Finding Feature Information, page 27
- Prerequisites for MPLS LDP Session Protection, page 27
- Restrictions for MPLS LDP Session Protection, page 27
- [Information About MPLS LDP Session Protection, page 28](#page-35-0)
- [How to Configure MPLS LDP Session Protection, page 29](#page-36-0)
- [Configuration Examples for MPLS LDP Session Protection, page 33](#page-40-0)
- [Additional References, page 36](#page-43-0)
- [Feature Information for MPLS LDP Session Protection, page 37](#page-44-0)

## **Finding Feature Information**

Your software release may not support all the features documented in this module. For the latest feature information and caveats, see the release notes for your platform and software release. To find information about the features documented in this module, and to see a list of the releases in which each feature is supported, see the Feature Information Table at the end of this document.

Use Cisco Feature Navigator to find information about platform support and Cisco software image support. To access Cisco Feature Navigator, go to [www.cisco.com/go/cfn.](http://www.cisco.com/go/cfn) An account on Cisco.com is not required.

# **Prerequisites for MPLS LDP Session Protection**

Label switch routers (LSRs) must be able to respond to LDP targeted hellos. Otherwise, the LSRs cannot establish a targeted adjacency. All routers that participate in MPLS LDP Session Protection must be enabled to respond to targeted hellos. Both neighbor routers must be configured for session protection or one router must be configured for session protection and the other router must be configured to respond to targeted hellos.

# **Restrictions for MPLS LDP Session Protection**

This feature is not supported under the following circumstances:

• With extended access lists

• With LC-ATM routers

## <span id="page-35-0"></span>**Information About MPLS LDP Session Protection**

- How MPLS LDP Session Protection Works, page 28
- MPLS LDP Session Protection Customization, page 28

## **How MPLS LDP Session Protection Works**

MPLS LDP Session Protection maintains LDP bindings when a link fails. MPLS LDP sessions are protected through the use of LDP hello messages. When you enable MPLS LDP, the LSRs send messages to find other LSRs with which they can create LDP sessions.

If the LSR is one hop from its neighbor, it is directly connected to its neighbor. The LSR sends out LDP Hello messages as User Datagram Protocol (UDP) packets to all the routers on the subnet. The hello message is called an LDP Link Hello. A neighboring LSR responds to the hello message and the two routers begin to establish an LDP session.

If the LSR is more than one hop from its neighbor, it is not directly connected to its neighbor. The LSR sends out a directed hello message as a UDP packet, but as a unicast message specifically addressed to that specific LSR. The hello message is called an LDP Targeted Hello. The nondirectly connected LSR responds to the Hello message and the two routers establish an LDP session. (If the path between two LSRs has been traffic engineered and has LDP enabled, the LDP session between them is called a targeted session.)

MPLS LDP Session Protection uses LDP Targeted Hellos to protect LDP sessions. For example, two directly connected routers have LDP enabled and can reach each other through alternate IP routes in the network. An LDP session that exists between two routers is called an LDP Link Hello Adjacency. When MPLS LDP Session Protection is enabled, an LDP Targeted Hello Adjacency is also established for the LDP session. If the link between the two routers fails, the LDP Link Adjacency also fails. However, if the LDP peer is still reachable through IP, the LDP session stays up, because the LDP Targeted Hello Adjacency still exists between the routers. When the directly connected link recovers, the session does not need to be reestablished, and LDP bindings for prefixes do not need to be relearned.

### **MPLS LDP Session Protection Customization**

You can modify MPLS LDP Session Protection by using keywords in the mpls ldp session protection command. The following sections explain how to customize the feature:

- How Long an LDP Targeted Hello Adjacency Should Be Retained, page 28
- [Which Routers Should Have MPLS LDP Session Protection,](#page-36-0) page 29

#### **How Long an LDP Targeted Hello Adjacency Should Be Retained**

The default behavior of the mpls ldp session protection command allows an LDP Targeted Hello Adjacency to exist indefinitely following the loss of an LDP Link Hello Adjacency. You can issue the **duration** keyword to specify the number of seconds (from 30 to 2,147,483) that the LDP Targeted Hello Adjacency is retained after the loss of the LDP Link Hello Adjacency. When the link is lost, a timer starts. If the timer expires, the LDP Targeted Hello Adjacency is removed.
## **Which Routers Should Have MPLS LDP Session Protection**

The default behavior of the mpls ldp session protection command allows MPLS LDP Session Protection for all neighbor sessions. You can issue either the **vrf**or **for** keyword to limit the number of neighbor sessions that are protected:

- You can use the **vrf** keyword to select which VRF is to be protected, if the router is configured with at least one VPN routing and forwarding (VRF) instance, You cannot specify more than one VRF with the mpls ldp session protection command. To specify multiple VRFs, issue the command multiple times.
- You can create an access list that includes several peer routers. You can specify that access list with the **for** keyword to enable LDP Session Protection for the peer routers in the access control list.

# **How to Configure MPLS LDP Session Protection**

- Enabling MPLS LDP Session Protection, page 29
- [Verifying MPLS LDP Session Protection,](#page-39-0) page 32

## **Enabling MPLS LDP Session Protection**

To enable MPLS LDP session protection, perform the following task.

### **SUMMARY STEPS**

- **1. enable**
- **2. configure terminal**
- **3. ip cef distributed**
- **4. interface loopback** number
- **5. ip address** *prefix mask*
- **6. exit**
- **7. interface** *type slot* **/** *subslot* **/** *port* [**.** *subinterface-number*]
- **8. mpls ip**
- **9. mpls label protocol ldp**

**10. exit**

**11.mpls ldp session protection** [**vrf** *vpn-name*] [**for** *acl*] [**duration** {**infinite** | *seconds*}]

**12. exit**

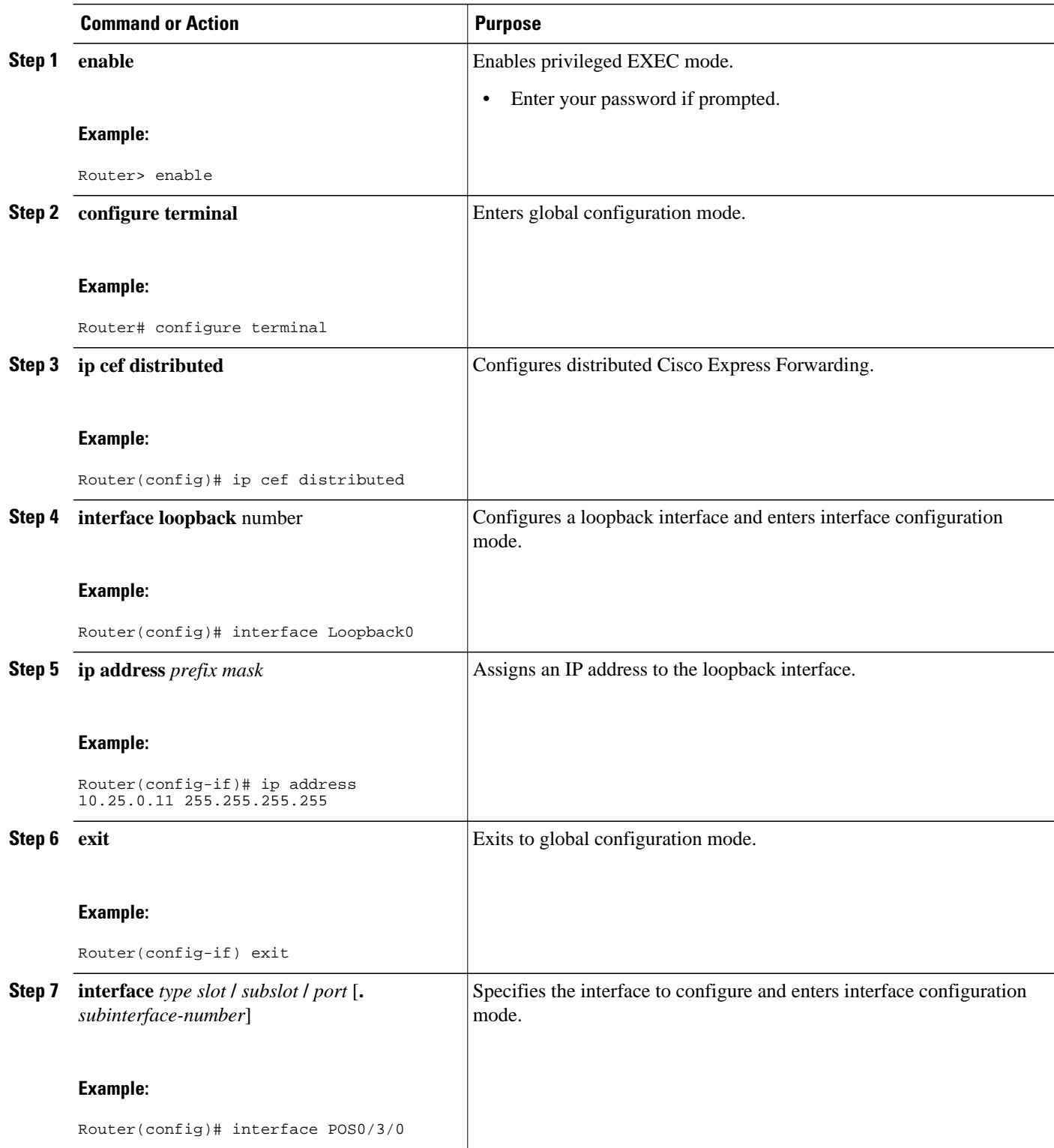

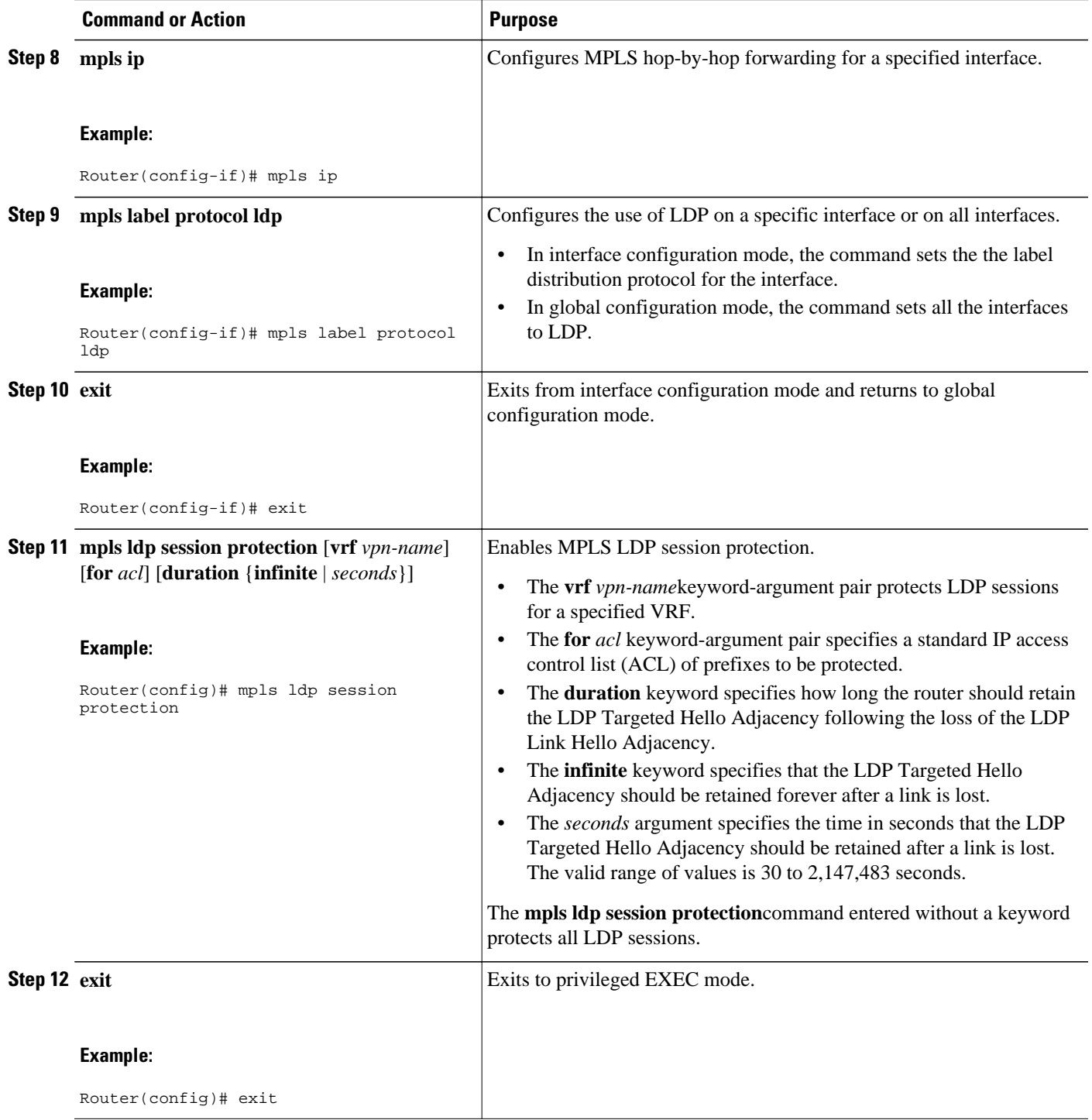

• Troubleshooting Tips, page 31

## **Troubleshooting Tips**

<span id="page-39-0"></span>Use the **clear mpls ldp neighbor** command if you need to terminate an LDP session after a link goes down. This is useful for situations where the link needs to be taken out of service or needs to be connected to a different neighbor.

To enable the display of events related to MPLS LDP Session Protection, use the **debug mpls ldp session protection**command.

## **Verifying MPLS LDP Session Protection**

To verify that LDP Session Protection has been correctly configured, perform the following steps.

#### **SUMMARY STEPS**

- **1. enable**
- **2. show mpls ldp discovery**
- **3. show mpls ldp neighbor**
- **4. show mpls ldp neighbor detail**
- **5. exit**

### **DETAILED STEPS**

#### **Step 1 enable**

Use this command to enable privileged EXEC mode. Enter your password, if prompted. For example:

#### **Example:**

Router> enable Router#

#### **Step 2 show mpls ldp discovery**

Use this command to verify that the output contains the term xmit/recv for the peer router. For example:

#### **Example:**

```
Router# show mpls ldp discovery
 Local LDP Identifier:
    10.0.0.5:0
    Discovery Sources:
    Interfaces:
 ATM50/1/0.5 (ldp): xmit/recv
 LDP Id: 10.0.0.1:0
    Targeted Hellos:
        10.0.0.5 -> 10.0.0.3 (ldp): active, xmit/recv
            LDP Id: 10.0.0.3:0
```
### **Step 3 show mpls ldp neighbor**

Use this command to verify that the targeted hellos are active. For example:

#### **Example:**

Router# **show mpls ldp neighbor**

```
Peer LDP Ident: 10.0.0.3:0; Local LDP Ident 10.0.0.5:0
TCP connection: 10.0.0.3.646 - 10.0.0.5.11005
```

```
State: Oper; Msgs sent/rcvd: 1453/1464; Downstream
Up time: 21:09:56
LDP discovery sources:
  Targeted Hello 10.0.0.5 -> 10.0.0.3, active
Addresses bound to peer LDP Ident:<br>10.3.104.3 10.0.0.2 10.0.0.3
  10.3.104.3 10.0.0.2 10.0.0.3
```
### **Step 4 show mpls ldp neighbor detail**

Use this command to verify that the MPLS LDP Session Protection state is Ready or Protecting. If the second last line of the output shows Incomplete, the Targeted Hello Adjacency is not up yet. For example:

#### **Example:**

```
Router# show mpls ldp neighbor detail
     Peer LDP Ident: 10.16.16.16:0; Local LDP Ident 10.15.15.15:0
         TCP connection: 10.16.16.16.11013 - 10.15.15.15.646
         State: Oper; Msgs sent/rcvd: 53/51; Downstream; Last TIB rev sent 74
         Up time: 00:11:32; UID: 1; Peer Id 0;
         LDP discovery sources:
           Targeted Hello 10.15.15.15 -> 10.16.16.16, active, passive;
             holdtime: infinite, hello interval: 10000 ms
        Addresses bound to peer LDP Ident:<br>10.0.0.2 10.16.16.16
                                            10.101.101.101 11.0.0.1
        Peer holdtime: 180000 ms; KA interval: 60000 ms; Peer state: estab
         Clients: Dir Adj Client
         LDP Session Protection enabled, state: Protecting
             duration: infinite
```
#### **Step 5 exit**

Use this command to exit to user EXEC. For example:

#### **Example:**

Router# **exit** Router>

# **Configuration Examples for MPLS LDP Session Protection**

• Configuring MPLS LDP Session Protection Example, page 33

## **Configuring MPLS LDP Session Protection Example**

The figure below shows a sample configuration for MPLS LDP Session Protection.

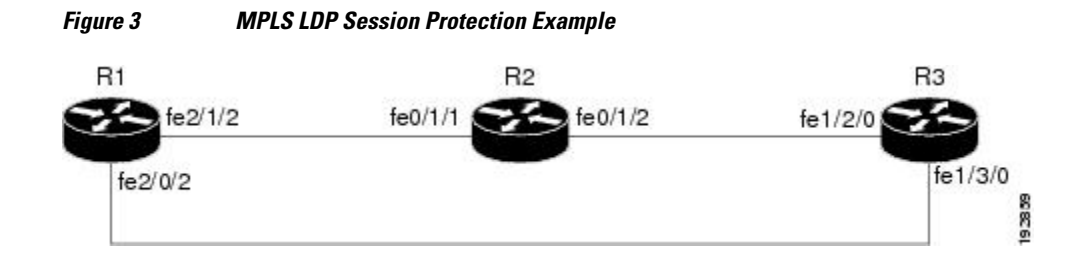

The following configuration examples for R1, R2, and R3 are based on the figure above.

### **R1**

```
redundancy
 no keepalive-enable
 mode hsa
!
ip cef distributed
no ip domain-lookup
multilink bundle-name both
mpls label protocol ldp
mpls ldp session protection
no mpls traffic-eng auto-bw timers frequency 0
mpls ldp router-id Loopback0 force
!
interface Loopback0
  ip address 10.0.0.1 255.255.255.255
 no ip directed-broadcast
 no ip mroute-cache
!
interface Multilink4
 no ip address
 no ip directed-broadcast
 no ip mroute-cache
 load-interval 30
 ppp multilink
 multilink-group 4
!
interface FastEthernet1/0/0
  ip address 10.3.123.1 255.255.0.0
 no ip directed-broadcast
!
interface FastEthernet2/0/0
 no ip address
 no ip directed-broadcast
 shutdown
!
interface FastEthernet2/0/1
 description -- ip address 10.0.0.2 255.255.255.0
 no ip address
 no ip directed-broadcast
 shutdown
!
interface FastEthernet2/0/2
  ip address 10.0.0.1 255.0.0.0
 no ip directed-broadcast
 mpls label protocol ldp
 mpls ip
!
interface FastEthernet2/1/2
  ip address 10.0.0.1 255.0.0.0
 no ip directed-broadcast
 mpls label protocol ldp
 mpls ip
!
interface FastEthernet2/2/2
 ip address 10.0.0.1 255.0.0.0
 no ip directed-broadcast
 mpls label protocol ldp
 mpls ip
!
router ospf 100
 log-adjacency-changes
 redistribute connected
 network 10.0.0.1 0.0.0.0 area 100
 network 10.0.0.0 0.255.255.255 area 100
 network 10.0.0.0 0.255.255.255 area 100
 network 10.0.0.0 0.255.255.255 area 100
 network 10.0.0.0 0.255.255.255 area 100
!
ip classless
```
#### **R2**

```
redundancy
 no keepalive-enable
 mode hsa
!
ip subnet-zero
ip cef distributed
mpls label protocol ldp
mpls ldp session protection
no mpls traffic-eng auto-bw timers frequency 0
mpls ldp router-id Loopback0 force
!
interface Loopback0
  ip address 10.0.0.3 255.255.255.255
  no ip directed-broadcast
!
interface FastEthernet0/1/0
 no ip address
 no ip directed-broadcast
  shutdown
 full-duplex
!
interface FastEthernet0/1/2
  ip address 10.0.0.1 255.0.0.0
  no ip directed-broadcast
  full-duplex
 mpls label protocol ldp
 mpls ip
!
interface FastEthernet0/1/1
 ip address 10.0.0.2 255.0.0.0
 no ip directed-broadcast
  ip load-sharing per-packet
  full-duplex
 mpls label protocol ldp
 mpls ip
!
interface FastEthernet0/2/0
  ip address 10.3.123.112 255.255.0.0
 no ip directed-broadcast
!
router ospf 100
 log-adjacency-changes
  redistribute connected
 network 10.0.0.3 0.0.0.0 area 100
 network 10.0.0.0 0.255.255.255 area 100
 network 10.0.0.0 0.255.255.255 area 100
!
ip classless
```
### **R3**

```
ip cef distributed
no ip domain-lookup
mpls label range 200 100000 static 16 199
mpls label protocol ldp
no mpls traffic-eng auto-bw timers frequency 0
mpls ldp router-id Loopback0 force
!
interface Loopback0
 ip address 10.0.0.5 255.255.255.255
 no ip directed-broadcast
!
interface FastEthernet1/0/0
 no ip address
 no ip directed-broadcast
  shutdown
 half-duplex
!
interface FastEthernet1/2/0
```

```
 ip address 10.0.0.2 255.0.0.0
 no ip directed-broadcast
 full-duplex
 mpls label protocol ldp
 mpls ip
!
interface FastEthernet1/3/0
 ip address 10.0.0.2 255.0.0.0
 no ip directed-broadcast
 full-duplex
 mpls label protocol ldp
 mpls ip
!
router ospf 100
 log-adjacency-changes
 redistribute connected
 network 10.0.0.5 0.0.0.0 area 100
 network 10.0.0.0 0.255.255.255 area 100
 network 10.0.0.0 0.255.255.255 area 100
!
ip classless
```
# **Additional References**

The following sections provide references related to the MPLS LDP Session Protection feature.

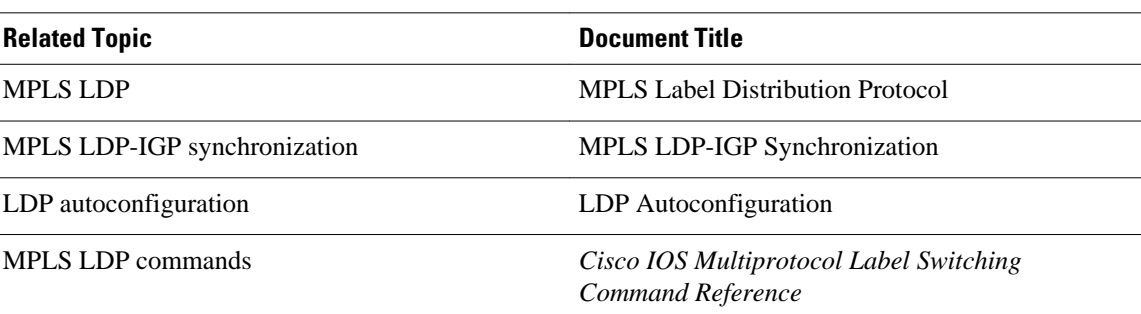

### **Related Documents**

#### **Standards**

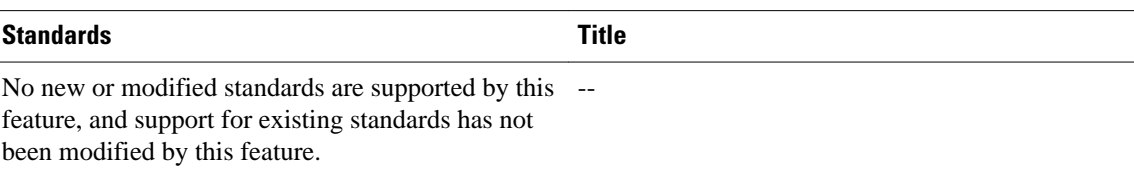

### **MIBs**

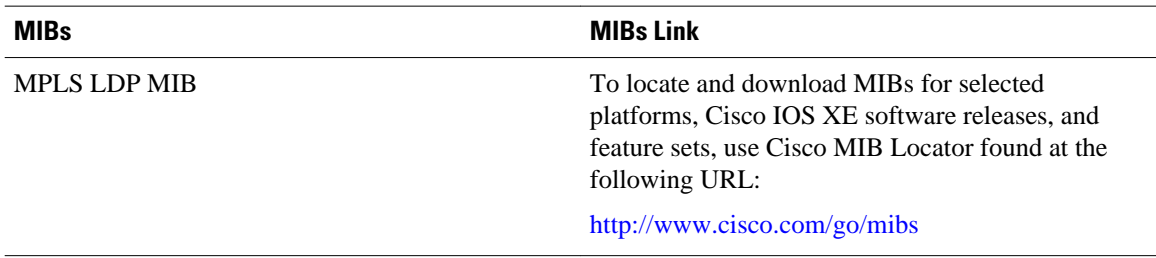

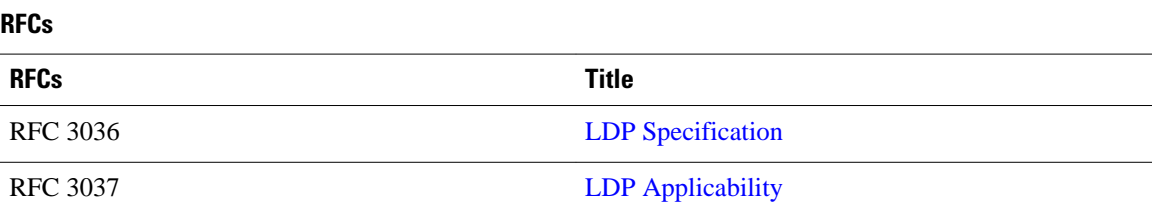

### **Technical Assistance**

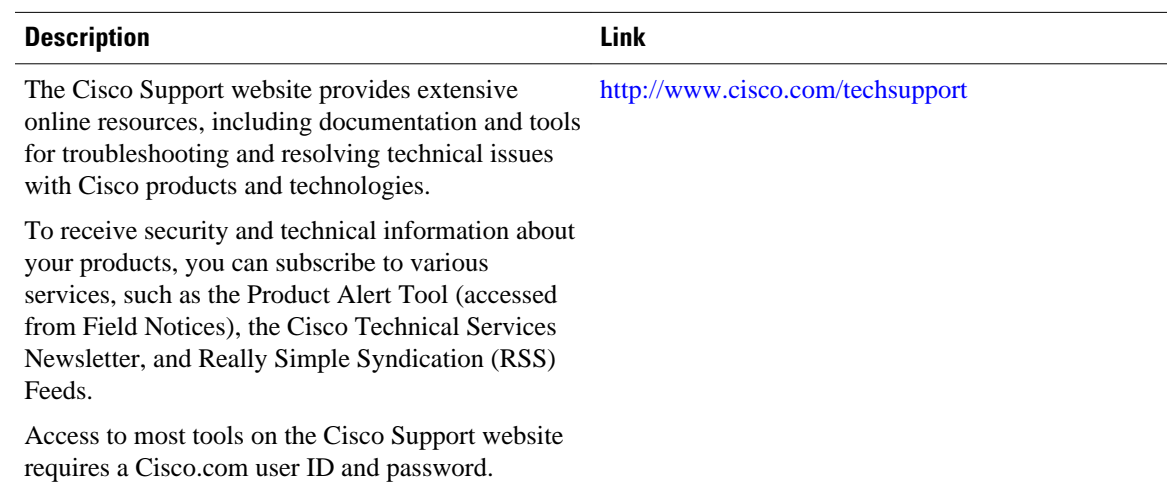

# **Feature Information for MPLS LDP Session Protection**

The following table provides release information about the feature or features described in this module. This table lists only the software release that introduced support for a given feature in a given software release train. Unless noted otherwise, subsequent releases of that software release train also support that feature.

Use Cisco Feature Navigator to find information about platform support and Cisco software image support. To access Cisco Feature Navigator, go to [www.cisco.com/go/cfn.](http://www.cisco.com/go/cfn) An account on Cisco.com is not required.

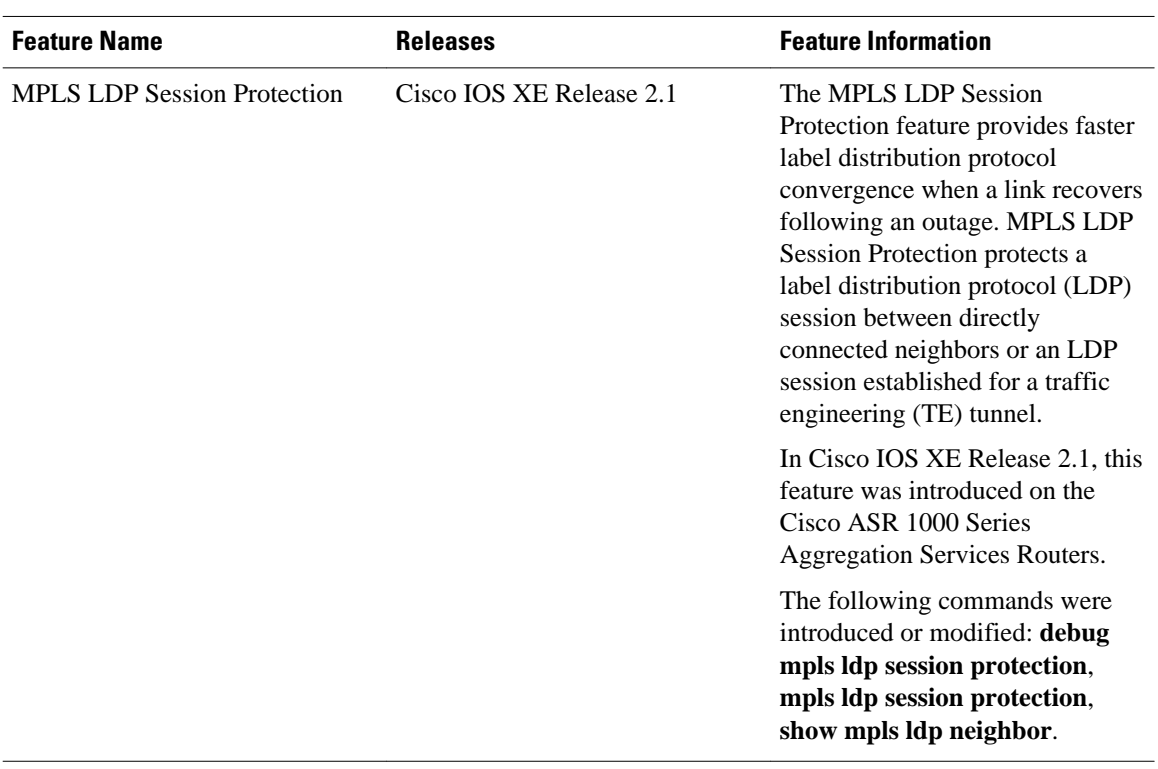

#### *Table 2 Feature Information for MPLS LDP Session Protection*

Cisco and the Cisco logo are trademarks or registered trademarks of Cisco and/or its affiliates in the U.S. and other countries. To view a list of Cisco trademarks, go to this URL: [www.cisco.com/go/trademarks](http://www.cisco.com/go/trademarks). Third-party trademarks mentioned are the property of their respective owners. The use of the word partner does not imply a partnership relationship between Cisco and any other company. (1110R)

Any Internet Protocol (IP) addresses and phone numbers used in this document are not intended to be actual addresses and phone numbers. Any examples, command display output, network topology diagrams, and other figures included in the document are shown for illustrative purposes only. Any use of actual IP addresses or phone numbers in illustrative content is unintentional and coincidental.

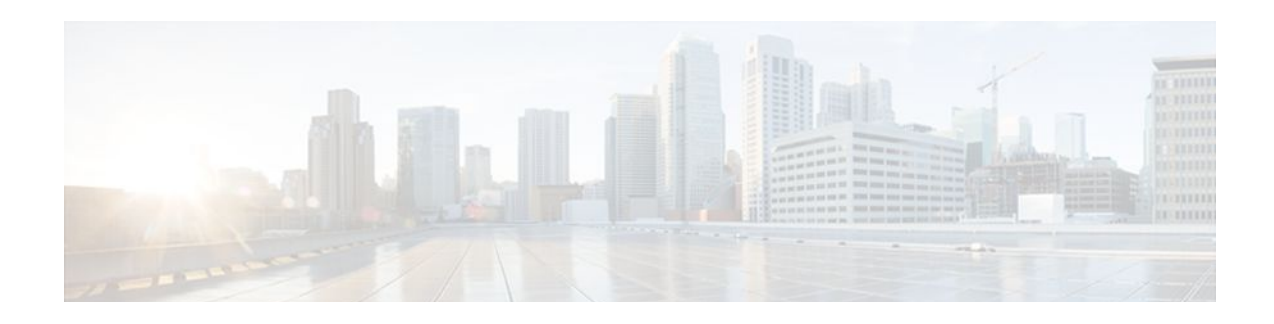

# **MPLS LDP Autoconfiguration**

The MPLS LDP Autoconfiguration feature enables you to globally configure Label Distribution Protocol (LDP) on every interface associated with a specified Interior Gateway Protocol (IGP) instance.

- Finding Feature Information, page 39
- Restrictions for MPLS LDP Autoconfiguration , page 39
- [Information About MPLS LDP--Autoconfiguration, page 40](#page-47-0)
- [How to Configure MPLS LDP Autoconfiguration, page 40](#page-47-0)
- [Configuration Examples for MPLS LDP Autoconfiguration, page 48](#page-55-0)
- [Additional References, page 49](#page-56-0)
- [Feature Information for MPLS LDP-VRF-Aware Static Labels, page 51](#page-58-0)

# **Finding Feature Information**

Your software release may not support all the features documented in this module. For the latest feature information and caveats, see the release notes for your platform and software release. To find information about the features documented in this module, and to see a list of the releases in which each feature is supported, see the Feature Information Table at the end of this document.

Use Cisco Feature Navigator to find information about platform support and Cisco software image support. To access Cisco Feature Navigator, go to [www.cisco.com/go/cfn.](http://www.cisco.com/go/cfn) An account on Cisco.com is not required.

# **Restrictions for MPLS LDP Autoconfiguration**

- In Cisco IOS Release 12.0(32)SY, the **mpls ldp autoconfig** command is supported only with OSPF. Other IGPs are not supported.
- If LDP is disabled globally, the **mpls ldp autoconfig**command fails and generates a console message explaining that LDP must first be enabled globally by means of the global **mpls ip** command.
- If the **mpls ldp autoconfig** command is configured for an IGP instance, you cannot issue the global **no mpls ip** command. To disable LDP, you must first issue the **no mpls ldp autoconfig** command.
- For interfaces running IS-IS processes, you can enable Multiprotocol Label Switching (MPLS) for each interface, using the router mode command **mpls ldp autoconfig** or **mpls ldp igp autoconfig** at the interface level.
- You specify that the default label distribution protocol is LDP for a router or for an interface. Tag Distribution Protocol (TDP) is not supported.
- The MPLS LDP Autoconfiguration feature is not supported on traffic engineering tunnel interfaces.

# <span id="page-47-0"></span>**Information About MPLS LDP--Autoconfiguration**

• MPLS LDP--Autoconfiguration Overview, page 40

# **MPLS LDP--Autoconfiguration Overview**

To enable LDP, you should configure it globally and on each interface where it is needed. Configuring LDP on many interfaces can be time consuming.

The MPLS LDP--Autoconfiguration feature enables you to globally enable LDP on every interface associated with an IGP instance. This feature is supported on OSPF and IS-IS IGPs. Further, it provides a means to block LDP from being enabled on interfaces that you do not want enabled. The goal of the MPLS LDP--Autoconfiguration feature is to make configuration easier, faster, and error free.

You issue the **mpls ldp autoconfig**command to enable LDP on each interface that is running an OSPF or IS-IS process. If you do not want some of the interfaces to have LDP enabled, you can issue the **no**form of the **mpls ldp igp autoconfig** command on those interfaces.

# **How to Configure MPLS LDP Autoconfiguration**

- Configuring MPLS LDP-Autoconfiguration with OSPF Interfaces, page 40
- [Disabling MPLS LDP Autoconfiguration from Selected OSPF Interfaces,](#page-49-0) page 42
- [Verifying MPLS LDP Autoconfiguration with OSPF,](#page-50-0) page 43
- [Configuring MPLS LDP Autoconfiguration with IS-IS Interfaces,](#page-52-0) page 45
- [Disabling MPLS LDP Autoconfiguration from Selected IS-IS Interfaces,](#page-54-0) page 47

# **Configuring MPLS LDP-Autoconfiguration with OSPF Interfaces**

To configure MPLS LDP-Autoconfiguration with OFPF interfaces, perform the following steps.

## **SUMMARY STEPS**

- **1. enable**
- **2. configure terminal**
- **3. mpls ip**
- **4. mpls label protocol ldp**
- **5. interface** *type slot* **/** *subslot* **/** *port* [**.** *subinterface-number*]
- **6. ip address** *prefix mask*
- **7. mpls ip**
- **8. exit**
- **9. router ospf** *process-id*
- **10.network** *ip-address wildcard-mask* **area** *area-id*
- **11.mpls ldp sync**
- **12. exit**
- **13. exit**

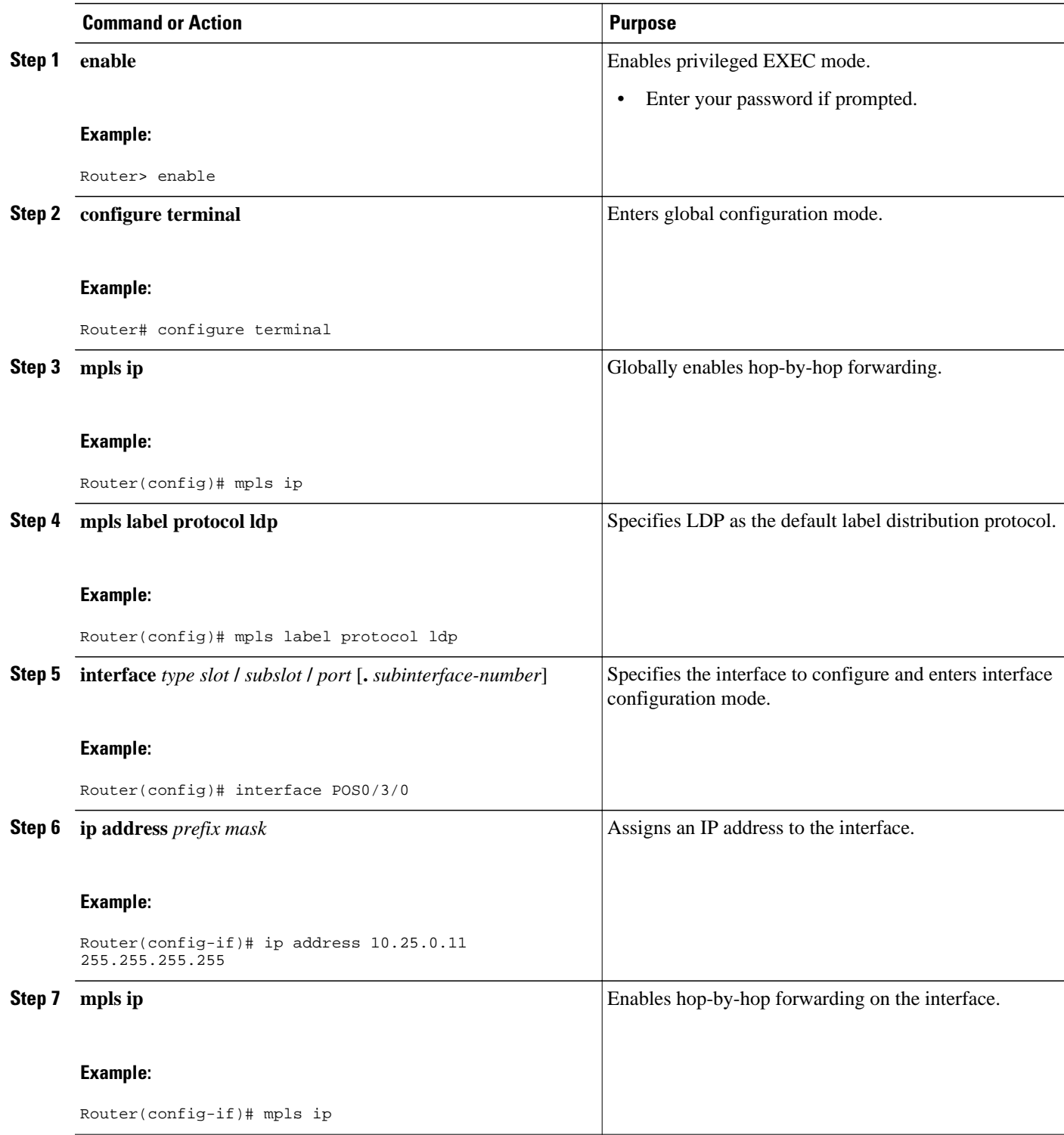

<span id="page-49-0"></span>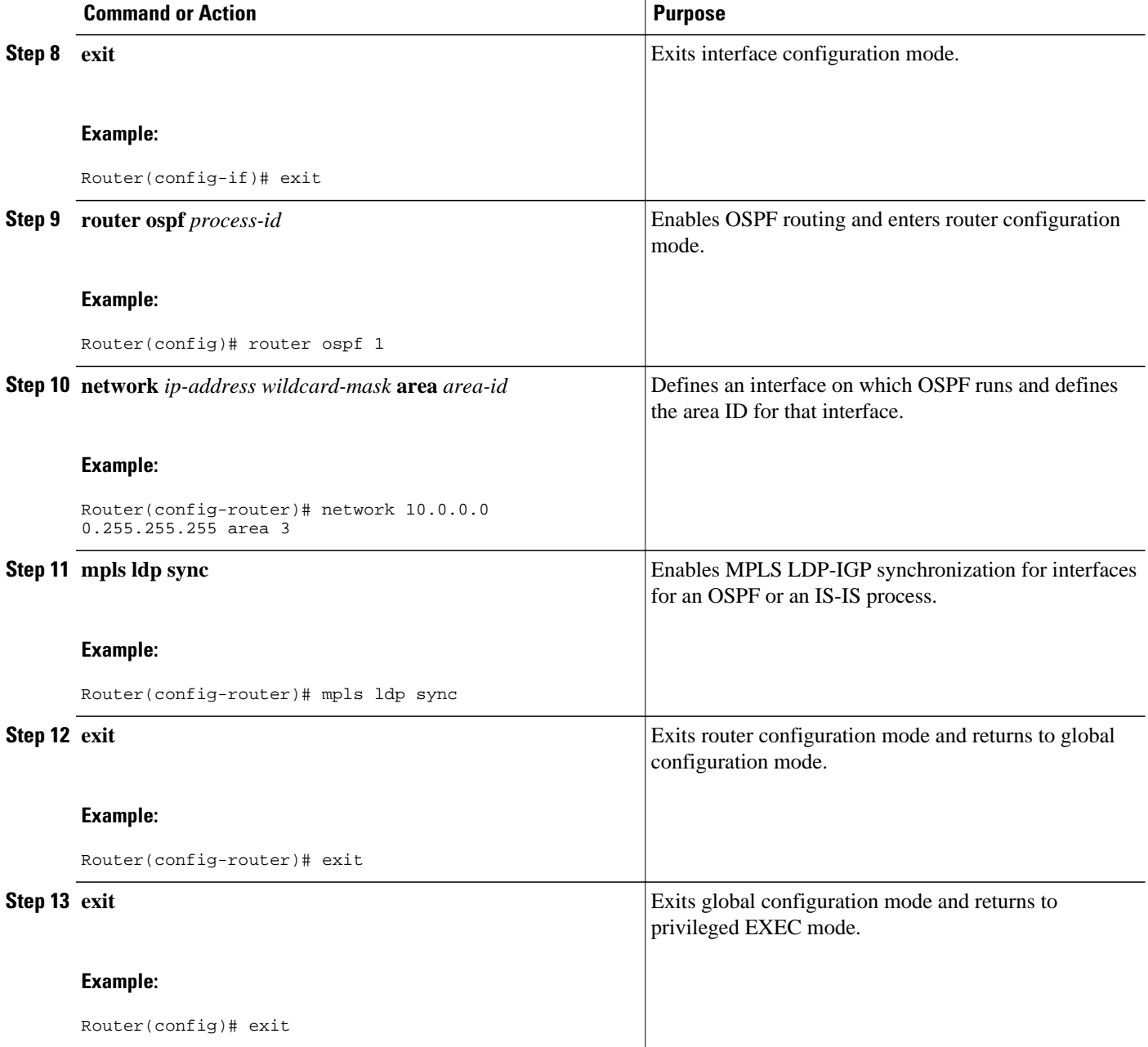

# **Disabling MPLS LDP Autoconfiguration from Selected OSPF Interfaces**

When you issue the **mpls ldp autoconfig** command, all the interfaces that belong to an OSPF area are enabled for LDP. To remove LDP from some interfaces, use the **no mpls ldp igp autoconfig**command on those interfaces. The following configuration steps show how to disable LDP from some of the interfaces after they were configured with the MPLS LDP Autoconfiguration feature with the **mpls ldp autoconfig** command.

### <span id="page-50-0"></span>**SUMMARY STEPS**

- **1. enable**
- **2. configure terminal**
- **3. interface** *type number*
- **4. no mpls ldp igp autoconfig**
- **5. end**

### **DETAILED STEPS**

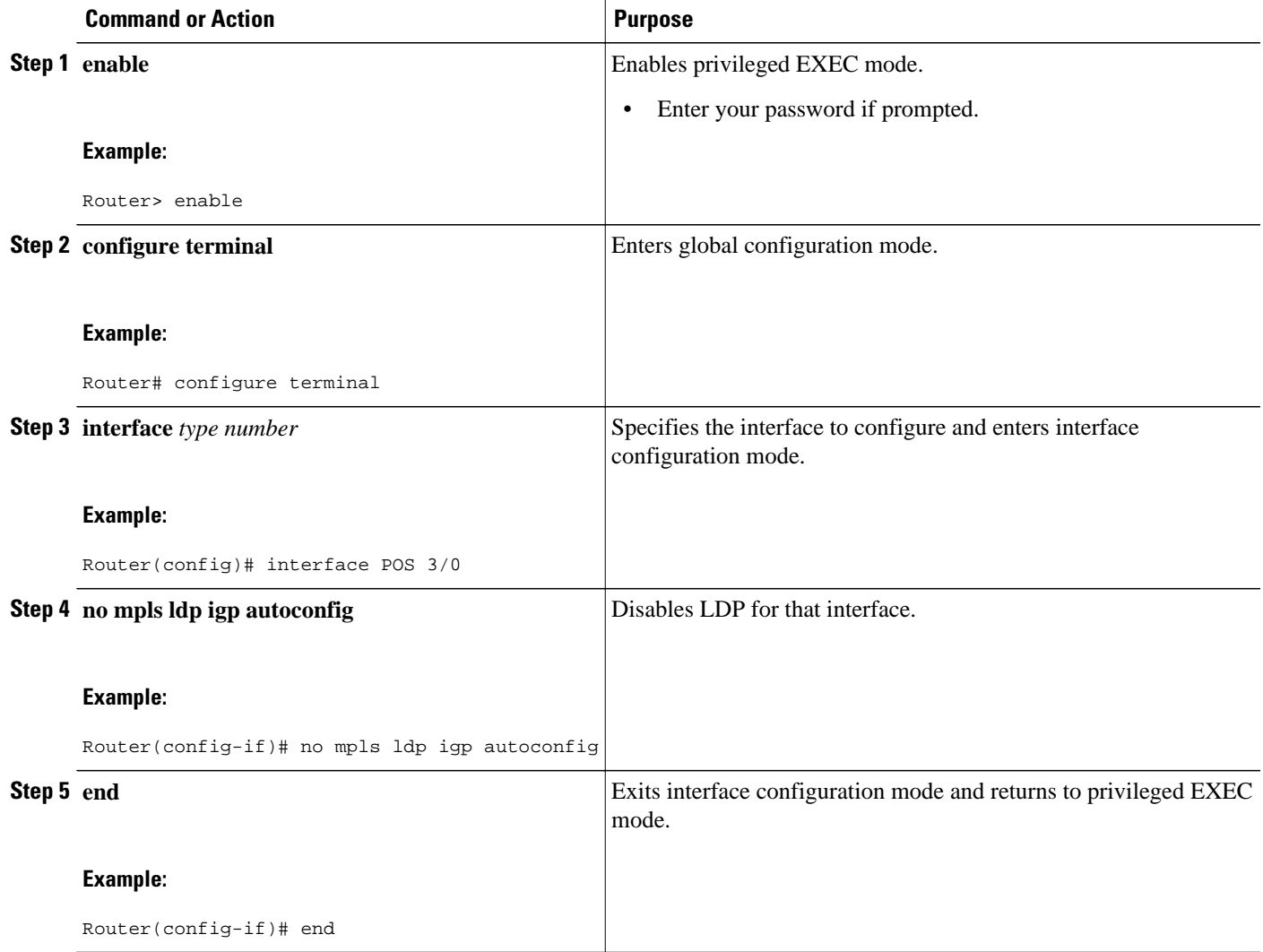

# **Verifying MPLS LDP Autoconfiguration with OSPF**

The following steps explain how to verify the MPLS LDP Autoconfiguration feature.

#### **SUMMARY STEPS**

- **1. enable**
- **2. show mpls interfaces** [*type number |* **vrf** *vpn-name*][**all**] [**detail**] [**internal**]
- **3. show mpls ldp discovery** [**vrf** *vpn-name |* **all**] [**detail**]

#### **DETAILED STEPS**

#### **Step 1 enable**

Enables privileged EXEC mode. Enter your password if prompted.

**Step 2 show mpls interfaces** [*type number |* **vrf** *vpn-name*][**all**] [**detail**] [**internal**] The **show mpls interfaces** command displays the method used to enable LDP on an interface:

• If LDP is enabled by the **mpls ldp autoconfig**command, the output displays:

#### **Example:**

IP labeling enabled (ldp): IGP config

• If LDP is enabled by the **mpls ip** command, the output displays:

#### **Example:**

```
IP labeling enabled (ldp):
   Interface config
```
• If LDP is enabled by the **mpls ip** command and the **mpls ldp autoconfig** command, the output displays:

#### **Example:**

```
IP labeling enabled (ldp):
   Interface config
   IGP config
```
The following example shows that LDP was enabled on the interface by both the **mpls ip** and **mpls ldp autoconfig** commands:

#### **Example:**

```
Router# show mpls interfaces Serial 2/0 detail
Interface Serial2/0:
         IP labeling enabled (ldp):
           Interface config
           IGP config
         LSP Tunnel labeling enabled
         BGP labeling not enabled
         MPLS operational
         Fast Switching Vectors:
```

```
 IP to MPLS Fast Switching Vector
```

```
 MPLS Turbo Vector
MTU = 1500
```
### <span id="page-52-0"></span>**Step 3 show mpls ldp discovery** [**vrf** *vpn-name |* **all**] [**detail**]

The **show mpls ldp discovery detail**command alsoshows how LDP was enabled on the interface. In the following example, LDP was enabled by both the **mpls ip** and **mpls ldp autoconfig** commands:

#### **Example:**

```
Router# show mpls ldp discovery detail
Local LDP Identifier:
     10.11.11.11:0
     Discovery Sources:
     Interfaces:
         Serial2/0 (ldp): xmit/recv
             Enabled: Interface config, IGP config;
             Hello interval: 5000 ms; Transport IP addr: 10.11.11.11 
             LDP Id: 10.10.10.10:0
               Src IP addr: 10.0.0.1; Transport IP addr: 10.10.10.10
               Hold time: 15 sec; Proposed local/peer: 15/15 sec
```
## **Configuring MPLS LDP Autoconfiguration with IS-IS Interfaces**

The following steps explain how to configure the MPLS LDP Autoconfiguration feature for interfaces that are running IS-IS processes.

## **SUMMARY STEPS**

- **1. enable**
- **2. configure terminal**
- **3. interface type number**
- **4. ip address** *prefix mask*
- **5. ip router isis**
- **6. exit**
- **7. mpls ip**
- **8. mpls label protocol ldp**
- **9. router isis**
- **10.mpls ldp autoconfig** [level-1 | level-2]
- **11. end**

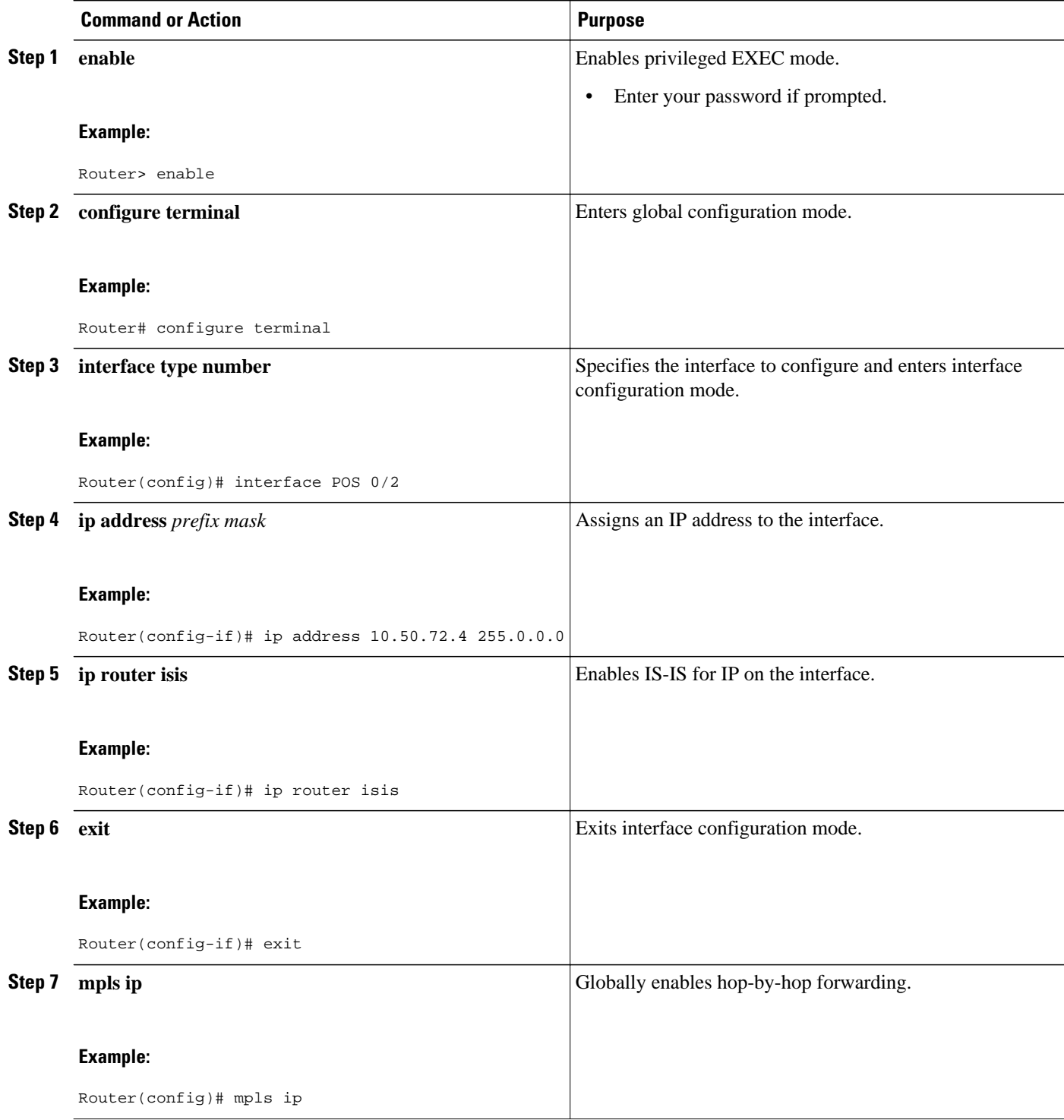

<span id="page-54-0"></span>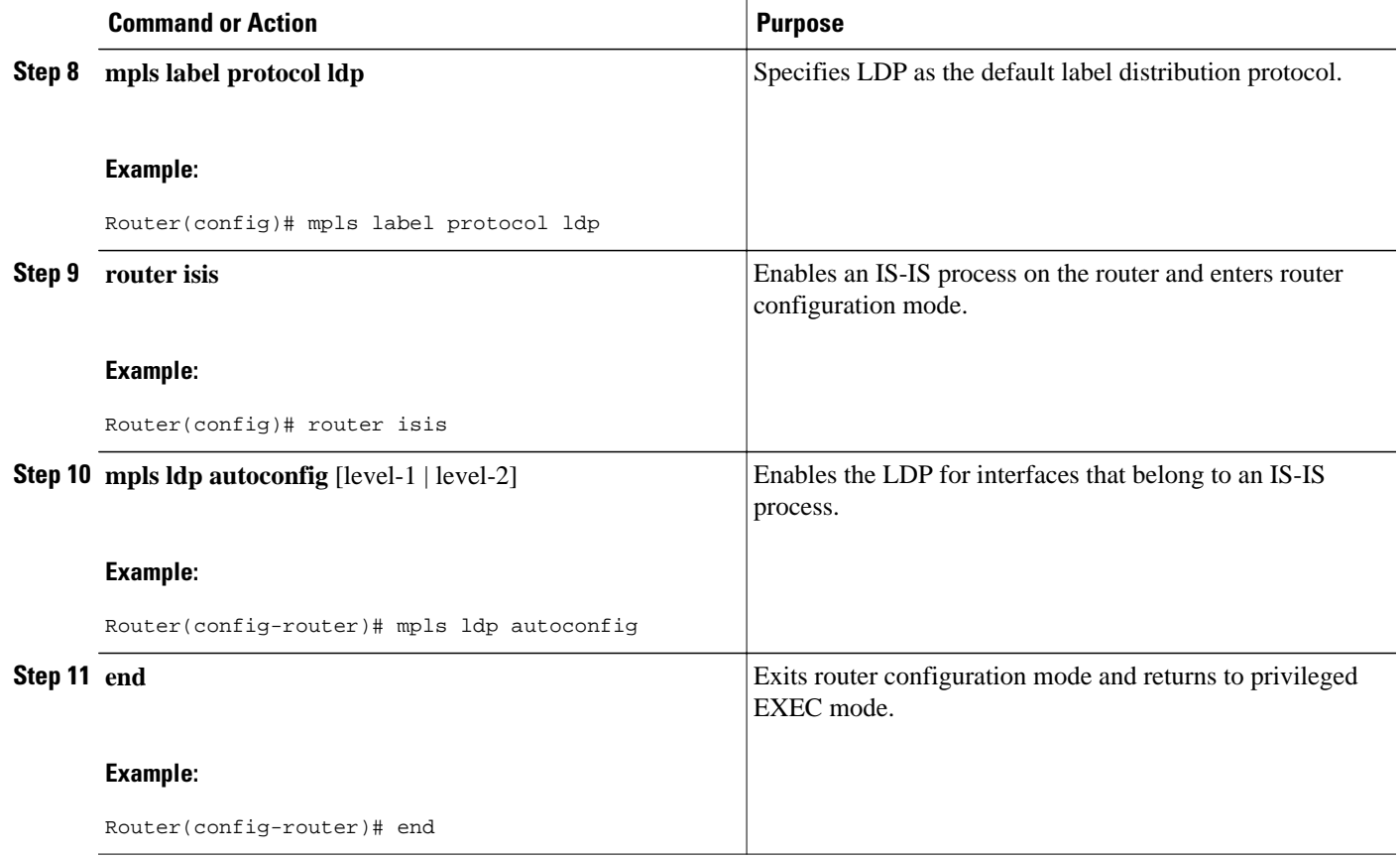

# **Disabling MPLS LDP Autoconfiguration from Selected IS-IS Interfaces**

When you issue the **mpls ldp autoconfig** command, all the interfaces that belong to an IS-IS process are enabled for LDP. To remove LDP from some interfaces, use the **no mpls ldp igp autoconfig** command on those interfaces. The following configuration steps show how to disable LDP from some of the interfaces after they were configured with the MPLS LDP Autoconfiguration feature with the **mpls ldp autoconfig** command.

### **SUMMARY STEPS**

- **1. enable**
- **2. configure terminal**
- **3. interface** *type number*
- **4. no mpls ldp igp autoconfig**
- **5. end**

#### <span id="page-55-0"></span>**DETAILED STEPS**

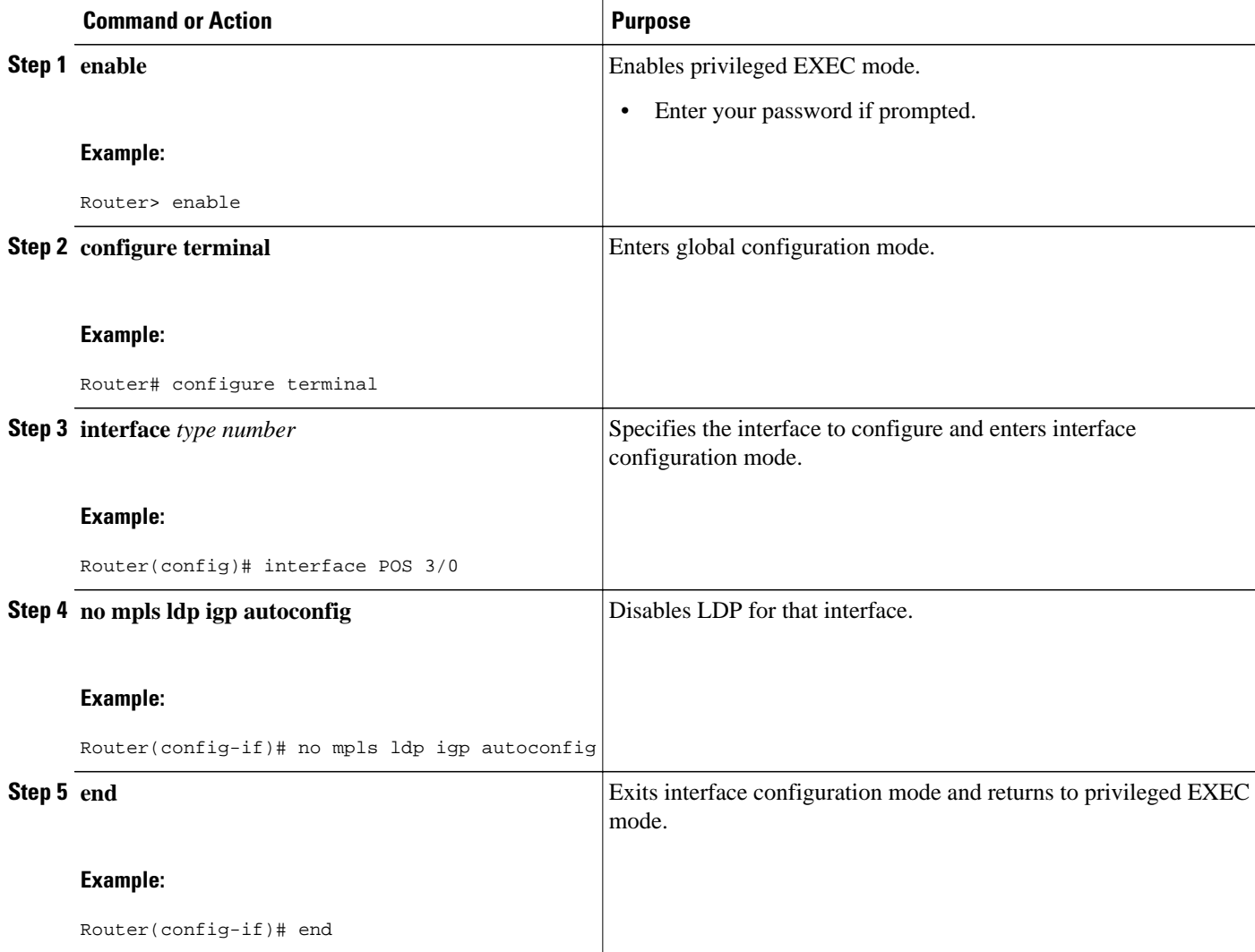

# **Configuration Examples for MPLS LDP Autoconfiguration**

The following sections show examples for the MPLS LDP Autoconfiguration feature with OSPF and IS-IS processes.

- MPLS LDP Autoconfiguration with IS-IS Examples, page 48
- [MPLS LDP Autoconfiguration with OSPF Example](#page-56-0), page 49

# **MPLS LDP Autoconfiguration with IS-IS Examples**

The following example shows the configuration of the MPLS LDP Autoconfiguration feature on POS0/2 and 0/3 interfaces, which are running IS-IS processes:

configure terminal

```
 interface POS 0/2
   ip address 10.0.0.1 255.0.0.1
   ip router isis
!
  interface POS 0/3
   ip address 10.1.1.1 255.0.1.0
   ip router isis
   exit
  mpls ip
  mpls label protocol ldp
  router isis
mpls ldp autoconfig
```
## **MPLS LDP Autoconfiguration with OSPF Example**

The following configuration commands enable LDP for OSPF process 1 area 3. The **mpls ldp autoconfig area 3** command and the OSPF **network** commands enable LDP on POS interfaces 0/0, 0/1, and 1/1. The **no mpls ldp igp autoconfig** command on POS interface 1/0 prevents LDP from being enabled on POS interface 1/0, even though OSPF is enabled for that interface.

```
configure terminal
  interface POS 0/0
   ip address 10.0.0.1 255.0.0.0
!
  interface POS 0/1
   ip address 10.0.1.1 255.0.0.1
!
 interface POS 1/1
  ip address 10.1.1.1 255.255.0.0
!
  interface POS 1/0
   ip address 10.1.0.1 0.1.0.255
   exit
!
  router ospf 1
   network 10.0.0.0 0.0.255.255 area 3
  network 10.1.0.0 0.0.255.255 area 3
  mpls ldp autoconfig area 3
   end
  interface POS 1/0
  no mpls ldp igp autoconfig
```
# **Additional References**

The following sections provide references related to the MPLS LDP Autoconfiguration feature.

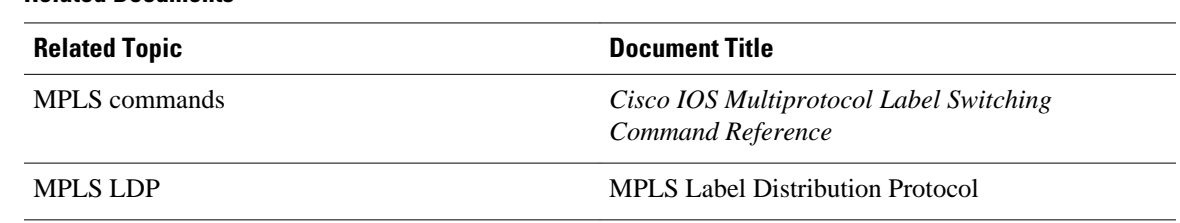

#### **Related Documents**

 $\overline{\phantom{a}}$ 

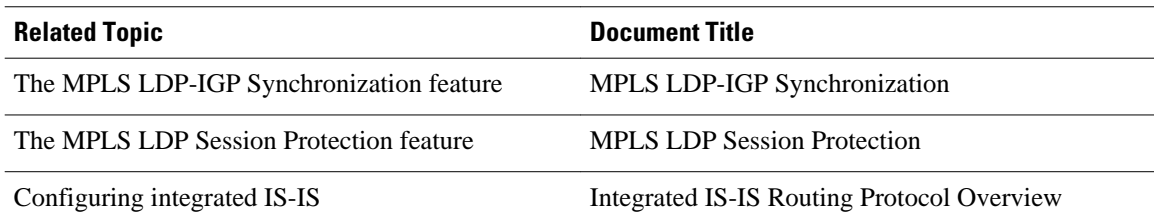

## **Standards**

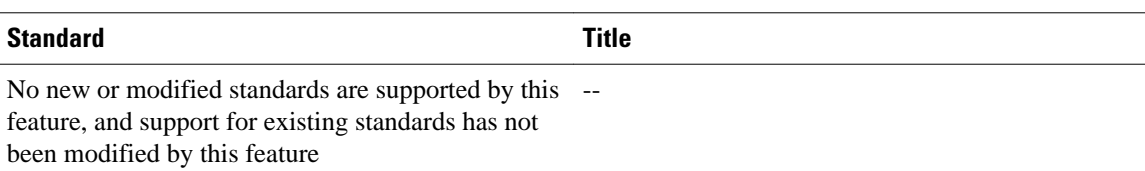

### **MIBs**

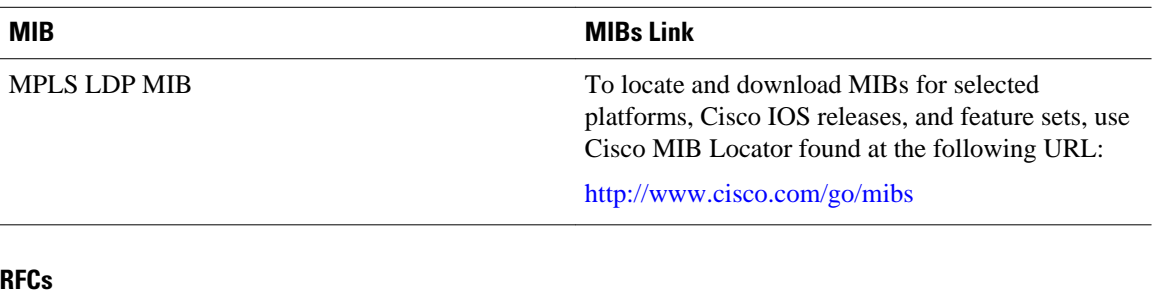

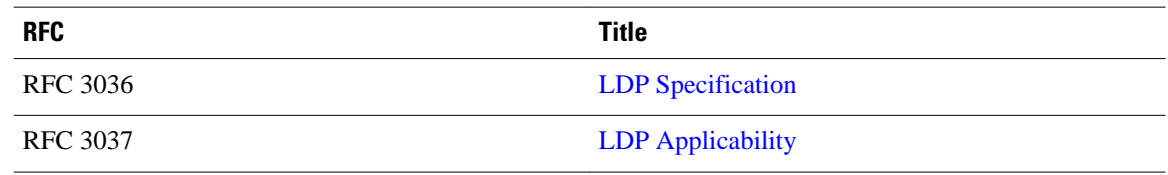

## **Technical Assistance**

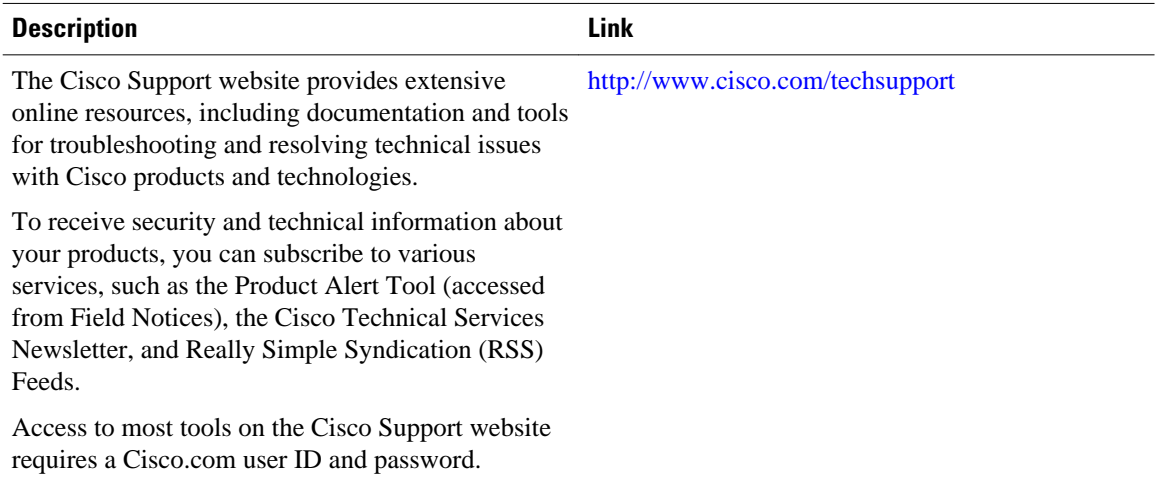

# <span id="page-58-0"></span>**Feature Information for MPLS LDP-VRF-Aware Static Labels**

The following table provides release information about the feature or features described in this module. This table lists only the software release that introduced support for a given feature in a given software release train. Unless noted otherwise, subsequent releases of that software release train also support that feature.

Use Cisco Feature Navigator to find information about platform support and Cisco software image support. To access Cisco Feature Navigator, go to [www.cisco.com/go/cfn.](http://www.cisco.com/go/cfn) An account on Cisco.com is not required.

| <b>Feature Name</b>                        | <b>Releases</b>          | <b>Feature Information</b>                                                                                                    |
|--------------------------------------------|--------------------------|----------------------------------------------------------------------------------------------------|
| <b>MPLS LDP-VRF-Aware Static</b><br>Labels | Cisco IOS XE Release 2.1 | The MPLS LDP-VRF-Aware<br>Static Labels feature explains<br>how to configure the MPLS LDP-<br><b>VRF-Aware Static Labels feature</b><br>and MPLS static labels. VRF-<br>aware static labels can be used at<br>the edge of an MPLS VPN,<br>whereas MPLS static labels can<br>be used only in the MPLS VPN<br>provider core. |
|                                            |                          | In Cisco IOS XE Release 2.2, this<br>feature was implemented on the<br>Cisco ASR 1000 Series<br>Aggregation Services Routers.                                                                                                    |
|                                            |                          | The following commands were<br>introduced or modified: debug<br>mpls static binding, mpls label<br>range, mpls static binding ipv4,<br>mpls static binding ipv4 vrf,<br>show mpls label range, show<br>mpls static binding ipv4, and<br>show mpls static binding ipv4<br>vrf.                                              |

*Table 3 Feature Information for MPLS LDP-VRF-Aware Static Labels*

Cisco and the Cisco logo are trademarks or registered trademarks of Cisco and/or its affiliates in the U.S. and other countries. To view a list of Cisco trademarks, go to this URL: [www.cisco.com/go/trademarks.](http://www.cisco.com/go/trademarks) Third-party trademarks mentioned are the property of their respective owners. The use of the word partner does not imply a partnership relationship between Cisco and any other company. (1110R)

Any Internet Protocol (IP) addresses and phone numbers used in this document are not intended to be actual addresses and phone numbers. Any examples, command display output, network topology diagrams, and other figures included in the document are shown for illustrative purposes only. Any use of actual IP addresses or phone numbers in illustrative content is unintentional and coincidental.

 $\overline{\phantom{a}}$ 

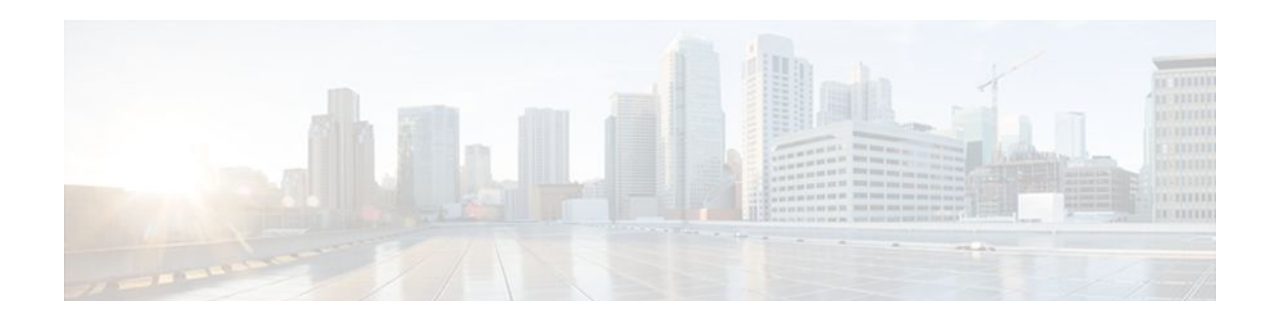

# **MPLS LDP-IGP Synchronization**

The MPLS LDP-IGP Synchronization feature ensures that the Label Distribution Protocol (LDP) is fully established before the Interior Gateway Protocol (IGP) path is used for switching.

- Finding Feature Information, page 53
- Prerequisites for MPLS LDP-IGP Synchronization, page 53
- Restrictions for MPLS LDP-IGP Synchronization, page 53
- [Information About MPLS LDP-IGP Synchronization, page 54](#page-61-0)
- [How to Configure MPLS LDP-IGP Synchronization, page 55](#page-62-0)
- [Configuration Examples for MPLS LDP-IGP Synchronization, page 66](#page-73-0)
- [Additional References, page 67](#page-74-0)
- [Feature Information for MPLS LDP-IGP Synchronization, page 68](#page-75-0)

# **Finding Feature Information**

Your software release may not support all the features documented in this module. For the latest feature information and caveats, see the release notes for your platform and software release. To find information about the features documented in this module, and to see a list of the releases in which each feature is supported, see the Feature Information Table at the end of this document.

Use Cisco Feature Navigator to find information about platform support and Cisco software image support. To access Cisco Feature Navigator, go to [www.cisco.com/go/cfn.](http://www.cisco.com/go/cfn) An account on Cisco.com is not required.

# **Prerequisites for MPLS LDP-IGP Synchronization**

- This feature is supported only on interfaces running Open Shortest Path First (OSPF) or Intermediate System-to-System (IS-IS) processes.
- This feature works when LDP is enabled on interfaces with either the **mpls ip** or **mpls ldp autoconfig** command.

# **Restrictions for MPLS LDP-IGP Synchronization**

- This feature is not supported on tunnel interfaces or LC-ATM interfaces.
- This feature is not supported with interface-local label space or downstream-on-demand (DoD) requests.

• This feature does not support targeted LDP sessions. Therefore, Any Transport over MPLS (AToM) sessions are not supported.

# <span id="page-61-0"></span>**Information About MPLS LDP-IGP Synchronization**

- How MPLS LDP-IGP Synchronization Works, page 54
- MPLS LDP-IGP Synchronization with Peers, page 54
- [MPLS LDP-IGP Synchronization Delay Timer,](#page-62-0) page 55
- [MPLS LDP-IGP Synchronization Incompatibility with IGP Nonstop Forwarding](#page-62-0), page 55
- [MPLS LDP-IGP Synchronization Compatibility with LDP Graceful Restart,](#page-62-0) page 55

## **How MPLS LDP-IGP Synchronization Works**

Packet loss can occur because the actions of the IGP and LDP are not synchronized. Packet loss can occur in the following situations:

- When an IGP adjacency is established, the router begins forwarding packets using the new adjacency before the LDP label exchange completes between the peers on that link.
- If an LDP session closes, the router continues to forward traffic using the link associated with the LDP peer rather than an alternate pathway with a fully synchronized LDP session.

The MPLS LDP-IGP Synchronization feature does the following:

- Provides a means to synchronize LDP and IGPs to minimize Multiprotocol Label Switching (MPLS) packet loss.
- Enables you to globally enable LDP-IGP synchronization on each interface associated with an IGP OSPF or IS-IS process.
- Provides a means to disable LDP-IGP synchronization on interfaces that you do not want enabled.
- Prevents MPLS packet loss due to synchronization conflicts.
- Works when LDP is enabled on interfaces using either the **mpls ip**or **mpls ldp autoconfig** command.

To enable LDP-IGP synchronization on each interface that belongs to an OSPF or IS-IS process, enter the **mpls ldp sync** command. If you do not want some of the interfaces to have LDP-IGP synchronization enabled, issue the **no mpls ldp igp sync** command on those interfaces.

If the LDP peer is reachable, the IGP waits indefinitely (by default) for synchronization to be achieved. To limit the length of time the IGP session must wait, enter the **mpls ldp igp sync holddown** command. If the LDP peer is not reachable, the IGP establishes the adjacency to enable the LDP session to be established.

When an IGP adjacency is established on a link but LDP-IGP synchronization is not yet achieved or is lost, the IGP advertises the max-metric on that link.

## **MPLS LDP-IGP Synchronization with Peers**

When the MPLS LDP-IGP Synchronization feature is enabled on an interface, LDP determines if any peer connected by the interface is reachable by looking up the peer's transport address in the routing table. If a routing entry (including longest match or default routing entry) for the peer exists, LDP assumes that LDP-IGP synchronization is required for the interface and notifies the IGP to wait for LDP convergence.

LDP-IGP synchronization with peers requires that the routing table be accurate for the peer's transport address. If the routing table shows there is a route for the peer's transport address, that route must be able to

<span id="page-62-0"></span>reach the peer's transport address. However, if the route is a summary route, a default route, or a statically configured route, it may not the correct route for the peer. You must verify that the route in the routing table can reach the peer's transport address.

When the routing table has an inaccurate route for the peer's transport address, LDP cannot set up a session with the peer, which causes the IGP to wait for LDP convergence unnecessarily for the sync hold-down time.

## **MPLS LDP-IGP Synchronization Delay Timer**

The MPLS LDP-IGP Synchronization feature provide the option to configure a delay time for MPLS LDP and IGP synchronization on an interface-by-interface basis. If you want to configure a delay time on an interface, use the **mpls ldp igp sync delay** *delay-time*command in interface configuration mode. To remove the delay timer from a specified interface, enter the **no mpls ldp igp sync delay** command. This command sets the delay time to 0 seconds, but leaves MPLS LDP IGP synchronization enabled.

When LDP is fully established and synchronized, LDP checks the delay timer:

- If you configured a delay time, LDP starts the timer. When the timer expires, LDP checks that synchronization is still valid and notifies the OSPF process.
- If you did not configure a delay time, if synchronization is disabled or down, or if an interface was removed from an IGP process, LDP stops the timer and immediately notifies the OSPF process.

If you configure a new delay time while a timer is running, LDP saves the new delay time but does not reconfigure the running timer.

# **MPLS LDP-IGP Synchronization Incompatibility with IGP Nonstop Forwarding**

The MPLS LDP-IGP Synchronization feature is not supported during the startup period if IGP nonstop forwarding (NSF) is configured. The MPLS LDP-IGP Synchronization feature conflicts with IGP NSF when the IGP is performing NSF during startup. After the NSF startup is complete, the MPLS LDP-IGP Synchronization feature is supported.

## **MPLS LDP-IGP Synchronization Compatibility with LDP Graceful Restart**

LDP Graceful Restart protects traffic when an LDP session is lost. If an interface that supports a Graceful Restart-enabled LDP session fails, MPLS LDP-IGP synchronization is still achieved on the interface while it is protected by Graceful Restart. MPLS LDP-IGP synchronization is eventually lost under the following circumstances:

- If LDP fails to restart before the LDP Graceful Restart reconnect timer expires.
- If an LDP session restarts through other interfaces, but the LDP session on the protected interface fails to recover when the LDP Graceful Restart recovery timer expires.

# **How to Configure MPLS LDP-IGP Synchronization**

- [Configuring MPLS LDP Autoconfiguration with OSPF Interfaces,](#page-63-0) page 56
- [Disabling MPLS LDP-IGP Synchronization from Some OSPF Interfaces,](#page-65-0) page 58
- [Verifying MPLS LDP-IGP Synchronization with OSPF](#page-66-0), page 59
- [Configuring MPLS LDP-IGP Synchronization with IS-IS Interfaces,](#page-67-0) page 60
- [Disabling MPLS LDP-IGP Synchronization from Some IS-IS Interfaces,](#page-71-0) page 64

## <span id="page-63-0"></span>**Configuring MPLS LDP Autoconfiguration with OSPF Interfaces**

The following steps explain how to configure LDP for interfaces running OSPF processes.

### **SUMMARY STEPS**

- **1. enable**
- **2. configure terminal**
- **3. mpls ip**
- **4. mpls label protocol ldp**
- **5. interface** *type number*
- **6. ip address** *prefix mask*
- **7. exit**
- **8. router ospf** *process-id*
- **9. network** *ip-address wildcard-mask* **area** *area-id*
- **10.mpls ldp autoconfig** [**area** *area-id*]
- **11. end**

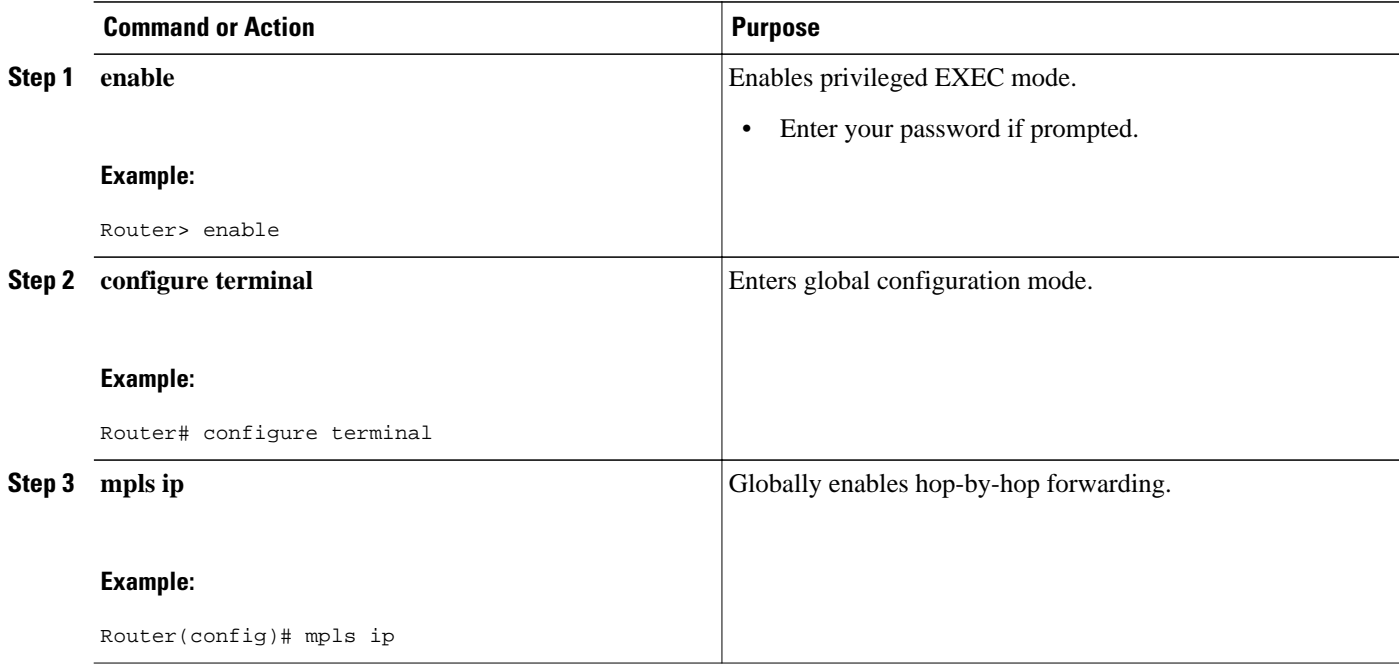

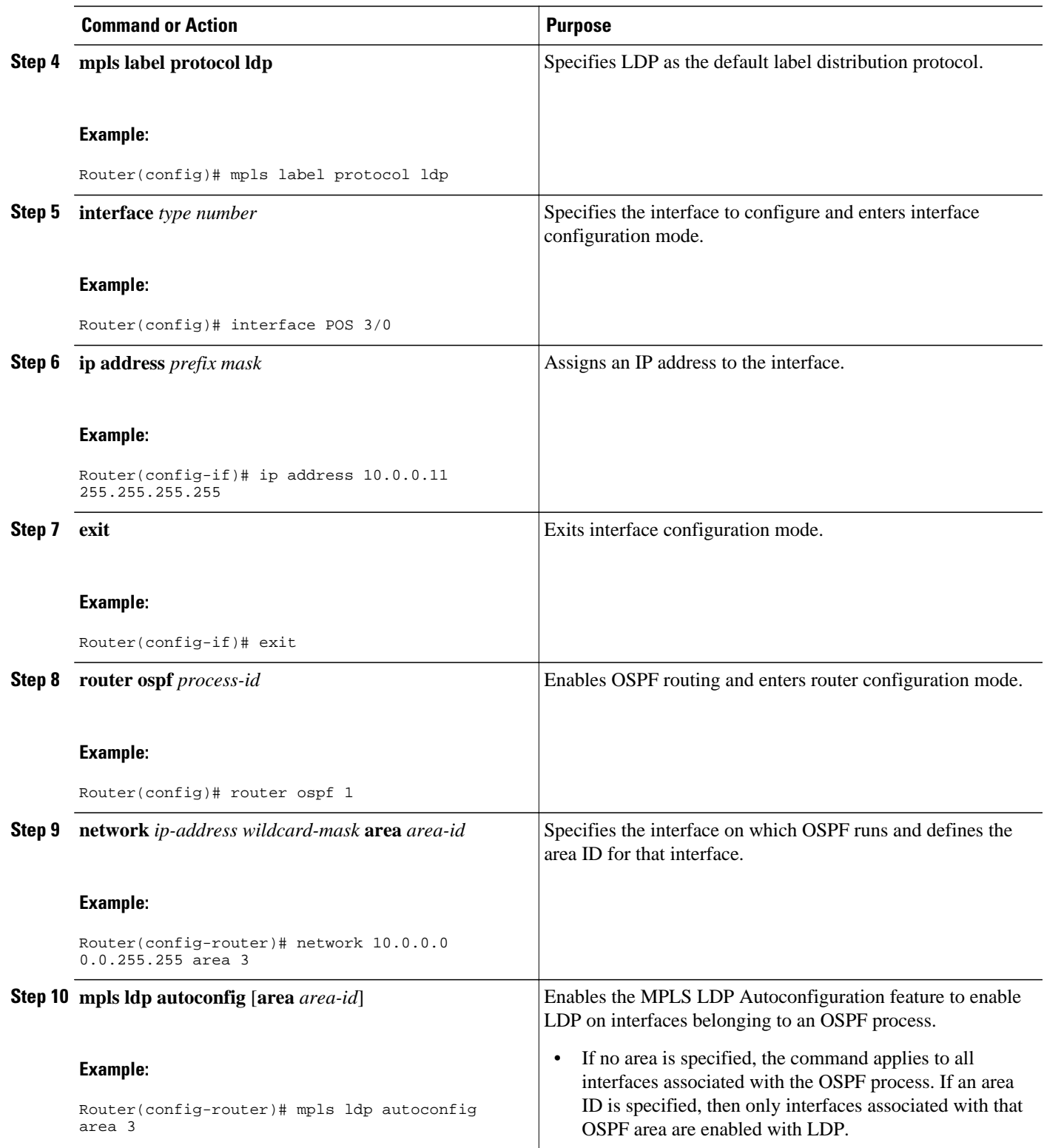

<span id="page-65-0"></span>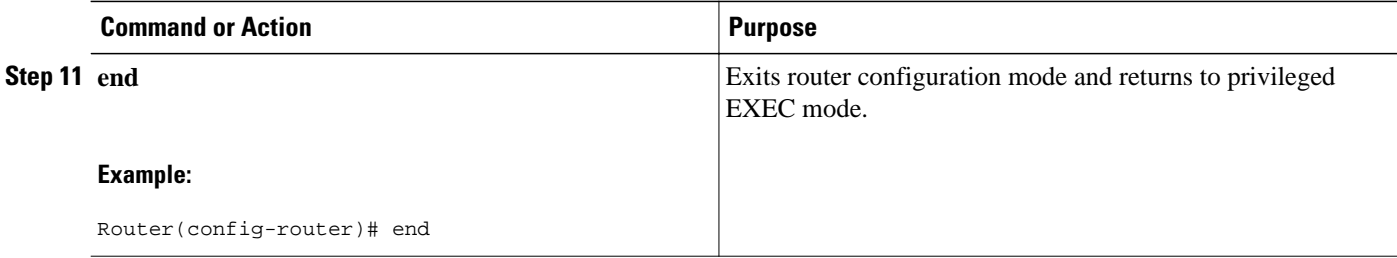

# **Disabling MPLS LDP-IGP Synchronization from Some OSPF Interfaces**

When you issue the **mpls ldp sync** command, all of the interfaces that belong to an OSPF process are enabled for LDP-IGP synchronization. To remove LDP-IGP synchronization from some interfaces, use the **no** form of the **mpls ldp igp sync** command on those interfaces.

Perform the following task to disable LDP-IGP synchronization from some OSPF interfaces after they are configured with LDP-IGP synchronization through the **mpls ldp sync** command.

#### **SUMMARY STEPS**

- **1. enable**
- **2. configure terminal**
- **3. interface** *type slot* **/** *subslot* **/** *port* [**.** *subinterface-number*]
- **4. no mpls ldp igp sync**
- **5. exit**
- **6. exit**

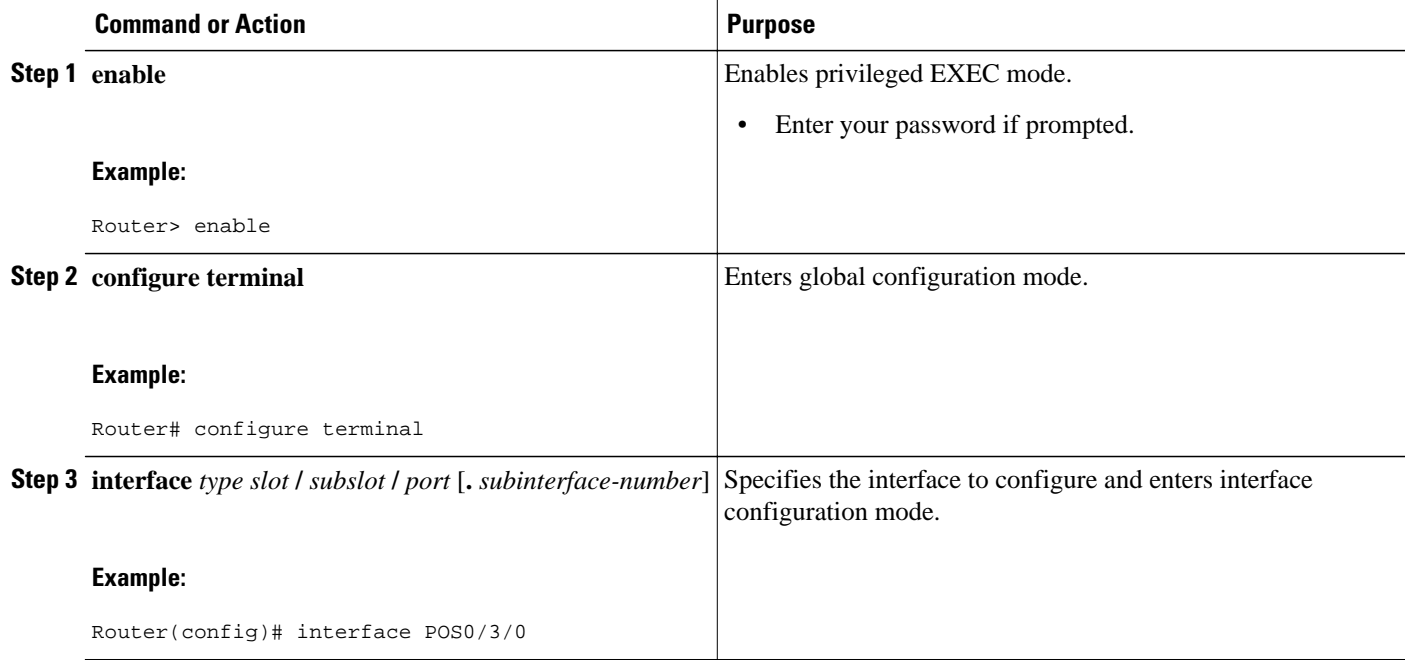

<span id="page-66-0"></span>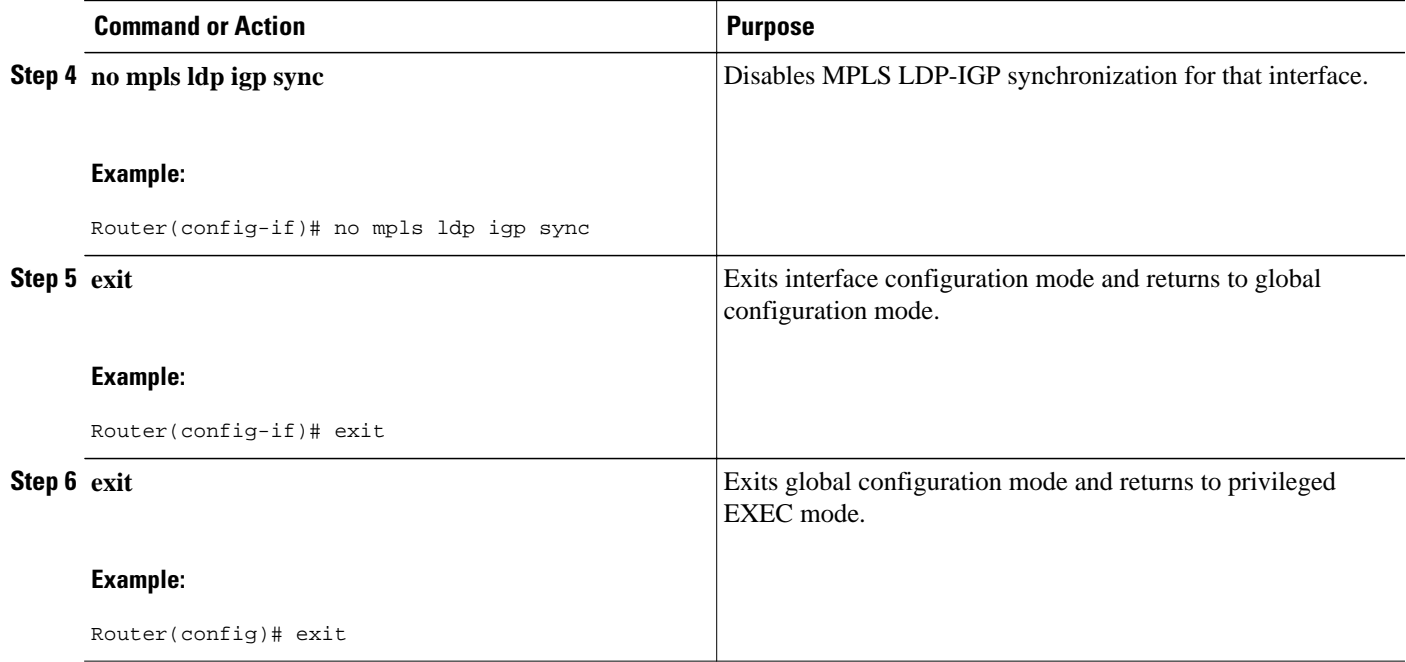

# **Verifying MPLS LDP-IGP Synchronization with OSPF**

After you configure the interfaces for LDP, OSPF, and LDP-IGP synchronization, verify that the configuration is working correctly using the **show mpls ldp igp sync**and **show ip ospf mpls ldp interface**commands.

### **SUMMARY STEPS**

- **1. enable**
- **2. show mpls ldp igp sync**
- **3. show ip ospf mpls ldp interface**
- **4. exit**

#### **DETAILED STEPS**

### **Step 1 enable**

Use this command to enable privileged EXEC mode. Enter your password if prompted. For example:

#### **Example:**

Router> **enable** Router#

### **Step 2 show mpls ldp igp sync**

Use this command to show that MPLS LDP-IGP synchronization is configured correctly, because LDP is configured and the SYNC status shows that synchronization is enabled.

#### <span id="page-67-0"></span>**Example:**

```
Router# show mpls ldp igp sync
FastEthernet0/0/0:
 LDP configured; SYNC enabled.
 SYNC status: sync achieved; peer reachable.
 IGP holddown time: infinite.
 Peer LDP Ident: 10.0.0.1:0
 IGP enabled: OSPF 1
```
If MPLS LDP-IGP synchronization is not enabled on an interface, the output appears as follows:

#### **Example:**

```
FastEthernet0/3/1:
 LDP configured; LDP-IGP Synchronization not enabled.
```
#### **Step 3 show ip ospf mpls ldp interface**

Use the output of the **show ip ospf mpls ldp interface** command to show that the interfaces are properly configured:

#### **Example:**

```
Router# show ip ospf mpls ldp interface
FastEthernet0/3/1
   Process ID 1, Area 0
  LDP is configured through LDP autoconfig
  LDP-IGP Synchronization: Yes
  Holddown timer is not configured
   Timer is not running
FastEthernet0/0/2
   Process ID 1, Area 0
   LDP is configured through LDP autoconfig
  LDP-IGP Synchronization: Yes
  Holddown timer is not configured
  Timer is not running
```
#### **Step 4 exit**

Use this command to exit from privileged EXEC mode. For example:

#### **Example:**

Router# **exit** Router>

## **Configuring MPLS LDP-IGP Synchronization with IS-IS Interfaces**

The following sections contain the steps and examples for configuring MPLS LDP-IGP synchronization for interfaces running IS-IS processes:

- Configuring MPLS LDP-IGP Synchronization on All IS-IS Interfaces, page 60
- [Configuring MPLS LDP-IGP Synchronization on an IS-IS Interface](#page-69-0), page 62

## **Configuring MPLS LDP-IGP Synchronization on All IS-IS Interfaces**

Perform the following task to configure the MPLS LDP-IGP Synchronization feature on all interfaces running IS-IS processes.

### **SUMMARY STEPS**

- **1. enable**
- **2. configure terminal**
- **3. mpls ip**
- **4. mpls label protocol ldp**
- **5. router isis** *process-name*
- **6. mpls ldp sync**
- **7. interface** *type slot* **/** *subslot* **/** *port* [**.** *subinterface-number*]
- **8. ip address** *prefix mask*
- **9. ip router isis** *process-name*
- **10. exit**
- **11. exit**

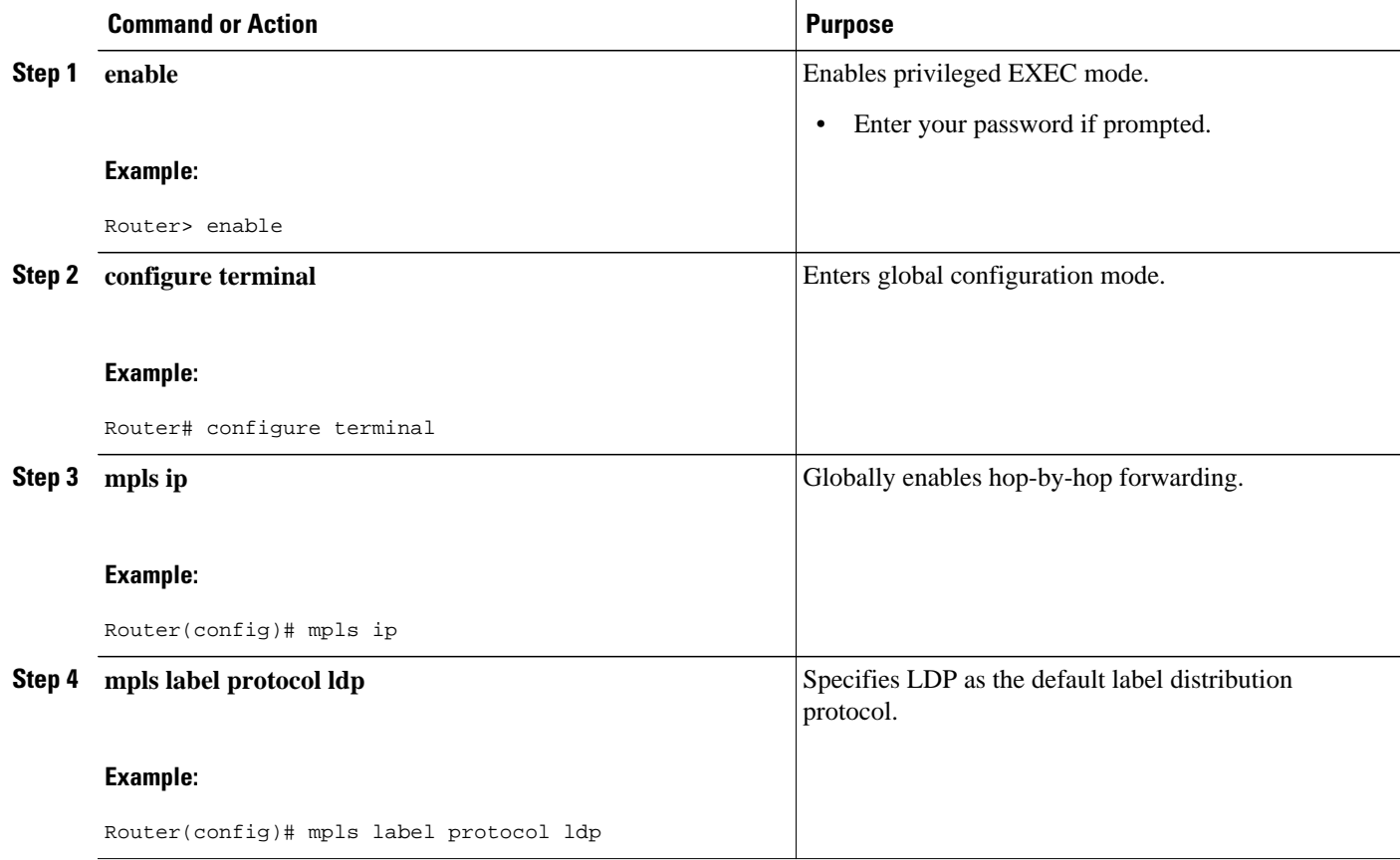

<span id="page-69-0"></span>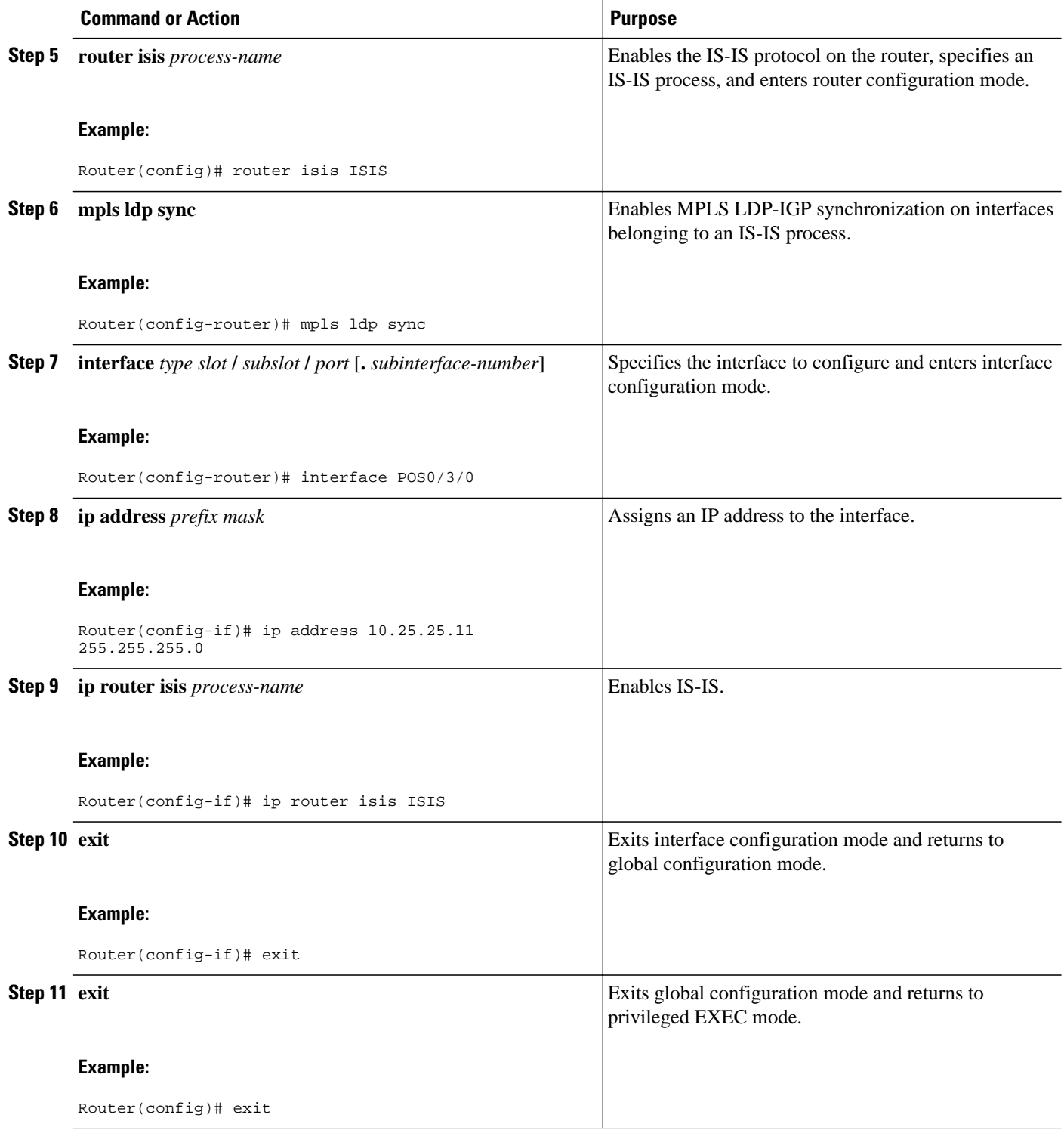

# **Configuring MPLS LDP-IGP Synchronization on an IS-IS Interface**

This section contains the steps for configuring the MPLS LDP-IGP Synchronization feature on an interface that is running an IS-IS process.

### **SUMMARY STEPS**

- **1. enable**
- **2. configure terminal**
- **3. interface** *type slot* **/** *subslot* **/** *port* [**.** *subinterface-number*]
- **4. ip address** *prefix mask*
- **5. ip router isis**
- **6. Exit**
- **7. router isis**
- **8. mpls ldp sync**
- **9. exit**
- **10. exit**

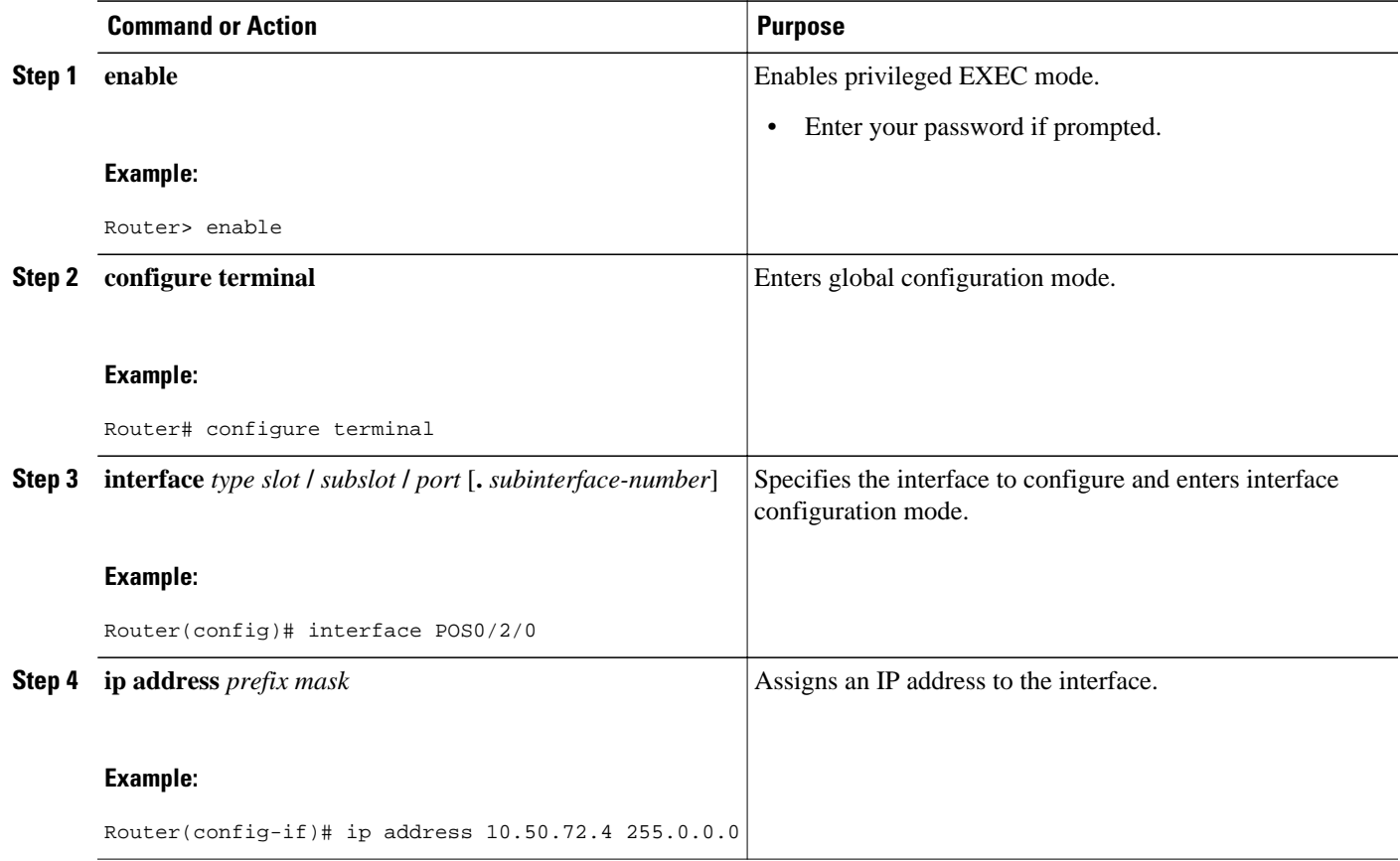

<span id="page-71-0"></span>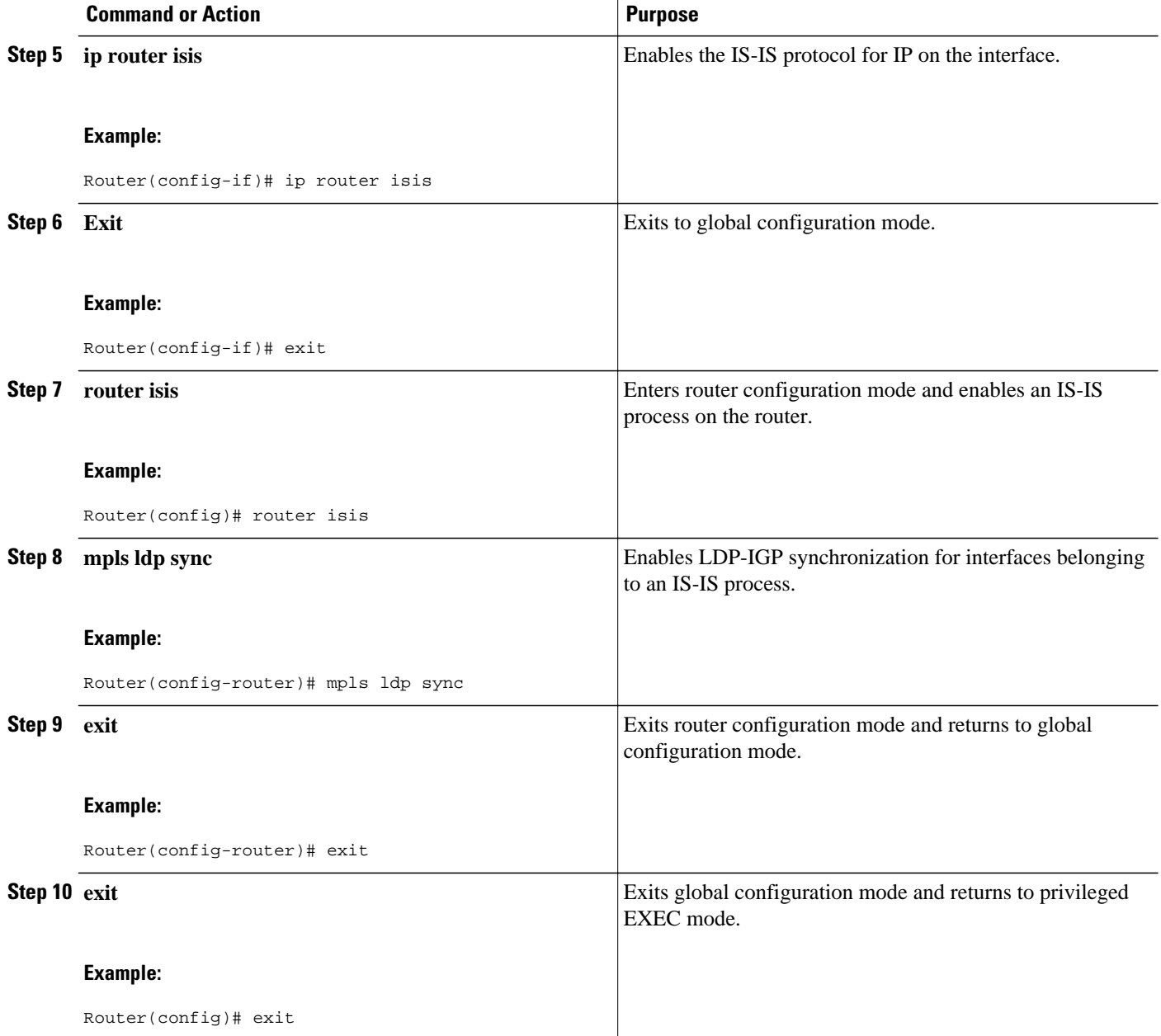

# **Disabling MPLS LDP-IGP Synchronization from Some IS-IS Interfaces**

When you issue the **mpls ldp sync** command, all of the interfaces that belong to an IS-IS process are enabled for LDP-IGP synchronization. To remove LDP-IGP synchronization from some interfaces, use the **no** form of the **mpls ldp igp sync** command on those interfaces.

Perform the following task to disable LDP-IGP synchronization from some IS-IS interfaces after they are configured with LDP-IGP synchronization through the **mpls ldp sync** command.
## **SUMMARY STEPS**

- **1. enable**
- **2. configure terminal**
- **3. interface** *type slot* **/** *subslot* **/** *port* [**.** *subinterface-number*]
- **4. no mpls ldp igp sync**
- **5. exit**
- **6. exit**

## **DETAILED STEPS**

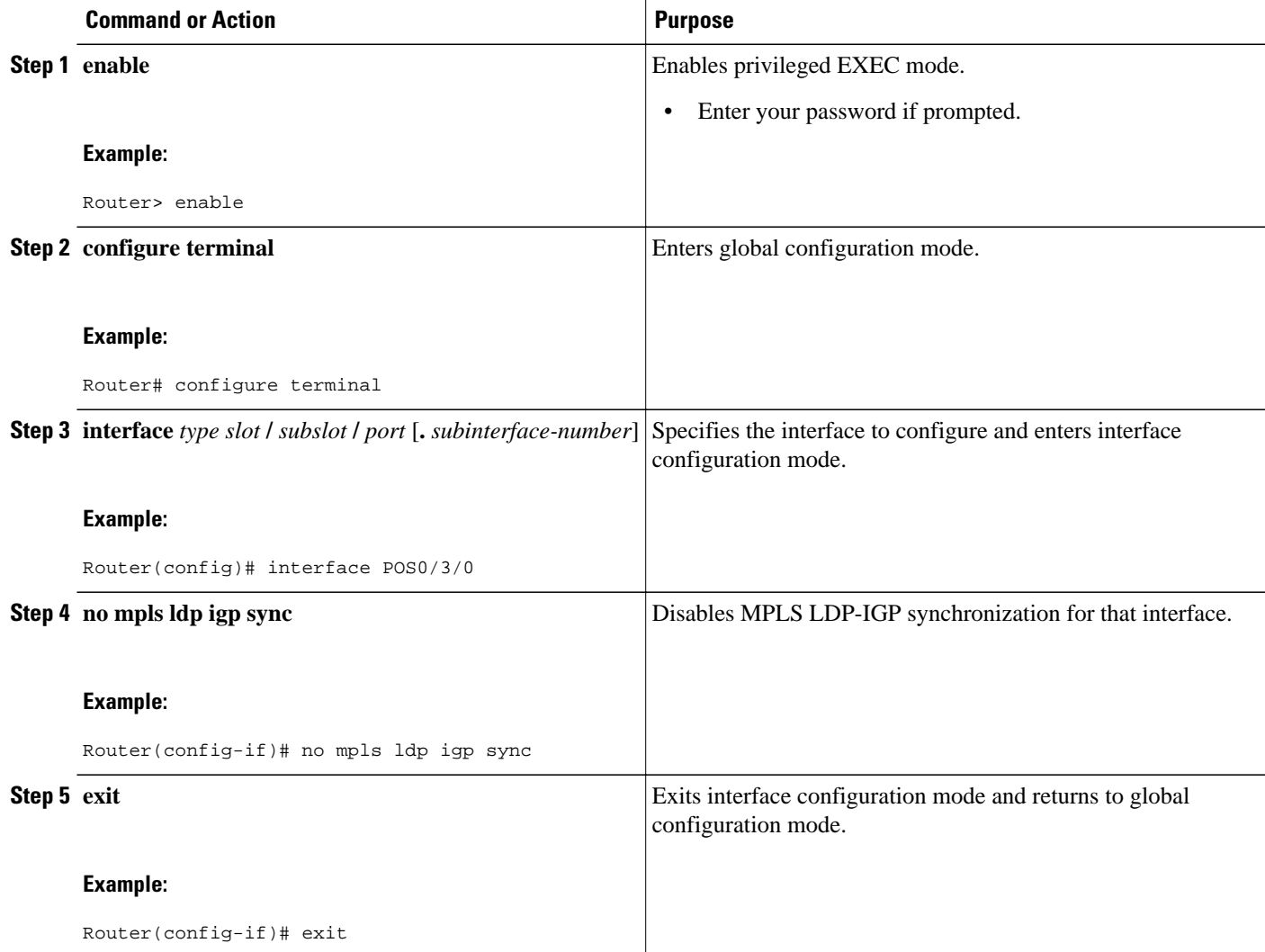

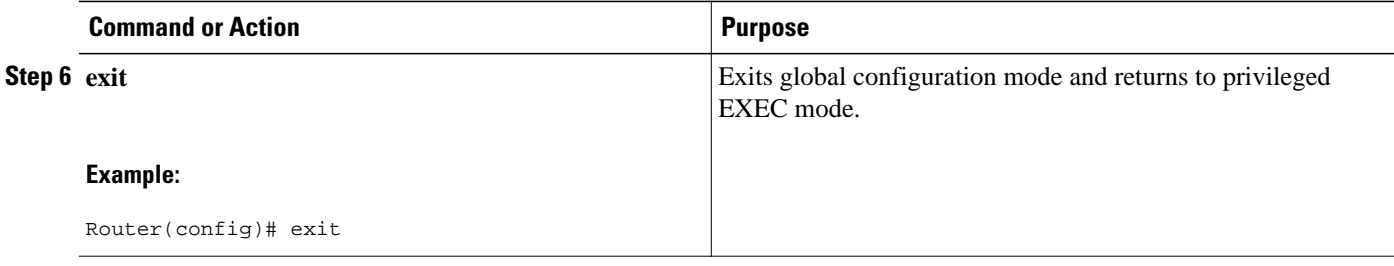

• Troubleshooting Tips, page 66

## **Troubleshooting Tips**

Use the **debug mpls ldp igp sync** command to display events related to MPLS LDP-IGP synchronization.

# **Configuration Examples for MPLS LDP-IGP Synchronization**

The following sections show examples for the MPLS LDP-IGP synchronization feature with OSPF and IS-IS processes:

- MPLS LDP-IGP Synchronization with OSPF Examples, page 66
- [MPLS LDP-IGP Synchronization with IS-IS Examples](#page-74-0), page 67

## **MPLS LDP-IGP Synchronization with OSPF Examples**

The following task shows how to enable LDP for OSPF process 1. The **mpls ldp sync**and the OSPF **network** commands enable LDP on interfaces POS0/0/0, POS0/1/0, and POS1/1/0, respectively. The **no mpls ldp igp sync** command on interface POS1/0/0 prevents LDP from being enabled on interface POS1/0/0, even though OSPF is enabled for that interface.

```
Router# configure terminal 
Router(config)# interface POS0/0/0 
Router(config-if)# ip address 10.0.0.1 
Router(config-if)# mpls ip
!
Router(config)# interface POS0/1/0 
Router(config-if)# ip address 10.0.1.1
Router(config-if)# mpls ip
!
Router(config)# interface POS1/1/0
Router(config-if)# ip address 10.1.1.1
Router(config-if)# mpls ip
!
Router(config)# interface POS1/0/0 
Router(config-if)# ip address 10.1.0.1
Router(config-if)# mpls ip
!
Router(config)# router ospf 1
```
<span id="page-74-0"></span>Router(config-router)# **network 10.0.0.0 0.0.255.255 area 3** Router(config-router)# **network 10.1.0.0 0.0.255.255 area 3** Router(config-router)# **mpls ldp sync** Router(config-router)# **exit** Router(config)# **interface POS1/0/0**  Router(config-if)# **no mpls ldp igp sync**

## **MPLS LDP-IGP Synchronization with IS-IS Examples**

The following examples show the configuration commands you can use to configure MPLS LDP-IGP synchronization on interfaces POS0/2 /0 and POS0/3/0, which are running IS-IS processes:

```
Router# configure terminal 
Enter configuration commands, one per line. End with CNTL/Z.
Router(config)# interface POS0/2/0 
Router(config-if)# ip router isis 
Router(config-if)# exit
Router(config)# router isis 
Router(config-router)# mpls ldp sync 
Router(config-router)# exit
.
.
.
Router(config)# interface POS0/3/0
Router(config-if)# ip router isis
Router(config-if)# exit
Router(config)# router isis
Router(config-router)# mpls ldp sync
Router(config-router)# exit
Router(config) exit
Router#
```
# **Additional References**

The following sections provide references related to the MPLS LDP-IGP Synchronization feature.

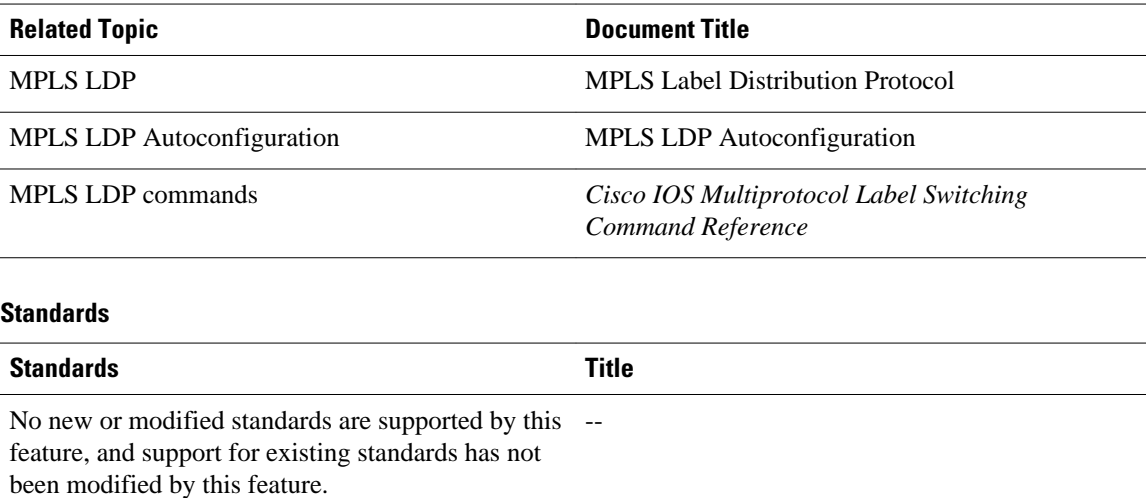

#### **Related Documents**

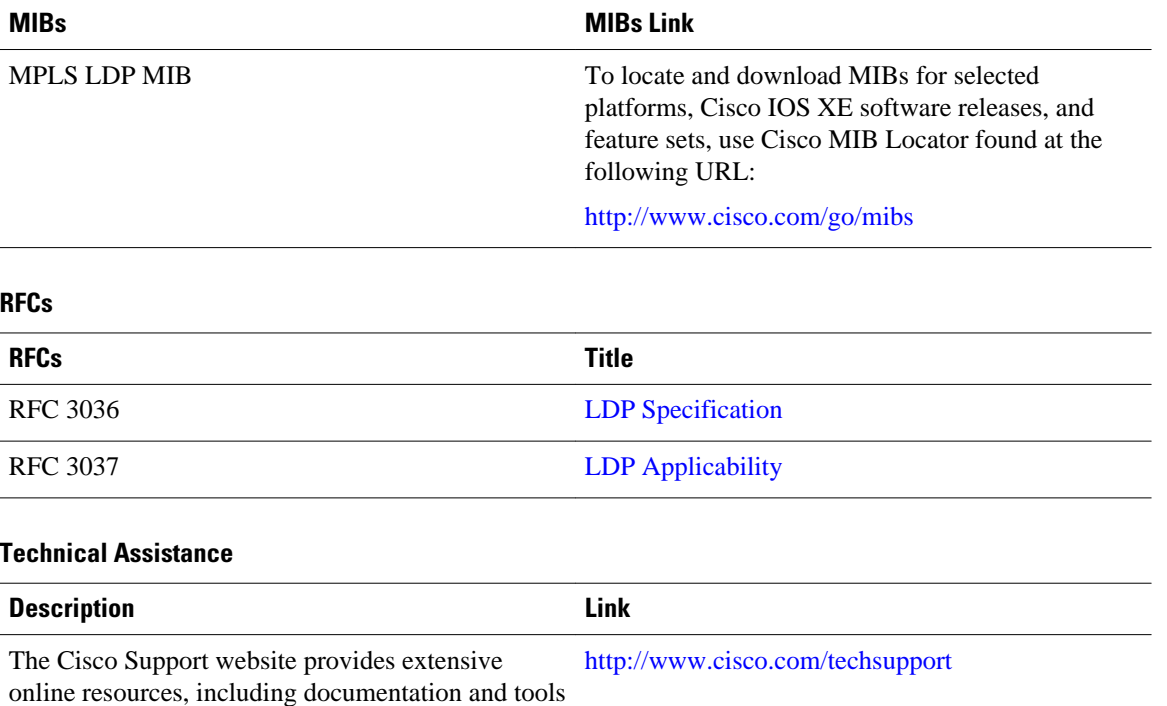

#### **MIBs**

To receive security and technical information about your products, you can subscribe to various services, such as the Product Alert Tool (accessed from Field Notices), the Cisco Technical Services Newsletter, and Really Simple Syndication (RSS) Feeds.

for troubleshooting and resolving technical issues

with Cisco products and technologies.

Access to most tools on the Cisco Support website requires a Cisco.com user ID and password.

# **Feature Information for MPLS LDP-IGP Synchronization**

The following table provides release information about the feature or features described in this module. This table lists only the software release that introduced support for a given feature in a given software release train. Unless noted otherwise, subsequent releases of that software release train also support that feature.

Use Cisco Feature Navigator to find information about platform support and Cisco software image support. To access Cisco Feature Navigator, go to [www.cisco.com/go/cfn.](http://www.cisco.com/go/cfn) An account on Cisco.com is not required.

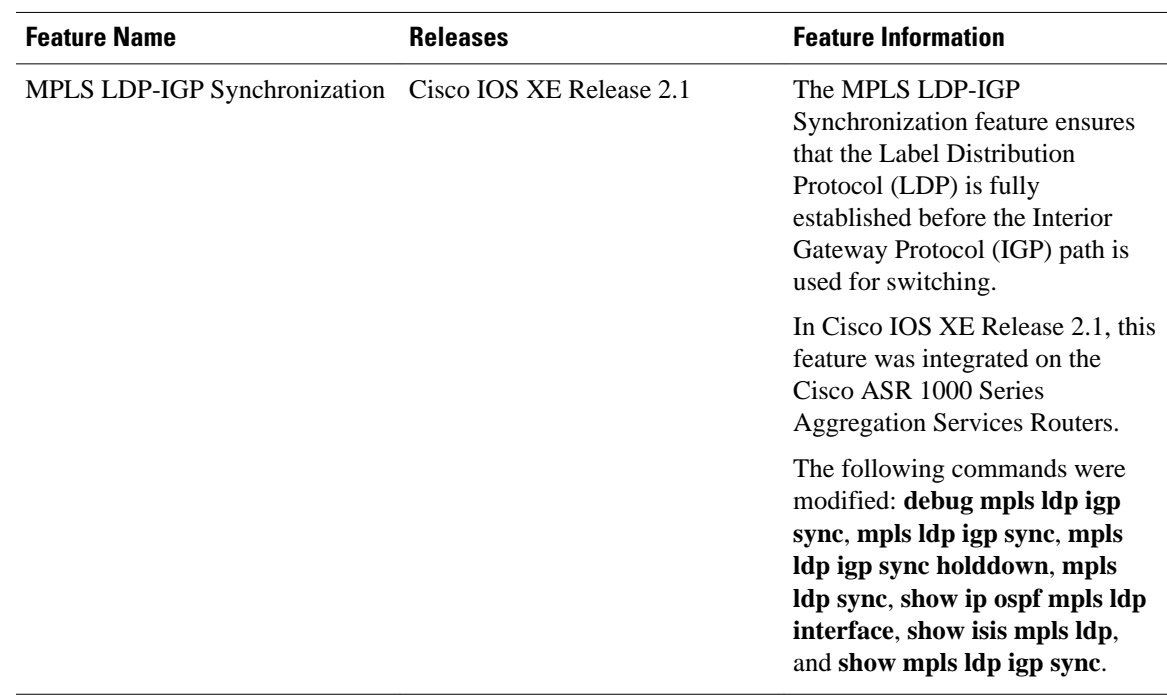

### *Table 4 Feature Information for MPLS LDP-IGP Synchronization*

Cisco and the Cisco logo are trademarks or registered trademarks of Cisco and/or its affiliates in the U.S. and other countries. To view a list of Cisco trademarks, go to this URL: [www.cisco.com/go/trademarks.](http://www.cisco.com/go/trademarks) Third-party trademarks mentioned are the property of their respective owners. The use of the word partner does not imply a partnership relationship between Cisco and any other company. (1110R)

Any Internet Protocol (IP) addresses and phone numbers used in this document are not intended to be actual addresses and phone numbers. Any examples, command display output, network topology diagrams, and other figures included in the document are shown for illustrative purposes only. Any use of actual IP addresses or phone numbers in illustrative content is unintentional and coincidental.

 $\mathbf I$ 

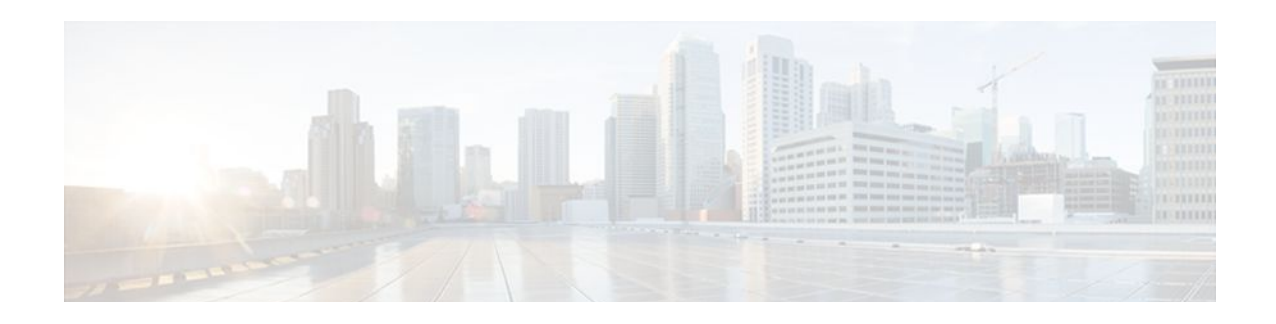

# **MPLS LDP Inbound Label Binding Filtering**

The MPLS LDP Inbound Label Binding Filtering feature supports inbound label binding filtering. You can use the Multiprotocol Label Switching (MPLS) Label Distribution Protocol (LDP) feature to configure access control lists (ACLs) for controlling the label bindings a label switch router (LSR) accepts from its peer LSRs.

- Finding Feature Information, page 71
- Restrictions for MPLS LDP Inbound Label Binding Filtering, page 71
- Information about MPLS LDP Inbound Label Binding Filtering, page 71
- [How to Configure MPLS LDP Inbound Label Binding Filtering, page 72](#page-79-0)
- [Configuration Examples for MPLS LDP Inbound Label Binding Filtering, page 75](#page-82-0)
- [Additional References, page 75](#page-82-0)
- [Feature Information for MPLS LDP Inbound Label Binding Filtering, page 77](#page-84-0)
- [Glossary, page 78](#page-85-0)

# **Finding Feature Information**

Your software release may not support all the features documented in this module. For the latest feature information and caveats, see the release notes for your platform and software release. To find information about the features documented in this module, and to see a list of the releases in which each feature is supported, see the Feature Information Table at the end of this document.

Use Cisco Feature Navigator to find information about platform support and Cisco software image support. To access Cisco Feature Navigator, go to [www.cisco.com/go/cfn.](http://www.cisco.com/go/cfn) An account on Cisco.com is not required.

# **Restrictions for MPLS LDP Inbound Label Binding Filtering**

Inbound label binding filtering does not support extended ACLs; it only supports standard ACLs.

# **Information about MPLS LDP Inbound Label Binding Filtering**

• MPLS LDP Inbound Label Binding Filtering Benefit, page 71

# **MPLS LDP Inbound Label Binding Filtering Benefit**

The MPLS LDP Inbound Label Binding Filtering feature may be used to control the amount of memory used to store LDP label bindings advertised by other routers. For example, in a simple MPLS Virtual

Private Network (VPN) environment, the VPN provider edge (PE) routers may require LSPs only to their peer PE routers (that is, they do not need LSPs to core routers). Inbound label binding filtering enables a PE router to accept labels only from other PE routers.

# <span id="page-79-0"></span>**How to Configure MPLS LDP Inbound Label Binding Filtering**

- Configuring MPLS LDP Inbound Label Binding Filtering, page 72
- [Verifying that MPLS LDP Inbound Label Bindings are Filtered](#page-80-0), page 73

## **Configuring MPLS LDP Inbound Label Binding Filtering**

Perform this task to configure a router for inbound label filtering.

The following configuration allows the router to accept only the label for prefix 192.168.1.1 from LDP neighbor router 10.12.12.12.

### **SUMMARY STEPS**

- **1. enable**
- **2. configure terminal**
- **3. ip access-list standard** *access-list-number*
- **4. permit** {*source* [*source-wildcard*] | **any**} [**log**]
- **5. exit**
- **6. mpls ldp neighbor** [**vrf** *vpn-name*] *nbr-address* **labels accept** *acl*
- **7. end**

### **DETAILED STEPS**

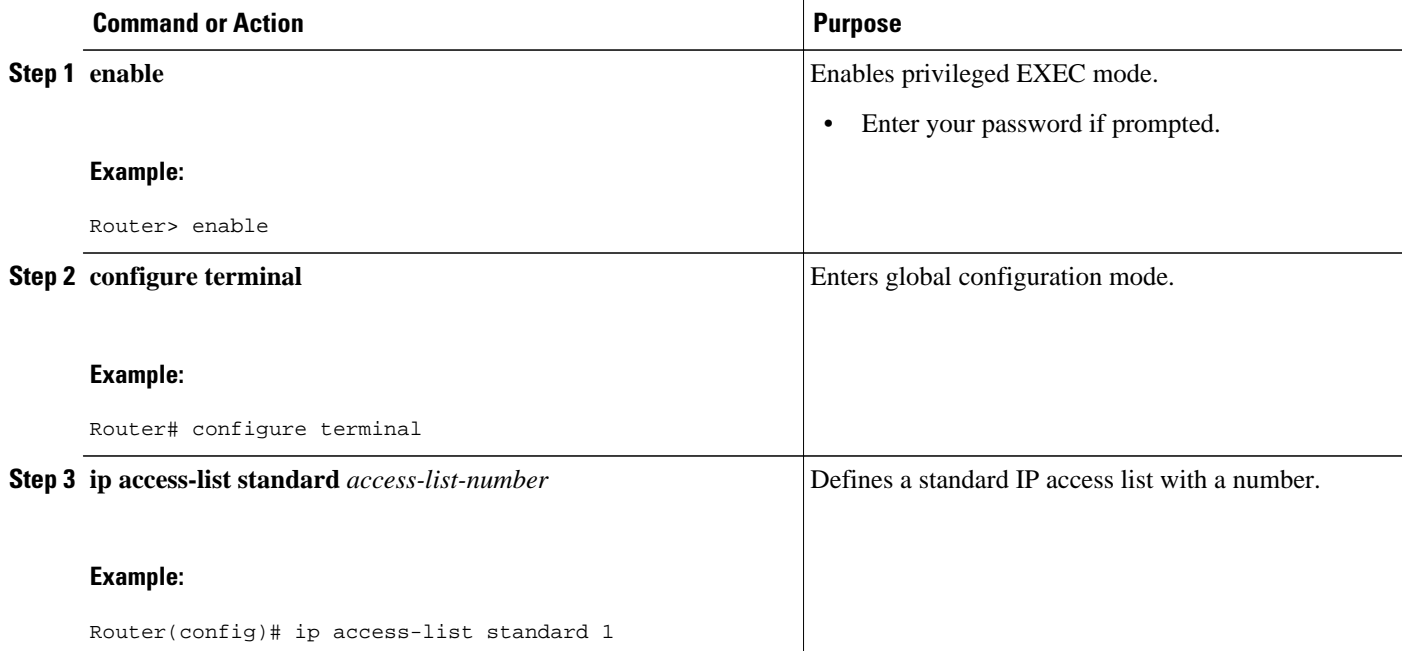

<span id="page-80-0"></span>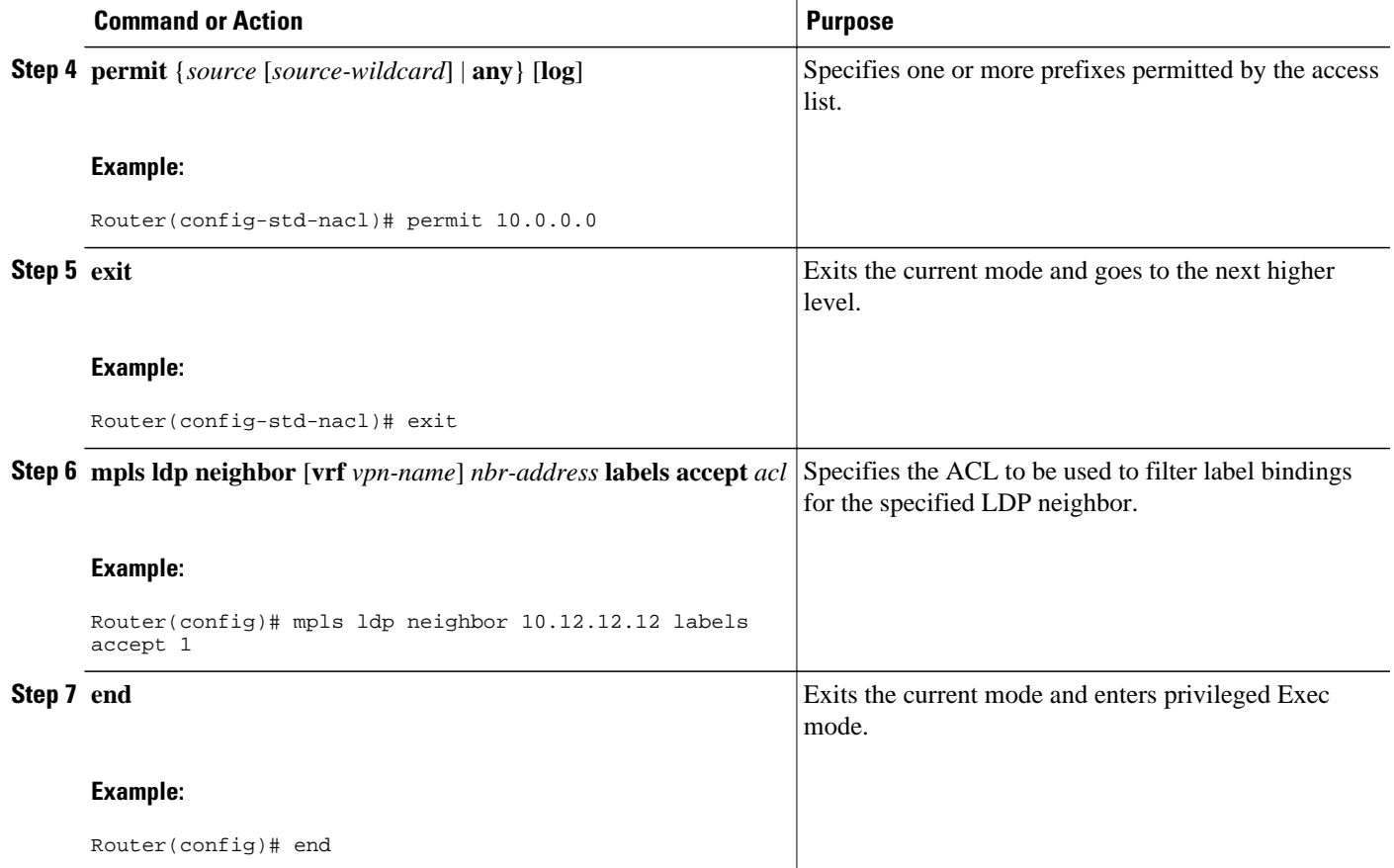

# **Verifying that MPLS LDP Inbound Label Bindings are Filtered**

If inbound filtering is enabled, perform the following tasks to verify that inbound label bindings are filtered.

### **SUMMARY STEPS**

- **1. enable**
- **2. show mpls ldp neighbor** [**vrf** *vpn-name*] [*address* | *interface*] [**detail**]
- **3. show ip access-list** [*access-list-number* | *access-list-name*]
- **4. show mpls ldp bindings**
- **5. exit**

### **DETAILED STEPS**

### **Step 1 enable**

Use this command to enable privileged EXEC mode. Enter your password if prompted. For example:

#### **Example:**

Router> enable Router#

#### **Step 2 show mpls ldp neighbor** [**vrf** *vpn-name*] [*address* | *interface*] [**detail**]

Enter the **show mpls ldp neighbor** command to show the status of the LDP session, including the name or number of the ACL configured for inbound filtering.

**Note** To display information about inbound label binding filtering, you must enter the **detail** keyword.

#### **Example:**

```
Router# show mpls ldp neighbor 10.12.12.12 detail
 Peer LDP Ident: 10.12.12.12:0; Local LDP Ident 10.13.13.13:0
    TCP connection: 10.12.12.12.646 - 10.13.13.13.12592
    State: Oper; Msgs sent/rcvd: 49/45; Downstream; Last TIB rev sent 1257
    Up time: 00:32:41; UID: 1015; Peer Id 0;
    LDP discovery sources:
    Serial1/0/0; Src IP addr: 192.168.1.1 
     holdtime: 15000 ms, hello interval: 5000 ms
    Addresses bound to peer LDP Ident:
    10.0.0.129 10.12.12.12 192.168.1.1 
    Peer holdtime: 180000 ms; KA interval: 60000 ms; Peer state: estab
    LDP inbound filtering accept acl: 1
```
**Step 3 show ip access-list** [*access-list-number* | *access-list-name*] Enter the **show ip access-list** command to display the contents of all current IP access lists or of a specified access list.

**Note** It is important that you enter this command to see how the access list is defined; otherwise, you cannot verify inbound label binding filtering.

The following command output shows the contents of IP access list 1:

#### **Example:**

```
Router# show ip access 1
Standard IP access list 1
   permit 10.0.0.0, wildcard bits 0.0.0.255 (1 match)
```
### **Step 4 show mpls ldp bindings**

Enter the **show mpls ldp bindings**command to verify that the LSR has remote bindings only from a specified peer for prefixes permitted by the access list.

#### **Example:**

```
Router# show mpls ldp bindings
 tib entry: 10.0.0.0/8, rev 4
      local binding: tag: imp-null
  tib entry: 10.2.0.0/16, rev 1137
      local binding: tag: 16
 tib entry: 10.2.0.0/16, rev 1139
      local binding: tag: 17
 tib entry: 10.12.12.12/32, rev 1257
      local binding: tag: 18
  tib entry: 10.13.13.13/32, rev 14
      local binding: tag: imp-null
 tib entry: 10.10.0.0/16, rev 711
      local binding: tag: imp-null
  tib entry: 10.0.0.0/8, rev 1135
      local binding: tag: imp-null
      remote binding: tsr: 10.12.12.12:0, tag: imp-null
```

```
 tib entry: 10.0.0.0/8, rev 8
     local binding: tag: imp-null
```
### <span id="page-82-0"></span>**Step 5 exit**

Use this command to exit to user EXEC mode. For example:

#### **Example:**

Router# **exit** Router>

# **Configuration Examples for MPLS LDP Inbound Label Binding Filtering**

• Configuring MPLS LDP Inbound Label Binding Filtering Example, page 75

## **Configuring MPLS LDP Inbound Label Binding Filtering Example**

In the following example, the mpls ldp neighbor labels accept command is configured with an access control list to filter label bindings received on sessions with the neighbor 10.110.0.10.

Label bindings for prefixes that match 10.b.c.d are accepted, where b is less than or equal to 63, and c and d can be any integer between 0 and 128. Other label bindings received from 10.110.0.10 are rejected.

```
Router# configure terminal
Router(config)# access-list 1 permit 10.63.0.0 0.63.255.255 
Router(config)# mpls ldp neighbor 10.110.0.10 labels accept 1 
Router(config)# end
```
In the following example, the show mpls ldp bindings neighbor command displays label bindings that were learned from 10.110.0.10. This example verifies that the LIB does not contain label bindings for prefixes that have been excluded.

```
Router# show mpls ldp bindings neighbor 10.110.0.10
tib entry: 10.2.0.0/16, rev 4
     remote binding: tsr: 10.110.0.10:0, tag: imp-null
tib entry: 10.43.0.0/16, rev 6
     remote binding: tsr: 10.110.0.10:0, tag: 16
tib entry: 10.52.0.0/16, rev 8
     remote binding: tsr: 10.110.0.10:0, tag: imp-null
```
# **Additional References**

The following sections provide additional references related to MPLS LDP inbound label binding filters.

### **Related Documents**

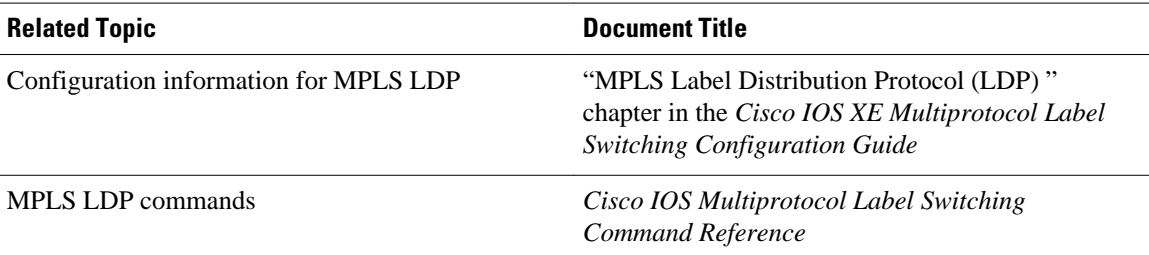

## **Standards**

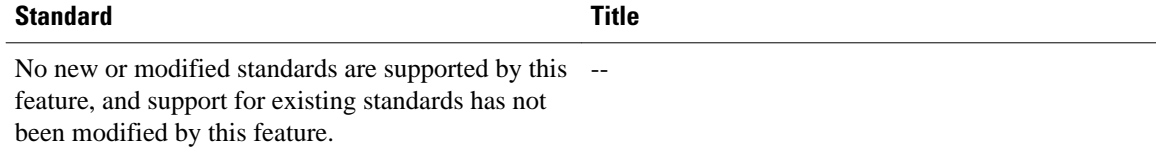

### **MIBs**

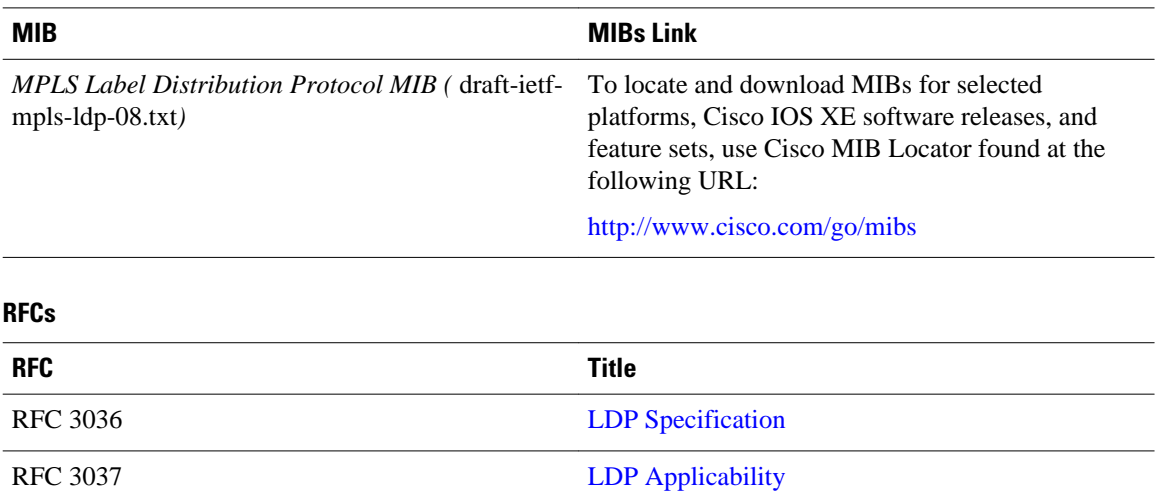

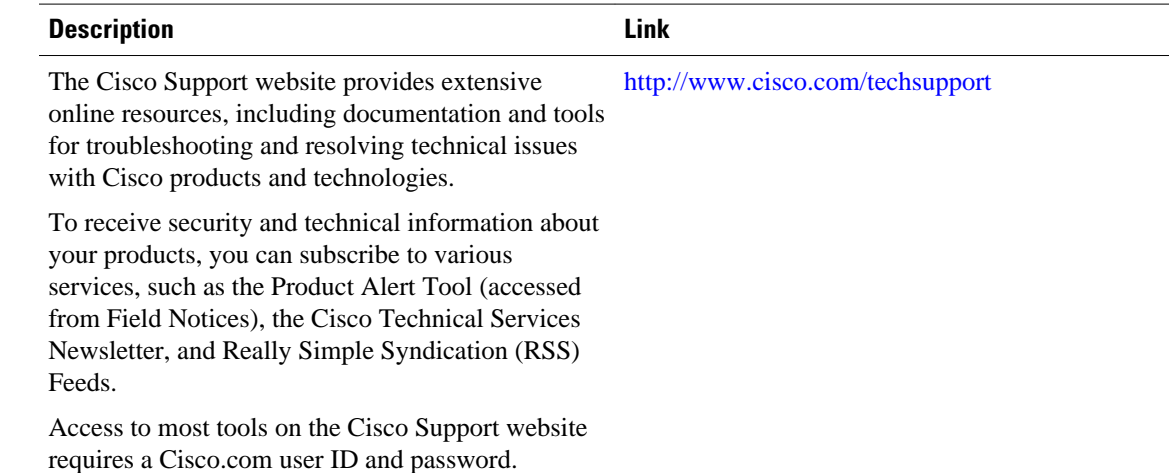

#### <span id="page-84-0"></span>**Technical Assistance**

# **Feature Information for MPLS LDP Inbound Label Binding Filtering**

The following table provides release information about the feature or features described in this module. This table lists only the software release that introduced support for a given feature in a given software release train. Unless noted otherwise, subsequent releases of that software release train also support that feature.

Use Cisco Feature Navigator to find information about platform support and Cisco software image support. To access Cisco Feature Navigator, go to [www.cisco.com/go/cfn.](http://www.cisco.com/go/cfn) An account on Cisco.com is not required.

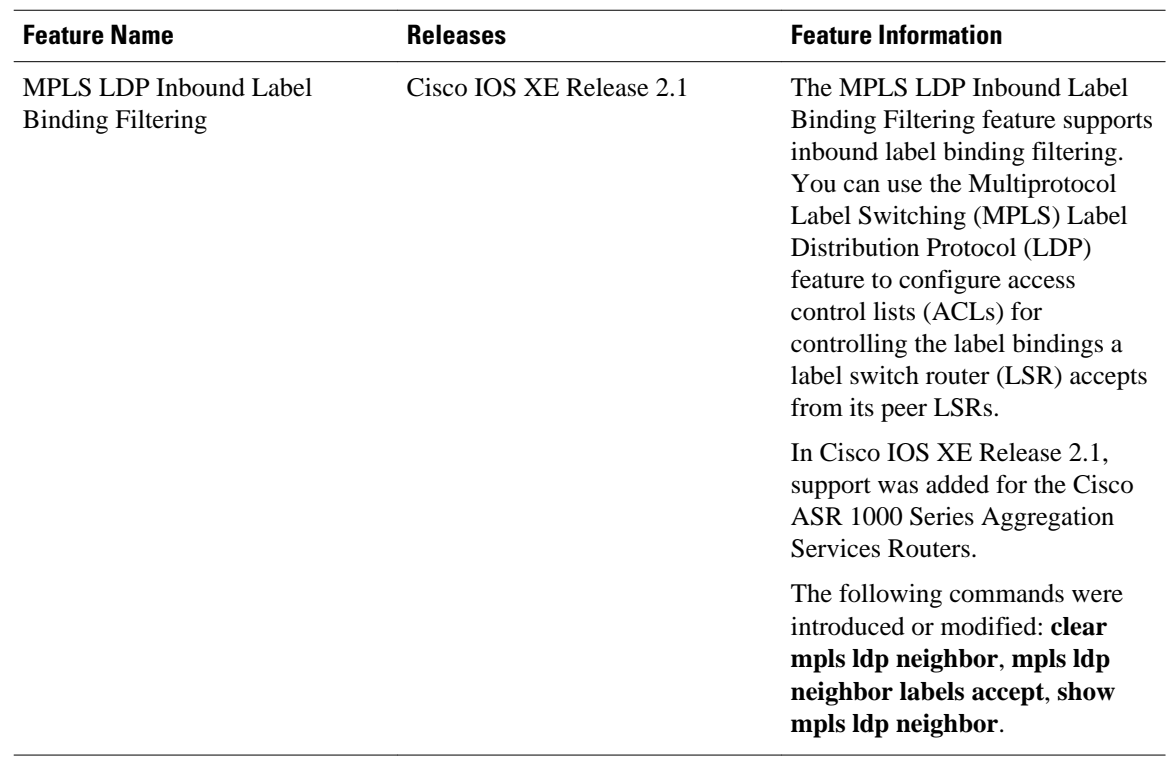

### <span id="page-85-0"></span>*Table 5 Feature Information for MPLS LDP Inbound Label Bonding Filtering*

# **Glossary**

**CE router** --customer edge router. A router that is part of a customer network and that interfaces to a provider edge (PE) router.

**inbound label binding filtering** --Allows LSRs to control which label bindings it will accept from its neighboring LSRs. Consequently, an LSR does not accept or store some label bindings that its neighbors advertise.

**label** --A short fixed-length identifier that tells switching nodes how to forward data (packets or cells).

**label binding** --An association between a destination prefix and a label.

Cisco and the Cisco logo are trademarks or registered trademarks of Cisco and/or its affiliates in the U.S. and other countries. To view a list of Cisco trademarks, go to this URL: [www.cisco.com/go/trademarks](http://www.cisco.com/go/trademarks). Third-party trademarks mentioned are the property of their respective owners. The use of the word partner does not imply a partnership relationship between Cisco and any other company. (1110R)

Any Internet Protocol (IP) addresses and phone numbers used in this document are not intended to be actual addresses and phone numbers. Any examples, command display output, network topology diagrams, and other figures included in the document are shown for illustrative purposes only. Any use of actual IP addresses or phone numbers in illustrative content is unintentional and coincidental.

 $\mathbf l$ 

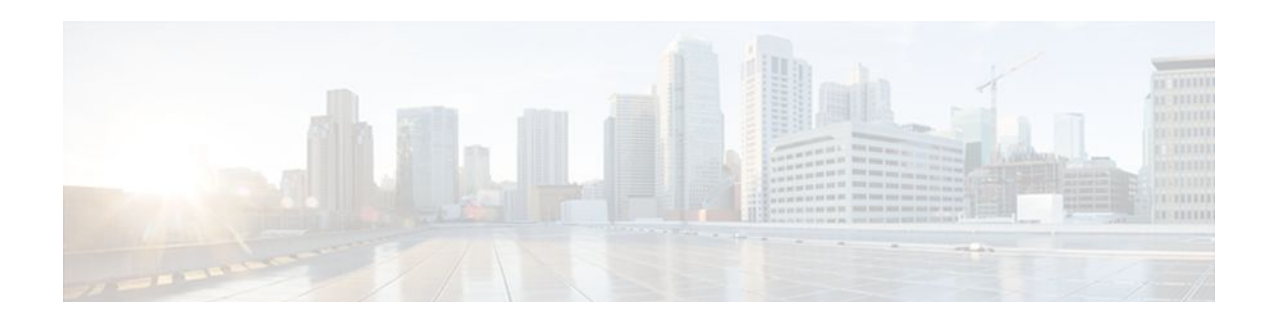

# **MPLS LDP--Local Label Allocation Filtering**

This feature introduces command-line interface (CLI) commands to modify the way in which Multiprotocol Label Switching (MPLS) Label Distribution Protocol (LDP) handles local label allocation. This MPLS LDP feature enhancement enables the configuration of filtering policies for selective local label binding assignments by LDP to improve LDP scalability and convergence.

This document contains information about and instructions on how to configure the MPLS LDP--Local Label Allocation Filtering feature.

- Finding Feature Information, page 81
- Prerequisites for MPLS LDP--Local Label Allocation Filtering, page 81
- Restrictions for MPLS LDP--Local Label Allocation Filtering, page 81
- [Information About MPLS LDP--Local Label Allocation Filtering, page 82](#page-89-0)
- [How to Configure MPLS LDP--Local Label Allocation Filtering, page 84](#page-91-0)
- [Configuration Examples for MPLS LDP--Local Label Allocation Filtering, page 90](#page-97-0)
- [Additional References, page 97](#page-104-0)
- [Feature Information for MPLS LDP--Local Label Allocation Filtering, page 98](#page-105-0)
- [Glossary, page 99](#page-106-0)

# **Finding Feature Information**

Your software release may not support all the features documented in this module. For the latest feature information and caveats, see the release notes for your platform and software release. To find information about the features documented in this module, and to see a list of the releases in which each feature is supported, see the Feature Information Table at the end of this document.

Use Cisco Feature Navigator to find information about platform support and Cisco software image support. To access Cisco Feature Navigator, go to [www.cisco.com/go/cfn.](http://www.cisco.com/go/cfn) An account on Cisco.com is not required.

# **Prerequisites for MPLS LDP--Local Label Allocation Filtering**

The MPLS LDP--Local Label Allocation Filtering feature requires the MPLS Forwarding Infrastructure (MFI).

# **Restrictions for MPLS LDP--Local Label Allocation Filtering**

The MPLS LDP--Local Label Allocation Filtering feature does not support access lists. This feature supports prefix lists.

<span id="page-89-0"></span>Restrictions for the MPLS LDP--Local Label Allocation Filtering feature in Cisco IOS XE Release 2.3.1:

- LDP local label allocation configuration for prefix list or host routes is supported only in the global routing table.
- LDP and RIB restart handling does not apply.
- Wildcard Forwarding Equalence Class (FEC) requests are not supported.
- Remote bindings are retained for LDP table entries that are filtered.

# **Information About MPLS LDP--Local Label Allocation Filtering**

- MPLS LDP Local Label Allocation Filtering Overview, page 82
- [Prefix Lists for MPLS LDP Local Label Allocation Filtering Benefits and Description](#page-90-0), page 83
- [Local Label Allocation Changes and LDP Actions](#page-91-0), page 84
- [LDP Local Label Filtering and BGP Routes](#page-91-0), page 84

# **MPLS LDP Local Label Allocation Filtering Overview**

LDP allocates a local label for every route learned from the Interior Gateway Protocol (IGP). In the absence of inbound and outbound label filtering, these local labels are advertised to and learned by all peers.

In most Layer 3 Virtual Private Network (VPN) configurations only the label switched paths (LSPs) created to reach the /32 host routes or Border Gateway Protocol (BGP) next hops between the provider edge (PE) routers carry traffic and are relevant to the Layer 3 VPNs. LSPs between the PE routers that are not members of a VPN use more memory and create additional processing in LDP across the core.

With the load increases in the service provider domain in the last decade (1997-2007), scalability has become more important in the service provider networks. Controlling the local label allocation could offload LDP processing of non-VPN LSPs in the service provider network core devices.

The MPLS LDP Local Label Allocation Filtering feature introduces the **mplsldplabel** and **allocate** commands that allow you to configure LDP to selectively allocate local labels for a subset of the prefixes learned from the IGP. You can select that LDP allocate local labels for prefixes configured in a prefix list in the global table or for host routes in the global table.

Local label allocation filtering reduces the number of local labels allocated and therefore the number of messages exchanged with peers. This improves LDP scalability and convergence. The two figures below show how controlling local label allocation can reduce local label space size and greatly reduce the number of advertisements to peers. The first figure below shows default LDP label allocation behavior. LDP allocates a local label for every route and advertises a label binding for every route learned from the IGP.

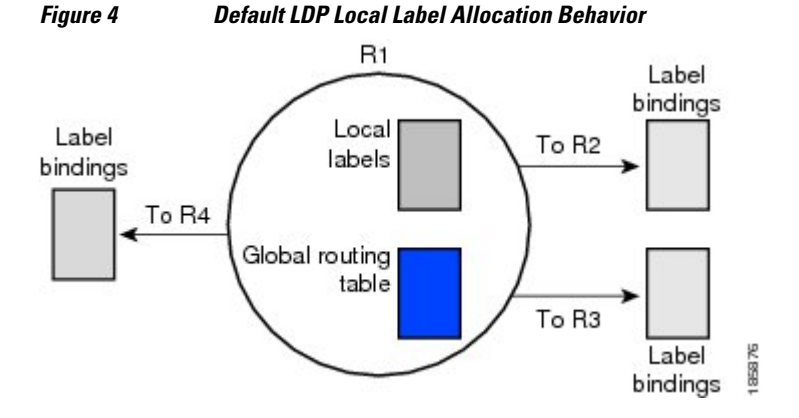

<span id="page-90-0"></span>The figure below shows LDP behavior with local label allocation control configured. The size of the local label space and the number of label binding advertisements are reduced with local label allocation filtering through the use of a prefix list. The decrease in the number of local labels and label binding advertisement messages reduces the amount of memory use and improves convergence time for LDP. The MPLS LDP Local Label Allocation Filtering feature also allows for more efficient use of the label space.

*Figure 5 LDP Behavior with Local Label Allocation Controls*

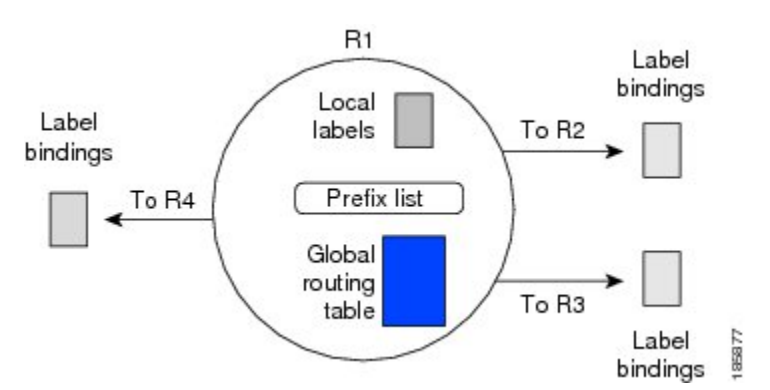

The figure above shows that router R1 learns a number of routes from its IGP neighbors on routers R2, R3, and R4. A prefix list defined on router R1 specifies the prefixes for which LDP allocates a local label.

**Note** In general, the number of Label Information Base (LIB) entries remains the same regardless of the kind of label filtering. This is because the remote label bindings for the prefixes that are filtered are kept in the LIB. Memory use is reduced because local label filtering decreases the number of local labels allocated and the number of label bindings advertised to and stored by the peers of an LSR.

# **Prefix Lists for MPLS LDP Local Label Allocation Filtering Benefits and Description**

The MPLS LDP--Local Label Allocation Filtering feature allows you to configure LDP to allocate local labels for a subset of the learned prefixes. LDP accepts the prefix and allocates a local label if the prefix is permitted by a prefix list. If the prefix list is not defined, LDP accepts all prefixes and allocates local labels based on its default mode of operation.

The benefits of using prefix lists for LDP local label allocation filtering are as follows:

- Prefix lists provide more flexibility for specifying a subset of prefixes and masks.
- Prefix lists use a tree-based matching technique. This technique is more efficient than evaluating prefixes or host routes sequentially.
- Prefix lists are easy to modify.

You configure a prefix list for the MPLS LDP--Local Label Allocation Filtering feature with the **ip prefixlist** command. The format of the command is as follows: **ip prefix-list** {*list-name | list-number*}[**seq** *number*] {**deny** *network*/*length* | **permit** *network*/*length*} [**ge** *ge-length*] [**le** *le-length*]

# <span id="page-91-0"></span>**Local Label Allocation Changes and LDP Actions**

The MPLS LDP--Local Label Allocation Filtering enhancement modifies the LDP's local label allocation handling. The feature supports local label allocation filtering through the specification of a prefix list or host routes.

With the introduction of this feature, LDP needs to determine whether a prefix filter is already configured to control the local label allocation on the local node. If a prefix list exists, the local label allocation is confined to the list of prefixes permitted by the configured prefix list.

LDP also needs to respond to local label allocation configuration changes and to configuration changes that affect the prefix list that LDP is using. Any of the following configuration changes can trigger LDP actions:

- Creating a local label allocation configuration
- Deleting or changing a local label allocation configuration
- Creating a new prefix list for a local label allocation configuration
- Deleting or changing a prefix list for a local label allocation configuration

LDP responds to local label allocation configuration changes by updating the LIB and the forwarding table in the global routing table. To update the LIB after a local label filter configuration change without a session reset, LDP keeps all remote bindings.

If you create a local label allocation configuration without defining a prefix list, no LDP action is required. The local label allocation configuration has no effect because the prefix list is created and permits all prefixes.

If you create or change a prefix list and prefixes that were previously allowed are rejected, LDP goes through a label withdraw and release procedure before the local labels for these prefixes are deallocated.

If you delete a prefix, LDP goes through the label withdraw and release procedure for the LIB local label. If the associated prefix is one for which no LIB entry should be allocated, LDP bypasses this procedure.

The LDP default behavior is to allocate local labels for all non-BGP prefixes. This default behavior does not change with the introduction of this feature and the **mpls ldp label** and **allocate** commands.

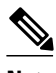

**Note** The local label allocation filtering has no impact on inbound label filtering because both provide LDP filtering independently. The LDP Inbound Label Binding Filtering feature controls label bindings that a label switch router (LSR) accepts from its peer LSRs through the use of access control lists (ACLs). The MPLS LDP--Local Label Allocation Filtering feature controls the allocation of local labels through the use of prefix lists or host routes.

# **LDP Local Label Filtering and BGP Routes**

The LDP default behavior is to allocate local labels for all non-BGP prefixes.

LDP does not apply the configured local label filter to redistributed BGP routes in the global table for which BGP allocates local label, but LDP does the advertisements (Inter-AS Option C). LDP neither forwards these entries nor releases the local labels allocated by BGP.

# **How to Configure MPLS LDP--Local Label Allocation Filtering**

• [Creating a Prefix List for MPLS LDP Local Label Allocation Filtering](#page-92-0), page 85

- [Configuring MPLS LDP Local Label Allocation Filtering](#page-93-0), page 86
- [Verifying MPLS LDP--Local Label Allocation Filtering Configuration,](#page-95-0) page 88

# <span id="page-92-0"></span>**Creating a Prefix List for MPLS LDP Local Label Allocation Filtering**

Perform the following task to create a prefix list for LDP local label allocation filtering. A prefix list allows LDP to selectively allocate local labels for a subset of the routes learned from the IGP. The decrease in the number of local labels in the LDP LIB and the number of label mapping advertisements reduces the amount of memory use and improves convergence time for LDP.

## **SUMMARY STEPS**

- **1. enable**
- **2. configure terminal**
- **3. ip prefix-list** {*list-name*| *list-number*} [**seq** *number*] {**deny** *network* **/** *length*| **permit** *network* **/** *length*} [**ge** *ge-length*] [**le** *le-length*]
- **4. end**

### **DETAILED STEPS**

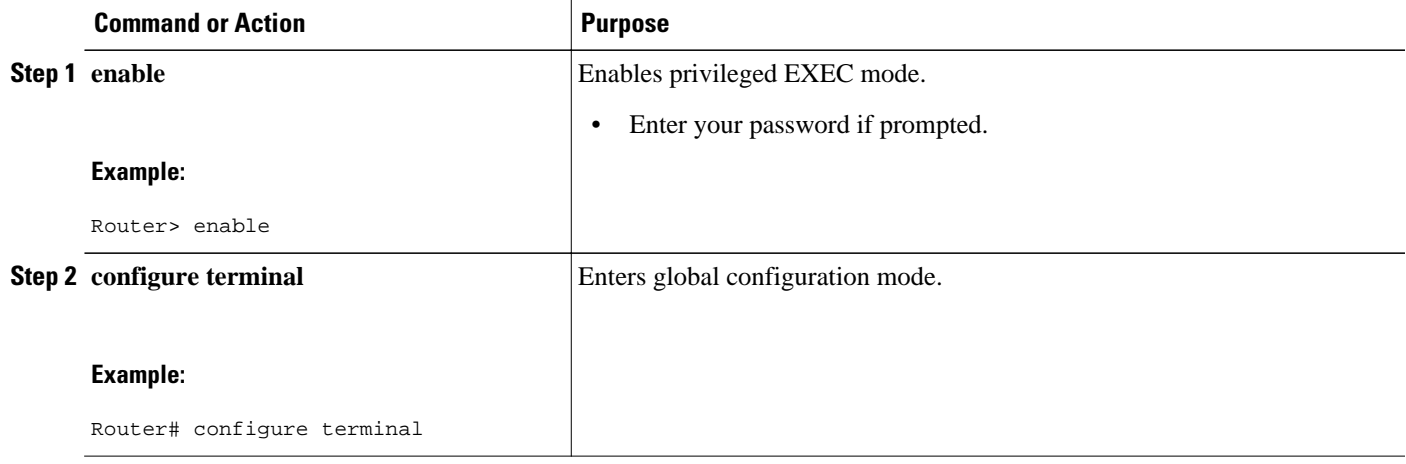

<span id="page-93-0"></span>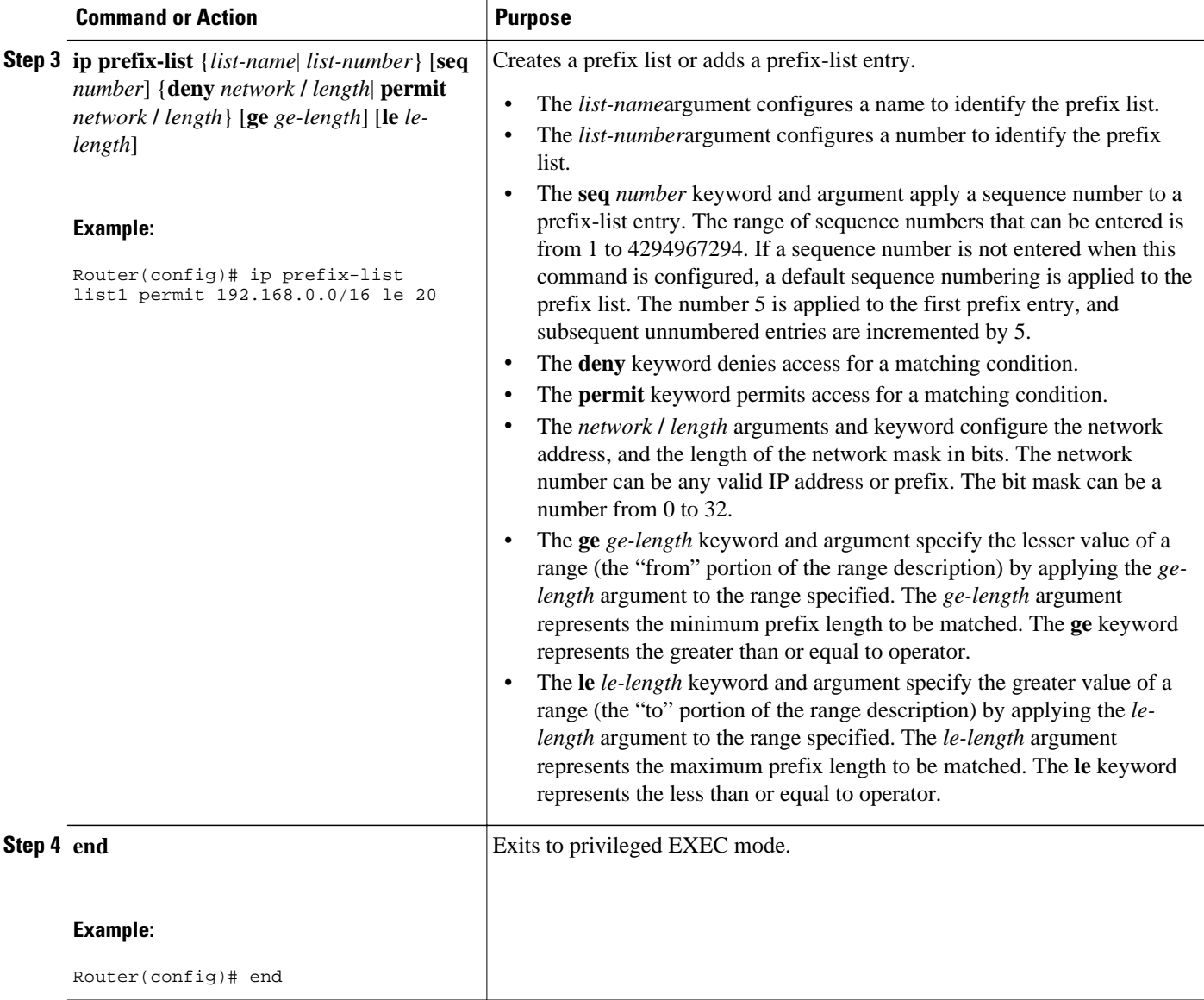

# **Configuring MPLS LDP Local Label Allocation Filtering**

Perform the following task to configure LDP local allocation filtering. Configuring filtering policies for selective local label binding assignments by LDP improves LDP scalability and convergence. You can configure either a prefix list or host routes as a filter for local label allocation.

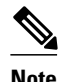

**Note** The **host-routes** keyword for the **allocate** command makes it convenient for you to specify a commonly used set of prefixes.

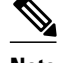

**Note** A maximum of one local label allocation filter is supported for the global table.

### **SUMMARY STEPS**

**1. enable**

>

- **2. configure terminal**
- **3. mpls ldp label**
- **4. allocate global prefix-list** {*list-name* | *list-number*}
- **5. allocate global host-routes**
- **6. no allocate global** {**prefix-list** {*list-name* | *list-number*} | **host-routes**}
- **7. no mpls ldp label**
- **8. exit**
- **9. exit**

## **DETAILED STEPS**

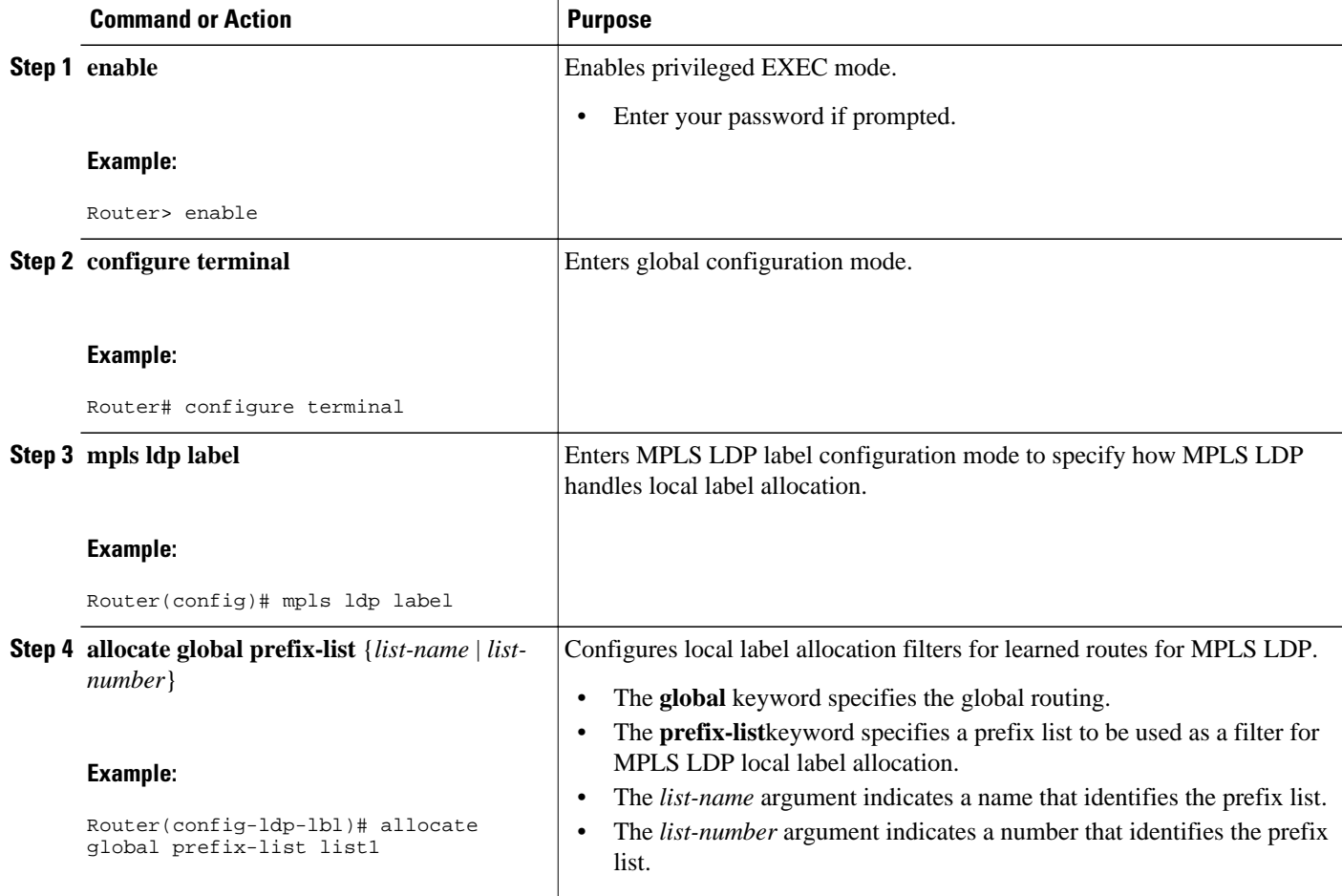

<span id="page-95-0"></span>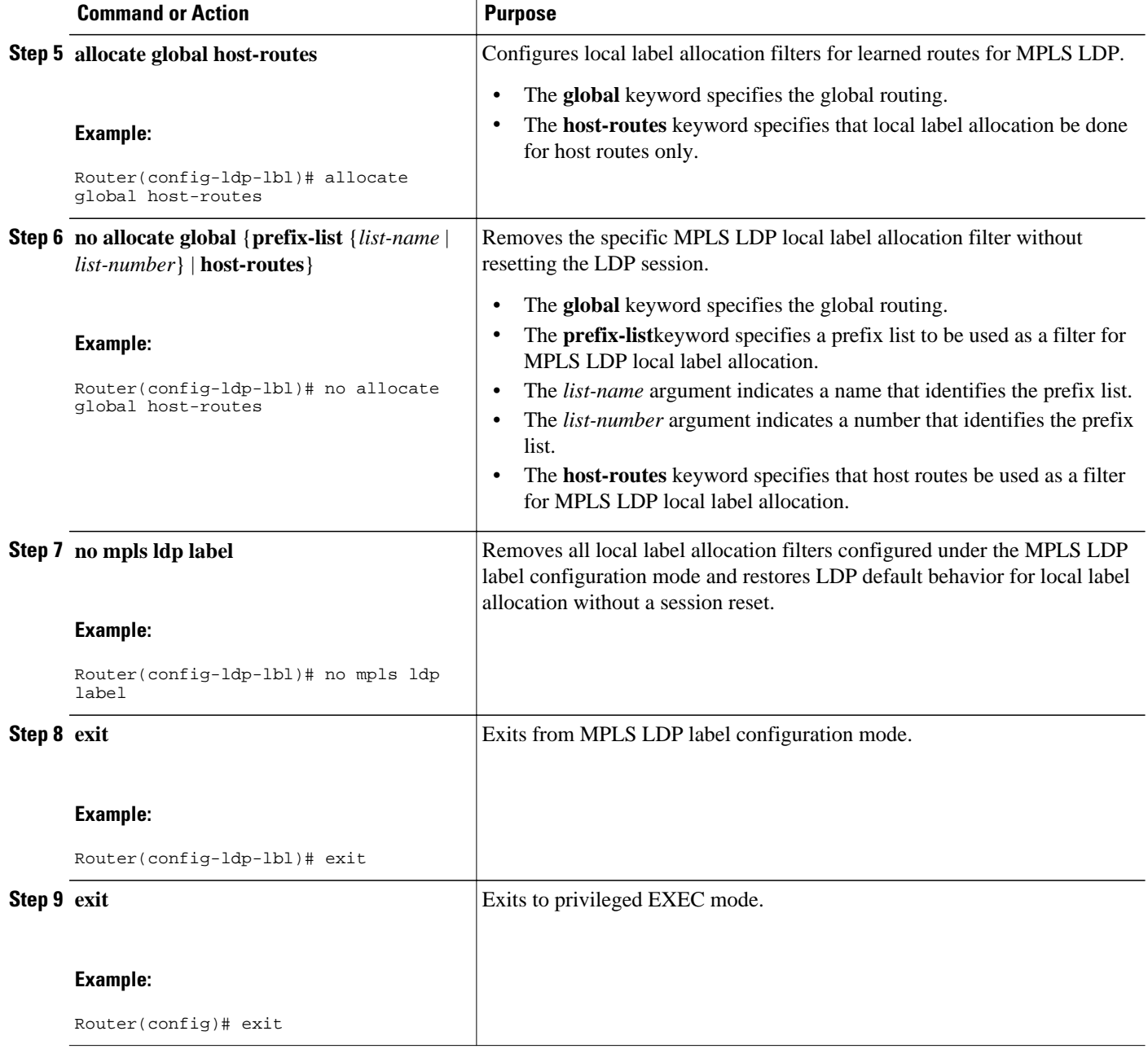

# **Verifying MPLS LDP--Local Label Allocation Filtering Configuration**

Perform the following task to verify the MPLS LDP--Local Label Allocation Filtering configuration.

### **SUMMARY STEPS**

- **1. enable**
- **2. show mpls ldp bindings detail**
- **3. debug mpls ldp binding filter**
- **4. exit**

#### **DETAILED STEPS**

### **Step 1 enable**

Use this command to enable privileged EXEC mode. Enter your password if prompted. For example:

#### **Example:**

Router> **enable** Router#

### **Step 2 show mpls ldp bindings detail** Use this command to verify that local label allocation filtering is configured as you expect. For example:

#### **Example:**

```
Router# show mpls ldp bindings detail
Advertisement spec:
         Prefix acl = bar
Local label filtering spec: host routes.
   lib entry: 10.1.1.1/32, rev 9
   lib entry: 10.10.7.0/24, rev 10
   lib entry: 10.10.8.0/24, rev 11
   lib entry: 10.10.9.0/24, rev 12
   lib entry: 10.41.41.41/32, rev 17
   lib entry: 10.50.50.50/32, rev 15
   lib entry: 10.60.60.60/32, rev 18
   lib entry: 10.70.70.70/32, rev 16
   lib entry: 10.80.80.80/32, rev 14
```
The output of this command verifies that host routes are configured as the local label allocation filter for the router.

### **Step 3 debug mpls ldp binding filter**

Use this command to verify that local label allocation filtering was configured properly and to display how LDP accepts or withdraw labels. For example:

#### **Example:**

. .

```
Router# debug mpls ldp binding filter
LDP Local Label Allocation Filtering changes debugging is on
.
```
## **Step 4 exit**

Use this command to exit to user EXEC mode. For example:

<span id="page-97-0"></span>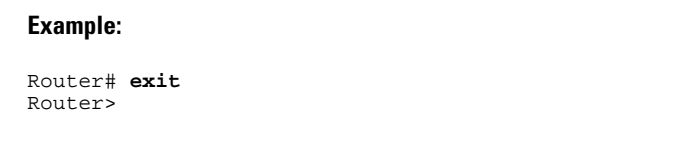

# **Configuration Examples for MPLS LDP--Local Label Allocation Filtering**

- Creating a Prefix List for MPLS LDP Local Label Allocation Filtering Examples, page 90
- Configuring MPLS LDP Local Label Allocation Filtering Examples, page 90
- [Sample MPLS LDP Local Label Allocation Filtering Configuration Example](#page-98-0), page 91

# **Creating a Prefix List for MPLS LDP Local Label Allocation Filtering Examples**

The following examples show how to configure a prefix list for MPLS LDP local label allocation filtering.

In this example, prefix list List1 permits only 192.168.0.0/16 prefixes. LDP accepts 192.168.0.0/16 prefixes, but would not assign a local label for the following prefixes: 192.168.0.0/24 and 192.168.2.0/24. For example:

```
configure terminal
!
ip prefix-list List1 permit 192.168.0.0/16
end
```
In the following example, prefix list List2 permits a range of prefixes from 192.168.0.0/16 to /20 prefixes. LDP would accept 192.168.0.0/16 prefixes, but would not assign local labels for the following prefixes: 192.168.0.0/24 and 192.168.2.0/24.

```
configure terminal 
!
ip prefix-list List2 permit 192.168.0.0/16 le 20
end
```
In the following example, prefix list List3 permits a range of prefixes greater than  $/18$ . LDP would accept 192.168.17.0/20 and 192.168.2.0/24 prefixes, but would not assign a local label for 192.168.0.0/16.

```
configure terminal 
!
ip prefix-list List3 permit 192.168.0.0/16 ge 18
end
```
# **Configuring MPLS LDP Local Label Allocation Filtering Examples**

The following examples show how to configure MPLS LDP local label allocation filtering.

<span id="page-98-0"></span>This examples shows how to allocate a prefix list to be used as a local label allocation filter:

```
configure terminal 
!
ip prefix-list List3 permit 192.168.0.0/16 ge 18
!
mpls ldp label
  allocate global prefix-list List3
  exit
exit
```
Prefix list List3, which permits a range of prefixes greater than /18, is configured as the local label allocation filter for the router. LDP would allow 192.168.17.0/20 and 192.168.2.0/24 prefixes, but would withdraw labels for prefixes not in the allowed range.

In the following example, host routes are configured as the local label allocation filter:

```
configure terminal 
!
mpls ldp label
  allocate global host-routes
  exit
exit
```
LDP allocates local labels for host routes that are in the global routing table.

In the following example, a specific local label allocation filter is removed:

```
configure terminal 
!
mpls ldp label
 no allocate global host-routes
  exit
exit
```
In the following example, all local label allocation filters configured in MPLS LDP label configuration mode are removed and the default LDP local label allocation is restored without a session reset:

```
configure terminal 
!
no mpls ldp label
 exit
exit
```
## **Sample MPLS LDP Local Label Allocation Filtering Configuration Example**

The figure below is a sample configuration that is used in this section to show how MPLS LDP local label allocation filtering works:

- Routers R1, R2, and R3 have loopback addresses 10.1.1.1, 10.2.2.2, and 10.3.3.3 defined and advertised by the IGP, respectively.
- 10.1.1.1 is the router ID of Router R1, 10.2.2.2 is the router ID of Router R2, and 10.3.3.3 is the router ID of Router R3.
- A prefix list is defined on Router R1 to specify the local labels for which LDP allocates a local label.

Router RI learns a number of routes from its IGP neighbors on Routers R2 and R3.

#### *Figure 6 LDP Local Label Allocation Filtering Example*

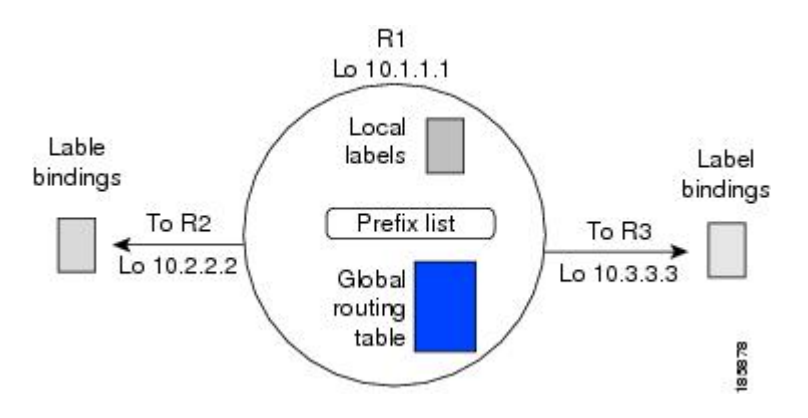

You can use LDP CLI commands to verify the following:

- Router R1 has allocated a local label for the correct subset of the prefixes.
- Routers R2 and R3 did not receive any remote bindings for the prefixes for which Router R1 did not assign a local label.
- Routing Table on Router R1, page 92
- [Local Label Bindings on Router R1 Router R 2 and Router R3,](#page-100-0) page 93
- [Local Label Allocation Filtering Configuration on Router R1](#page-101-0), page 94
- Local Label Allocation Filtering Changes Label Bindings on Router R1 Router R2 and Router R3, page 95
- [Command to Display the Local Label Allocation Filter](#page-103-0), page 96

## **Routing Table on Router R1**

You can enter the **show ip route** command to display the current state of the routing table. The following example shows the routing table on Router R1 based on the figure above:

R1# **show ip route**

```
Codes: C - connected, S - static, R - RIP, M - mobile, B - BGP
 D - EIGRP, EX - EIGRP external, O - OSPF, IA - OSPF inter area 
 N1 - OSPF NSSA external type 1, N2 - OSPF NSSA external type 2
        E1 - OSPF external type 1, E2 - OSPF external type 2
        i - IS-IS, su - IS-IS summary, L1 - IS-IS level-1, L2 - IS-IS level-2
        ia - IS-IS inter area, * - candidate default, U - per-user static route
        o - ODR, P - periodic downloaded static route
Gateway of last resort is not set
      10.0.0.0/32 is subnetted, 1 subnets
C 10.1.1.1 is directly connected, Loopback0
      10.2.0.0/32 is subnetted, 1 subnets
O 10.2.2.2 [110/11] via 10.10.7.1, 00:00:36, FastEthernet1/0/0
      10.3.0.0/32 is subnetted, 1 subnets
O 10.3.3.3 [110/11] via 10.10.9.1, 00:00:36, FastEthernet3/0/0
10.0.0.0/24 is subnetted, 3 subnets<br>C 10.10.7.0 is directly connected.
        C 10.10.7.0 is directly connected, FastEthernet1/0/0
O 10.10.8.0 [110/20] via 10.10.9.1, 00:00:36, FastEthernet3/0/0
[110/20] via 10.10.7.1, 00:00:36, FastEthernet1/0/0<br>C 10.10.9.0 is directly connected. FastEthernet3/0/0
        C 10.10.9.0 is directly connected, FastEthernet3/0/0
```
### <span id="page-100-0"></span>**Local Label Bindings on Router R1 Router R 2 and Router R3**

You can enter the **show mpls ldp bindings**command on Routers R1, R2, and R3 to display the contents of the LIB on each router. In the following examples, the default LDP allocation behavior is in operation; that is, LDP allocates a local label for every route and advertises a label binding for every route learned from the IGP.

#### **LIB on Router R**

This example shows the contents of the LIB on Router R1 based on the configuration in the figure above:

```
R1# show mpls ldp bindings
   lib entry: 10.1.1.1/32, rev 7
        local binding: label: imp-null
        remote binding: lsr: 10.3.3.3:0, label: 16
        remote binding: lsr: 10.2.2.2:0, label: 17
   lib entry: 10.2.2.2/32, rev 13
        local binding: label: 1000
        remote binding: lsr: 10.3.3.3:0, label: 18
        remote binding: lsr: 10.2.2.2:0, label: imp-null
   lib entry: 10.3.3.3/32, rev 15
 local binding: label: 1002
 remote binding: lsr: 10.3.3.3:0, label: imp-null
        remote binding: lsr: 10.2.2.2:0, label: 18
   lib entry: 10.10.7.0/24, rev 8
        local binding: label: imp-null
        remote binding: lsr: 10.3.3.3:0, label: 17
        remote binding: lsr: 10.2.2.2:0, label: imp-null
   lib entry: 10.10.8.0/24, rev 11
        local binding: label: 1001
        remote binding: lsr: 10.3.3.3:0, label: imp-null
        remote binding: lsr: 10.2.2.2:0, label: imp-null
   lib entry: 10.10.9.0/24, rev 9
        local binding: label: imp-null
 remote binding: lsr: 10.3.3.3:0, label: imp-null
 remote binding: lsr: 10.2.2.2:0, label: 16
```
The local labels assigned to 10.2.2.2 and 10.3.3.3 on Router R1 are advertised to Routers R2 and R3.

### **LIB on Router R2**

This example shows the contents of the LIB on Router R2 based on the configuration in the figure above:

```
R2# show mpls ldp bindings
   lib entry: 10.1.1.1/32, rev 11
         local binding: label: 17
         remote binding: lsr: 10.3.3.3:0, label: 16
         remote binding: lsr: 10.1.1.1:0, label: imp-null
   lib entry: 10.2.2.2/32, rev 7
 local binding: label: imp-null
 remote binding: lsr: 10.3.3.3:0, label: 18
         remote binding: lsr: 10.1.1.1:0, label: 1000
   lib entry: 10.3.3.3/32, rev 15
         local binding: label: 18
         remote binding: lsr: 10.3.3.3:0, label: imp-null
         remote binding: lsr: 10.1.1.1:0, label: 1002
   lib entry: 10.10.7.0/24, rev 8
         local binding: label: imp-null
         remote binding: lsr: 10.3.3.3:0, label: 17
         remote binding: lsr: 10.1.1.1:0, label: imp-null
   lib entry: 10.10.8.0/24, rev 9
         local binding: label: imp-null
         remote binding: lsr: 10.3.3.3:0, label: imp-null
         remote binding: lsr: 10.1.1.1:0, label: 1001
   lib entry: 10.10.9.0/24, rev 13
         local binding: label: 16
```

```
 remote binding: lsr: 10.3.3.3:0, label: imp-null
 remote binding: lsr: 10.1.1.1:0, label: imp-null
```
#### <span id="page-101-0"></span>**LIB on Router R3**

This example shows the contents of the LIB on Router R3 based on the configuration in the figure above:

```
R3# show mpls ldp bindings
   lib entry: 10.1.1.1/32, rev 13
         local binding: label: 16
         remote binding: lsr: 10.2.2.2:0, label: 17
         remote binding: lsr: 10.1.1.1:0, label: imp-null
   lib entry: 10.2.2.2/32, rev 15
         local binding: label: 18
        remote binding: lsr: 10.2.2.2:0, label: imp-null
         remote binding: lsr: 10.1.1.1:0, label: 1000
  lib entry: 10.3.3.3/32, rev 7
         local binding: label: imp-null
         remote binding: lsr: 10.2.2.2:0, label: 18
         remote binding: lsr: 10.1.1.1:0, label: 1002
   lib entry: 10.10.7.0/24, rev 11
         local binding: label: 17
         remote binding: lsr: 10.2.2.2:0, label: imp-null
         remote binding: lsr: 10.1.1.1:0, label: imp-null
   lib entry: 10.10.8.0/24, rev 8
         local binding: label: imp-null
         remote binding: lsr: 10.2.2.2:0, label: imp-null
         remote binding: lsr: 10.1.1.1:0, label: 1001
   lib entry: 10.10.9.0/24, rev 9
         local binding: label: imp-null
         remote binding: lsr: 10.2.2.2:0, label: 16
         remote binding: lsr: 10.1.1.1:0, label: imp-null
```
## **Local Label Allocation Filtering Configuration on Router R1**

You enter the **mpls ldp label**command to configure a local label allocation filter. The following examples show how to configure a local label allocation filter by host routes only and by a prefix list.

#### **Local Label Allocation Filter--Host Routes Only Configuration**

This example shows the selection of host routes as the only filter.

The following local label allocation filtering is defined on Router R1 under MPLS LDP label configuration mode:

```
configure terminal
!
mpls ldp label
  allocate global host-routes
  exit
exit
```
#### **Local Label Allocation Filter--Prefix List Configuration**

The following example shows how to configure a local label allocation filter that allows or denies prefixes based on a prefix list:

```
configure terminal
!
mpls ldp label
  allocate global prefix-list ListA
  exit
end
```
<span id="page-102-0"></span>ListA is a prefix list defined as:

configure terminal ! ip prefix-list ListA permit 0.0.0.0/32 ge 32

## **Local Label Allocation Filtering Changes Label Bindings on Router R1 Router R 2 and Router R3**

After configuring a local label allocation filter on Router R1, you can enter the **show mpls ldp bindings**command again to see the changes in the local label bindings in the LIB on each router. Changes to the output in the LIB entries are highlighted in bold text.

This sample prefix list is used for the examples in the this section:

ip prefix-list ListA permit 0.0.0.0/32 ge 32

#### **LIB on Router R1 After Local Label Allocation Filtering**

This example shows how the configuration of a local label allocation prefix-list filter changes the contents of the LIB on Router R1:

```
R1# show mpls ldp bindings
   lib entry: 10.1.1.1/32, rev 7
         local binding: label: imp-null
        remote binding: lsr: 10.3.3.3:0, label: 16
        remote binding: lsr: 10.2.2.2:0, label: 17
   lib entry: 10.2.2.2/32, rev 13
        local binding: label: 1000
 remote binding: lsr: 10.3.3.3:0, label: 18
 remote binding: lsr: 10.2.2.2:0, label: imp-null
   lib entry: 10.3.3.3/32, rev 15
         local binding: label: 1002
        remote binding: lsr: 10.3.3.3:0, label: imp-null
        remote binding: lsr: 10.2.2.2:0, label: 18
   lib entry: 10.10.7.0/24, rev 8
         no local binding
         remote binding: lsr: 10.3.3.3:0, label: 17
        remote binding: lsr: 10.2.2.2:0, label: imp-null
   lib entry: 10.10.8.0/24, rev 11
        no local binding
         remote binding: lsr: 10.3.3.3:0, label: imp-null
        remote binding: lsr: 10.2.2.2:0, label: imp-null
   lib entry: 10.10.9.0/24, rev 9
        no local binding
         remote binding: lsr: 10.3.3.3:0, label: imp-null
         remote binding: lsr: 10.2.2.2:0, label: 16
```
Local label bindings for all but 10.2.2.2 and 10.3.3.3 on Router R1 are advertised as withdrawn.

#### **LIB on Router R2 After Local Label Allocation Filtering**

This example shows how the configuration of a local label allocation prefix-list filter on Router R1 changes the contents of the LIB on Router R2:

```
R2# show mpls ldp bindings
   lib entry: 10.1.1.1/32, rev 11
         local binding: label: 17
         remote binding: lsr: 10.3.3.3:0, label: 16 
   lib entry: 10.2.2.2/32, rev 7
 local binding: label: imp-null
 remote binding: lsr: 10.3.3.3:0, label: 18
        remote binding: lsr: 10.1.1.1:0, label: 1000
   lib entry: 10.3.3.3/32, rev 15
```

```
 local binding: label: 18
        remote binding: lsr: 10.3.3.3:0, label: imp-null
        remote binding: lsr: 10.1.1.1:0, label: 1002
lib entry: 10.10.7.0/24, rev 8
 local binding: label: imp-null
 remote binding: lsr: 10.3.3.3:0, label: 17 
   lib entry: 10.10.8.0/24, rev 9
 local binding: label: imp-null
 remote binding: lsr: 10.3.3.3:0, label: imp-null
   lib entry: 10.10.9.0/24, rev 13
         local binding: label: 16
        remote binding: lsr: 10.3.3.3:0, label: imp-null
```
The 10.10.7.0/24, 10.10.8.0/24, and 10.10.9.0/24 prefixes are no longer assigned local labels. Therefore, Router R1 sends no label advertisement for these prefixes.

#### **LIB on Router R3 After Local Label Allocation Filtering**

This example shows how the configuration of a local label allocation prefix-list filter on Router R1 changes the contents of the LIB on Router R3:

```
R3# show mpls ldp bindings
   lib entry: 10.1.1.1/32, rev 13
         local binding: label: 16
         remote binding: lsr: 10.2.2.2:0, label: 17
         remote binding: lsr: 10.1.1.1:0, label: imp-null
   lib entry: 10.2.2.2/32, rev 15
         local binding: label: 18
         remote binding: lsr: 10.2.2.2:0, label: imp-null
        remote binding: lsr: 10.1.1.1:0, label: 1000
   lib entry: 10.3.3.3/32, rev 7
         local binding: label: imp-null
         remote binding: lsr: 10.2.2.2:0, label: 18
         remote binding: lsr: 10.1.1.1:0, label: 1002
   lib entry: 10.10.7.0/24, rev 11
 local binding: label: 17
 remote binding: lsr: 10.2.2.2:0, label: imp-null 
   lib entry: 10.10.8.0/24, rev 8
         local binding: label: imp-null
         remote binding: lsr: 10.2.2.2:0, label: imp-null 
   lib entry: 10.10.9.0/24, rev 9
         local binding: label: imp-null
         remote binding: lsr: 10.2.2.2:0, label: 16
```
The 10.10.7.0/24, 10.10.8.0/24, and 10.10.9.0/24 prefixes are no longer assigned local labels. Again, Router R1 sends no label advertisement for these prefixes.

### **Command to Display the Local Label Allocation Filter**

You can enter the **show mpls ldp detail** command to display the filter used for local label allocation. For example:

```
Router# show mpls ldp bindings detail
Advertisement spec:
        Prefix ac1 = List1Local label filtering spec: host routes. ! <--- Local local label filtering spec
   lib entry: 10.1.1.1/32, rev 9
   lib entry: 10.10.7.0/24, rev 10
   lib entry: 10.10.8.0/24, rev 11
   lib entry: 10.10.9.0/24, rev 12
   lib entry: 10.41.41.41/32, rev 17
   lib entry: 10.50.50.50/32, rev 15
   lib entry: 10.60.60.60/32, rev 18
   lib entry: 10.70.70.70/32, rev 16
   lib entry: 10.80.80.80/32, rev 14
```
# <span id="page-104-0"></span>**Additional References**

The following sections provide references related to the MPLS LDP--Local Label Allocation Filtering feature.

## **Related Documents**

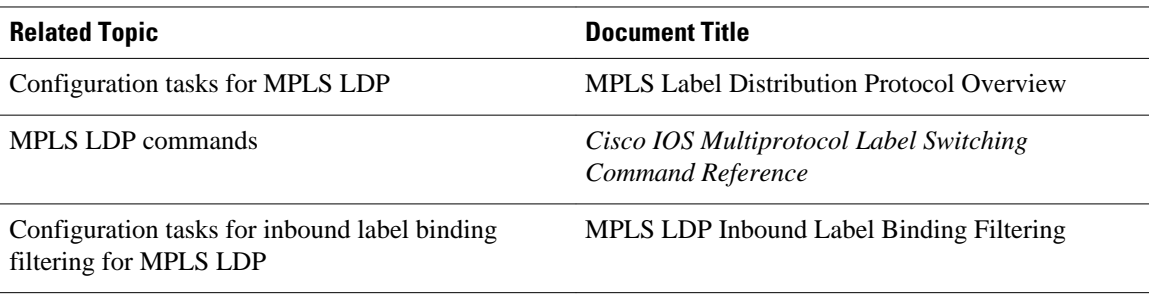

### **Standards**

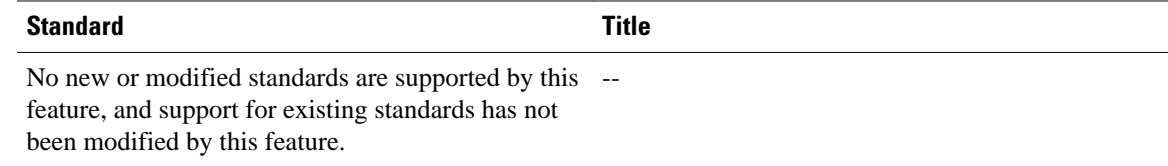

### **MIBs**

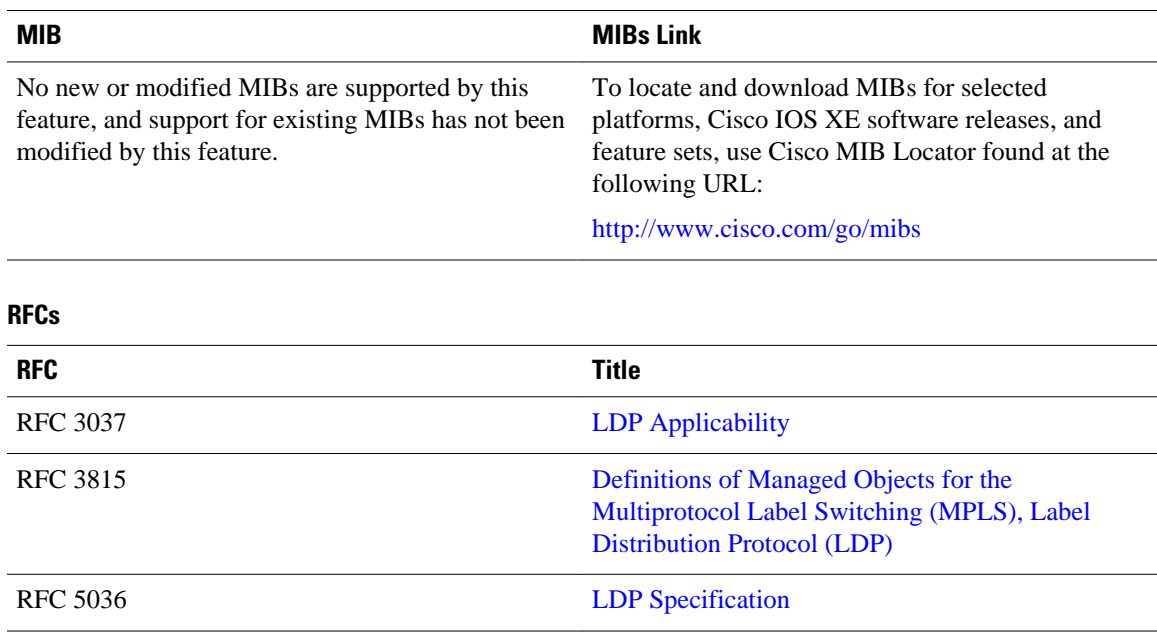

### <span id="page-105-0"></span>**Technical Assistance**

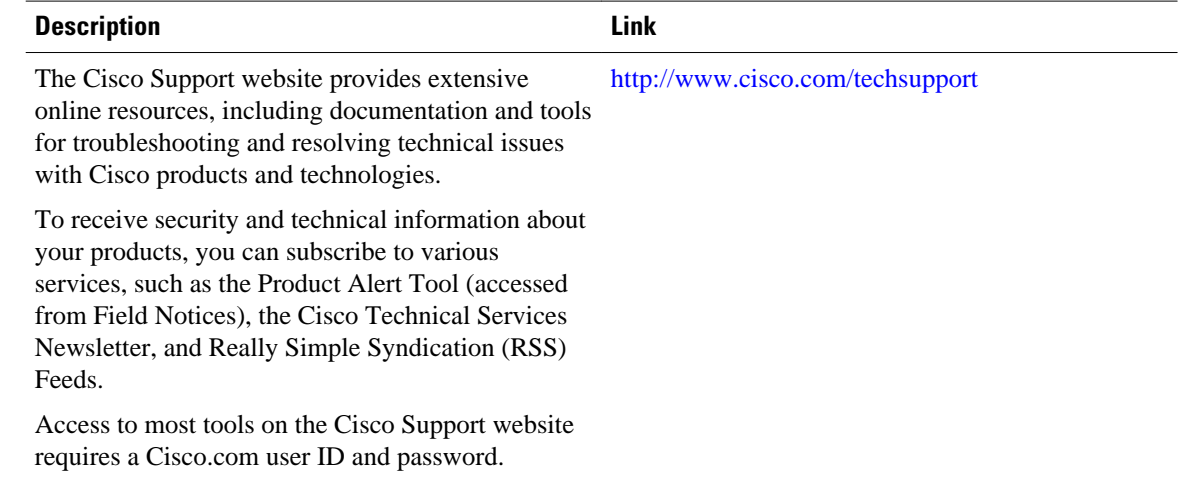

# **Feature Information for MPLS LDP--Local Label Allocation Filtering**

The following table provides release information about the feature or features described in this module. This table lists only the software release that introduced support for a given feature in a given software release train. Unless noted otherwise, subsequent releases of that software release train also support that feature.

Use Cisco Feature Navigator to find information about platform support and Cisco software image support. To access Cisco Feature Navigator, go to [www.cisco.com/go/cfn.](http://www.cisco.com/go/cfn) An account on Cisco.com is not required.

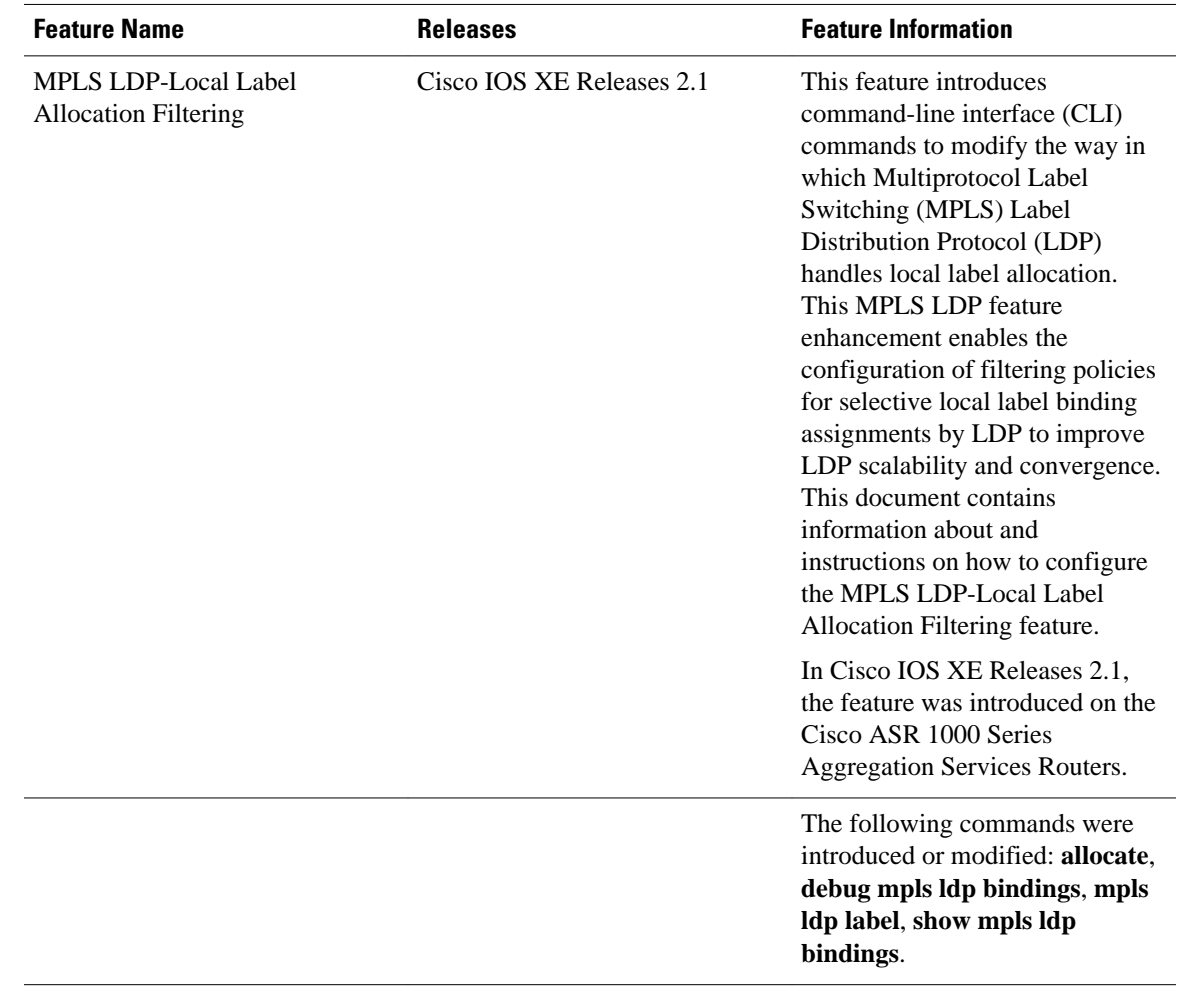

### <span id="page-106-0"></span>*Table 6 Feature Information for MPLS LDP-Local Label Allocation Filtering*

# **Glossary**

**BGP** --Border Gateway Protocol. An interdomain routing protocol that replaces Exterior Gateway Protocol (EGP). A BGP system exchanges reachability information with other BGP systems. It is defined by RFC 1163.

**CE router** --customer edge router. A router that is part of a customer network and that interfaces to a provider edge (PE) router. CE routers do not have routes to associated Virtual Private Networks (VPNs) in their routing tables.

**FEC** --Forwarding Equivalency Class. A set of packets that can be handled equivalently for the purpose of forwarding and thus is suitable for binding to a single label. The set of packets destined for an address prefix is one example of an FEC.

**IGP** --Interior Gateway Protocol. Internet protocol used to exchange routing information within a single autonomous system. Examples of common Internet IGP protocols include Interior Gateway Routing Protocol (IGRP), Open Shortest Path First (OSPF), Intermediate System-to-Intermediate System (IS-IS), and Routing Information protocol (RIP).

**label** --A short fixed-length label that tells switching nodes how to forward data (packets or cells).

**LDP** --Label Distribution Protocol. A standard protocol between Multiprotocol Label Switching (MPLS) enabled routers that is used for the negotiation of the labels (addresses) used to forward packets.

**LIB** --Label Information Base. A database used by a label switch router (LSR) to store labels learned from other LSRs, and labels assigned by the local LSR.

**LSP** --label switched path. A sequence of hops in which a packet travels from one router to another router by means of label switching mechanisms. A label switched path can be established dynamically, based on normal routing mechanisms, or through configuration.

**LSR** --label switch router. A device that forwards Multiprotocol Label Switching (MPLS) packets based on the value of a fixed-length label encapsulated in each packet.

**MPLS** --Multiprotocol Label Switching. A switching method that forwards IP traffic using a label. This label instructs the routers and the switches in the network where to forward the packets. The forwarding of MPLS packets is based on preestablished IP routing information

**PE router** --provider edge router. A router that is part of a service provider's network connected to a customer edge (CE) router. All Virtual Private Network (VPN) processing occurs in the PE router.

**VPN** --Virtual Private Network. A secure IP-based network that shares resources on one or more physical networks. A VPN contains geographically dispersed sites that can communicate securely over a shared backbone.

Cisco and the Cisco logo are trademarks or registered trademarks of Cisco and/or its affiliates in the U.S. and other countries. To view a list of Cisco trademarks, go to this URL: [www.cisco.com/go/trademarks](http://www.cisco.com/go/trademarks). Third-party trademarks mentioned are the property of their respective owners. The use of the word partner does not imply a partnership relationship between Cisco and any other company. (1110R)

Any Internet Protocol (IP) addresses and phone numbers used in this document are not intended to be actual addresses and phone numbers. Any examples, command display output, network topology diagrams, and other figures included in the document are shown for illustrative purposes only. Any use of actual IP addresses or phone numbers in illustrative content is unintentional and coincidental.
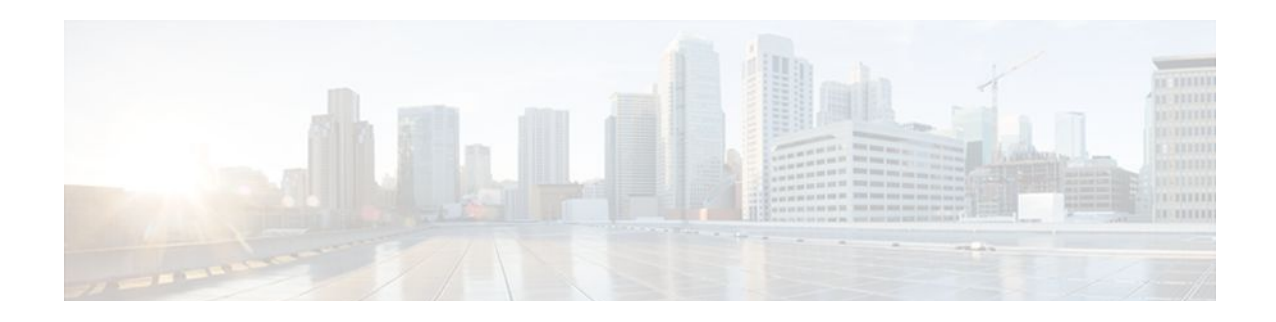

# **MPLS LDP--Lossless MD5 Session Authentication**

The MPLS LDP--Lossless MD5 Session Authentication feature enables a Multiprotocol Label Switching (MPLS) Label Distribution Protocol (LDP) session to be password-protected without tearing down and reestablishing the LDP session.

- Finding Feature Information, page 101
- Prerequisites for MPLS LDP--Lossless MD5 Session Authentication, page 101
- [Restrictions for MPLS LDP--Lossless MD5 Session Authentication, page 102](#page-109-0)
- [Information About MPLS LDP--Lossless MD5 Session Authentication, page 102](#page-109-0)
- [How to Configure MPLS LDP--Lossless MD5 Session Authentication, page 105](#page-112-0)
- [Configuration Examples for MPLS LDP--Lossless MD5 Session Authentication, page 113](#page-120-0)
- [Additional References, page 124](#page-131-0)
- [Feature Information for MPLS LDP-Lossless MD5 Session Authentication, page 126](#page-133-0)

## **Finding Feature Information**

Your software release may not support all the features documented in this module. For the latest feature information and caveats, see the release notes for your platform and software release. To find information about the features documented in this module, and to see a list of the releases in which each feature is supported, see the Feature Information Table at the end of this document.

Use Cisco Feature Navigator to find information about platform support and Cisco software image support. To access Cisco Feature Navigator, go to [www.cisco.com/go/cfn.](http://www.cisco.com/go/cfn) An account on Cisco.com is not required.

# **Prerequisites for MPLS LDP--Lossless MD5 Session Authentication**

The MPLS LDP--Lossless MD5 Session Authentication feature is an enhancement to the MPLS LDP MD5 Global Configuration feature. Before configuring the MPLS LDP--Lossless MD5 Session Authentication feature, refer to the *MPLS--LDP MD5 Global Configuration* feature module for more information on how the message digest algorithm 5 (MD5) works with MPLS LDP to ensure that LDP segments remain properly protected.

<span id="page-109-0"></span>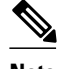

**Note** The MPLS LDP--Lossless MD5 Session Authentication feature must be configured before MPLS LDP is configured.

Configure the following features on the label switch router (LSR) before configuring the MPLS LDP-- Lossless MD5 Session Authentication feature:

- Distributed Cisco Express Forwarding
- Static or dynamic routing
- MPLS Virtual Private Network (VPN) routing and forwarding (VRFs) instances for MPLS VPNs
- MPLS LDP--Lossless MD5 Session Authentication for the MPLS VPN VRFs

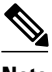

**Note** If a VRF is deleted, then the lossless MD5 session authentication for that VRF is automatically removed.

# **Restrictions for MPLS LDP--Lossless MD5 Session Authentication**

MD5 protection applies to LDP sessions between peers.

# **Information About MPLS LDP--Lossless MD5 Session Authentication**

- How MPLS LDP Messages in MPLS LDP--Lossless MD5 Session Authentication are Exchanged, page 102
- [The Evolution of MPLS LDP MD5 Password Features,](#page-110-0) page 103
- [Keychains Use with](#page-110-0), page 103
- [Application of Rules to Overlapping Passwords](#page-111-0), page 104
- [Password Rollover Period Guidelines,](#page-111-0) page 104
- [Resolving LDP Password Problems,](#page-112-0) page 105

### **How MPLS LDP Messages in MPLS LDP--Lossless MD5 Session Authentication are Exchanged**

MPLS LDP messages (discovery, session, advertisement, and notification messages) are exchanged between LDP peers through two channels:

- LDP discovery messages are transmitted as User Datagram Protocol (UDP) packets to the well-known LDP port.
- Session, advertisement, and notification messages are exchanged through a TCP connection established between two LDP peers.

The MPLS LDP--Lossless MD5 Session Authentication feature allows an LDP session to be passwordprotected without tearing down and reestablishing the LDP session. The MD5 password can be implemented and changed without interrupting the LDP session.

### <span id="page-110-0"></span>**The Evolution of MPLS LDP MD5 Password Features**

The initial version of LDP MD5 protection allowed authentication to be enabled between two LDP peers and each segment sent on the TCP connection was verified between the peers. Authentication was configured on both LDP peers using the same password; otherwise, the peer session was not established. The **mpls ldp neighbor** command was issued with the **password** keyword. When MD5 protection was enabled, the router tore down the existing LDP sessions and established new sessions with the neighbor router.

An improved MD5 protection feature, called MPLS--LDP MD5 Global Configuration, was later introduced that allowed LDP MD5 to be enabled globally instead of on a per-peer basis. Using this feature, password requirements for a set of LDP neighbors could be configured. The MPLS LDP MD5 Global Configuration feature also improved the ability to maintain the LDP session. The LDP session with a peer was not automatically torn down when the password for that peer was changed. The new password was implemented the next time an LDP session was established with the peer.

The MPLS LDP--Lossless MD5 Session Authentication feature is based on the MPLS LDP MD5 Global Configuration feature. However, the MPLS LDP--Lossless MD5 Session Authentication feature provides the following enhancements:

- Activate or change LDP MD5 session authentication without interrupting the LDP session.
- Configure multiple passwords, so one password can be used now and other passwords later.
- Configure asymmetric passwords, which allows one password to be used for incoming TCP segments and a different password to be used for outgoing TCP segments.
- Configure passwords so that they overlap for a period of time. This functionality is beneficial when the clocks on two LSRs are not synchronized.

These enhancements are available by using the **key-chain** command, which allows different key strings to be used at different times according to the keychain configuration.

### **Keychains Use with**

The MPLS LDP--Lossless MD5 Session Authentication feature allows keychains to be used to specify different MD5 keys to authenticate LDP traffic exchanged in each direction.

In the following example, three passwords are configured:

```
key chain ldp-pwd
  key 1 
  key-string lab
   send-lifetime 10:00:00 Nov 2 2008 10:00:00 Dec 2 2008
   accept-lifetime 00:00:00 Jan 1 1970 duration 1
  key 2
  key-string lab2
   send-lifetime 00:00:00 Jan 1 1970 duration 1
   accept-lifetime 10:00:00 Nov 2 2008 10:00:00 Nov 17 2008
  key 3
   key-string lab3
   send-lifetime 00:00:00 Jan 1 1970 duration 1
   accept-lifetime 10:00:00 Nov 17 2008 10:00:00 Dec 2 2008
!
mpls ldp password option 1 for nbr-acl key-chain ldp-pwd
```
• Key 1 specifies the lab password. The **send-lifetime** command enables the lab password to authenticate the outgoing TCP segments from November 2, 2008, at 10:00:00 a.m. until December 2, <span id="page-111-0"></span>2008, at 10:00:00 a.m. The **accept-lifetime** command is configured so that the lab password is never used to authenticate incoming TCP segments. The **accept-lifetime** command enables the lab password for 1 second on January 1, 1970. By setting the date to the past and by enabling a duration of 1 second, the password for incoming TCP segments immediately expires. If the **accept-lifetime** command is omitted from the keychain configuration, then the password is always valid for incoming TCP segments.

• Key 2 and key 3 specify the lab2 and lab3 passwords, respectively. The **send-lifetime** commands enable the passwords for 1 second on January 1, 1970. By setting the date to the past and by enabling a duration of 1 second, the passwords for outgoing TCP segments immediately expire. If the **sendlifetime** commands are omitted from the keychain configuration, the passwords are always valid for outgoing TCP segments. The **accept-lifetime** commands for key 2 and key 3 enable the passwords to authenticate the incoming TCP segments from November 2, 2008, at 10:00:00 a.m. until November 17, 2008, at 10:00:00 a.m. and from November 17, 2008, at 10:00:00 a.m. until December 2, 2008, at 10:00:00 a.m., respectively.

### **Application of Rules to Overlapping Passwords**

Overlapping passwords can be useful when two LSRs have clocks that are not synchronized. The overlapping passwords provide a window to ensure that TCP packets are not dropped. The following rules apply to overlapping passwords:

- If the send-lifetime value for the next password begins before the send-lifetime value of the current password expires, the password with the shorter key ID is used during the overlap period. The sendlifetime value of the current password can be shortened by configuring a shorter send-lifetime value. Similarly, the send-lifetime value of the current password can be lengthened by configuring a longer send-lifetime value.
- If the accept-lifetime value for the next password begins before the accept-lifetime value of the current password expires, both the next password and the current password are used concurrently. The next password information is passed to TCP. If TCP fails to authenticate the incoming segments with the current password, it tries authenticating with the next password. If TCP authenticates a segment using the new password, it discards the current password and uses the new password from that point on.
- If a password for incoming or outgoing segments expires and no additional valid password is configured, one of the following actions take place:
	- If a password is required for the neighbor, LDP drops the existing session.
	- If a password is not required for the neighbor, LDP attempts to roll over to a session that does not require authentication. This attempt also fails unless the password expires on both LSRs at the same time.

### **Password Rollover Period Guidelines**

Both old and new passwords are valid during a rollover period. This ensures a smooth rollover when clocks are not synchronized between two LDP neighbors. When passwords are configured using a keychain, the rollover period is equal to the accept-lifetime overlap between two successive receive passwords.

The minimum rollover period (the duration between two consecutive MD5 key updates) must be longer than the value of the LDP keepalive interval time to ensure an update of new MD5 authentication keys. If LDP session hold time is configured to its default value of 3 minutes, the LDP keepalive interval is 1 minute. The minimum rollover period should be 5 minutes. However, we recommend that the minimum rollover period is set to between 15 and 30 minutes.

To ensure a seamless rollover, follow these guidelines:

- <span id="page-112-0"></span>• Ensure that the local time on the peer LSRs is the same before configuring the keychain.
- Check for error messages (TCP-6-BADAUTH) that indicate keychain misconfiguration.
- Validate the correct keychain configuration by checking for the following password messages:

```
%LDP-5-PWDCFG: Password configuration changed for 10.1.1.1:0
%LDP-5-PWDRO: Password rolled over for 10.1.1.1:0
```
## **Resolving LDP Password Problems**

LDP displays error messages when an unexpected neighbor attempts to open an LDP session, or the LDP password configuration is invalid. Some existing LDP debugs also display password information.

When a password is required for a potential LDP neighbor, but no password is configured for it, the LSR ignores LDP hello messages from that neighbor. When the LSR processes the hello message and tries to establish a TCP connection with the neighbor, it displays the error message and stops establishing the LDP session with the neighbor. The error is rate-limited and has the following format:

```
00:00:57: %LDP-5-PWD: MD5 protection is required for peer 10.2.2.2:0(glbl), no password 
configured
```
When passwords do not match between LDP peers, TCP displays the following error message on the LSR that has the lower router ID; that is, the router that has the passive role in establishing TCP connections:

00:01:07: %TCP-6-BADAUTH: Invalid MD5 digest from 10.2.2.2(11051) to 10.1.1.1(646)

If one peer has a password configured and the other one does not, TCP displays the following error messages on the LSR that has a password configured:

00:02:07: %TCP-6-BADAUTH: No MD5 digest from 10.1.1.1(646) to 10.2.2.2(11099)

# **How to Configure MPLS LDP--Lossless MD5 Session Authentication**

- Configuring MPLS LDP--Lossless MD5 Session Authentication Using a Keychain, page 105
- [Enabling the Display of MPLS LDP Password Rollover Changes and Events](#page-117-0), page 110
- [Changing MPLS LDP--Lossless MD5 Session Authentication Passwords,](#page-118-0) page 111

## **Configuring MPLS LDP--Lossless MD5 Session Authentication Using a Keychain**

Perform the following task to configure the MPLS LDP--Lossless MD5 Session Authentication feature using a keychain. Keychains allow a different key string to be used at different times according to the keychain configuration. MPLS LDP queries the appropriate keychain to obtain the current live key and key ID for the specified keychain.

#### **SUMMARY STEPS**

- **1. enable**
- **2. configure terminal**
- **3. access-list** *access-list-number* {**permit** | **deny**} {*type-code wildcard-mask*| *ip-address mask*}
- **4. key chain** *name-of-chain*
- **5. key** *key-id*
- **6. key-string** *string*
- **7. accept-lifetime** {*start-time* | **local** *start-time*} {**duration** *seconds*| *end-time* | **infinite**}
- **8. send-lifetime** {*start-time* | **local** *start-time*} {**duration** *seconds*| *end-time* | **infinite**}
- **9. exit**
- **10. exit**
- **11.mpls ldp** [**vrf** *vrf-name*] **password option** *number* **for** *acl* {**key-chain** *keychain-name* | [**0**| **7**] *password*}
- **12. exit**

**13.show mpls ldp neighbor** [**vrf** *vrf-name* | **all**] [*ip-address* | *interface*] [**detail**] [**graceful-restart**]

#### **DETAILED STEPS**

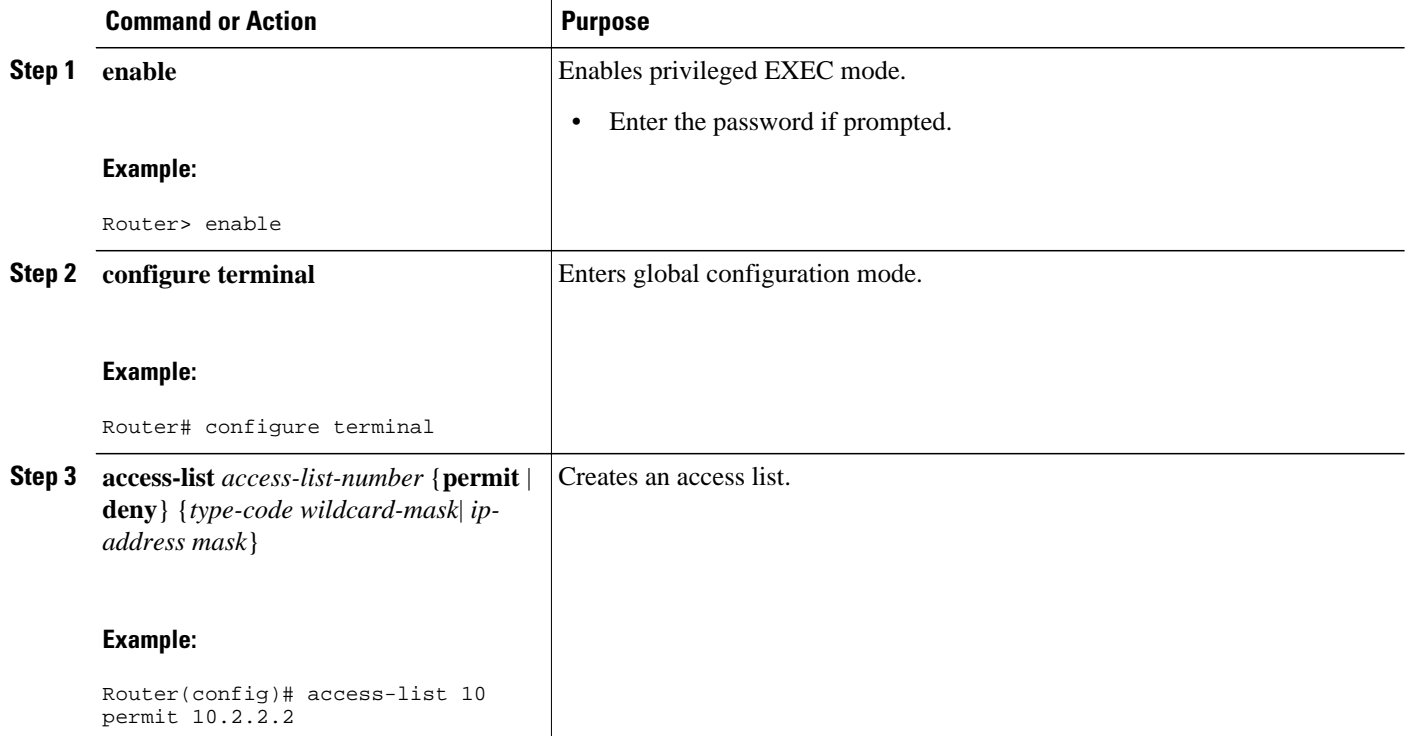

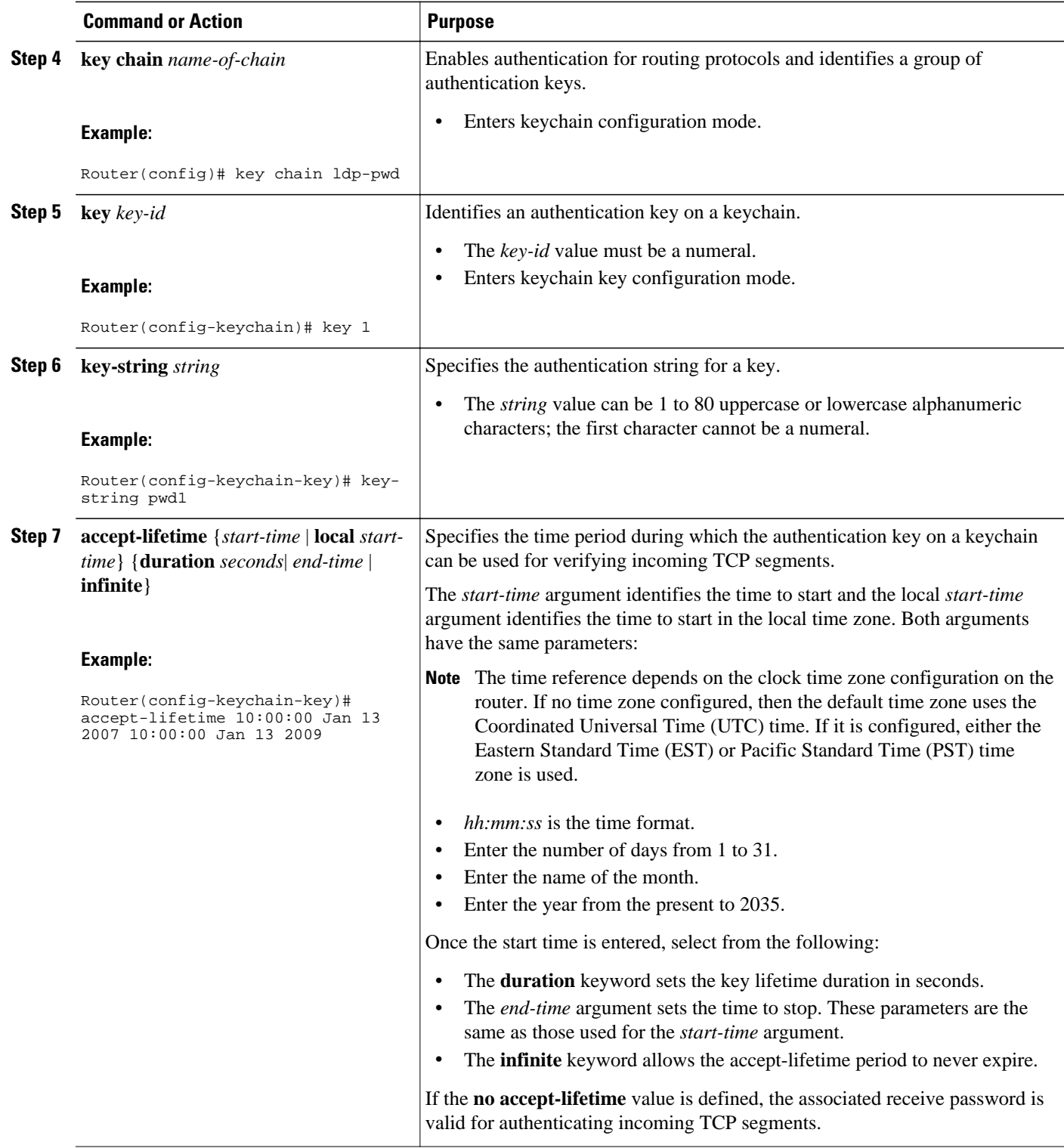

 $\overline{\phantom{a}}$ 

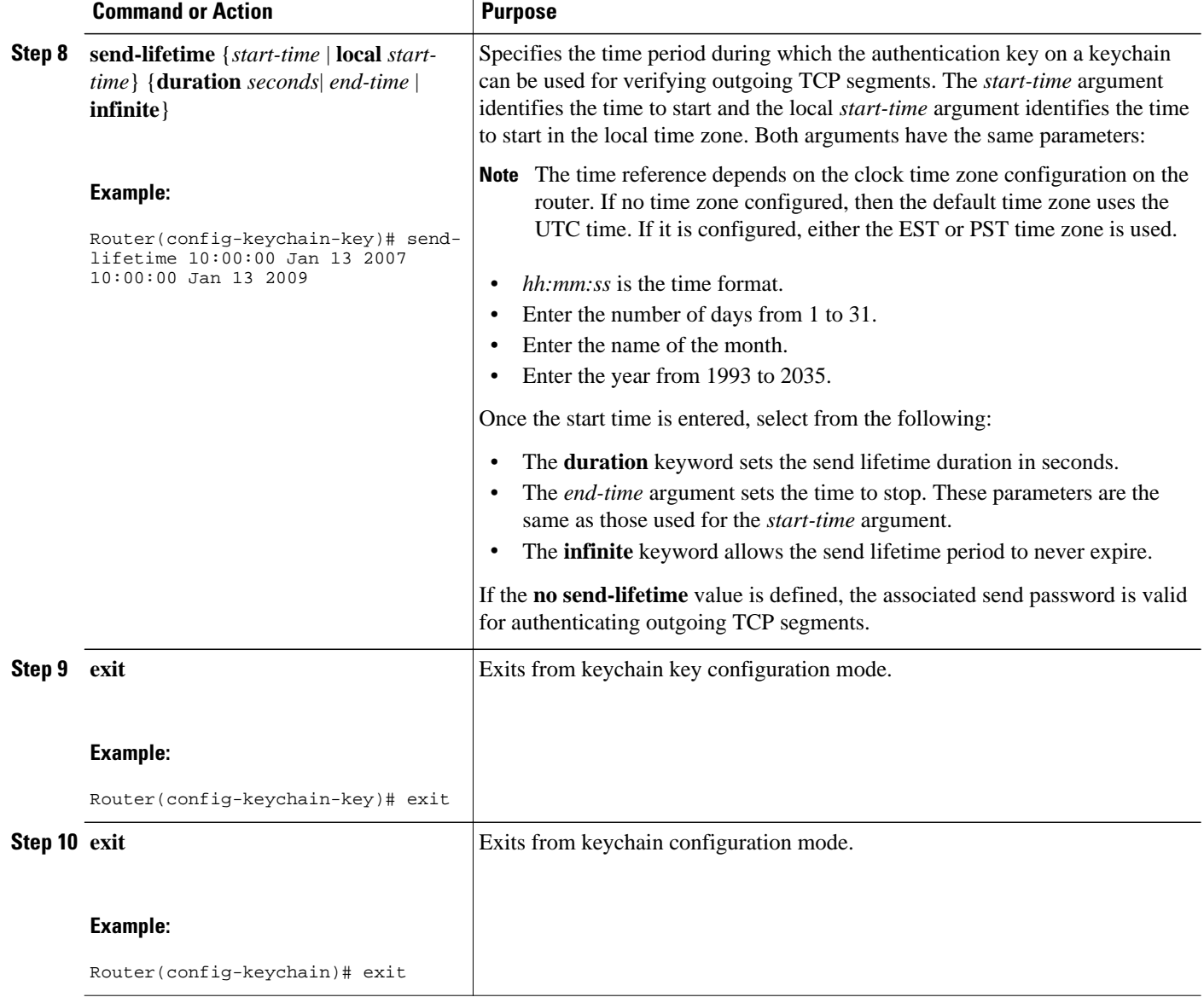

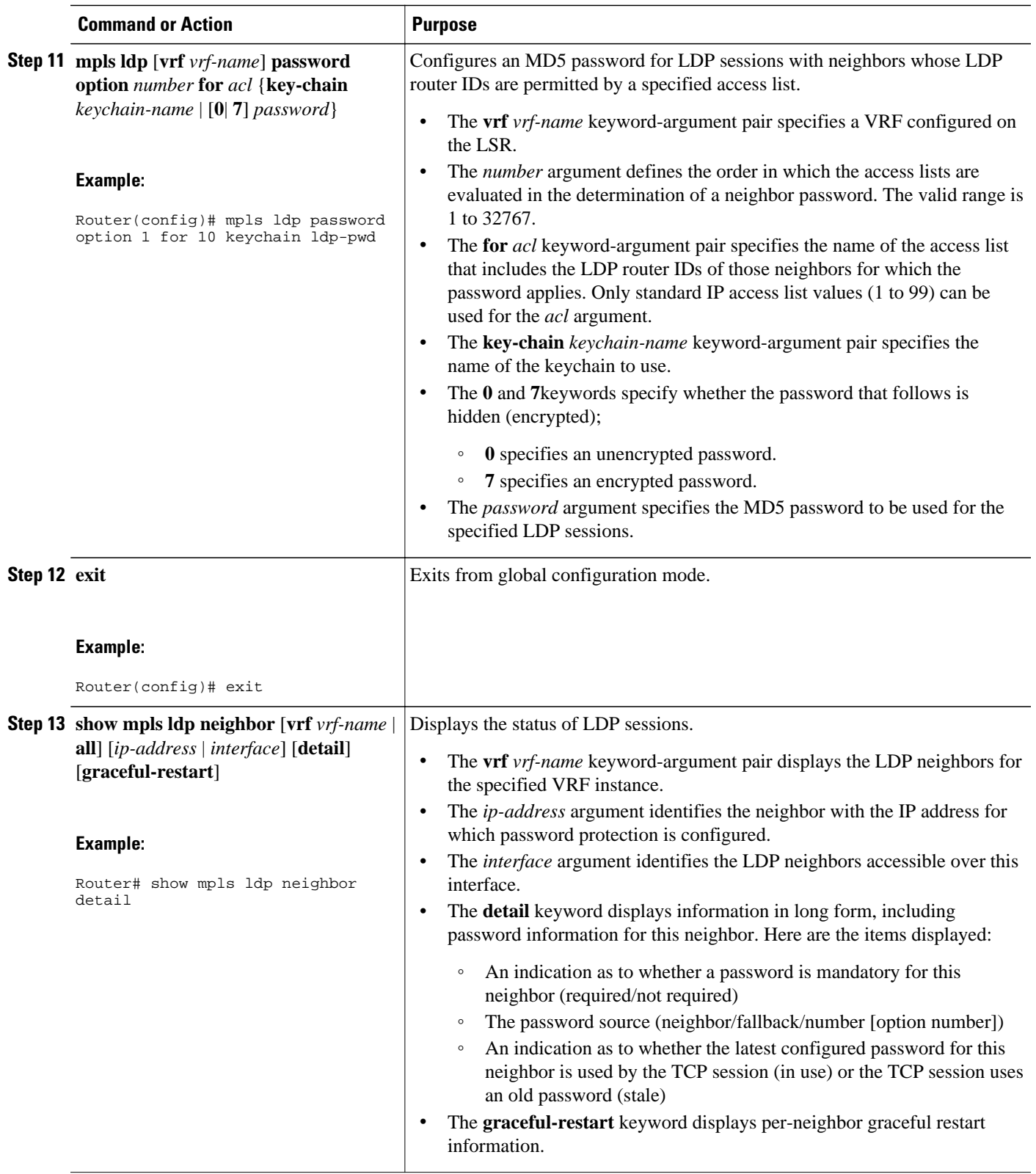

### <span id="page-117-0"></span>**Enabling the Display of MPLS LDP Password Rollover Changes and Events**

When a password is required for a neighbor, but no password is configured for the neighbor, the following debug message is displayed:

00:05:04: MDSym5 protection is required for peer 10.2.2.2:0(glbl), but no password configured.

To enable the display of events related to configuration changes and password rollover events, perform the following task.

#### **SUMMARY STEPS**

- **1. enable**
- **2. configure terminal**
- **3. mpls ldp logging password configuration** [**rate-limit** *number*]
- **4. mpls ldp logging password rollover** [**rate-limit** *number*]
- **5. exit**
- **6. debug mpls ldp transport events**

#### **DETAILED STEPS**

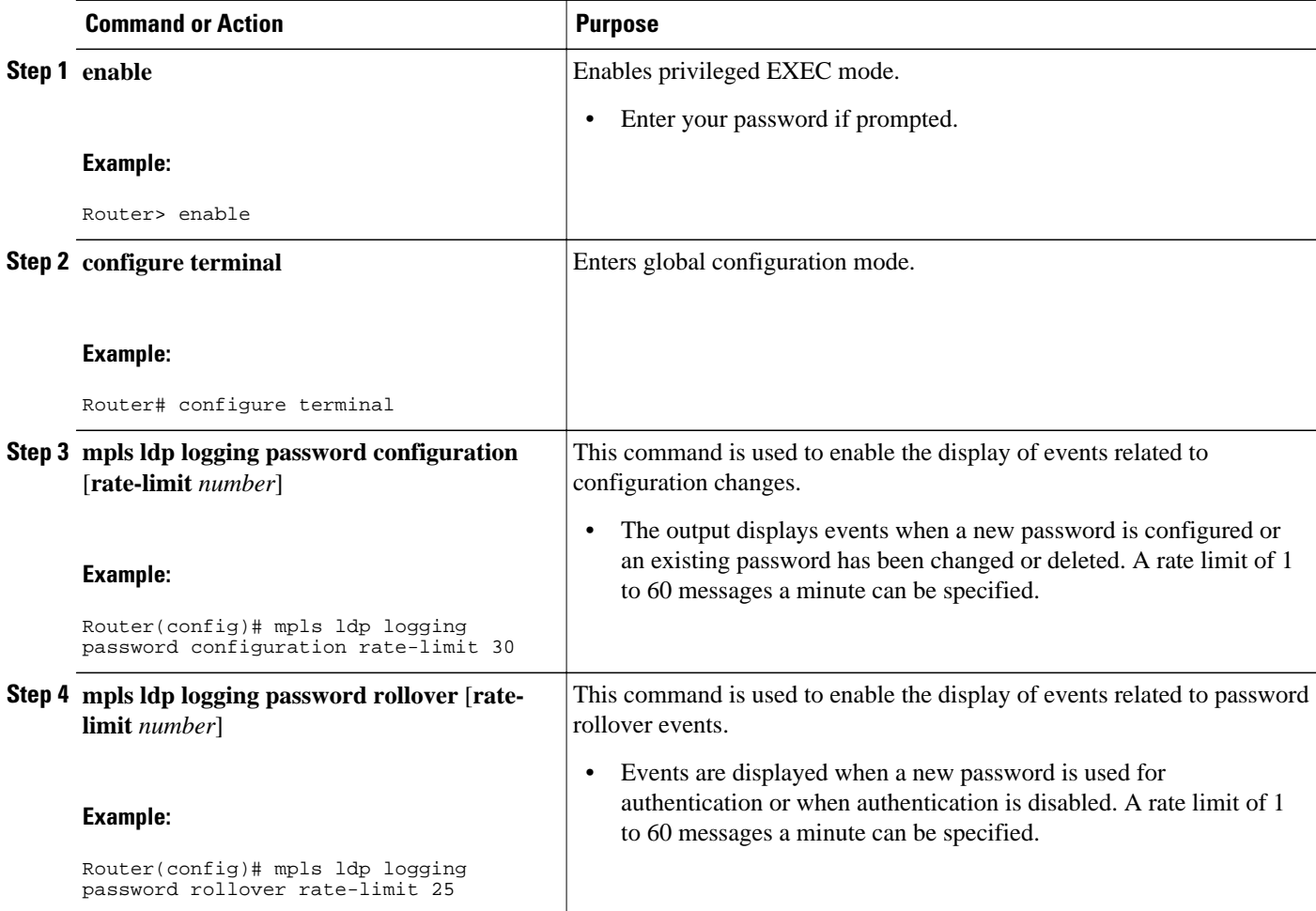

<span id="page-118-0"></span>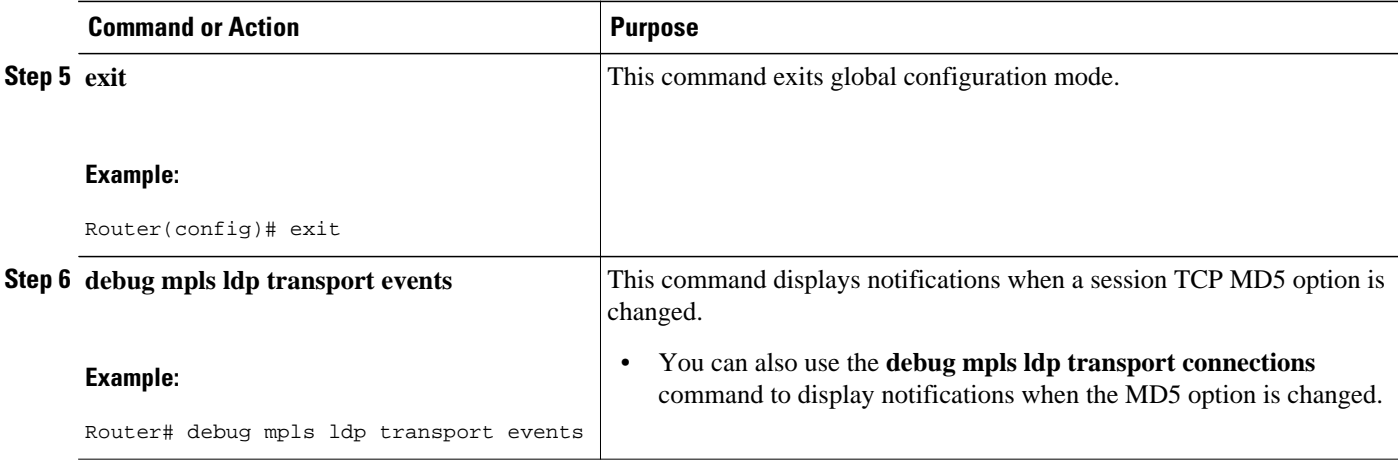

#### **Example**

Router# **debug mpls ldp transport events** 00:03:44: ldp: MD5 setup for peer 10.2.2.2:0(glbl); password changed to adfas 00:05:04: ldp: MD5 setup for peer  $10.52.52.2:0(\text{vpn1}(1))$ ; password changed to [nil]

### **Changing MPLS LDP--Lossless MD5 Session Authentication Passwords**

To change an MPLS LDP--Lossless MD5 Session Authentication password, perform the following task. The MPLS LDP--Lossless MD5 Session Authentication feature allows MD5 passwords to be changed for LDP session authentication without having to close and reestablish an existing LDP session.

#### **SUMMARY STEPS**

- **1. enable**
- **2. configure terminal**
- **3. mpls ldp** [**vrf** *vrf-name*] **password rollover duration** *minutes*
- **4. mpls ldp** [**vrf** *vrf-name*] **password fallback** {**key-chain** *keychain-name* | [**0** | **7**] *password*}
- **5. no mpls ldp neighbor** [**vrf** *vrf-name*] *ip-address* **password** *password*
- **6. exit**
- **7. show mpls ldp neighbor** [**vrf** *vrf-name*] [*ip-address* | *interface*] [**detail**] [**graceful-restart**]

#### **DETAILED STEPS**

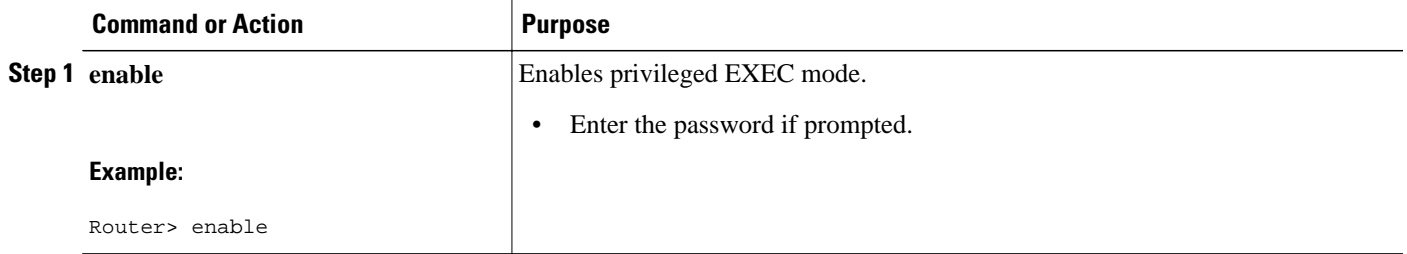

 $\overline{\phantom{a}}$ 

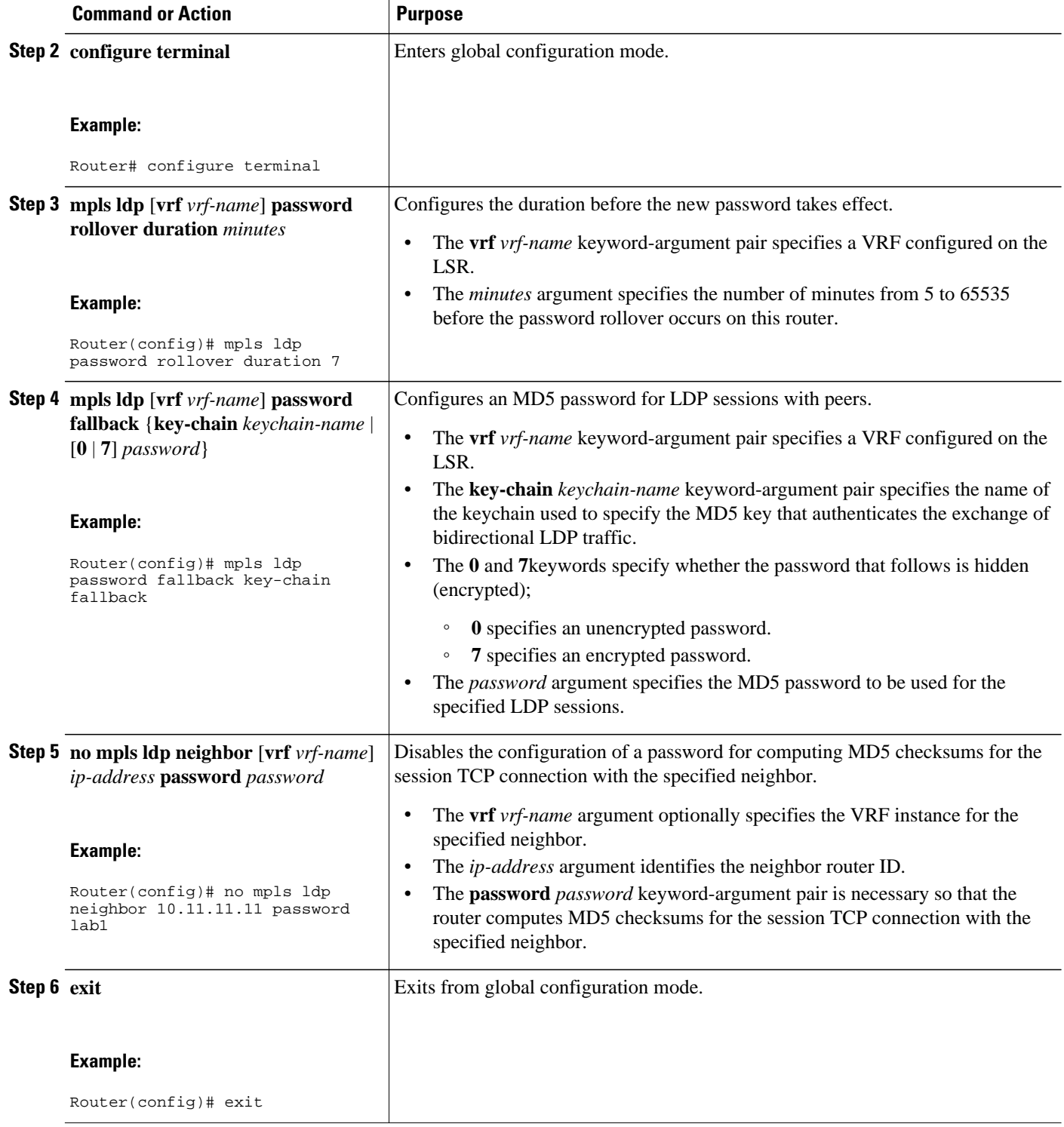

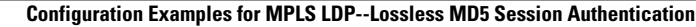

<span id="page-120-0"></span>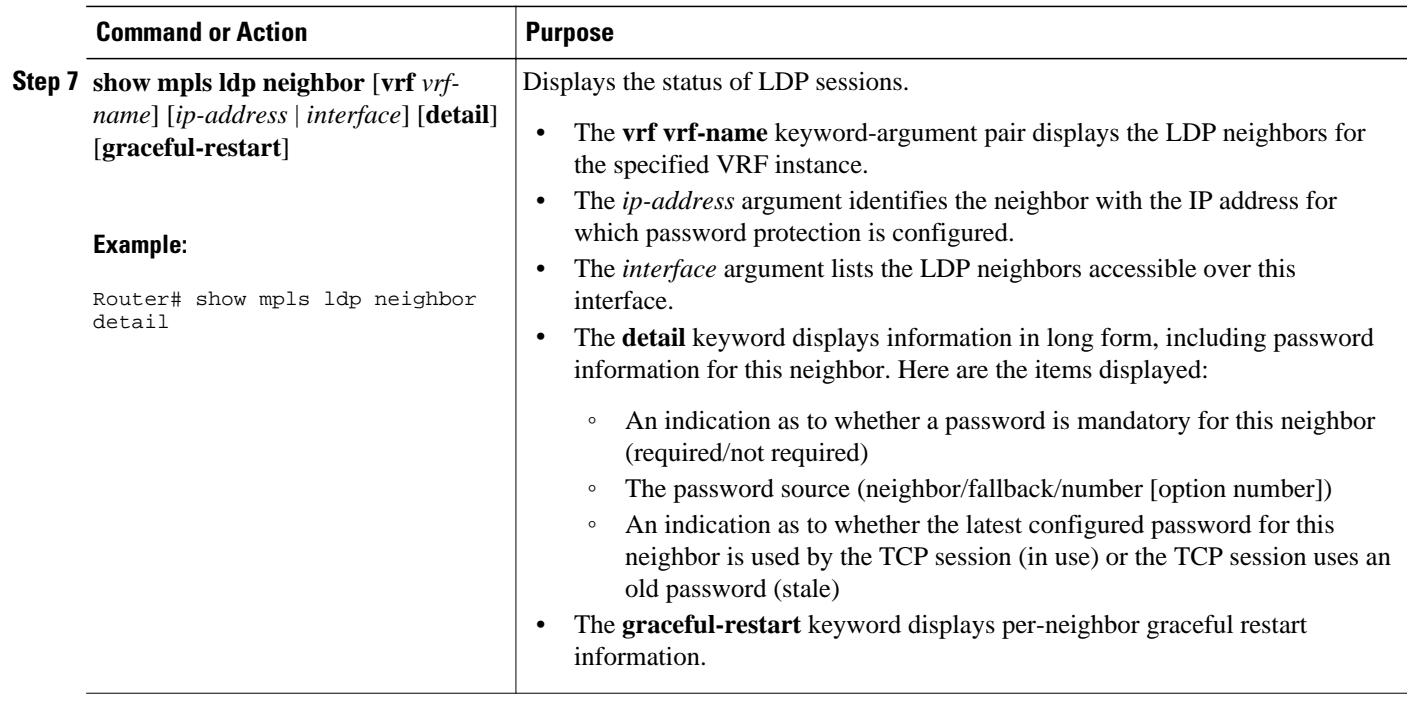

# **Configuration Examples for MPLS LDP--Lossless MD5 Session Authentication**

• Configuring MPLS LDP--Lossless MD5 Session Authentication Using a Keychain (Symmetrical) Example, page 113

• [Configuring MPLS LDP--Lossless MD5 Session Authentication Using a Keychain \(Asymmetrical\)](#page-121-0) [Example,](#page-121-0) page 114

• [Changing MPLS LDP--Lossless MD5 Session Authentication Password Example,](#page-122-0) page 115

• [Changing MPLS LDP--Lossless MD5 Session Authentication Password Using a Rollover Without](#page-123-0) [Keychain Example](#page-123-0), page 116

• [Changing MPLS LDP--Lossless MD5 Session Authentication Password Using a Rollover with a](#page-124-0) [Keychain Example](#page-124-0), page 117

• [Changing MPLS LDP--Lossless MD5 Session Authentication Password Using a Fallback Password](#page-126-0) [with a Keychain Example,](#page-126-0) page 119

• [Changing MPLS LDP--Lossless MD5 Session Authentication Common Misconfiguration Examples,](#page-128-0) page 121

• [Changing MPLS LDP--Lossless MD5 Session Authentication Using a Second Key to Avoid LDP](#page-130-0) [Session Failure Examples](#page-130-0), page 123

## **Configuring MPLS LDP--Lossless MD5 Session Authentication Using a Keychain (Symmetrical) Example**

The following example shows a configuration of two peer LSRs that use symmetrical MD5 keys:

#### <span id="page-121-0"></span>**LSR1**

```
access-list 10 permit 10.2.2.2
mpls ldp password required for 10
mpls ldp password option 1 for 10 ldp-pwd
!
key chain ldp-pwd
 key 1
  key-string pwd1
   send-lifetime 10:00:00 Jan 1 2009 10:00:00 Feb 1 2009
   accept-lifetime 09:00:00 Jan 1 2009 11:00:00 Feb 1 2009
!
interface loopback0
   ip address 10.1.1.1 255.255.255.255
!
interface FastEthernet0/0/0
   ip address 10.0.1.1 255.255.255.254
   mpls label protocol ldp
  mpls ip
```
#### **LSR2**

```
access-list 10 permit 10.1.1.1
mpls ldp password required for 10
mpls ldp password option 1 for 10 ldp-pwd
!
key chain ldp-pwd
 key 1
  key-string pwd1
   send-lifetime 10:00:00 Jan 1 2009 10:00:00 Feb 1 2009 
   accept-lifetime 09:00:00 Jan 1 2009 11:00:00 Feb 1 2009
!
interface loopback0
  ip address 10.2.2.2 255.255.255.255
!
interface FastEthernet0/0/0
   ip address 10.0.1.2 255.255.255.254
  mpls label protocol ldp
   mpls ip
```
### **Configuring MPLS LDP--Lossless MD5 Session Authentication Using a Keychain (Asymmetrical) Example**

The following example shows a configuration of two peer LSRs that use asymmetrical MD5 keys:

#### **LSR1**

```
access-list 10 permit 10.2.2.2
mpls ldp password required for 10
mpls ldp password option 1 for 10 ldp-pwd
!
key chain ldp-pwd
 key 1
  key-string pwd1
   accept-lifetime 00:00:00 Jan 1 2005 duration 1
   send-lifetime 10:00:00 Jan 1 2009 10:00:00 Feb 1 2009
 key 2
  key-string pwd2
   accept-lifetime 09:00:00 Jan 1 2009 11:00:00 Feb 1 2009
   send-lifetime 00:00:00 Jan 1 2005 duration 1
!
interface loopback0
   ip address 10.1.1.1 255.255.255.255
!
interface FastEthernet0/0/0
   ip address 10.0.1.1 255.255.255.254
```

```
 mpls label protocol ldp
 mpls ip
```
#### **LSR2**

```
access-list 10 permit 10.1.1.1
mpls ldp password required for 10
mpls ldp password option 1 for 10 ldp-pwd
!
key chain ldp-pwd
 key 1
  key-string pwd2
   accept-lifetime 00:00:00 Jan 1 2005 duration 1
  send-lifetime 10:00:00 Jan 1 2009 10:00:00 Feb 1 2009
 key 2
  key-string pwd1
   accept-lifetime 09:00:00 Jan 1 2009 11:00:00 Feb 1 2009
   send-lifetime 00:00:00 Jan 1 2005 duration 1
!
interface loopback0
   ip address 10.2.2.2 255.255.255.255
!
interface FastEthernet0/0/0
   ip address 10.0.1.2 255.255.255.254
   mpls label protocol ldp
   mpls ip
```
### **Changing MPLS LDP--Lossless MD5 Session Authentication Password Example**

The following example shows the existing password configuration for LSR A, LSR B, and LSR C:

#### **LSR A Existing Configuration**

mpls ldp router-id loopback0 force mpls ldp neighbor 10.11.11.11 password lab1 mpls ldp neighbor 10.12.12.12 password lab1 mpls label protocol ldp ! interface loopback0 ip address 10.10.10.10 255.255.255.255 ! interface FastEthernet1/0/0 ip address 10.2.0.1 255.255.0.0 mpls ip ! interface FastEthernet2/0/0 ip address 10.0.0.1 255.255.0.0 mpls ip

#### **LSR B Existing Configuration**

```
mpls ldp router-id loopback0 force
mpls ldp neighbor 10.10.10.10 password lab1
mpls label protocol ldp
!
interface loopback0
ip address 10.11.11.11 255.255.255.255
!
interface FastEthernet1/0/0
ip address 10.2.0.2 255.255.0.0
mpls ip
```
#### <span id="page-123-0"></span>**LSR C Existing Configuration**

```
mpls ldp router-id loopback0 force
mpls ldp neighbor 10.10.10.10 password lab1
mpls label protocol ldp
!
interface loopback0
ip address 10.12.12.12 255.255.255.255
!
interface FastEthernet2/0/0
ip address 10.0.0.2 255.255.0.0
mpls ip
!
```
The following example shows how the lossless password change is configured using the **mpls ldp password rollover duration** command for LSR A, LSR B, and LSR C so there is enough time to change all the passwords on all of the routers:

#### **LSR A New Configuration**

mpls ldp password rollover duration 10 mpls ldp password fallback lab2 no mpls ldp neighbor 10.11.11.11 password lab1 no mpls ldp neighbor 10.12.12.12 password lab1

#### **LSR B New Configuration**

```
mpls ldp password rollover duration 10
mpls ldp password fallback lab2
no mpls ldp neighbor 10.10.10.10 password lab1
```
#### **LSR C New Configuration**

mpls ldp password rollover duration 10 mpls ldp password fallback lab2 no mpls ldp neighbor 10.10.10.10 password lab1

After 10 minutes has elapsed, the password changes. The following system logging message for LSR A confirms that the password rollover was successful:

%LDP-5-PWDRO: Password rolled over for 10.11.11.11:0 %LDP-5-PWDRO: Password rolled over for 10.12.12.12:0

### **Changing MPLS LDP--Lossless MD5 Session Authentication Password Using a Rollover Without Keychain Example**

The MPLS LDP--Lossless MD5 Session Authentication password can be changed in a lossless way (without tearing down an existing LDP session) by using a password rollover without a keychain.

The following example shows the existing password configuration for LSR A and LSR B:

#### **LSR A Existing Configuration**

```
mpls ldp router-id loopback0 force
mpls ldp neighbor 10.11.11.11 password lab1
mpls label protocol ldp
!
interface loopback0
ip address 10.10.10.10 255.255.255.255
!
```

```
interface FastEthernet1/0/0 ip address 10.2.0.1 255.255.0.0
mpls ip
```
#### **LSR B Existing Configuration**

```
mpls ldp router-id loopback0 force
mpls ldp neighbor 10.10.10.10 password lab1
mpls label protocol ldp
!
interface loopback0
ip address 10.11.11.11 255.255.255.255
!
interface FastEthernet1/0/0
ip address 10.2.0.2 255.255.0.0
mpls ip
```
The following example shows the new password configuration for LSR A and LSR B:

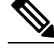

**Note** The rollover duration should be large enough so that the passwords can be changed on all impacted routers.

#### **LSR A New Configuration**

```
mpls ldp password rollover duration 10
mpls ldp neighbor 10.11.11.11 password lab2
```
#### **LSR B New Configuration**

mpls ldp password rollover duration 10 mpls ldp neighbor 10.10.10.10 password lab2

After 10 minutes (rollover duration), the password changes and the following system logging message confirms the password rollover at LSR A:

%LDP-5-PWDRO: Password rolled over for 10.11.11.11:0

## **Changing MPLS LDP--Lossless MD5 Session Authentication Password Using a Rollover with a Keychain Example**

The MPLS LDP--Lossless MD5 Session Authentication password can be changed in a lossless way by using a password rollover with a keychain. The following configuration example shows the new password keychain configuration for LSR A, LSR B, and LSR C, in which the new password is ldp-pwd.

In the example, the desired keychain is configured first. The first pair of keys authenticate incoming TCP segments (recv key) and compute MD5 digests for outgoing TCP segments (xmit key). These keys should be the same keys as those currently in use; that is, in lab 1. The second recv key in the keychain should be valid after a few minutes. The second xmit key becomes valid at a future time.

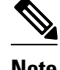

**Note** The rollover duration should be large enough so that the passwords can be changed on all impacted routers.

#### **LSR A New Configuration**

```
mpls ldp password rollover duration 10
```

```
access-list 10 permit 10.11.11.11
access-list 10 permit 10.12.12.12
!
key chain ldp-pwd
key 10
key-string lab1
send-lifetime 10:00:00 Jan 1 2009 10:30:00 Jan 1 2009
accept-lifetime 10:00:00 Jan 1 2009 10:45:00 Jan 1 2009
key 11
key-string lab2
send-lifetime 10:30:00 Jan 1 2009 10:30:00 Feb 1 2009
accept-lifetime 10:15:00 Jan 1 2009 10:45:00 Feb 1 2009
key 12
key-string lab3
send-lifetime 10:30:00 Feb 1 2009 10:30:00 Mar 1 2009
accept-lifetime 10:15:00 Feb 1 2009 10:45:00 Mar 1 2009
!
mpls ldp password option 5 for 10 key-chain ldp-pwd
no mpls ldp neighbor 10.11.11.11 password lab1
no mpls ldp neighbor 10.12.12.12 password lab1
```
#### **LSR B New Configuration**

```
mpls ldp password rollover duration 10
access-list 10 permit 10.10.10.10
key chain ldp-pwd
key 10
key-string lab1
send-lifetime 10:00:00 Jan 1 2009 10:30:00 Jan 1 2009
accept-lifetime 10:00:00 Jan 1 2009 10:45:00 Jan 1 2009
key 11
key-string lab2
send-lifetime 10:30:00 Jan 1 2009 10:30:00 Feb 1 2009
accept-lifetime 10:15:00 Jan 1 2009 10:45:00 Feb 1 2009
key 12
key-string lab3
send-lifetime 10:30:00 Feb 1 2009 10:30:00 Mar 1 2009
accept-lifetime 10:15:00 Feb 1 2009 10:45:00 Mar 1 2009
!
mpls ldp password option 5 for 10 key-chain ldp-pwd
no mpls ldp neighbor 10.10.10.10 password lab1
```
#### **LSR C New Configuration**

```
mpls ldp password rollover duration 10
access-list 10 permit 10.10.10.10
key chain ldp-pwd
key 10
key-string lab1
send-lifetime 10:00:00 Jan 1 2009 10:30:00 Jan 1 2009
accept-lifetime 10:00:00 Jan 1 2009 10:45:00 Jan 1 2009
key 11
key-string lab2
send-lifetime 10:30:00 Jan 1 2009 10:30:00 Feb 1 2009
accept-lifetime 10:15:00 Jan 1 2009 10:45:00 Feb 1 2009
key 12
key-string lab3
send-lifetime 10:30:00 Feb 1 2009 10:30:00 Mar 1 2009
accept-lifetime 10:15:00 Feb 1 2009 10:45:00 Mar 1 2009
!
mpls ldp password option 5 for 10 key-chain ldp-pwd
no mpls ldp neighbor 10.10.10.10 password lab1
```
After 10 minutes, the password changes and the following system logging message confirms the password rollover at LSR A.

%LDP-5-PWDRO: Password rolled over for 10.11.11.11:0 %LDP-5-PWDRO: Password rolled over for 10.12.12.12:0

## <span id="page-126-0"></span>**Changing MPLS LDP--Lossless MD5 Session Authentication Password Using a Fallback Password with a Keychain Example**

The MPLS LDP--Lossless MD5 Session Authentication password can be changed in a lossless way by using a fallback password when doing a rollover with a keychain.

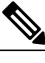

**Note** The fallback password is used only when there is no other keychain configured. If there is a keychain configured, then the fallback password is not used.

The following example shows the existing password configuration for LSR A, LSR B, and LSR C:

#### **LSR A Existing Configuration**

```
mpls ldp router-id loopback0 force
mpls label protocol ldp
!
interface loopback0
ip address 10.10.10.10 255.255.255.255
!
interface FastEthernet1/0/0
ip address 10.2.0.1 255.255.0.0
mpls ip
!
interface FastEthernet2/0/0
ip address 10.0.0.1 255.255.0.0
mpls ip
!
access-list 10 permit 10.11.11.11
access-list 10 permit 10.12.12.12
!
key chain ldp-pwd
key 10key-string lab1
send-lifetime 10:00:00 Jan 1 2009 10:30:00 Jan 1 2009
accept-lifetime 10:00:00 Jan 1 2009 10:45:00 Jan 1 2009
!
mpls ldp password option 5 for 10 key-chain ldp-pwd
```
#### **LSR B Existing Configuration**

```
mpls ldp router-id loopback0 force
mpls label protocol ldp
!
interface loopback0
ip address 10.11.11.11 255.255.255.255
!
interface FastEthernet1/0/0
ip address 10.2.0.2 255.255.0.0
mpls ip
!
access-list 10 permit 10.10.10.10
key chain ldp-pwd
key 10
key-string lab1
send-lifetime 10:00:00 Jan 1 2009 10:30:00 Jan 1 2009
accept-lifetime 10:00:00 Jan 1 2009 10:45:00 Jan 1 2009
!
mpls ldp password option 5 for 10 key-chain ldp-pwd
```
#### **LSR C Existing Configuration**

```
mpls ldp router-id loopback0 force
mpls label protocol ldp
!
interface loopback0
ip address 10.12.12.12 255.255.255.255
!
interface FastEthernet2/0/0
ip address 10.0.0.2 255.255.0.0
mpls ip
!
access-list 10 permit 10.10.10.10
key chain ldp-pwd
key 10
key-string lab1
send-lifetime 10:00:00 Jan 1 2009 10:30:00 Jan 1 2009
accept-lifetime 10:00:00 Jan 1 2009 10:45:00 Jan 1 2009
!
mpls ldp password option 5 for 10 key-chain ldp-pwd
```
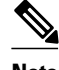

**Note** The fallback keychain is not used unless the keychain *ldp-pwd* is removed using the **no mpls ldp password option 5 for 10 key-chain ldp-pwd** command.

The following example shows the new configuration for LSR A, LSR B, and LSR C, where one keychain is configured with the name *ldp-pwd* and another keychain is configured with the name *fallback* for the fallback password.

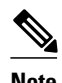

**Note** The rollover duration should be large enough so that the passwords can be changed on all impacted routers.

#### **LSR A New Configuration**

mpls ldp password rollover duration 10 ! key chain fallback key 10 key-string fbk1 ! mpls ldp password fallback key-chain fallback ! no mpls ldp password option 5 for 10 key-chain ldp-pwd

#### **LSR B New Configuration**

mpls ldp password rollover duration 10 ! key chain fallback key 10 key-string fbk1 ! mpls ldp password fallback key-chain fallback ! no mpls ldp password option 5 for 10 key-chain ldp-pwd

#### **LSR C New Configuration**

```
mpls ldp password rollover duration 10
key chain fallback
key 10
```
<span id="page-128-0"></span>key-string fbk1 ! mpls ldp password fallback key-chain fallback ! no mpls ldp password option 5 for 10 key-chain ldp-pwd After 10 minutes, the password changes and the following system logging message confirms the password rollover at LSR A:

%LDP-5-PWDRO: Password rolled over for 10.11.11.11:0 %LDP-5-PWDRO: Password rolled over for 10.12.12.12:0

### **Changing MPLS LDP--Lossless MD5 Session Authentication Common Misconfiguration Examples**

The following sections describe common misconfiguration examples that can occur when the MPLS LDP-- Lossless MD5 Session Authentication password is migrated in a lossless way. Misconfigurations can lead to undesired behavior in an LDP session.

- Incorrect Keychain LDP Password Configuration Example, page 121
- [Avoiding Access List Configuration Problems,](#page-129-0) page 122

#### **Incorrect Keychain LDP Password Configuration Example**

Possible misconfigurations can occur when keychain-based commands are used with the **mpls ldp password option for key-chain** command. If the **accept-lifetime** or **send-lifetime** command is not specified in this configuration, then a misconfiguration can occur when more than two keys are in a keychain.

The following example shows an incorrect keychain configuration with three passwords for LSR A and LSR B in the keychain:

#### **LSR A Incorrect Keychain LDP Password Configuration**

access-list 10 permit 10.11.11.11 ! key chain ldp-pwd key 10 key-string lab1 send-lifetime 10:00:00 Jan 1 2009 10:30:00 Jan 1 2009 key 11 key-string lab2 send-lifetime 10:30:00 Jan 1 2009 10:30:00 Feb 1 2009 key 12 key-string lab3 send-lifetime 10:30:00 Feb 1 2009 10:30:00 Mar 1 2009 ! mpls ldp password option 5 for 10 key-chain ldp-pwd

#### **LSR B Incorrect Keychain LDP Password Configuration**

```
access-list 10 permit 10.10.10.10
key chain ldp-pwd
key 10
key-string lab1
send-lifetime 10:00:00 Jan 1 2009 10:30:00 Jan 1 2009
key 11
key-string lab2
send-lifetime 10:30:00 Jan 1 2009 10:30:00 Feb 1 2009
key 12
```

```
key-string lab3
send-lifetime 10:30:00 Feb 1 2009 10:30:00 Mar 1 2009
!
```
mpls ldp password option 5 for 10 key-chain ldp-pwd

In the example, for both LSR A and LSR B, during the period of the third **send-lifetime 10:30:00 Feb 1 2009 10:30:00 Mar 1 2009** command, all three configured keys are valid as receive keys, and only the last configured key is valid as a transmit key. The keychain resolution rules dictate that keys 10 and 11 are used as receive keys, and only the last key 12 can be used as the transmit key. Because the transmit and receive keys are mismatched, the LDP session will not stay active.

**Note** When more than two passwords are configured in a keychain, the configuration needs to have both **acceptlifetime** and **send-lifetime** commands configured correctly for effective rollovers.

The following example shows the correct keychain configuration with multiple passwords in the keychain:

#### **LSR A Correct Keychain LDP Password Configuration**

```
access-list 10 permit 10.11.11.11
!
key chain ldp-pwd
key 10
key-string lab1
send-lifetime 10:00:00 Jan 1 2009 10:30:00 Jan 1 2009
accept-lifetime 10:00:00 Jan 1 2009 10:45:00 Jan 1 2009
key 11
key-string lab2
send-lifetime 10:30:00 Jan 1 2009 10:30:00 Feb 1 2009
accept-lifetime 10:15:00 Jan 1 2009 10:45:00 Feb 1 2009
key 12
key-string lab3
send-lifetime 10:30:00 Feb 1 2009 10:30:00 Mar 1 2009
accept-lifetime 10:15:00 Feb 1 2009 10:45:00 Mar 1 2009
!
mpls ldp password option 5 for 10 key-chain ldp-pwd
```
#### **LSR B Correct Keychain LDP Password Configuration**

access-list 10 permit 10.10.10.10 key chain ldp-pwd key 10 key-string lab1 send-lifetime 10:00:00 Jan 1 2009 10:30:00 Jan 1 2009 accept-lifetime 10:00:00 Jan 1 2009 10:45:00 Jan 1 2009 key 11 key-string lab2 send-lifetime 10:30:00 Jan 1 2009 10:30:00 Feb 1 2009 accept-lifetime 10:15:00 Jan 1 2009 10:45:00 Feb 1 2009 key 12 key-string lab3 send-lifetime 10:30:00 Feb 1 2009 10:30:00 Mar 1 2009 accept-lifetime 10:15:00 Feb 1 2009 10:45:00 Mar 1 2009 !

mpls ldp password option 5 for 10 key-chain ldp-pwd

In the example above, for both LSR A and LSR B, during the period of the third **send-lifetime 10:30:00 Feb 1 2009 10:30:00 Mar 1 2009** command, only the last key 12 is valid as transmit and receive keys. Therefore, the LDP session remains active.

#### **Avoiding Access List Configuration Problems**

Use caution when modifying or deleting an access list. Any empty access list implies "permit any" by default. So when either the **mpls ldp password option for key-chain** command or the **mpls ldp password**

**option for**command is used for MPLS LDP MD5 session authentication, if the access list specified in the command becomes empty as a result of a modification or deletion, then all LDP sessions on the router expect a password. This configuration may cause undesired behavior in LDP sessions. To avoid this scenario, ensure that the proper access list is specified for each LSR.

## <span id="page-130-0"></span>**Changing MPLS LDP--Lossless MD5 Session Authentication Using a Second Key to Avoid LDP Session Failure Examples**

The MPLS LDP--Lossless MD5 Session Authentication feature works when a specified rollover period is configured. Typically, one rollover period overlaps the two accept lifetime values that are configured for two consecutive receive keys. The LDP process requests an update from the keychain manager for the latest valid transmit and receive keys once every minute. LDP compares the latest key set with the keys from the previous update in its database to determine if a key was removed, changed, or rolled over. When the rollover occurs, the LDP process detects the rollover and programs TCP with the next receive key.

The LDP session can fail if LDP is configured to use two keys for the MPLS LDP--Lossless MD5 Session Authentication feature where the first key uses a send and accept lifetime value and the second key is not configured. The configuration creates a special case where there are two rollovers but there is only one rollover period.

The following sections provide an example of this problem and a solution:

- TCP Authentication and LDP Sessions Can Fail When a Second Rollover Period Is Missing Example, page 123
- [Reconfigure a Keychain to Prevent TCP Authentication and LDP Session Failures Example](#page-131-0), page 124

### **TCP Authentication and LDP Sessions Can Fail When a Second Rollover Period Is Missing Example**

In the following configuration, the first rollover is from "secondpass" to "firstpass." The second rollover is from "firstpass" back to "secondpass." The only rollover period in this configuration is the overlapping between the "firstpass" and "secondpass." Because one rollover period is missing, LDP performs only the first rollover and not the second rollover, causing TCP authentication to fail and the LDP session to fail.

```
key chain ldp-pwd
 key 1
   key-string firstpass
   accept-lifetime 01:03:00 Sep 10 2009 01:10:00 Sep 10 2009
    send-lifetime 01:05:00 Sep 10 2009 01:08:00 Sep 10 2009
  key 2
    key-string secondpass
```
TCP authentication and LDP sessions can also fail if the second key has send and accept lifetime configured. In this case the accept lifetime of the first key is a subset of the accept lifetime of the second key. For example:

```
key chain ldp-pwd
  key 1
   key-string firstpass
    accept-lifetime 01:03:00 Sep 10 2009 01:10:00 Sep 10 2009
    send-lifetime 01:05:00 Sep 10 2009 01:08:00 Sep 10 2009
  key 2
    key-string secondpass
   accept-lifetime 01:03:00 Sep 9 2009 01:10:00 Sep 11 2009
    send-lifetime 01:05:00 Sep 9 2009 01:08:00 Sep 11 2009
```
#### <span id="page-131-0"></span>**Reconfigure a Keychain to Prevent TCP Authentication and LDP Session Failures Example**

If the configuration needs to specify the last key in the keychain to always be valid, then configure the keychain to have at least two keys. Each key must be configured with both the send and accept lifetime period. For example:

```
key chain ldp-pwd
 key 1
    key-string firstpass
    accept-lifetime 01:03:00 Sep 10 2008 01:10:00 Sep 10 2008
    send-lifetime 01:05:00 Sep 10 2008 01:08:00 Sep 10 2008
 key 2
    key-string secondpass
    accept-lifetime 01:06:00 Sep 10 2008 01:17:00 Sep 10 2008
    send-lifetime 01:08:00 Sep 10 2008 01:15:00 Sep 10 2008
 key 3
    key-string thirdpass
```
If the configuration needs to specify the first keychain for the time interval, then switch to use the second key forever after that interval. This is done by configuring the start time for the second key to begin shortly before the end time of the first key, and by configuring the second key to be valid forever after that interval. For example:

```
key chain ldp-pwd
 key 1
    key-string firstpass
    accept-lifetime 00:03:00 Sep 10 2008 01:10:00 Sep 10 2008
    send-lifetime 00:05:00 Sep 10 2008 01:08:00 Sep 10 2008
 key 2
    key-string secondpass
    accept-lifetime 01:06:00 Sep 10 2008 infinite
    send-lifetime 01:08:00 Sep 10 2008 infinite
```
If the configuration needs to specify the two keys in the order of the second key, first key, and second key again, then specify three keys in that order with the proper rollover period. For example:

```
key chain ldp-pwd
 key 1
    key-string firstpass
    accept-lifetime 00:03:00 Sep 10 2008 01:10:00 Sep 10 2008
    send-lifetime 00:05:00 Sep 10 2008 01:08:00 Sep 10 2008
  key 2
    key-string secondpass
    accept-lifetime 01:06:00 Sep 10 2008 01:17:00 Sep 10 2008
    send-lifetime 01:08:00 Sep 10 2008 01:15:00 Sep 10 2008
  key 3
    key-string firstpass
    accept-lifetime 01:13:00 Sep 10 2008 infinite
    send-lifetime 01:15:00 Sep 10 2008 infinite
```
## **Additional References**

The following sections provide references related to the MPLS LDP--Lossless MD5 Session Authentication feature.

#### **Related Documents**

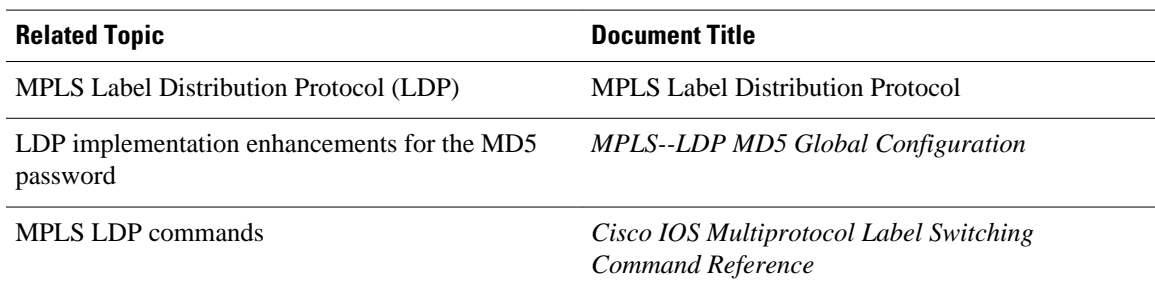

#### **Standards**

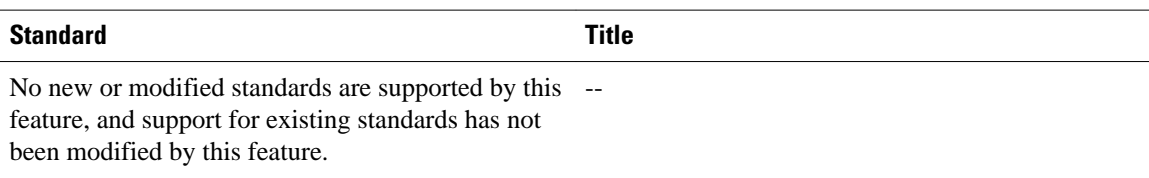

#### **MIBs**

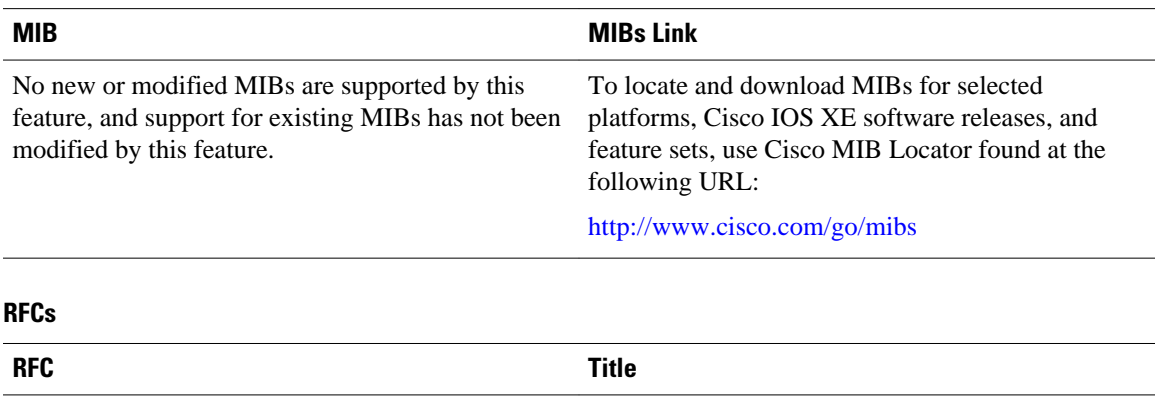

--

No new or modified RFCs are supported by this release, and support for existing RFCs has not been modified by this feature.

#### <span id="page-133-0"></span>**Technical Assistance**

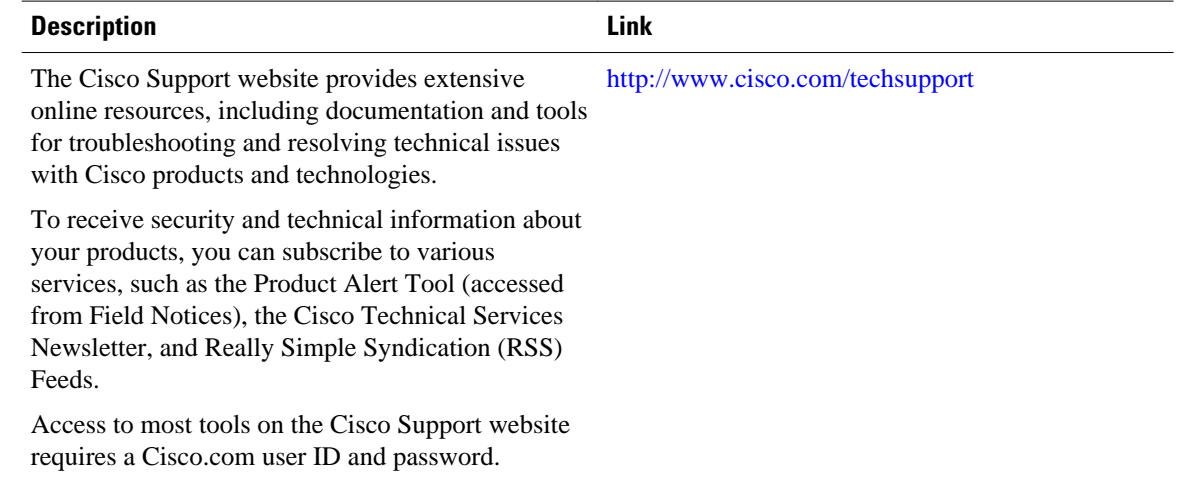

# **Feature Information for MPLS LDP-Lossless MD5 Session Authentication**

The following table provides release information about the feature or features described in this module. This table lists only the software release that introduced support for a given feature in a given software release train. Unless noted otherwise, subsequent releases of that software release train also support that feature.

Use Cisco Feature Navigator to find information about platform support and Cisco software image support. To access Cisco Feature Navigator, go to [www.cisco.com/go/cfn.](http://www.cisco.com/go/cfn) An account on Cisco.com is not required.

| <b>Feature Name</b>                                           | <b>Releases</b>          | <b>Feature Information</b>                                                                                                    |
|---------------------------------------------------------------|--------------------------|----------------------------------------------------------------------------------------------------|
| <b>MPLS LDP-Lossless MD5</b><br><b>Session Authentication</b> | Cisco IOS XE Release 2.1 | This feature allows an LDP<br>session to be password-protected<br>without tearing down and<br>reestablishing the LDP session. |
|                                                               |                          | In Cisco IOS XE Release 2.1, this<br>feature was introduced on the<br>Cisco ASR 1000 Series<br>Aggregation Services Routers.  |

*Table 7 Feature Information for MPLS LDP-Lossless MD5 Session Authentication*

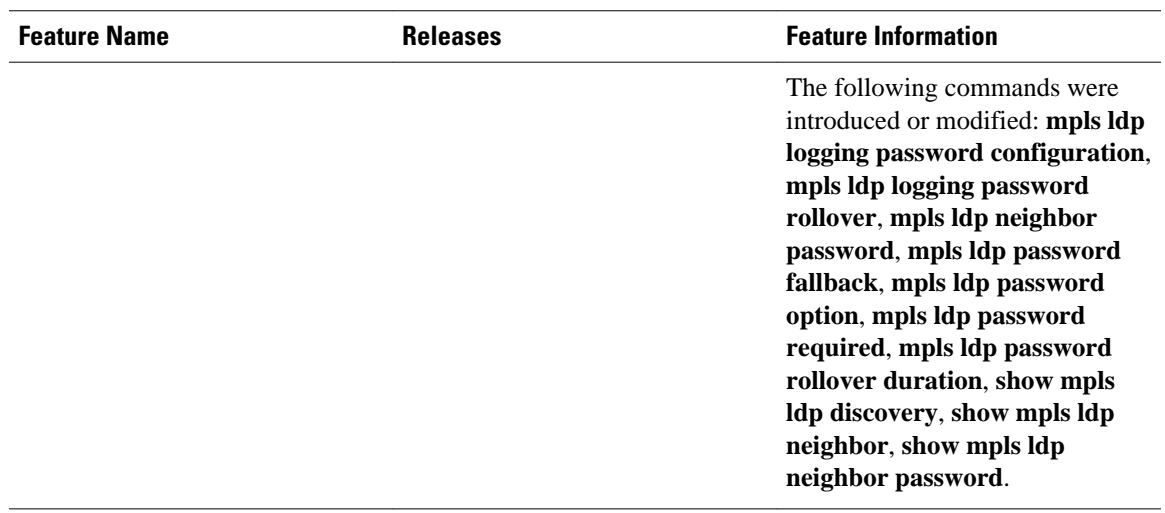

Cisco and the Cisco logo are trademarks or registered trademarks of Cisco and/or its affiliates in the U.S. and other countries. To view a list of Cisco trademarks, go to this URL: [www.cisco.com/go/trademarks.](http://www.cisco.com/go/trademarks) Third-party trademarks mentioned are the property of their respective owners. The use of the word partner does not imply a partnership relationship between Cisco and any other company. (1110R)

Any Internet Protocol (IP) addresses and phone numbers used in this document are not intended to be actual addresses and phone numbers. Any examples, command display output, network topology diagrams, and other figures included in the document are shown for illustrative purposes only. Any use of actual IP addresses or phone numbers in illustrative content is unintentional and coincidental.

 $\mathsf{l}$ 

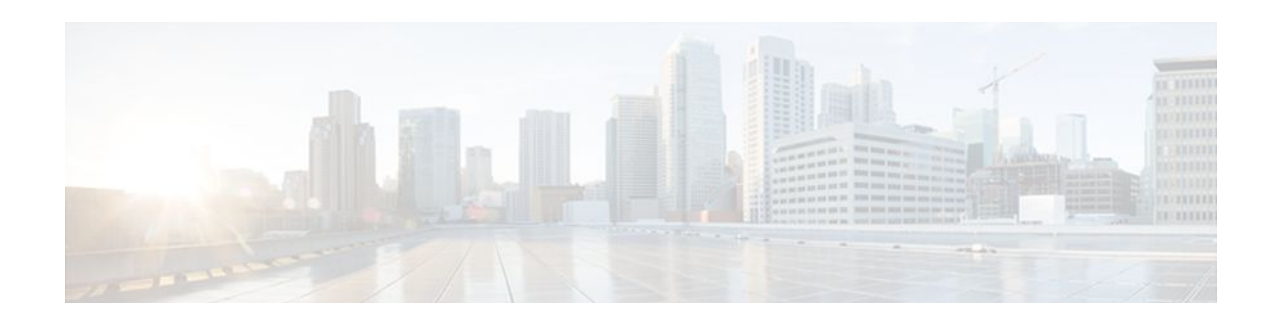

# **MPLS LDP-VRF-Aware Static Labels**

This document explains how to configure the MPLS LDP--VRF-Aware Static Labels feature and Multiprotocol Label Switching (MPLS) static labels. Virtual Private Network routing and forwarding (VRF)-aware static labels can be used at the edge of an MPLS Virtual Private Network (VPN), whereas MPLS static labels can be used only in the MPLS VPN provider core.

- Finding Feature Information, page 129
- Information About MPLS LDP-VRF-Aware Static Labels, page 129
- [How to Configure MPLS LDP--VRF-Aware Static Labels, page 130](#page-137-0)
- [Configuration Examples for MPLS LDP--VRF-Aware Static Labels, page 134](#page-141-0)
- [Additional References, page 136](#page-143-0)
- [Feature Information for MPLS LDP-VRF-Aware Static Labels, page 137](#page-144-0)

## **Finding Feature Information**

Your software release may not support all the features documented in this module. For the latest feature information and caveats, see the release notes for your platform and software release. To find information about the features documented in this module, and to see a list of the releases in which each feature is supported, see the Feature Information Table at the end of this document.

Use Cisco Feature Navigator to find information about platform support and Cisco software image support. To access Cisco Feature Navigator, go to [www.cisco.com/go/cfn.](http://www.cisco.com/go/cfn) An account on Cisco.com is not required.

# **Information About MPLS LDP-VRF-Aware Static Labels**

- Overview of MPLS Static Labels and MPLS LDP--VRF-Aware Static Labels, page 129
- [Labels Reserved for Static Assignment](#page-137-0), page 130

### **Overview of MPLS Static Labels and MPLS LDP--VRF-Aware Static Labels**

Label switch routers (LSRs) dynamically learn the labels they should use to label-switch packets by means of the following label distribution protocols:

- Label Distribution Protocol (LDP), the Internet Engineering Task Force (IETF) standard used to bind labels to network addresses
- Resource Reservation Protocol (RSVP) used to distribute labels for traffic engineering (TE)
- Border Gateway Protocol (BGP) used to distribute labels for MPLS VPNs

<span id="page-137-0"></span>The LSR installs the dynamically learned label into its Label Forwarding Information Base (LFIB).

You can configure static labels for the following purposes:

- To bind labels to IPv4 prefixes to support MPLS hop-by-hop forwarding through neighbor routers that do not implement LDP label distribution. MPLS static labels allow you to configure entries in the MPLS forwarding table and assign label values to forwarding equivalence classes (FECs) learned by LDP. You can manually configure an LSP without running an LDP between the endpoints.
- To create static cross connects to support MPLS label switched path (LSP) midpoints when neighbor routers do not implement the LDP or RSVP label distribution, but do implement an MPLS forwarding path.
- To statically bind a VRF-aware label on a provider edge (PE) router to a customer network prefix (VPN IPv4 prefix). VRF-aware static labels can be used with nonglobal VRF tables, so the labels can be used at the VPN edge. For example, with the Carrier Supporting Carrier (CSC) feature, the backbone carrier can assign specific labels to FECs it advertises to the edge routers of customer carriers. Then, backbone carrier can monitor backbone traffic coming from particular customer carriers for billing or other purposes. Depending on how you configure VRF-aware static labels, they are advertised one of the following ways:
	- By LDP between PE and customer edge (CE) routers within a VRF instance
	- In VPNv4 BGP in the service provider's backbone

### **Labels Reserved for Static Assignment**

Before you can manually assign labels, you must reserve a range of labels to be used for the manual assignment. Reserving the labels ensures that the labels are not dynamically assigned.

## **How to Configure MPLS LDP--VRF-Aware Static Labels**

- Reserving Labels to Use for MPLS Static Labels and MPLS LDP--VRF-Aware Static Labels, page 130
- [Configuring MPLS Static Labels in the MPLS VPN Provider Core,](#page-138-0) page 131
- [Configuring MPLS LDP--VRF-Aware Static Labels at the Edge of the VPN,](#page-140-0) page 133

## **Reserving Labels to Use for MPLS Static Labels and MPLS LDP--VRF-Aware Static Labels**

To reserve the labels that are to be statically assigned so that the labels are not dynamically assigned, perform the following task.

#### **SUMMARY STEPS**

- **1. enable**
- **2. configure terminal**
- **3. mpls label range** *minimum-value maximum-value* [**static** *minimum-static-value maximum-static-value*]
- **4. exit**
- **5. show mpls label range**

#### <span id="page-138-0"></span>**DETAILED STEPS**

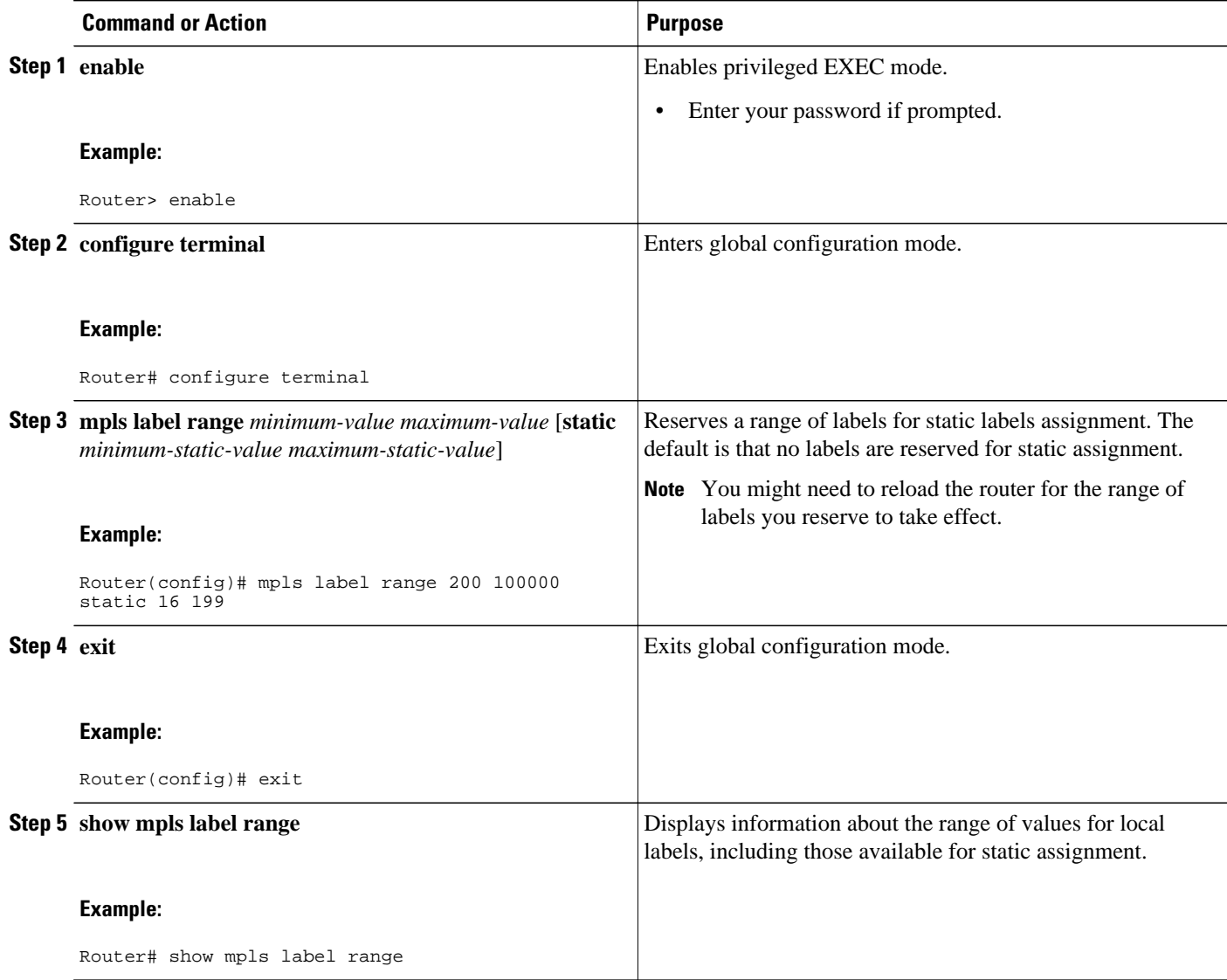

## **Configuring MPLS Static Labels in the MPLS VPN Provider Core**

To configure MPLS static labels in the MPLS VPN provider core, perform the following task.

MPLS static labels allow you to configure entries in the MPLS forwarding table and assign label values to FECs learned by LDP. You can manually configure an LSP without running a label distribution protocol between the endpoints. In MPLS VPN networks, static labels can be used only in the MPLS VPN provider core.

- Globally enable MPLS on each LSR.
- Enable Cisco Express Forwarding on each LSR.

#### **SUMMARY STEPS**

- **1. enable**
- **2. configure terminal**
- **3. mpls static binding ipv4** *prefix mask* {*label* | **input** *label* | **output** *nexthop* {**explicit-null** | **implicitnull** | *label*}}
- **4. exit**
- **5.** show mpls static binding ipv4
- **6.** show mpls forwarding-table

#### **DETAILED STEPS**

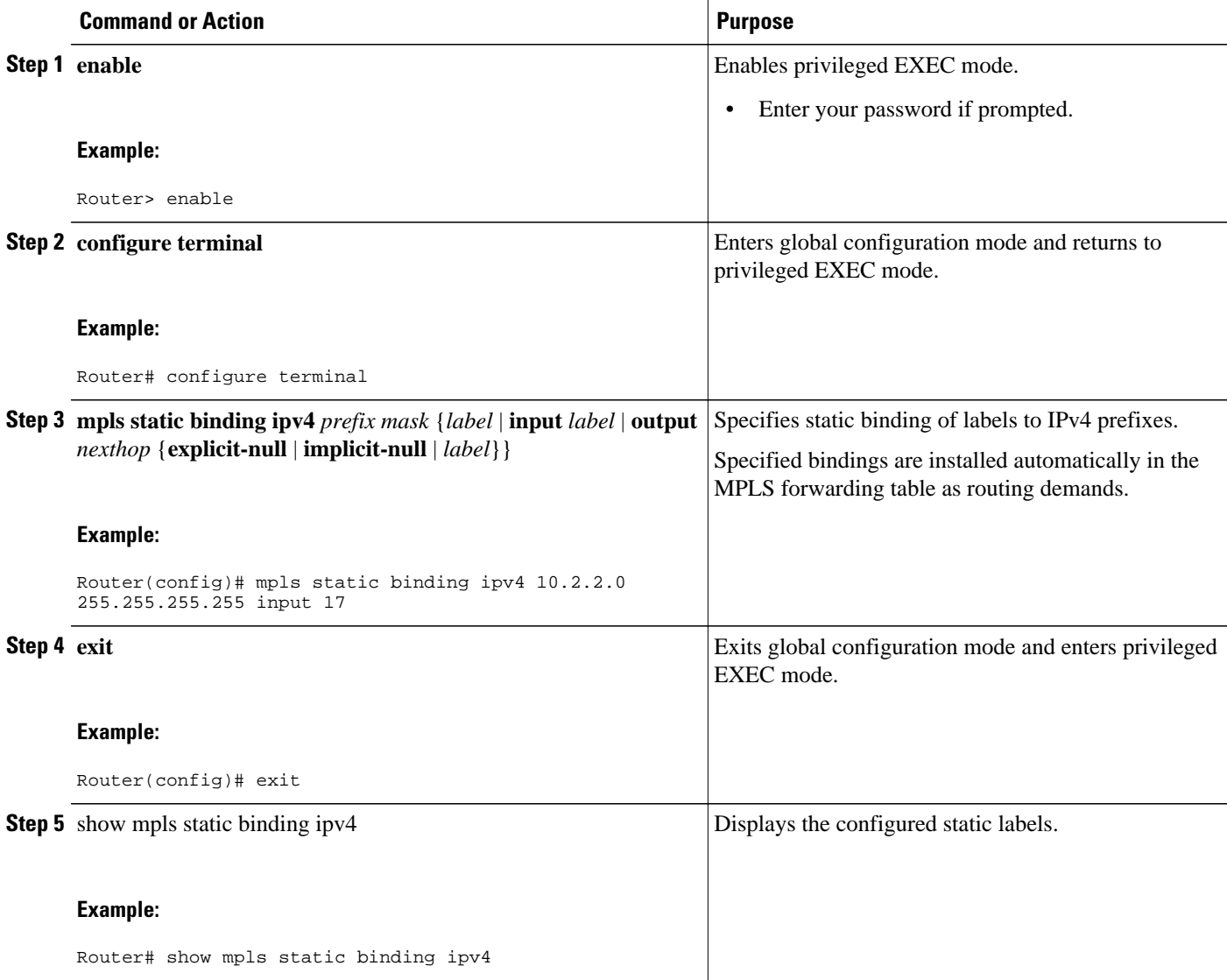

<span id="page-140-0"></span>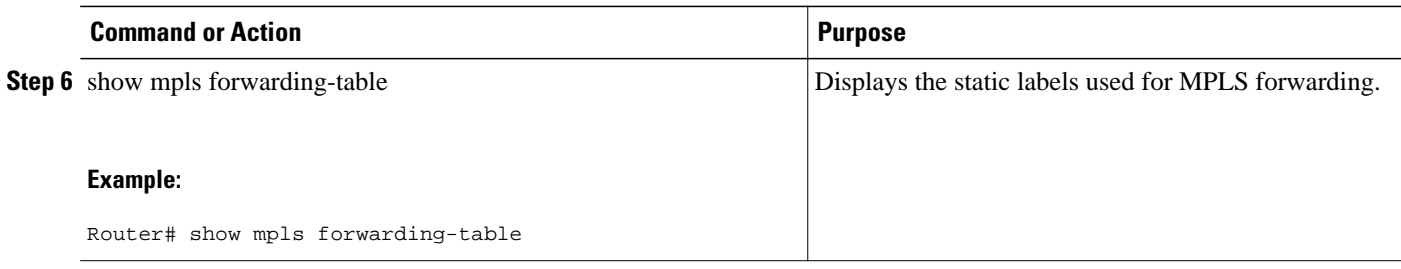

### **Configuring MPLS LDP--VRF-Aware Static Labels at the Edge of the VPN**

To configure the MPLS LDP--VRF-Aware Static Labels feature at the edge of the VPN, perform the following task.

You can statically bind a VRF-aware label on a PE router to a customer network prefix (VPN IPv4 prefix). VRF-aware static labels can be used with nonglobal VRF tables, so the labels can be used at the VPN edge.

- Restrictions, page 133
- [Troubleshooting Tips](#page-141-0), page 134

### **Restrictions**

- Globally enable MPLS on each LSR.
- Enable Cisco Express Forwarding on each LSR.
- Ensure the MPLS VPN is configured.
- Ensure that the provider network has MPLS LDP installed and running.

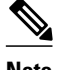

**Note** The MPLS LDP-VRF-Aware Static Labels feature is supported only with MPLS VPN Carrier Supporting Carrier networks that use MPLS LDP.

#### **SUMMARY STEPS**

- **1. enable**
- **2. configure terminal**
- **3. mpls static binding ipv4 vrf** *vpn-name prefix mask* {**input** *label*| label }
- **4. exit**
- **5. show mpls static binding ipv4 vrf vpn-name**

#### <span id="page-141-0"></span>**DETAILED STEPS**

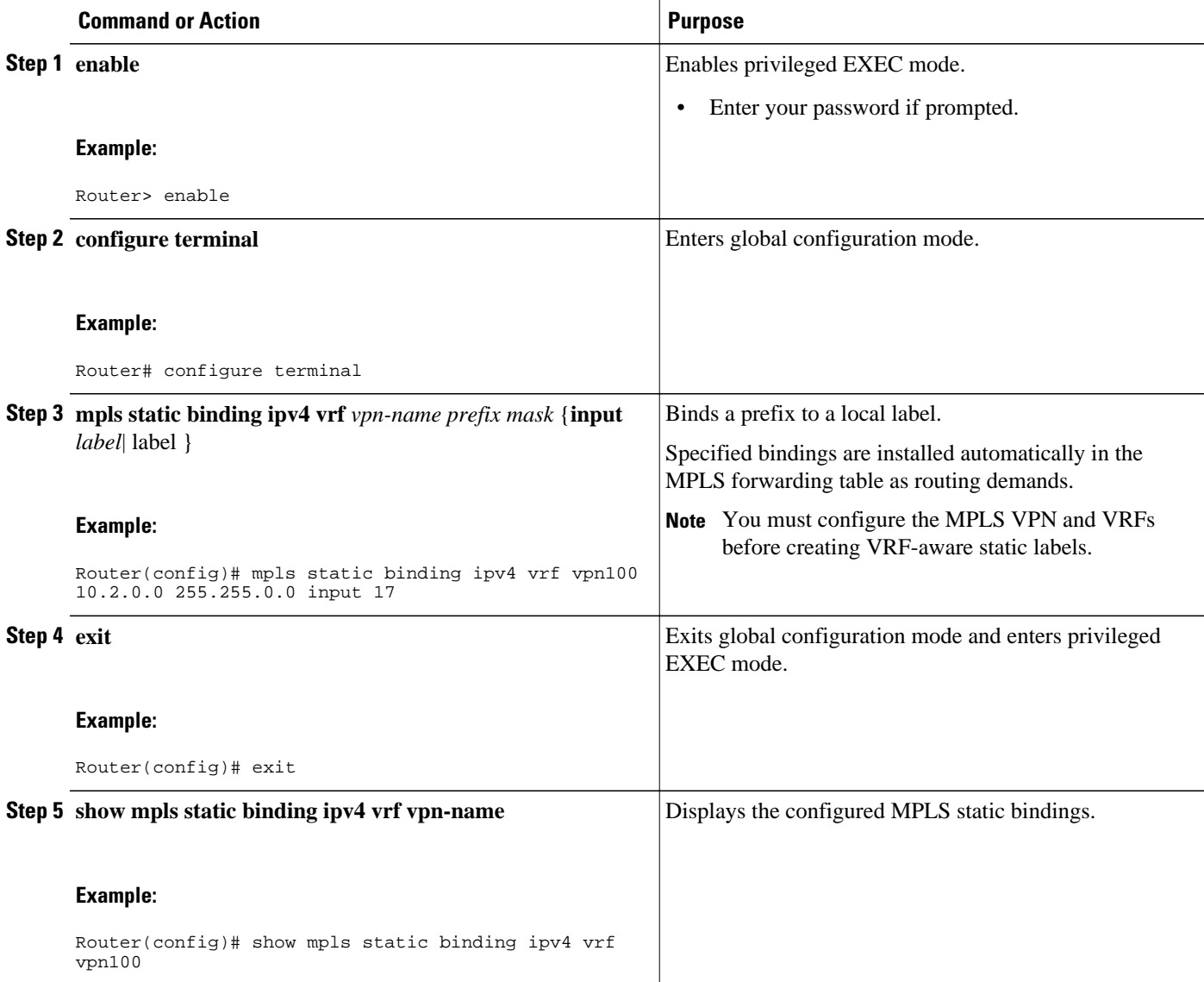

### **Troubleshooting Tips**

To display information related to static binding events, use the **debug mpls static binding vrf** command.

# **Configuration Examples for MPLS LDP--VRF-Aware Static Labels**

- [Example Reserving Labels to Use for MPLS Static Labels and MPLS LDP--VRF-Aware Static](#page-142-0) [Labels](#page-142-0), page 135
- [Example Configuring MPLS Static Labels in the MPLS VPN Provider Core,](#page-142-0) page 135

• Example Configuring MPLS LDP--VRF-Aware Static Labels at the VPN Edge, page 135

### <span id="page-142-0"></span>**Example Reserving Labels to Use for MPLS Static Labels and MPLS LDP-- VRF-Aware Static Labels**

In the following example, the **mpls label range** command reserves a generic range of labels from 200 to 100000 and configures a static label range of 16 to 199:

Router(config)# **mpls label range 200 100000 static 16 199** % Label range changes take effect at the next reload.

In this example, the output from the **show mpls label range** command indicates that the new label ranges do not take effect until a reload occurs:

Router# **show mpls label range**

```
Downstream label pool: Min/Max label: 16/100000
    [Configured range for next reload: Min/Max label: 200/100000]
Range for static labels: Min/Max/Number: 16/199
```
In the following output, the **show mpls label range** command, executed after a reload, indicates that the new label ranges are in effect:

```
Router# show mpls label range
```

```
Downstream label pool: Min/Max label: 200/100000
Range for static labels: Min/Max/Number: 16/199
```
### **Example Configuring MPLS Static Labels in the MPLS VPN Provider Core**

The following example configures input and output labels for several prefixes:

Router(config)# **mpls static binding ipv4 10.0.0.0 255.0.0.0 55** Router(config)# **mpls static binding ipv4 10.0.0.0 255.0.0.0 output 10.0.0.66 167** Router(config)# **mpls static binding ipv4 10.66.0.0 255.255.0.0 input 17** Router(config)# **mpls static binding ipv4 10.66.0.0 255.255.0.0 output 10.13.0.8 explicitnull**

The **show mpls static binding ipv4**command displays the configured static labels:

Router# **show mpls static binding ipv4** 10.0.0.0/8: Incoming label: 55 Outgoing labels: 10.0.0.66 167 10.66.0.0/24: Incoming label: 17 Outgoing labels: 10.13.0.8 explicit-null

### **Example Configuring MPLS LDP--VRF-Aware Static Labels at the VPN Edge**

In the following example, the **mpls static binding ipv4 vrf** commands configure static label bindings. They also configure input (local) labels for various prefixes.

```
Router(config)# mpls static binding ipv4 vrf vpn100 10.0.0.0 10.0.0.0 55
Router(config)# mpls static binding ipv4 vrf vpn100 10.66.0.0 255.255.0.0 input 17
```
<span id="page-143-0"></span>In the following output, the **show mpls static binding ipv4 vrf**command displays the configured VRFaware static bindings:

```
Router# show mpls static binding ipv4 vrf
vpn100<br>10.0.0.0/810.0.0.0/8: (vrf: vpn100) Incoming label: 55
 Outgoing labels: None
10.66.0.0/16: (vrf: vpn100) Incoming label: 17
  Outgoing labels: None
```
# **Additional References**

#### **Related Documents**

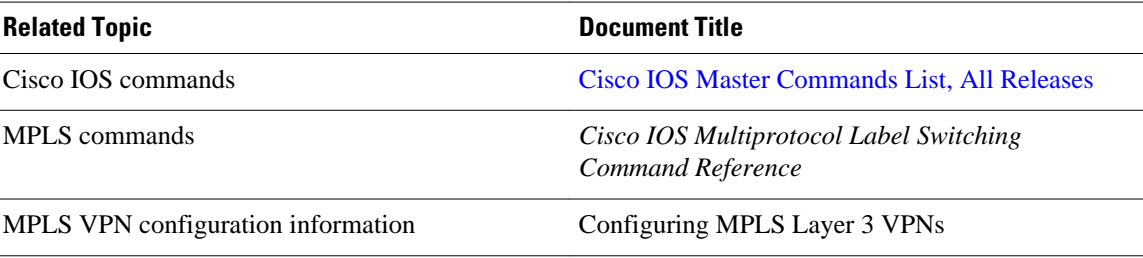

#### **Standards**

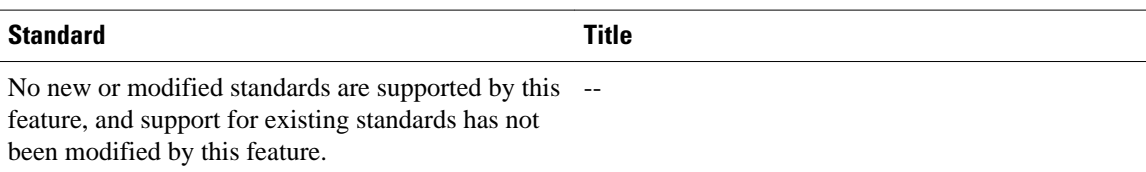

#### **MIBs**

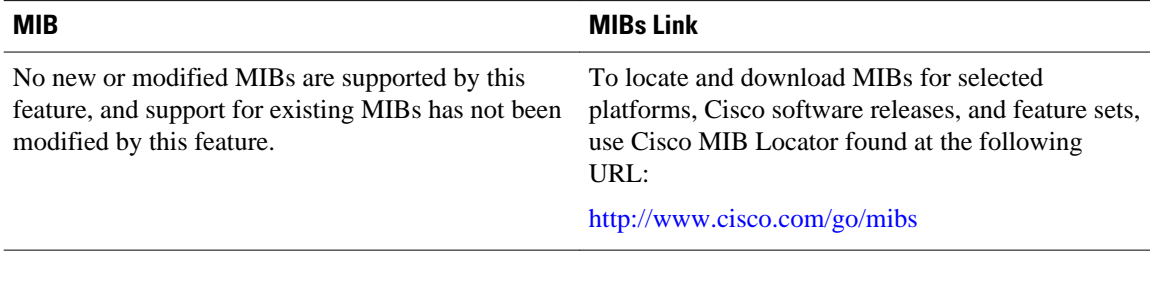

#### **RFCs**

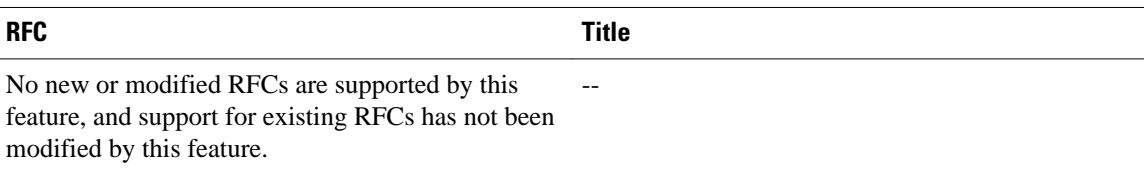
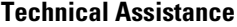

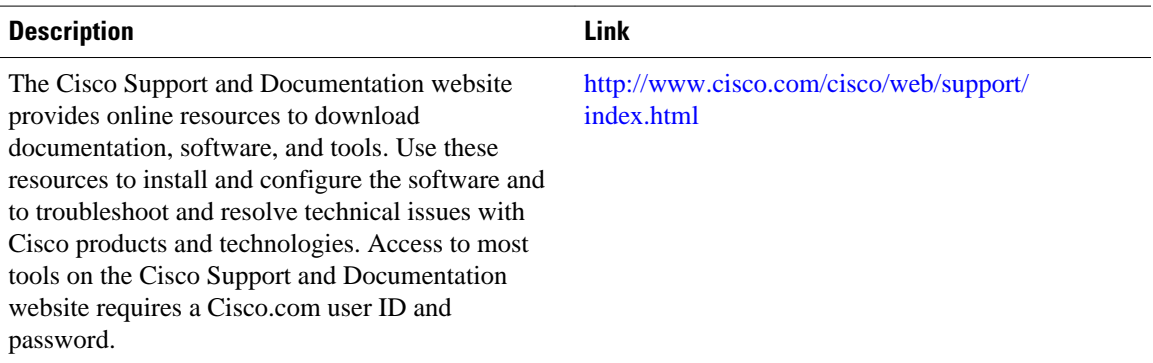

## **Feature Information for MPLS LDP-VRF-Aware Static Labels**

The following table provides release information about the feature or features described in this module. This table lists only the software release that introduced support for a given feature in a given software release train. Unless noted otherwise, subsequent releases of that software release train also support that feature.

Use Cisco Feature Navigator to find information about platform support and Cisco software image support. To access Cisco Feature Navigator, go to [www.cisco.com/go/cfn.](http://www.cisco.com/go/cfn) An account on Cisco.com is not required.

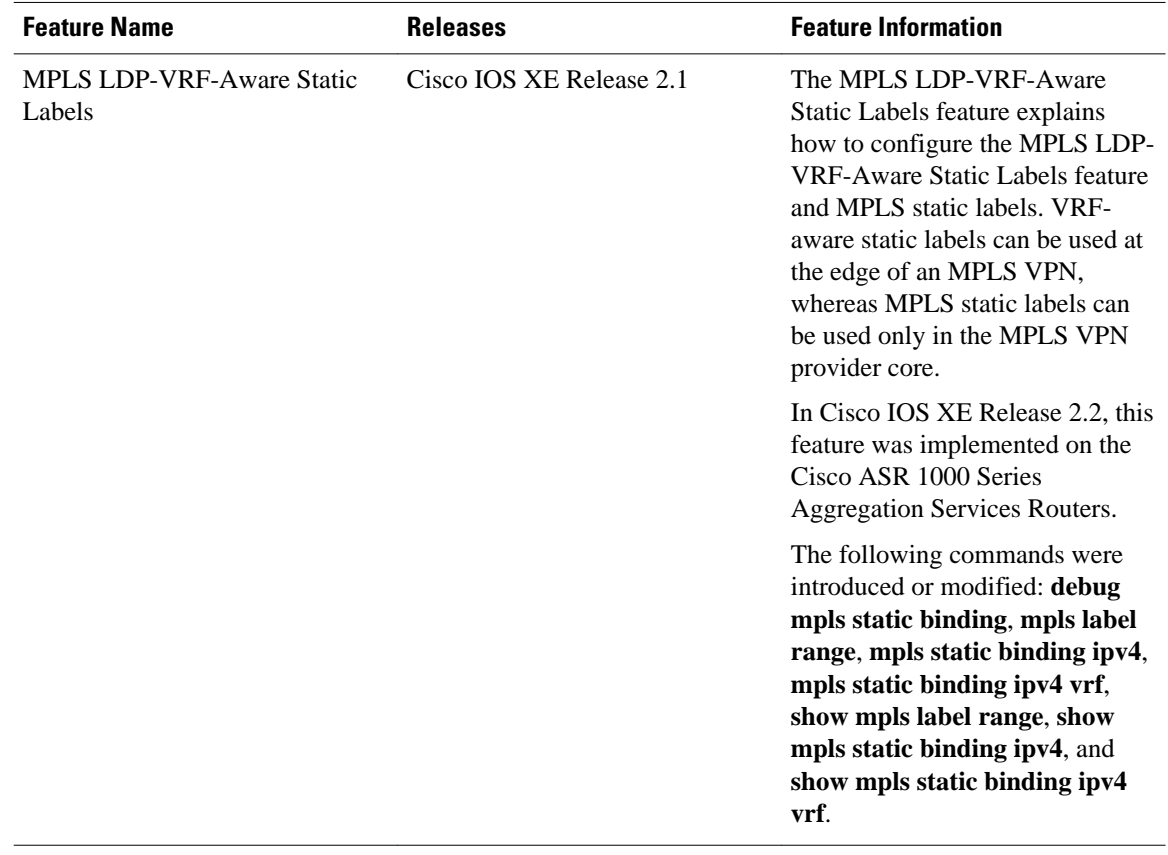

## *Table 8 Feature Information for MPLS LDP-VRF-Aware Static Labels*

Cisco and the Cisco logo are trademarks or registered trademarks of Cisco and/or its affiliates in the U.S. and other countries. To view a list of Cisco trademarks, go to this URL: [www.cisco.com/go/trademarks](http://www.cisco.com/go/trademarks). Third-party trademarks mentioned are the property of their respective owners. The use of the word partner does not imply a partnership relationship between Cisco and any other company. (1110R)

Any Internet Protocol (IP) addresses and phone numbers used in this document are not intended to be actual addresses and phone numbers. Any examples, command display output, network topology diagrams, and other figures included in the document are shown for illustrative purposes only. Any use of actual IP addresses or phone numbers in illustrative content is unintentional and coincidental.